# DVD REKORDER/ VIDEO REKORDER

# PRIRUČNIK ZA KORISNIKE

# MODEL : RC7000

#### RC7812NP2L.NAACLL-CRO

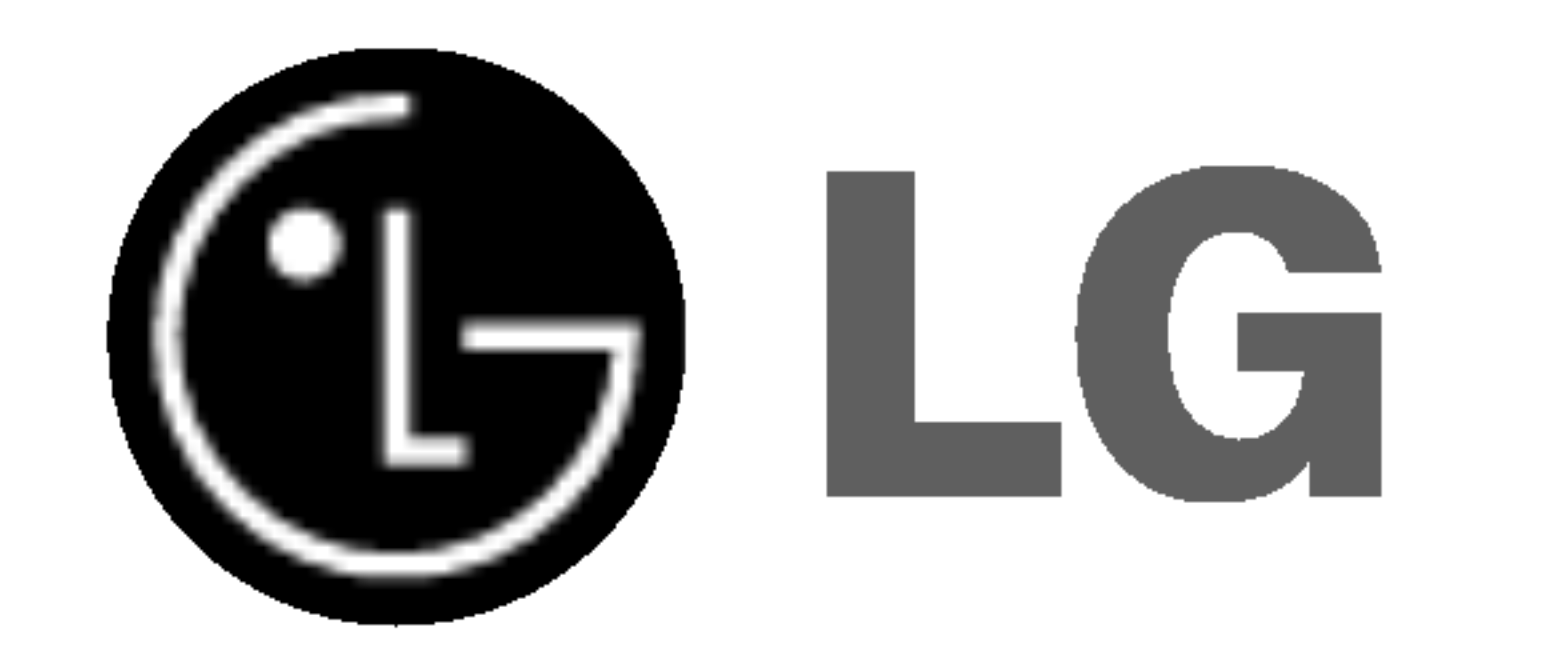

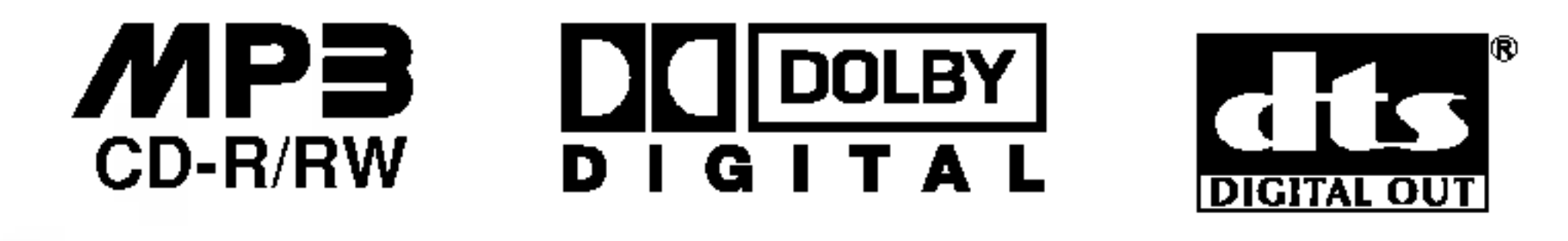

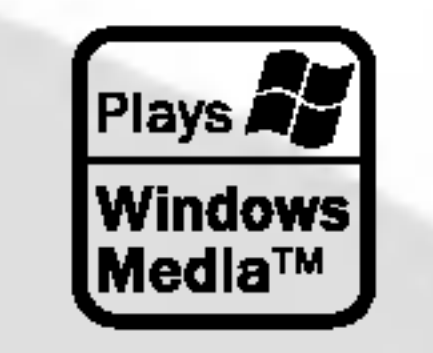

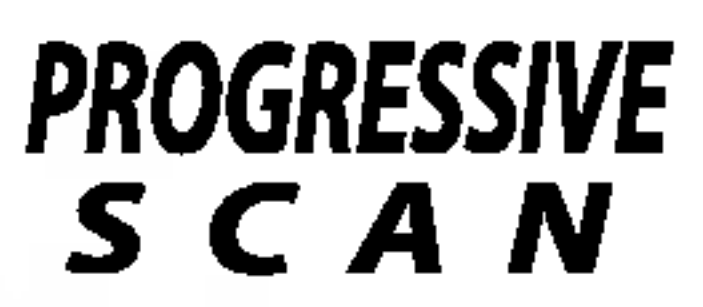

# **CROATIAN**

Prije spajanja, upotrebe ili podešavanja ovog proizvoda, molimo pažljivo i temeljito pročitajte ovu knjižicu s uputama.

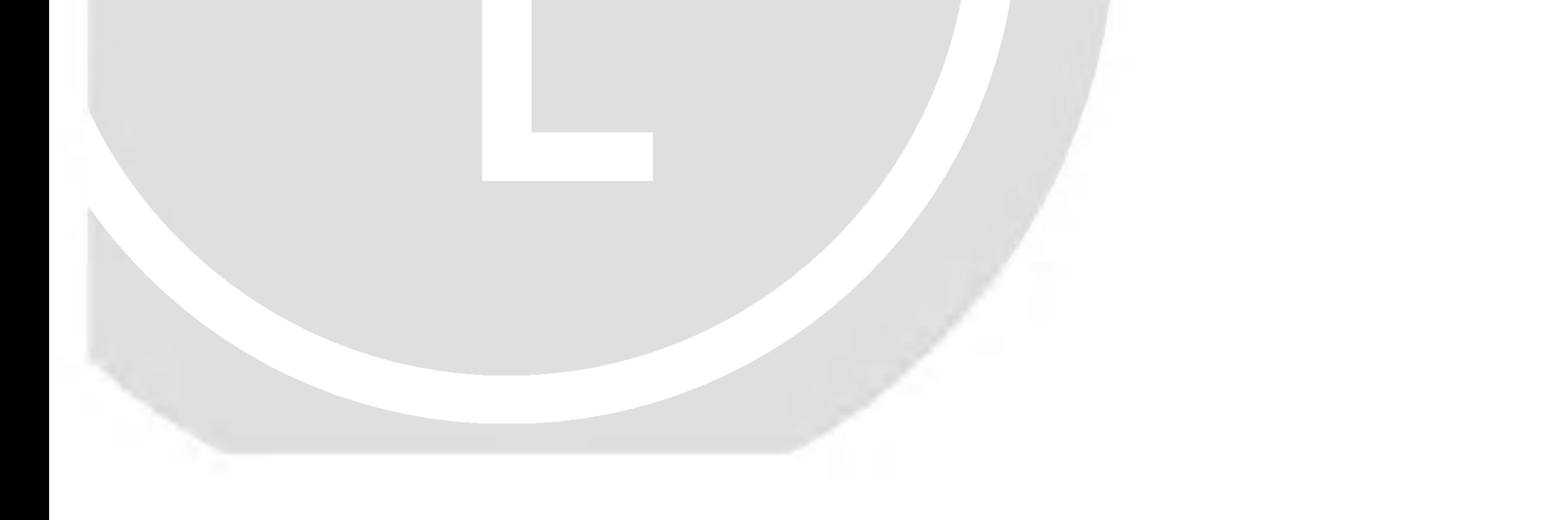

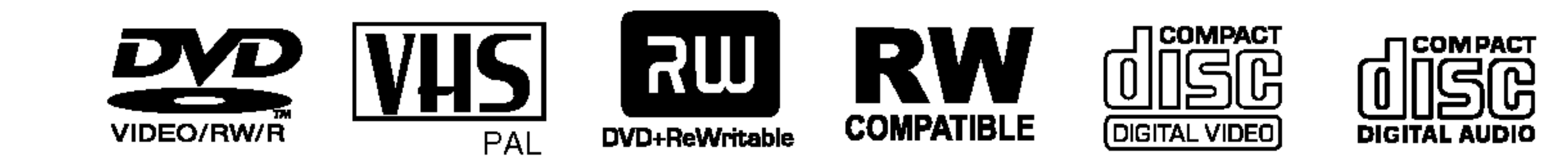

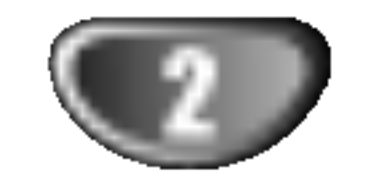

## Mjere opreza

Uporabe kontrola, podešavanja ili nekih procedura koje su drugačije od onih ovdje opisanih mogu rezultirati opasnim izlaganjem radijaciji.

#### OPREZ:

Kako biste spriječili izravno izlaganje laserskom snopu, ne pokušavajte otvoriti uređaj. Radijacija lasera vidljiva je pri otvaranju. NE GLEDAJTE U LASERSKI SNOP.

**OPREZ:** Uređaj ne smije biti izložen vodi, kapljicama vode (polijevanjima bilo koje vrste) <sup>i</sup> nikakvi predmeti napunjeni vodom, kao na primjer vaze, ne smiju se stavljati na uređaj.

#### Ovaj DVD rekorder radi na laserskom sistemu.

Kako bi se osiguralo pravilno korištenje ovog uređaja, molimo Vas da pažljivo pročitate priručnik za korisnike i da ga zadržite kao pomoć za ubuduće ukoliko uređaj bude zahtijevao servisiranje- kontaktirajte tada ovlašteni servis (proučite proceduru popravka).

Ovaj uređaj proizveden je na način koji ispunjava zahtjeve radijske interferencije prema UPUTAMA

Ovaj uređaj sadrži funkciju zaštite autorskih prava koju donosi Macrovision. Na nekim diskovima snimljeni su signali zaštite autorskih prava. Prilikom presnimavanja ili puštanja slika s ovih diskova na video rekorder, doći će do smetnji u slici i tonu. Ovaj uređaj udružuje tehnologiju za zaštitu autorskih prava koja je zaštićena metodama nekih patenata Sjedinjenih Američkih Država i ostalih prava na intelektualno vlasništvo kojih su vlasnici Korporacija Macrovision i ostali vlasnici prava. Korištenje ove tehnologije za zaštitu autorskih prava mora biti ovlašteno od strane Kompanije Macrovision i namijenjeno je samo za uporabu pri kućnom i ostalom ograničenom gledanju, osim u slučaju drugačijeg ovlaštenja od strane Korporacije Macrovision. Rasklapanje <sup>i</sup> rastavljanje je zabranjeno.

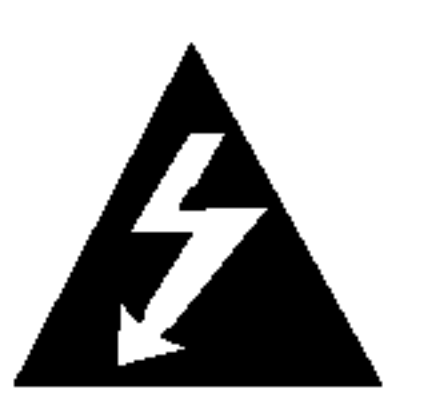

Ovaj svijetleći simbol munje unutar istostraničnog trokuta namijenjen je kako bi upozorio korisnika na prisutnost neizoliranog opasnog napona unutar uređaja, a koji može biti dovoljne magnitude da za ljude stvori rizik od električnog šoka.

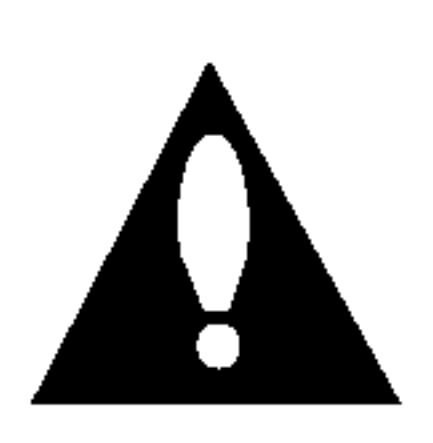

Simbol uskličnika unutar istostraničnog trokuta namijenjen je kako bi upozorio korisnika na prisutnost važnih uputa za operacije i održavanje (servisiranje) u knjižicama koje dolaze uz uređaj.

EEC-a 89/336/EEC, 93/68/EEC and 73/23/EEC.

# Napomene o autorskim pravima:

Prema zakonu zabranjeno je umnažanje, emitiranje, prikazivanje, emitiranje kabelskom mrežom, puštanje u javnosti ili iznajmljivanje materijala s autorskim pravima bez dopuštenja.

Broj modela : \_\_\_\_\_\_\_\_\_\_\_\_\_\_\_\_\_\_\_\_\_\_\_\_

Serijski broj : \_\_\_\_\_\_\_\_\_\_\_\_\_\_\_\_\_\_\_\_\_\_\_\_

UPOZORENJE: ZA SMANJENJE RIZIKA OD VATRE ILI ELEKTRIČNOG ŠOKA, NE IZLAŽITE OVAJ UREĐAJ KIŠI ILI VLAZI.

UPOZORENJE: Ne uključujte ovaj uređaj u ograničeno zatvorenim prostorima, kao što su na primjer police za knjige i slično.

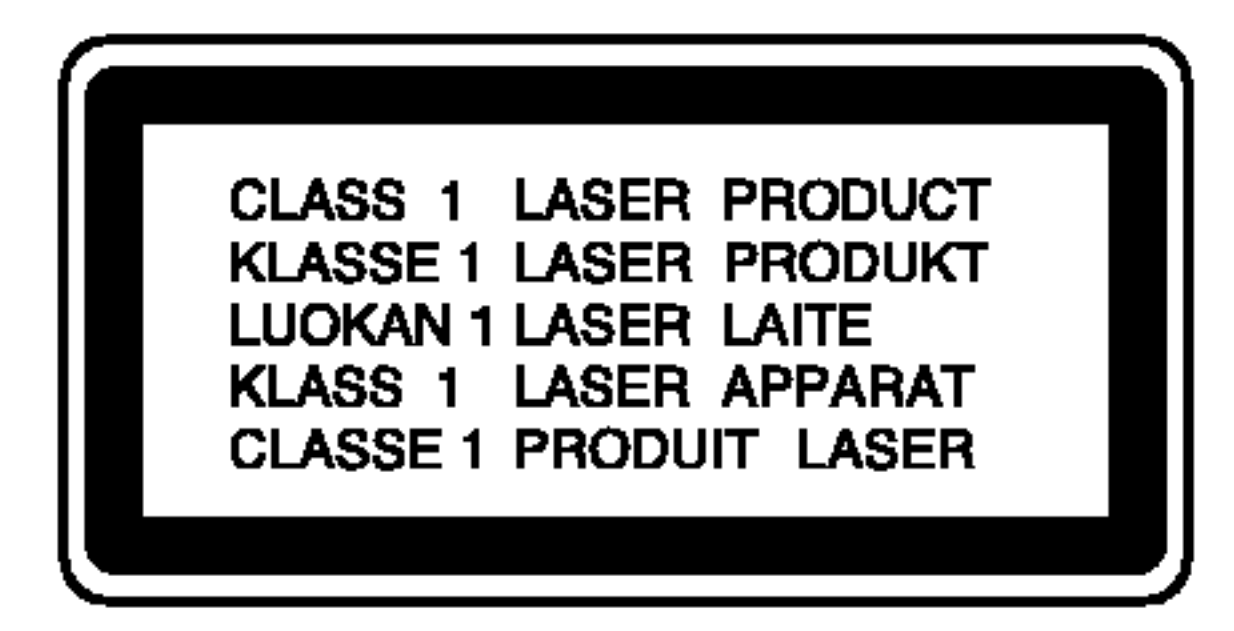

SERIJSKI BROJ: Ovaj serijski broj pronađen je na zadnjem dijelu ovog uređaja. Ovaj broj jedinstven je za ovu jedinicu uređaja i nije ga moguće naći na drugima. Tražene informacije trebate zabilježiti ovdje ii ovaj priručnik trebate zadržati kao potvrdu Vaše kupovine.

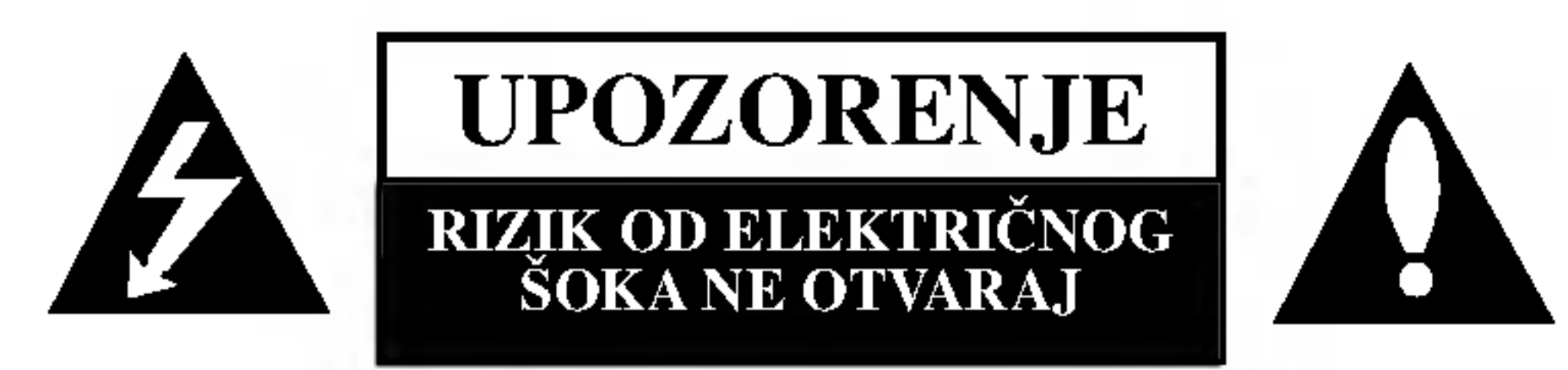

UPOZORENJE: ZA SMANJENJE RIZIKA OD ELEKTRIČNOG ŠOKA NE OTKLANJAJTE POKLOPAC (PREDNJI ILI STRAŽNJI) U UNUTRAŠNJOSTI UREĐAJA NEMA DIJELOVA KOJE MOŽE POPRAVLJATI SAM KORISNIK POPRAVKE OSTAVITE KVALIFICIRANOM OSOBLJU.

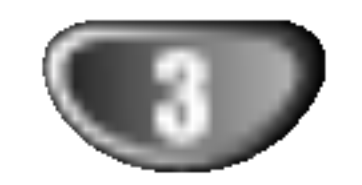

 $\blacksquare$ 

# Sadržaj

#### UVOD

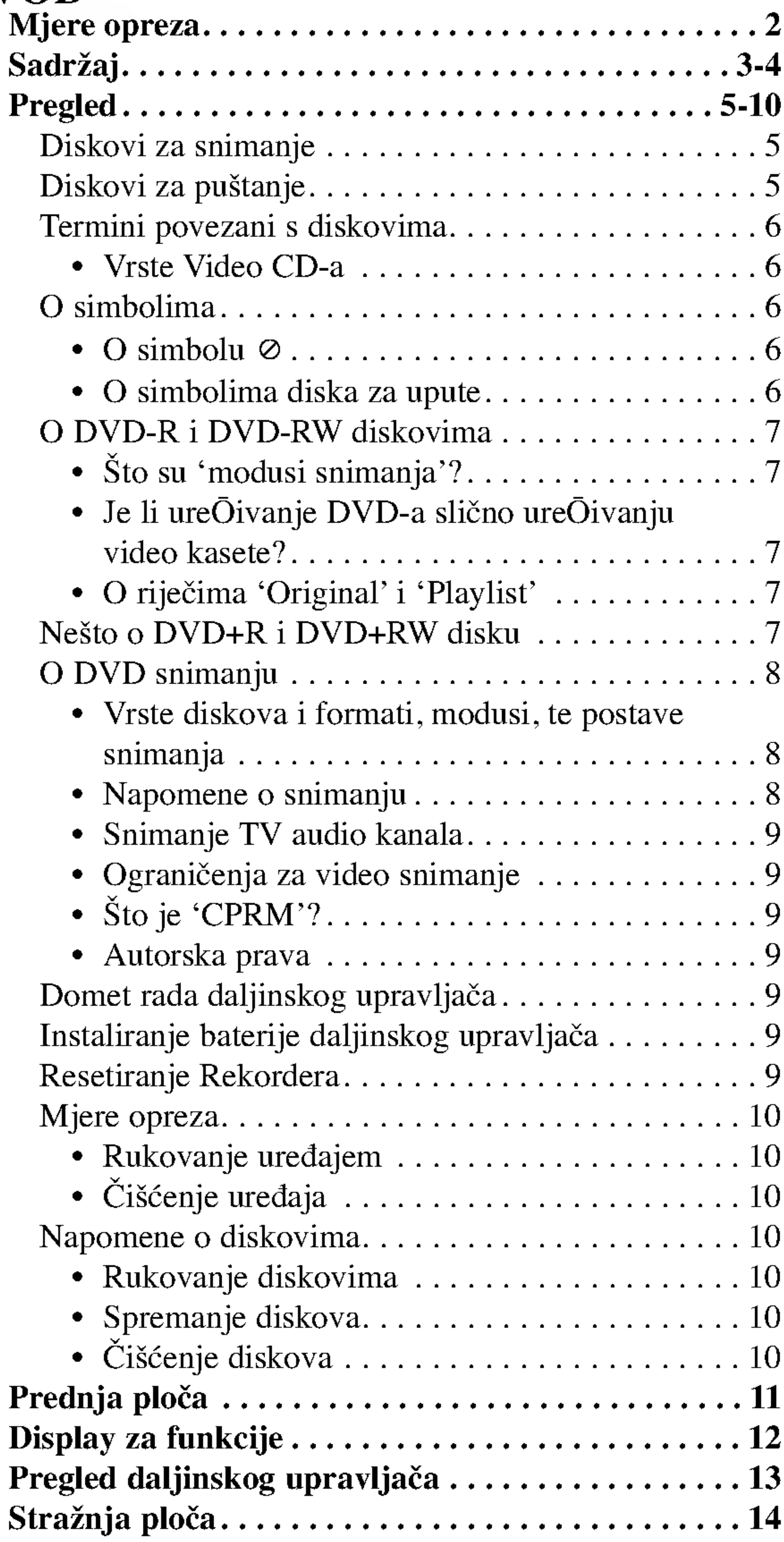

# DVR PRIKLJUČCI

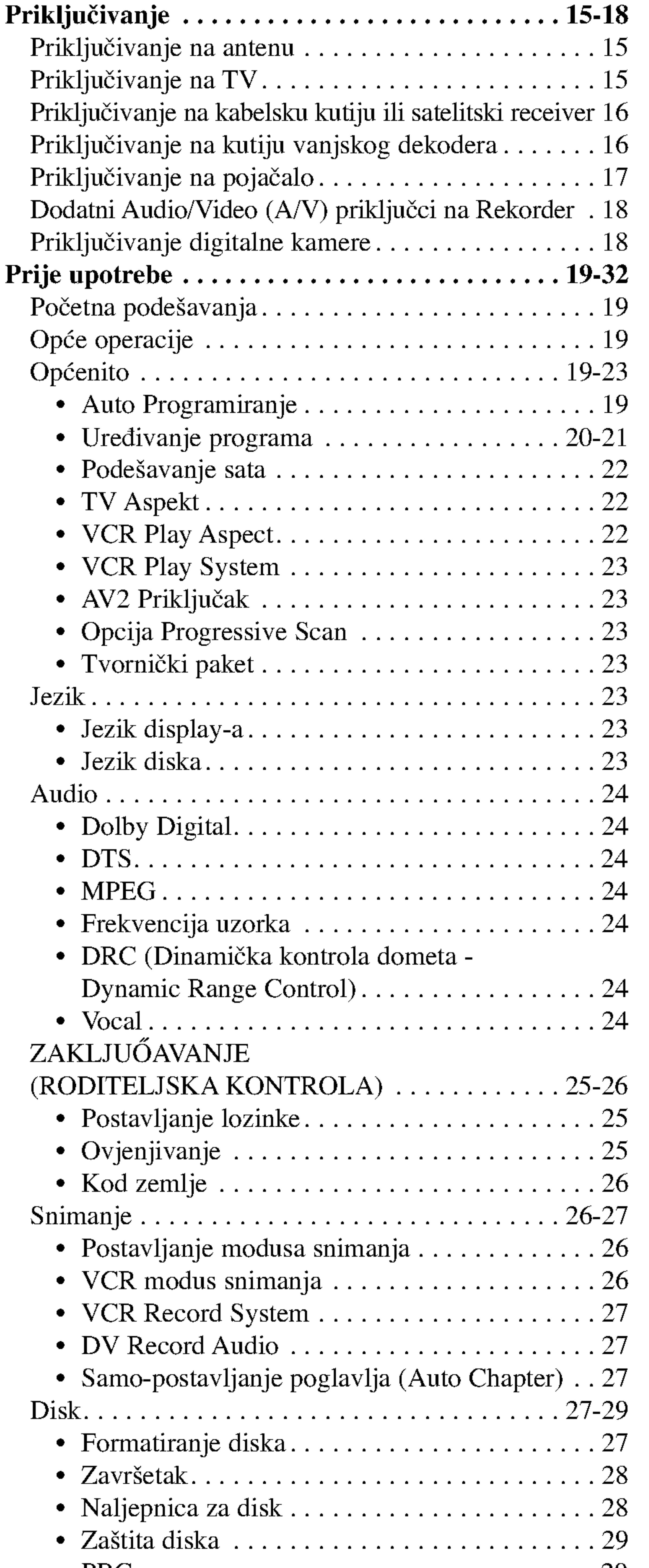

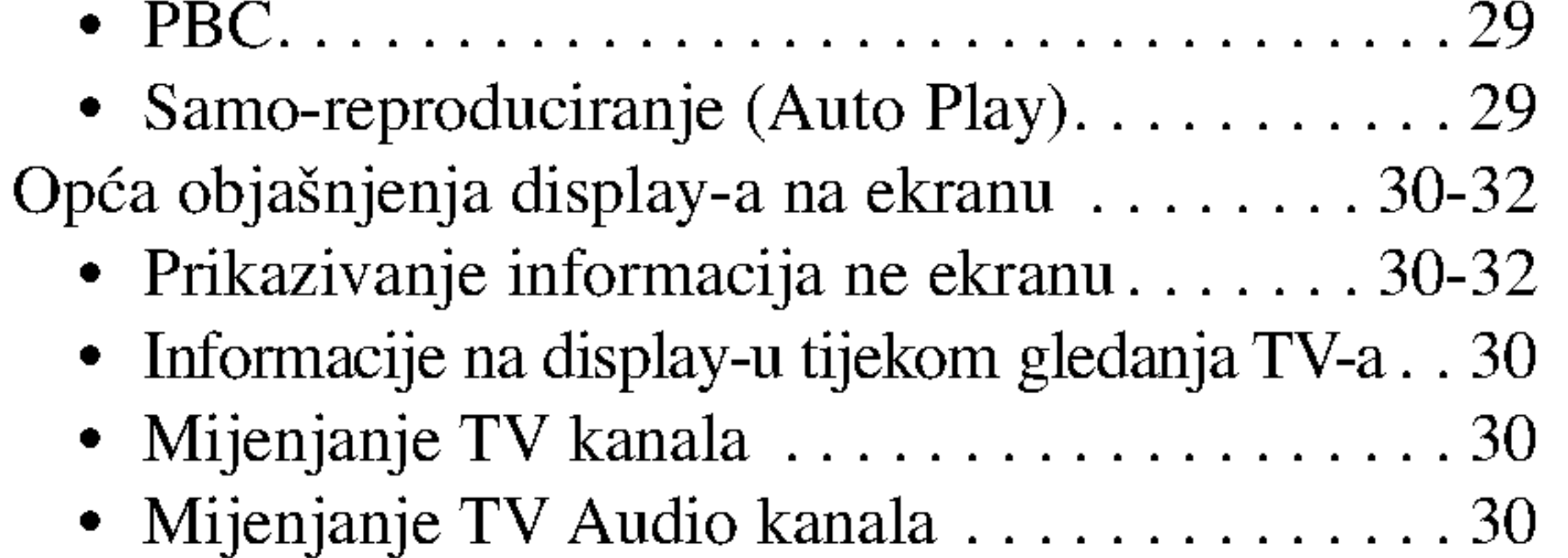

# Sadržaj

# PUŠTANJE

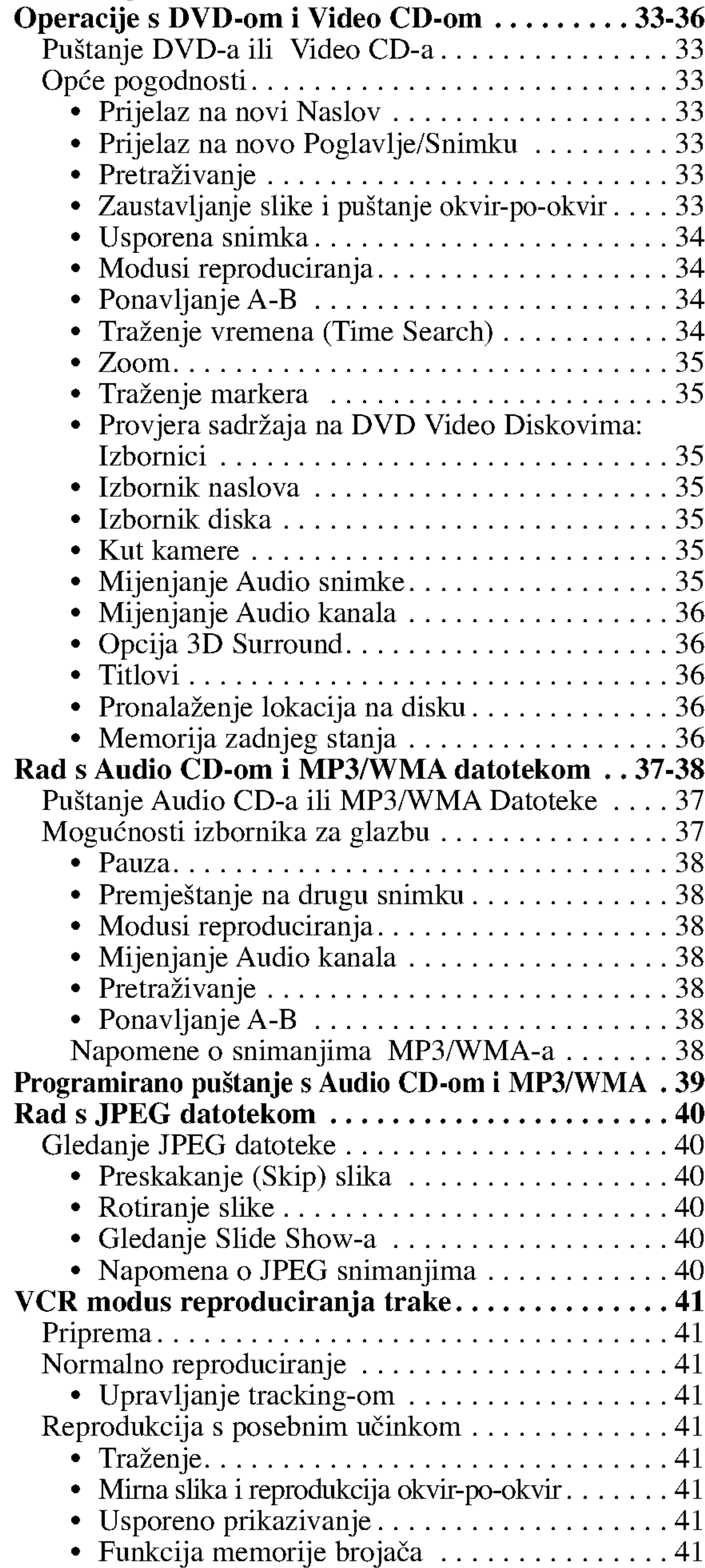

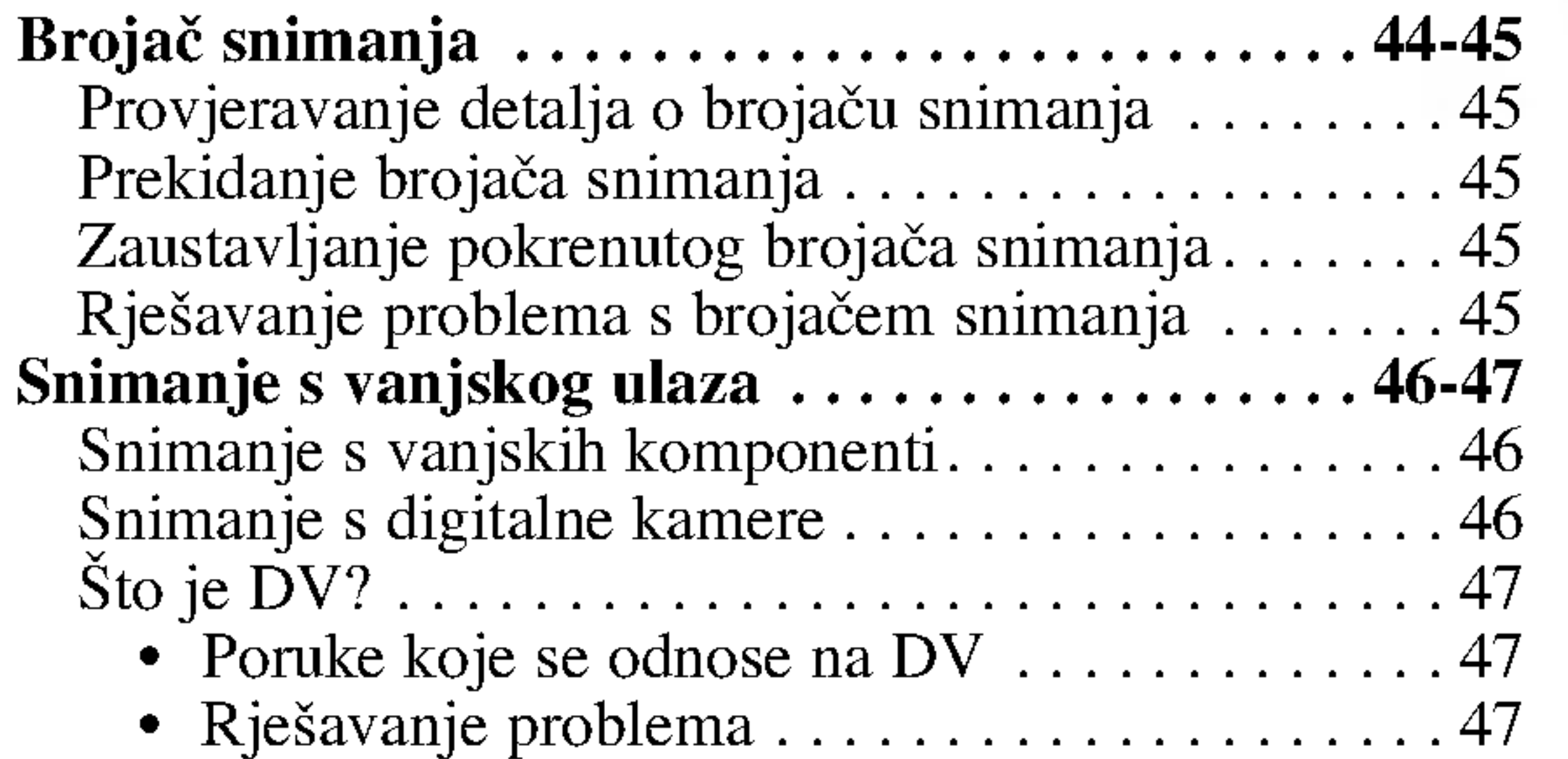

#### **UREĐIVANJE**

#### SNIMANJE

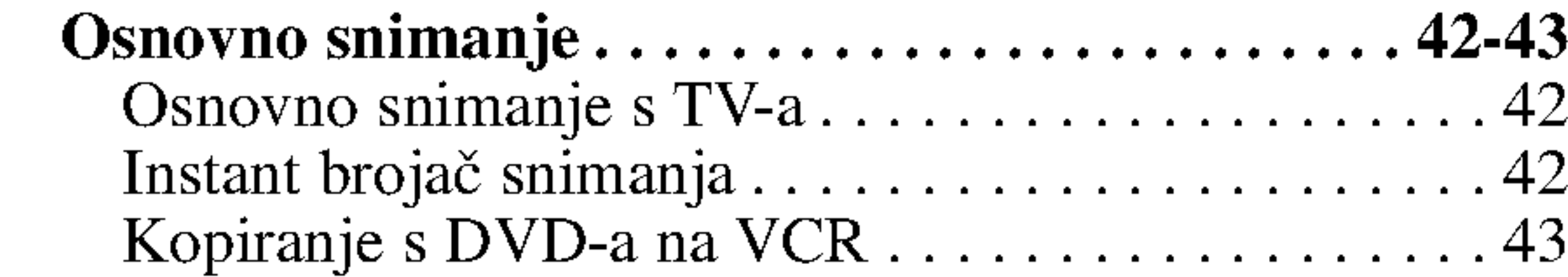

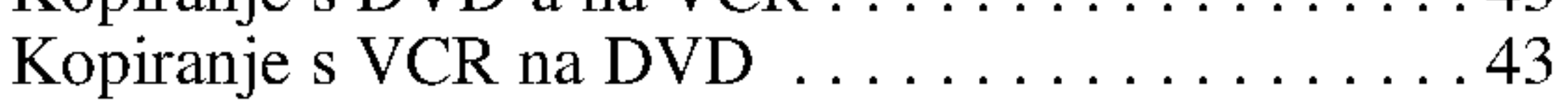

 $|\bm{T}|$ Označava savjete u napomene za olakšavanje obavljanja zadatka.

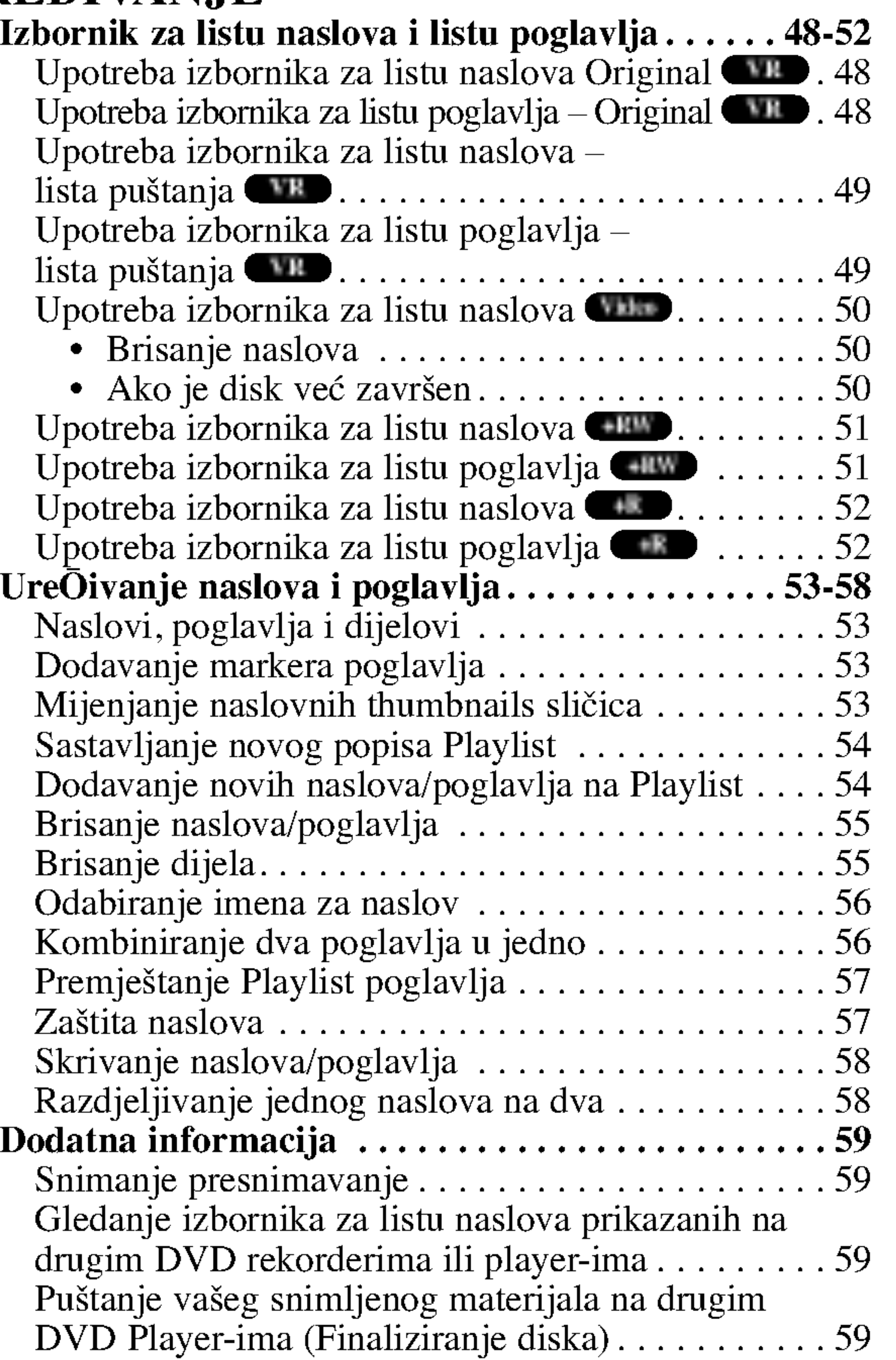

#### REFERENCE

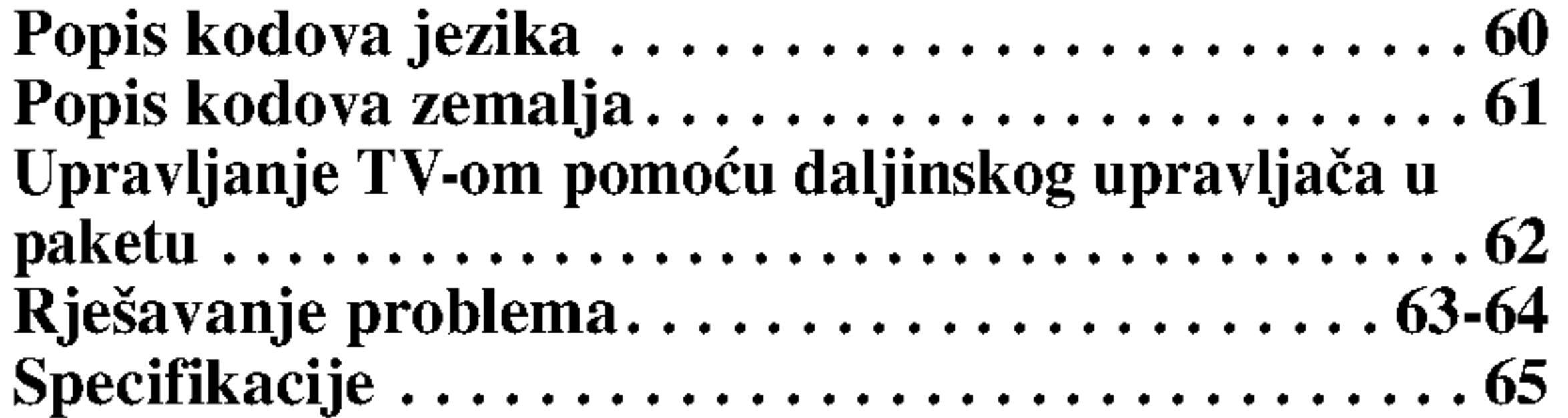

## O simbolima za upute

Označava opasnost koja može oštetiti uređaj ili  $\bigwedge$ prouzrokovati drugu materijalnu štetu

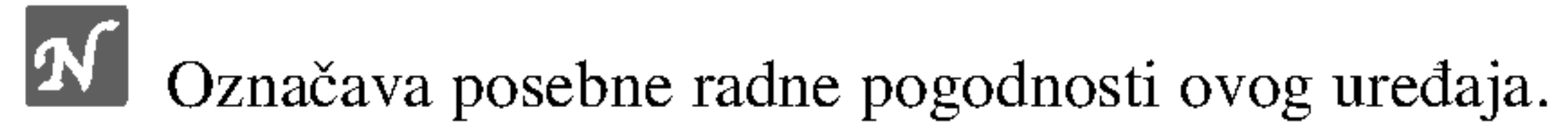

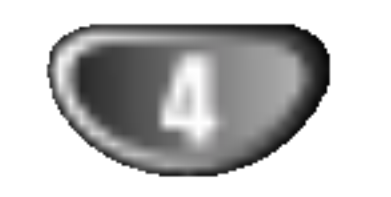

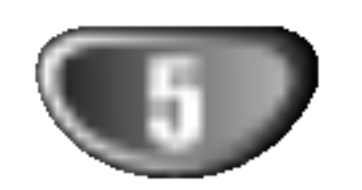

### Pregled

DVD-RW (Digital Video Disc - ReWritable):Na ovim se diskovima snimanje može ponavljati.Snimljeni materijal se može pobrisati, a zatim na istom disku možete ponovno snimati.

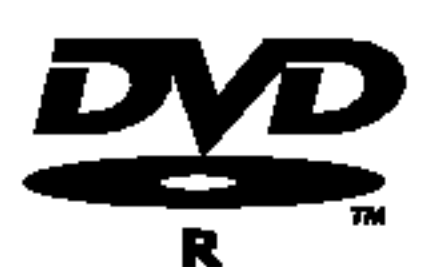

#### Diskovi za snimanje

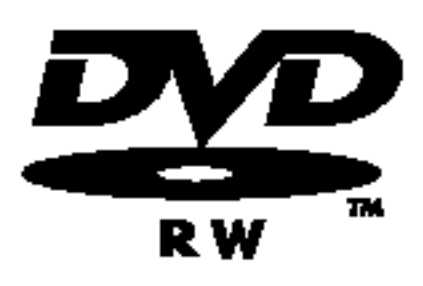

DVD-R (Digital Video Disc - Recordable):Na ovim se diskovima može samo jednom snimati.

Nakon što finalizirate DVD-R, na taj disk više ne

#### Diskovi za puštanje DVD **DVD** DVD (8 cm/12 cm disk)

#### d De Server<br>d De Server **DIGITAL VIDEO**

(Digital Video Disc + ReWritable):Na ovim se diskovima snimanje može ponavljati.Snimljeni DVD+ReWritable materijal se može pobrisati, a zatim na istom disku možete ponovno snimati

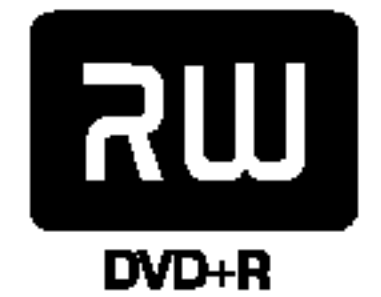

DVD+R (Digital Video Disc + Recordable):Na ovim se diskovima može samo jednom snimati.

Nakon što finalizirate DVD+R, na taj disk više ne možete snimati niti disk više možete uređivati.

# Napomene

- Ovaj rekorder ne može nasnimavati CD-R ili CD-RW diskove.
- DVD-R/RW i CD-R/RW diskovi nasnimavani na osobnom računalu ili DVD ili CD rekorderu možda se neće moći puštati ukoliko je disk oštećen ili prljav, ili ako je prašina nakupljena na leći rekordera. - Nasnimavate li disk na osobnom računalu, čak i ako nasnimavate u kompatibilnom formatu, u nekim slučajevima disk nećete moći puštati zbog postavki software aplikacije koja je korištena za taj disk. (Provjerite kod izdavača software-a za detaljnije informacije.) - Kompanija se neće držati odgovornom za zamjenu sadržaja koji je trebao biti snimljen, niti za nadoknadu bilo kakvih gubitaka ili oštećenja (na primjer, gubici u zaradi ili prekidi u poslovanju) koji mogu biti rezultat kvara na ovom rekorderu (ako uređaj ne snima / uređuje sadržaj kako je prvotno namijenjeno). U to su uključeni i problemi koji bi mogli proizići iz sljedećih situacija. ? Kad se DVD disk snimljen na ovom rekorderu koristi na DVD rekorderu nekog drugog proizvođača, ili se koristi (umeće, reproducira, snima ili uređuje njegov sadržaj) na DVD drive-u osobnog računala. ? Kad se DVD disk koji je bio <sup>u</sup> gore navedenim situacijama ponovno koristi na ovom rekorderu. • Kad se koristi DVD disk snimljen na DVD rekorderu

Video CD (VCD) DVD (8 cm/12 cm disk)

#### ほぼ **DIGITAL AUDIO**

Audio CD DVD (8 cm/12 cm disk)

možete snimati niti disk više možete uređivati.

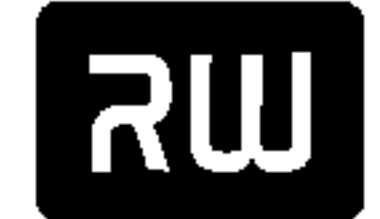

Kao dodatak, ovaj uređaj može puštati DVD-R/DVD-RW diskove;DVD+R/DVD+RW diskove; CD-R/CD-RW diskove koji sadrže audio naslove, MP3/WMA datoteke ili JPEG datoteke; <sup>i</sup> SVCD .

- Ovisno o uvjetima opreme za nasnimavanje ili o samom CD-R/RW (ili DVD±R/±RW) disku, neke CD-R/RW (ili DVD±R/±RW) diskove nećete moći puštati.
- Ni na jednu stranu diska (označena strana ili nasnimavana strana) ne naljepljujte nikakve naljepnice.
- Ne upotrebljavajte CD-e nepravilnih oblika (na promjer, u obliku srca ili osmerokuta). To bi mogklo rezultirati kvarovima uređaja

# Napomene

#### Regionalni kod DVD Rekordera <sup>i</sup> DVD-a

Ovaj DVD Rekorder namijenjen je <sup>i</sup> proizveden za puštanje DVD softwar-a kodirane za regiju 2. Regionalni kod na naljepnicama nekih DVD diskova naznačuje na kojem tipu DVD Rekordera se ti diskovi mogu puštati. Na ovom se uređaju mogu puštati samo DVD diskovi s naljepnicom 2 ili ALL (SVI). Probate li puštati bilo koje druge diskove, na TV ekranu će se pojaviti poruka "Incorrect region code. Can't play back" ("Regionalni kod nije valjan. Puštanje nije moguće." Neki DVD diskovi možda neće imati naljepnicu s regionalnim kodom, iako je njihovo puštanje zabranjeno prema ograničenjima određenog područja. 2

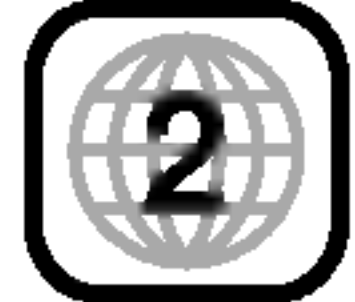

 $\blacksquare$ 

## Napomene <sup>o</sup> DVD-ima <sup>i</sup> Video CD-ima

Neke operacije puštanja DVD-a i Video CD-a mogu biti namjerno određene od strane proizvođača software-a. Obzirom da ovaj uređaj pušta DVD i Video CD prema sadržaju na disku određenom od strane proizvođača software-a, možda će neke od pogodnosti uređaja za puštanje biti nedostupne, ili će neke funkcije biti dodane. Kao referencu koristite upute koje dolaze uz DVD <sup>i</sup> Video CD. Neki se DVD-i načinjeni samo u poslovne svrhe možda neće moći puštati na uređaju

nekog drugog proizvođača, ili na DVD drive-u osobnog računala.

#### Termini povezani <sup>s</sup> diskovima

#### Naslov (samo DVD)

Glavni sadržaj filma, sadržaj popratnih pogodnosti, sadržaj posebnih ponuda ili muzički album.

Svaki naslov ima i svoj broj kako bi Vam se omogućilo lakše pronalaženje.

Odjeljci slike ili glazbenog komada koji su manji od naslova. Naslov je sastavljen od jednog ili nekoliko poglavlja. Svako poglavlje ima svoj broj kako bi Vam se omogućilo lakše pronalaženje željenog poglavlja. Ovisno od disku, poglavlja možda neće biti označena naljepnicom.

#### Poglavlje (Samo DVD)

Odjeljci slike ili glazbenog komada na video CD-u ili audio CD-u. Svaka snimka ima svoj broj kako bi Vam se omogućilo lakše pronalaženje željene snimke.

#### Snimka (samo video CD ili audio CD)

#### Scena

Na video CD-u <sup>s</sup> funkcijama PBC (Playback control-Upravljanje puštanjem), premještanje slika i zaustavljenih slika podijeljeno je u odjeljke koji se zovu "Scene". Svaka scena nalazi se u ekranu izbornika <sup>i</sup> ima svoj broj kako bi Vam se omogućilo lakše pronalaženje željene scene. Scena je sastavljena od jednog ili nekoliko snimaka.

Odjeljak koji nosi naslov jednog od slijedećih simbola može se primijeniti samo na disk kojeg predstavlja taj simbol.

Veliki broj funkcija na ovom rekorderu zavisi o modusu snimanja. Kako biste u jednom pogledu vidjeli je li određena funkcija relevantna za umetnuti disk pored svake funkcije objašnjene u ovom priručniku će se pojaviti jedan ili više  $simplo 1a$ . ( Which  $\overline{V}$ ,  $\overline{V}$  ,  $\overline{R}$  ,  $\overline{R}$  +RW  $\overline{V}$ )

#### Vrste Video CD-a

Postoje dvije vrste video CD-a:

Video CD-i opremljeni funkcijom PBC (Verzija 2.0) Funkcija PBC (Upravljanje puštanjem) omogućuje Vam da kontaktirate sa sistemom pomoću izbornika, funkcija traženja ili ostalih kompjuterskih operacija. Štoviše, mogu se puštati čak i zaustavljene slike s visokim rezolucijama, ukoliko se nalaze na disku.

#### Video CD-i bez funkcije PBC (Verzija 1.1)

S njima se radi na isti način kao i s audio CD-ima, ovi diskovi omogućuju puštanje video slike i tona, ali nemaju funkciju PBC (Upravljanje puštanjem).

## O simbolima

## O simbolu  $\oslash$

Tijekom rada na uređaju se može pojaviti simbol " ". Ovaj simbol označava da funkcija objašnjena u priručniku za korisnike nije omogućena na tom određenom disku.

#### O simbolima diska za upute

DVD-R/RW <sup>s</sup> Video modusom snimanja

DVD-RW <sup>s</sup> VR modusom snimanja

DVD+R disk

DVD+RW disk

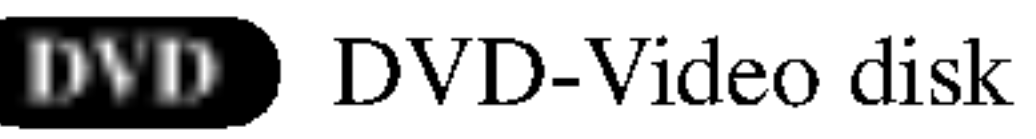

Video CD-i VCD

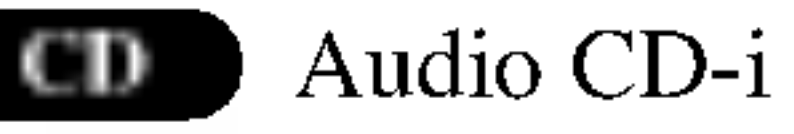

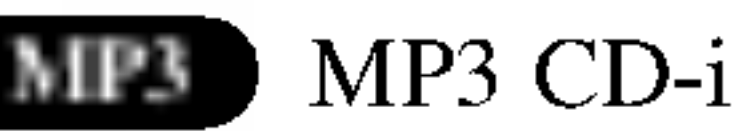

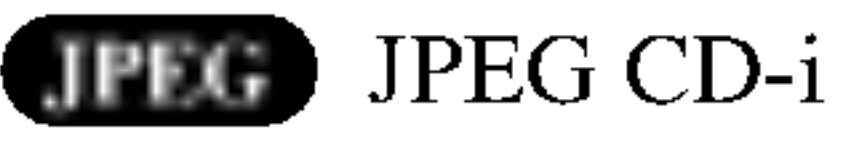

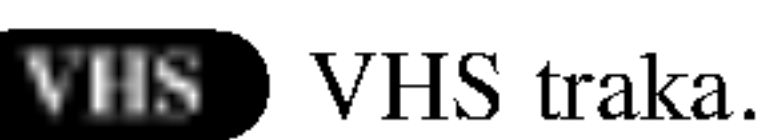

#### Finalizirani DVD disk je kao DVD-Video disk

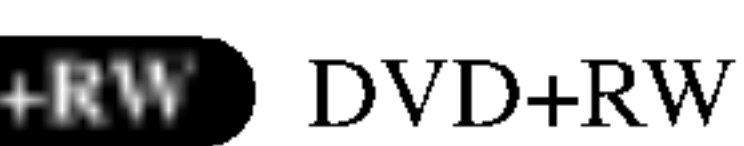

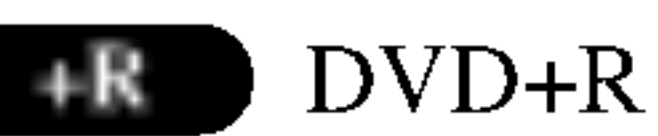

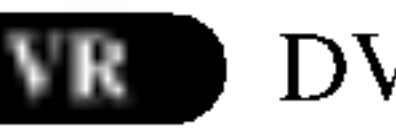

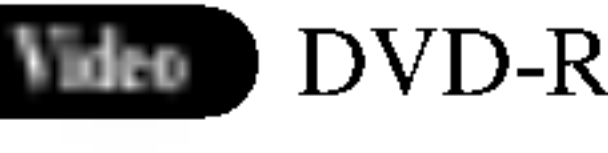

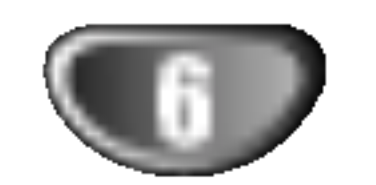

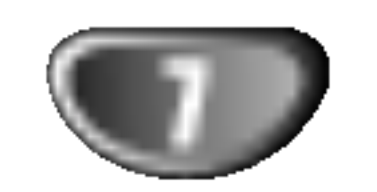

#### O DVD-R <sup>i</sup> DVD-RW diskovima

Po čemu se razlikuju DVD-R i DVD-RW diskovi? Osnovna razlika između DVD-R i DVD-RW je ta što je DVD-R medij za samo jedno snimanje, dok je DVD-RW medij za uzastopna snimanja/brisanja. Jedan DVD-RW disk mo?ete uzastopce nasnimiti/brisati oko 1000 puta.

#### Mogu li svoje nasnimljene diskove puštati na običnom DVD player-u?

Općenito, DVD-R diskovi i DVD-RW diskovi nasnimljeni u Video modusu mogu se puštati na običnom DVD player-u, ali prije toga moraju biti završeni ('finalizirani'). Ovaj proces uređuje sadržaj diska tako da ga ostali DVD player-i mogu učitati kao DVD-Video disk. DVD-RW diskovi nasnimljeni <sup>u</sup> VR (Video Recording) modusu mogu se puštati na nekim player-ima.

#### Je li uređivanje DVD-a slično uređivanju video kasete?

To znači da je ovaj uređaj u mogućnosti puštati DVD-RW diskove nasnimljene <sup>u</sup> Video Recording formatu.

### Sto su 'modusi snimanja'?

Dva su modusa snimanja pomoću ovog rekordera: VR modus i Video modus. Prilikom snimanja na DVD-R disk, snimke će uvijek biti nasnimljene u Video modusu.

- ? moguća su 4 različita podešavanja kvaliteta slike/vrijeme snimanja (XP, SP, LP, EP)
- Može se puštati na običnim DVD playerima (nakon završavanja)
- Ograničene pogodnosti uređivanja

# **N** Napomena

DVD-Video Format (Video modus) novi je format za snimanje na DVD-R/RW diskovima odobren od strane DVD Foruma 2000. godine. Stoga možete imati poteškoća u pu?tanju DVD diskova za snimanje na nekim playerima. Simptomi uključuju video artefakte, audio i/ili video ispuštanja i and iznenadno zaustavljanje procesa puštanja.

Naša tvrtka ne može snositi odgovornost za probleme koji se mogu javiti tijekom puštanja diskova nasnimljenih na ovom rekorderu na ostalim playerima.

DVD-RW diskovi mogu biti formatirani za snimanje <sup>u</sup> VR modusu ili Video modusu.

#### VR modus snimanja

Ne. Prilikom uređivanja video vrpce trebate jedan video odjeljak za puštanje originalne vrpce i jedan odjeljak za snimanje uređenih dijelova. S DVD-om, uređujete sastavljajući -'Playlist'- popis dijelova za puštanje na kojem se nalazi sadržaj, poredak i vrijeme puštanja. Prilikom puštanja, recorder će disk odvrtjeti prema sastavljenom Playlist popisu.

O riječima 'Original' i 'Playlist'

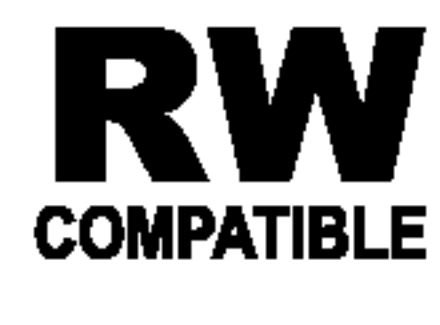

Kroz ovaj cijeli priručnik često ćete se susretati s riječima Original i Playlist koje će označavati stvarni sadržaj i uređenu verziju.

- ? Original: označava što je zaista snimljeno na disku.
- ? Playlist: označava uređenu verziju diska — kako će sadržaj Originala biti puštan.

 $\blacksquare$ 

## Nešto o DVD+R i DVD+RW disku

#### Video modus snimanja

Na koji se način razlikuju DVD+R i DVD+RW diskovi? Suštinska je razlika između DVD+R i DVD+RW ta što je DVD+R medij za jednokratno snimanje, dok je DVD+RW medij na kojem se snimanje može ponavljati. Vi možete ponoviti snimanje / brisanje na disku otprilike 1000 puta.

- ? Moguća su 4 različita podešavanja kvaliteta slike/vrijeme snimanja (XP, SP, LP, EP)
- Može se puštati na DVD player-ima
- ? moguća su 4 različita podešavanja kvaliteta slike/vrijeme snimanja (XP, SP, LP, EP)
- Ne može se puštati na običnim DVD playerima
- Snimke se mogu prilično uređivati
- Uređeni sadržaji se mogu puštati na običnim DVD playerima samo nakon finaliziranja
- Snimljeni materijal se može urediti prema naslovu/poglavlju

- ? Moguća su 4 različita podešavanja kvaliteta slike/vrijeme snimanja (XP, SP, LP, EP)
- Može se puštati na DVD player-ima (nakon finaliziranja)
- Svi uređeni sadržaji neće biti kompatibilni s običnim DVD player-ima. (Sakrij, kombiniranje poglavlja, dodana oznaka za poglavlje, itd.)
- Ograničene su mogućnosti uređivanja naslova/poglavlja

#### DVD+RW modus snimanja

#### DVD+R modus snimanja

- ? Ovaj rekorder ne može nasnimavati CD-R ni CD-RW diskove.
- Naša tvrtka ne preuzima odgovornost za loše snimke zbog nestanka struje, oštećenih diskova ili oštećenja na rekorderu.
- Otisci prstiju i sitne ogrebotine mogu utjecati na kvalitetu

## O DVD snimanju

# **N** Napomene

puštanja i/ili nasnimavanjna. Molimo vas da pazite i čuvate svoje diskove.

Ovaj rekorder može puštati pet različitih vrsta DVD diskova: prije-snimljeni DVD-Video diskovi, DVD-RW, DVD-R, DVD+RW i DVD+R diskovi. Na ovom rekorderu možete puštati tri različite vrste DVD diskova: prethodno nasnimljene DVD-Video disckove, DVD-RW <sup>i</sup> DVD-R diskove. Format za DVD-R diskove uvijek je "Video format" $-$  isti kao i kod prethodno

#### Vrste diskova <sup>i</sup> formati, modusi, te postave snimanja

nasnimljenih DVD-Video diskova. To znači da nakon završavanja DVD-R možete puštati na običnom DVD player-u. Prema originalnoj postavi, format DVD-RW diska je Video Recording format (format za video snimanje), iako prema potrebi tu postavu možete promijeniti na Video format. (Ponovno pokretanje diska izbrisat će sadržaj diska.) Modus snimanja je povezan <sup>s</sup> formatom diska. Ako je format diska Video Recording format, tada je modus snimanja VR; ako je format diska Video modus, tada je modus snimanja Video modus (osim za DVD-Video, koji se ne može nasnimavati, te stoga <sup>i</sup> nema modus snimanja). Unutar modusa snimanja (koji su fiksni za cijeli disk) postoje postavke snimanja. One se mogu mijenjati prema potrebi za svako snimanje i mogu određivati kvalitetu slike i koliko će mjesta snimka zauzeti na disku.

se uvijek točno poklapati s trajanjem diska.

- Dostupno vrijeme snimanja može se smanjiti ukoliko disk prilično uredite.
- ? Koristite li DVD-RW disk, pazite da promijenite format snimanja (Video modus ili VR modus) prije bilo kakvog nasnimavanja na disk. Za upute o tom postupku vidi stranicu 27 (Format diska).
- Koristite li DVD-R disk, snimati možete sve dok disk ne bude pun ili ,dok disk ne finalizirate. Prije početka snimanja, provjerite preostalo vrijeme snimanja na disku.
- Koristite li DVD-RW disk u Video modusu, dostupno vrijeme snimanja povećat će se samo ukoliko izbrišete zadnji nasnimljeni naslov na disku.
- ? Mogu?nost Brisanje naslova (Erase Title) u Izborniku za listu naslova – Original, samo sakriva naslov, ona u stvari ne briše naslov s diska i povećava moguće vrijeme snimanja (osim za zadnji snimljeni naslov na DVD-RW disku <sup>u</sup> Video modusu).
- Snimanje preko snimljenog materijala je moguće s
- Prikazana vremena snimanja nisu točna jer rekkorder koristi variabilni bit-proračun video kompresije. To znači da će točno vrijeme snimanja ovisiti o materijalu koji se snima.
- ? Prilikom snimanja TV emitiranja, ukoliko je prijam slab ili slika sadrži smetnje, vrijeme snimanja može biti kraće.
- ? Prilikom snimanja mikrne slike ili samo audio snimanja, vrijeme snimanja može biti duže.
- ? Istaknuto vrijeme snimanja <sup>i</sup> preostalo vrijeme ne moraju

#### Napomene o snimanju

DVD+RW diskom.

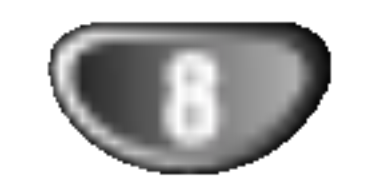

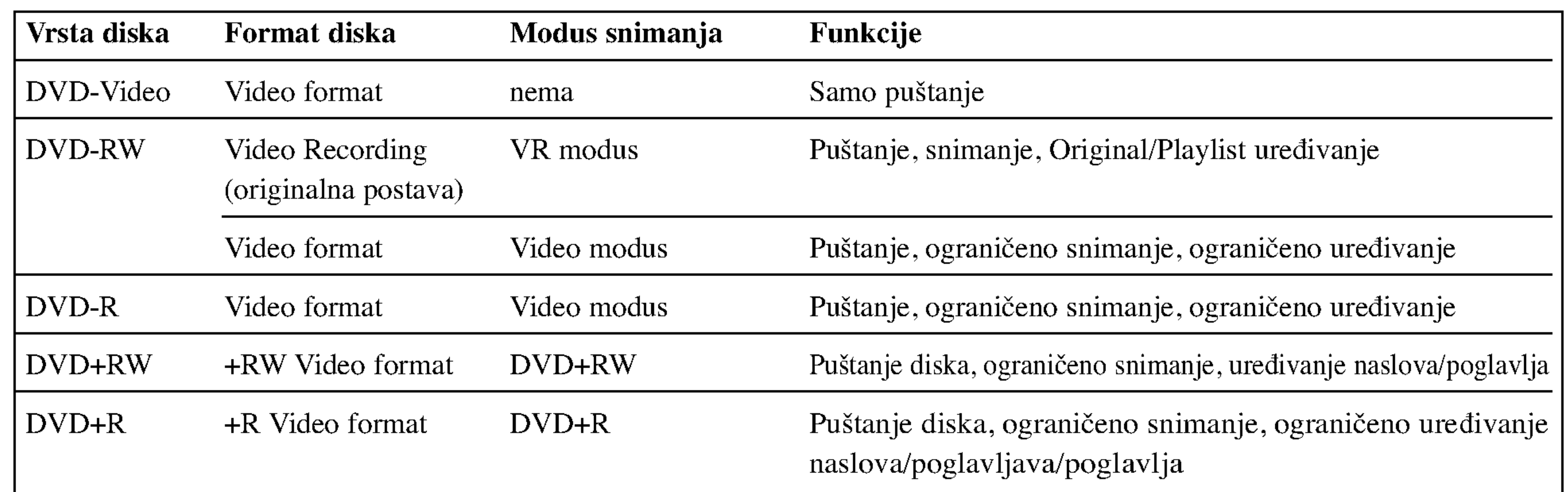

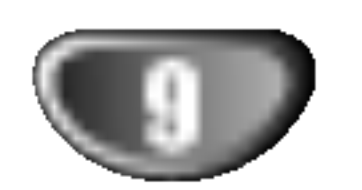

#### Snimanje TV audio kanala

Ovaj rekorder može snimati NICAM ili obični audio. Ako je postava NICAM (stranica 21) podešena na Auto, i ako je emitiranje NICAM, možete nasnimiti NICAM audio. Ako emitiranje nije NICAM, uvijek će se nasnimiti obični audio.

#### Ograničenja za video snimanje

• Zaštićeni video ne možete presnimiti na ovom rekorderu. U zaštićeni video uključeni su i DVD-Video diskovi i neka satelitska emitiranja. Ako se tijekom snimanja naiđe na zaštićeni materijal, snimanje će se automatski prekinuti ili zaustavit, a na ekranu če se pojaviti poruka 'error' koja će upozoravati na grešku. • Video načinjen 'samo za jedno snimanje' može se nasnimiti samo na DVD-RW disku <sup>u</sup> VR modusu sa CPRM-om (vidi ispod). ? Signali NTSC formata <sup>s</sup> analognog ili DV uklaza ne snimaju se ispravno ovim rekorderom. Video signali u SECAM formatu (s ugrađenog TV tunera ili s analognih ulaza) bit će nasnimljeni u PAL formatu

#### Domet rada daljinskog upravljača

CPRM je sistem zaštite od kopiranja (sa 'scramble' sistemom) koji dopušta snimanje emitiranog programa samo jednom ('copy once'). CPRM zapravo znači 'Zaštita sadržaja za medije nasnimavanja' (Content Protection for Recordable Media).

Ovaj rekorder je CPRM kompatibilan, što znači da možete snimati zaštićene emitirane programe koje je dopušteno snimiti samo jednom, ali ne možete ponovno kopirati i umnažati te snimke. CPRM snimke mogu se formatirati samo

# $\angle$ <sup>[</sup> $\angle$ Oprez]

Ne miješajte nove i stare baterije. Nikada ne kombinirajte različite vcrste baterija (standardne, alkalne, itd.).

ZORI VISOKE DEFINICIJE POTPUNO KOMPATIBILNI <sup>S</sup> OVIM PROIZVODOM <sup>I</sup> MOGU PROUZROKOVATI NEPRAVILNOSTI U PRIKAZIVANJU SLIKE. U SLUČAJU PROBLEMA PROGRESIVNE SCAN SLIKE 625, PREPORUČUJEMO KORISNICIMA DA PREBACE PRIKLJUČAK NA IZLAZ STANDARDNE DEFINICIJE ('STANDARD DEFINITION'). UKOLIKO IMATE PITANJA O KOMPATIBILNOSTI TELEVIZORA <sup>S</sup> OVIM MODELOM 625p REKORDER, MOLIMO KON-TAKTIRAJTE NAŠ CENTAR SLUŽBE ZA KORISNIKE.

kao DVD-RW diskovi <sup>u</sup> VR modusu; CPRM snimke mogu se pu?tati samo na playerima kji su posebno kompatibilni <sup>s</sup> CPRM-om.

#### Autorska prava

- Display na prednjoj ploči ne radi.
- Rekorder ne radi normalno.

...Rekorder možete resetirati na sljedeći način:

- Pritisnite i držite tipku POWER najmanje pet sekundi. Ovo će primorati uređaj da se isključi. Pritisnite tipku POWER ponovno kako biste iznova uključili uređaj
- Isključite napojni kabel iz utičnice, pričekajte najmanje  $\bullet$ pet sekundi, a zatim ga ponovo uključite.

- ? Oprema za snimanje treba se koristiti samo za zakonski dopušteno kopiranje i umnažanje, te vam se savjetuje pažljivo provjeriti je li kopiranje dopušteno u zemlji u kojoj kopirate. Kopiranje i umnažanje materijala zaštićenog autorskim pravima, kao na primjer filmova ili glazbe nezakonito je, osim ako nije dopušteno posebnim zakonskim regulativama ili u slučaju pristanka vlasnika.
- ? Ovaj proizvod u sebi sadrži tehnologiju zaštite autorskih prava koja je zaštićena zakonskim regulativama određenih patenata SAD-a <sup>i</sup> ostalim pravima nad intelektualnim vlasništvom Macrovision Corporation, te ostalim pravima vlasnika. Upotreba ove tehnologije zaštite autorskih prava ovla?tena je od strane Macrovision Corporation, <sup>i</sup> namijenjena je za kućnu uporabu i ostalo ograničeno gledanje, osim u slučaju posebnog ovlaštenja od strane Macrovision Corporation. Rastavljanje nije dopušteno. ? NAPOMENA KORISNICIMA DA NISU SVI TELEVI-

Usmjerite daljinski upravlja? prema daljinskom senzoru <sup>i</sup> pritisnite tipke.

#### Instaliranje baterije daljinskog upravljača

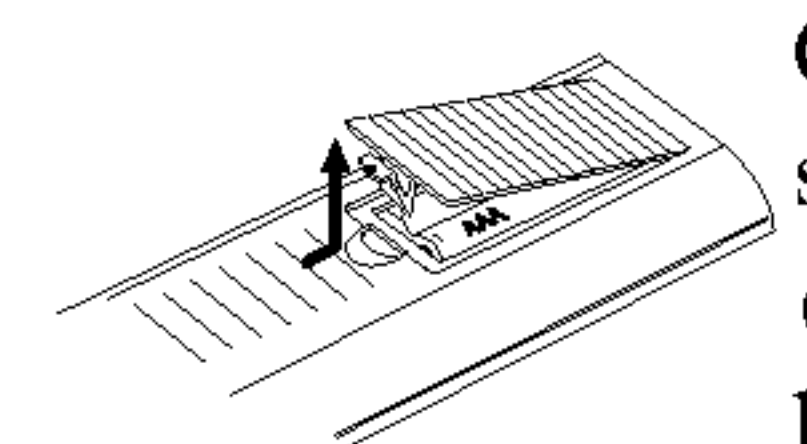

Odvojite poklopac za odjeljak baterije na stražnjem dijelu daljinskog upravljača, **□** i ● stavite dvije R03 (veličine AAA) baterije <sup>i</sup> postavite ih ispravno.

 $\blacksquare$ 

# Sto je 'CPRM'?

#### Resetiranje Rekordera

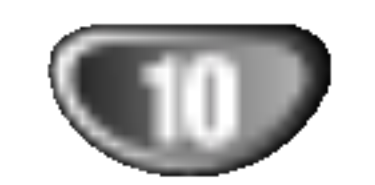

#### Mjere opreza

#### Rukovanje uređajem

#### Pri slanju uređaja

Originalni karton za slanje <sup>i</sup> materijal za pakiranje dolaze uz uređaj. Za maksimalnu zaštitu, pre-pakirajte uređaj na isti na?in kako je originalno bio zapakiran u tvornici.

#### Pri podešavanju uređaja

Preporučuje se redovita kontrola i održavanje nakon svakih 1 000 sati korištenja. (To ovisi o okolišu u kojem uređaj radi.) Za više detalja, molimo vas da kontaktirate svog najbližeg distributera

Ne koristite jake otopine poput alkohola, benzina, razrjeđivača, reklamiranih sredstava za čišćenje ili anti-statični spray namijenjen starim pločama od vinila.

Ne dirajte stranu diska koja se pušta. Disk držite na rubovima tako da na njegovoj površini ne ostaju otisci prstiju. Ne lijepite na disk papir niti vrpce.

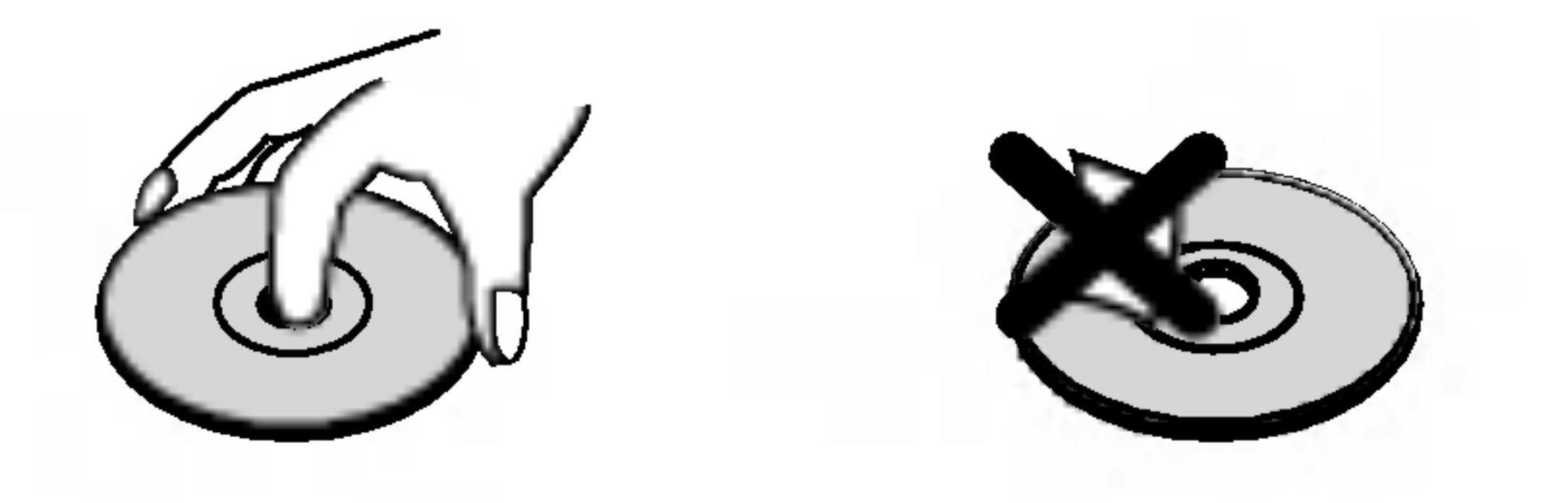

Tijekom puštanja uređaja mogli bi se kvariti slika i ton TV-a, video rekordera ili radio uređaja u blizini. U tom slučaju, udaljite uređaj od TV-a, video rekordera ili radija, ili isključite uređaj nakon što izvadite disk.

#### Održavanje čistoće na površini

U blizini uređaja ne koristite tekućine koje ishlapljuju, kao što su insekticidi u spreju. Ne ostavljajte gumene ili plastične predmete u kontaktu s uređajem na duže vrijeme. Ostavit će mrlje na površini uređaja.

## Čišćenje uređaja

#### Čišćenje kutije

Upotrebljavajte meku, suhu krpu. Ukoliko je površina iznimno prljava, upotrijebite meku krpu malo natopljenu otopinom blagog deterdženta. Ne upotrebljavajte jake otopine, kao što su alkohol, benzin ili razrjeđivač, jer oni mogu oštetiti površinu uređaja.

#### Napomene o diskovima

#### Rukovanje diskovima

#### Spremanje diskova

Nakon puštanja, diskove spremite u njihove kutije. Ne izlažite diskove izravnoj sunčevoj svjetlosti niti izvorima topline, ne ostavljajte ih u parkiranom automobilu izloženom izravnoj sunčevoj svjetlosti, jer temperatura u automobilu može prilično narasti.

## Čišćenje diskova

Otisci prstiju i prašina na disku mogu prouzrokovati lošu kvalitetu slike i iskrivljenje tona. Prije puštanja disk očistite čistom krpom. Disk brišite od središta prema van

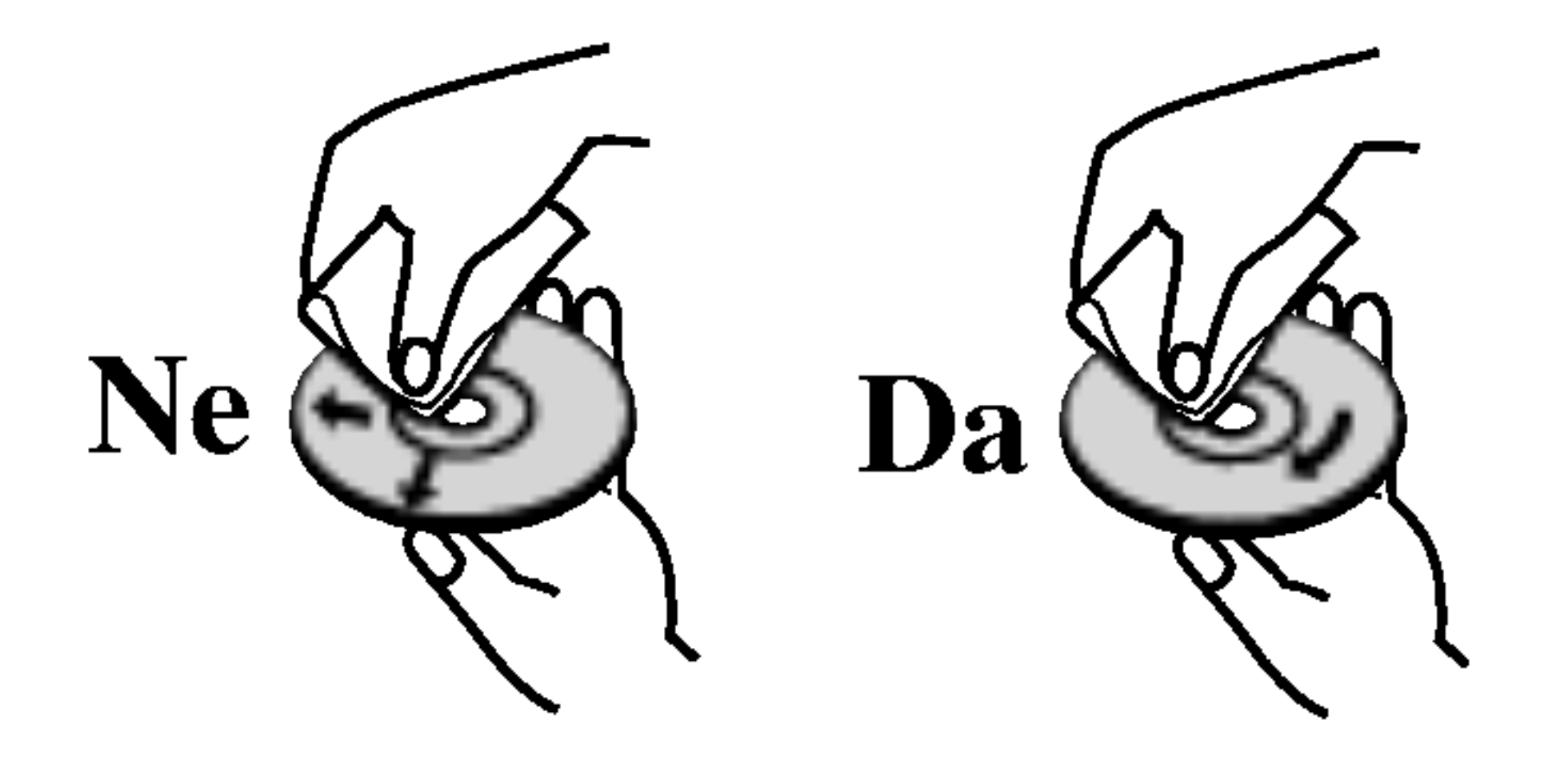

#### Zadržavanje jasne slike

DVD rekorder je visoko tehnološki, precizni uređaj. Ukoliko su optičke leće i dijelovi disk drive-a prljavi ili istrošeni, kvaliteta slike bit će loša.

## Prednja ploča

POWER (Električno napajanje) Uključuje (ON) ili isključuje (OFF) Rekorder.

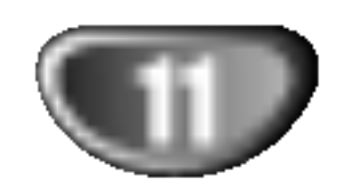

PROG.  $(\triangle / \blacktriangledown)$ Pregledavanje memoriranih kanala.

#### ULAZ3 (VIDEO ULAZ/AUDIO ULAZ (Lijevi/Desni))

Spojite audio/video izlaz vanjskog izvora (Audio sistem, TV/ Monitor, Video rekorder, kamera, itd.)

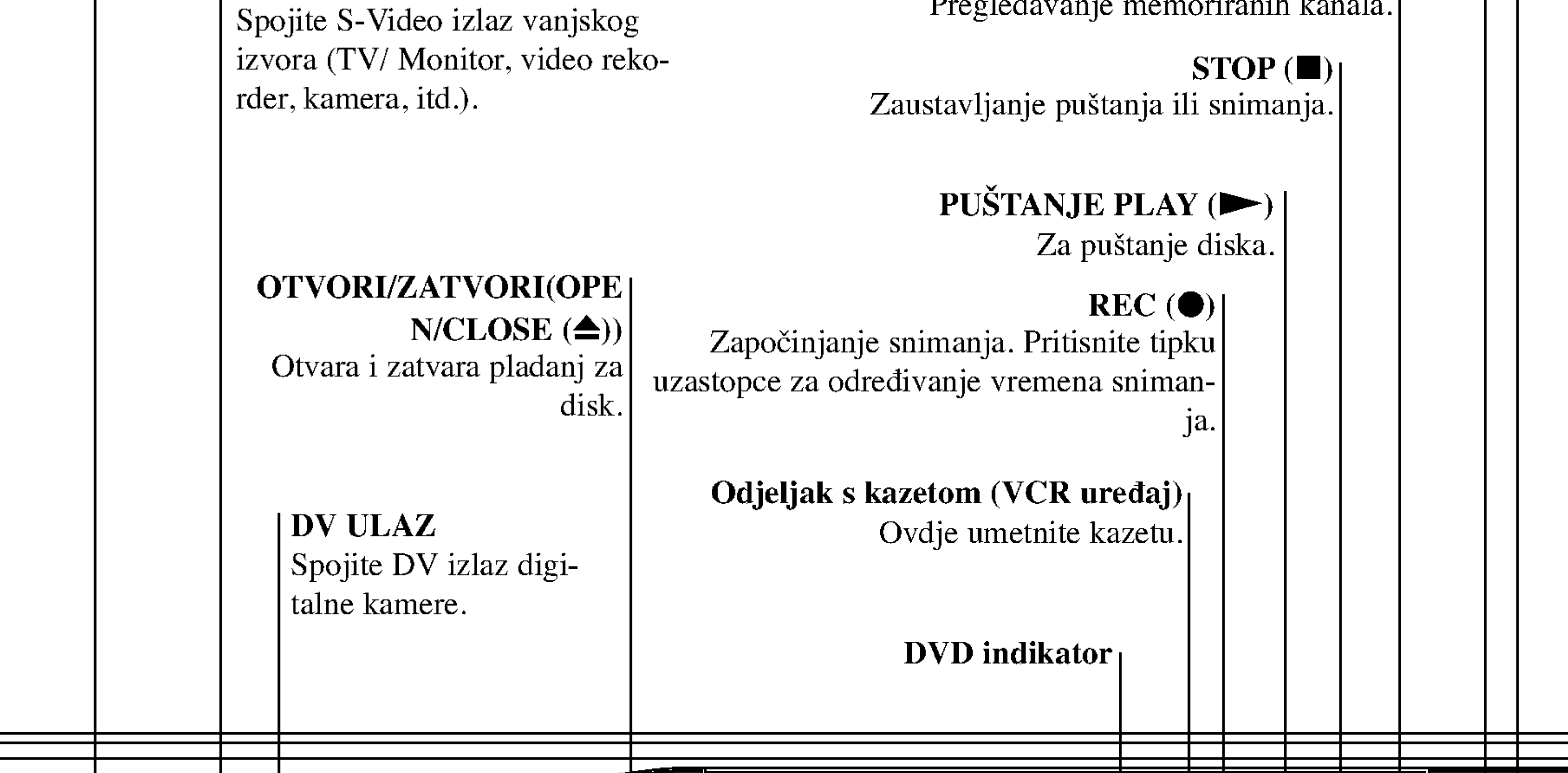

ULAZ <sup>3</sup> (S-VIDEO ULAZ)

IZBACI (EJECT)  $(\triangle)$ Izbacuje traku iz VCR uređaja.

DUB Prtisnite tipku kako biste kopirali DVD na VCR (ili VCR na DVD).

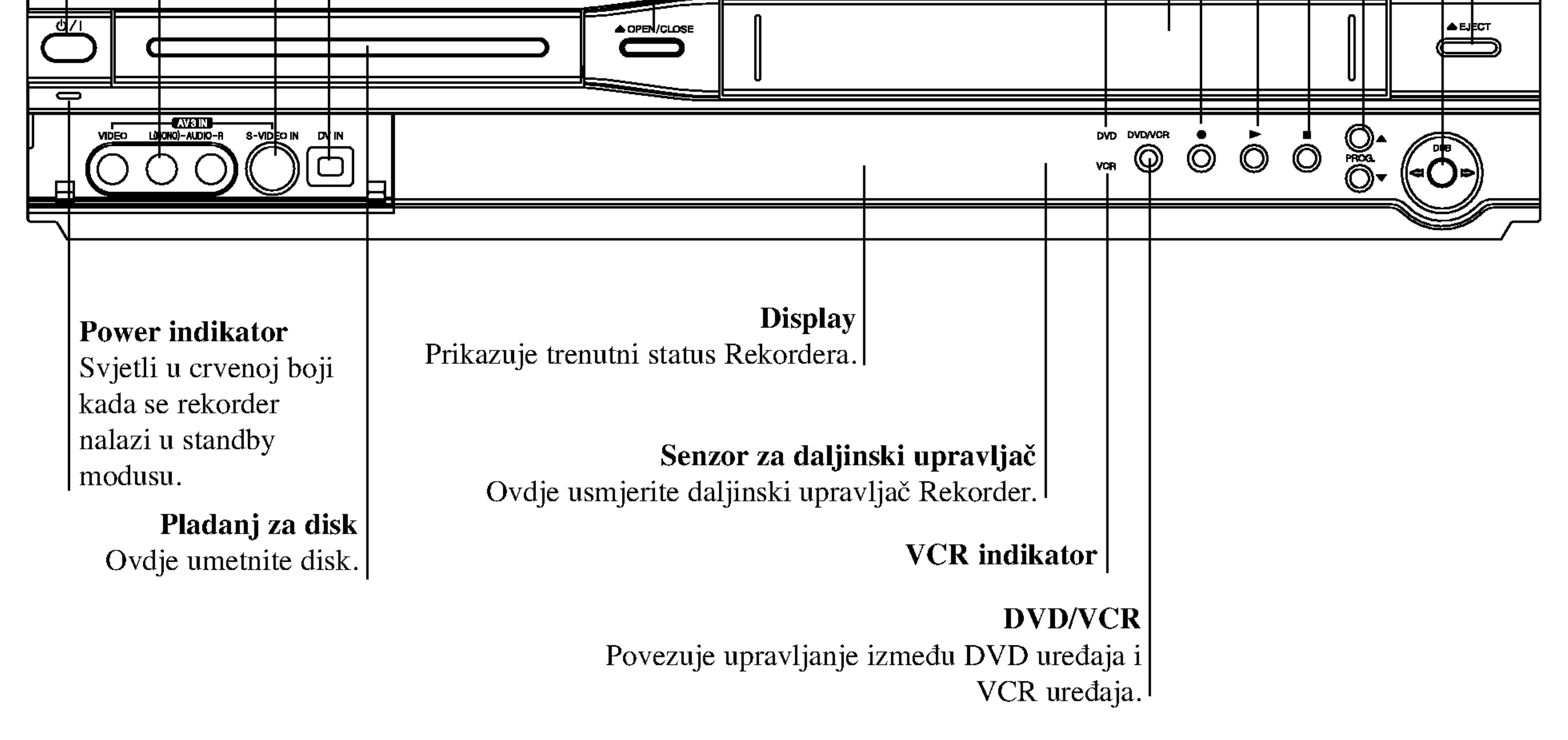

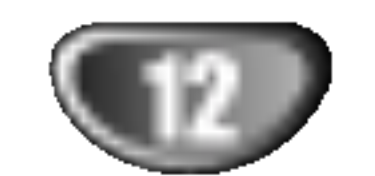

## Display za funkcije

ST Otkriva primanje stereo emitiranja.

BIL Otkriva primanje DVOJEZIČNOG (BILINGUAL) emitiranja.

Indikatori vrste diska Otkriva vrstu diska koji je umetnut.

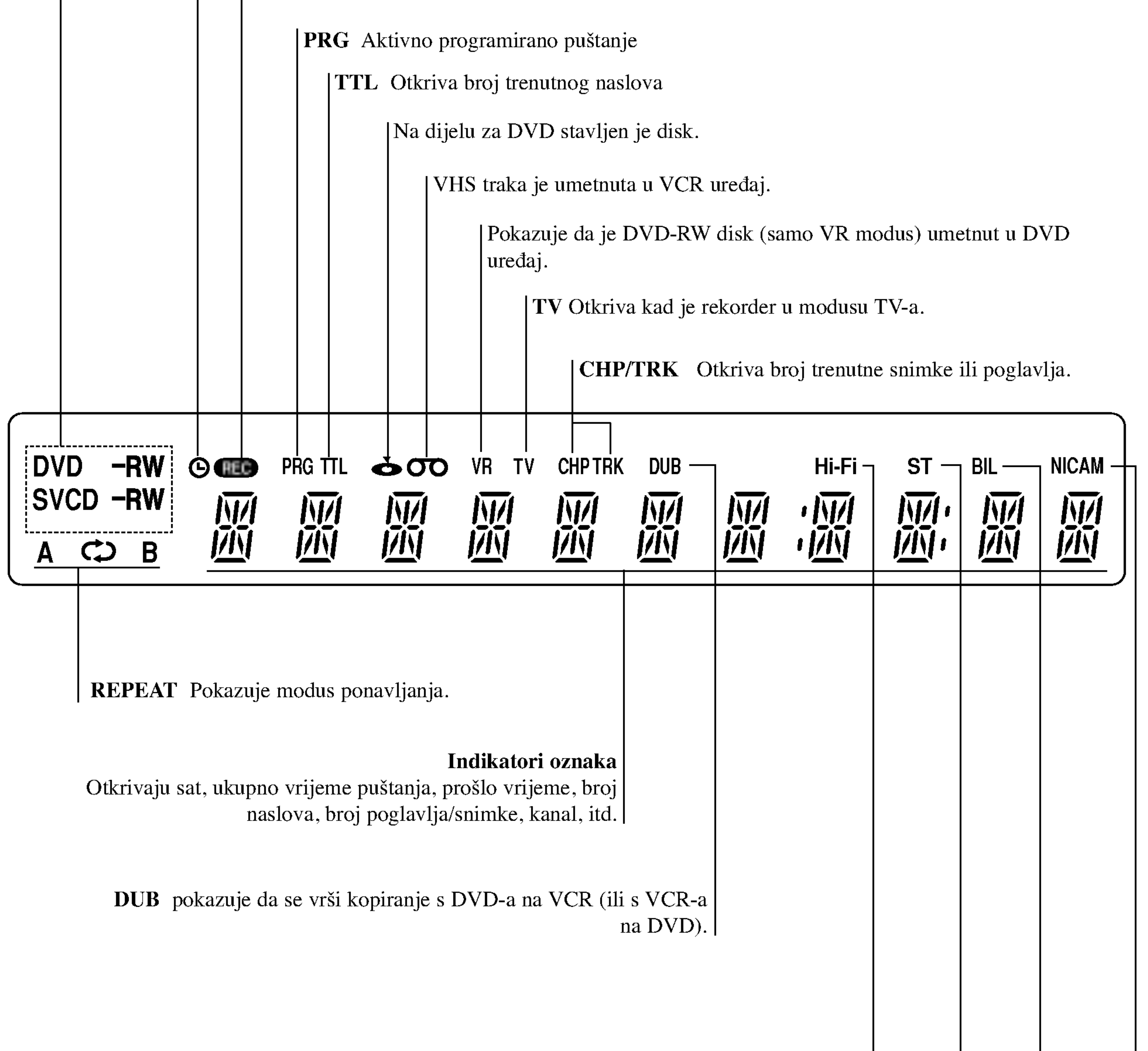

Hi-Fi Označava kad Rekorder reproducira kasetu u Hi-Fi.

Otkriva kad je rekorder pokrenut <sup>s</sup> brojačem snimanja ili kad je brojač snimanja programiran.

**REC** Rekorder snima.

NICAM Otkriva primanje NICAM emitiranja.

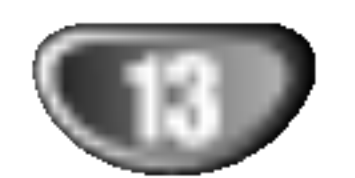

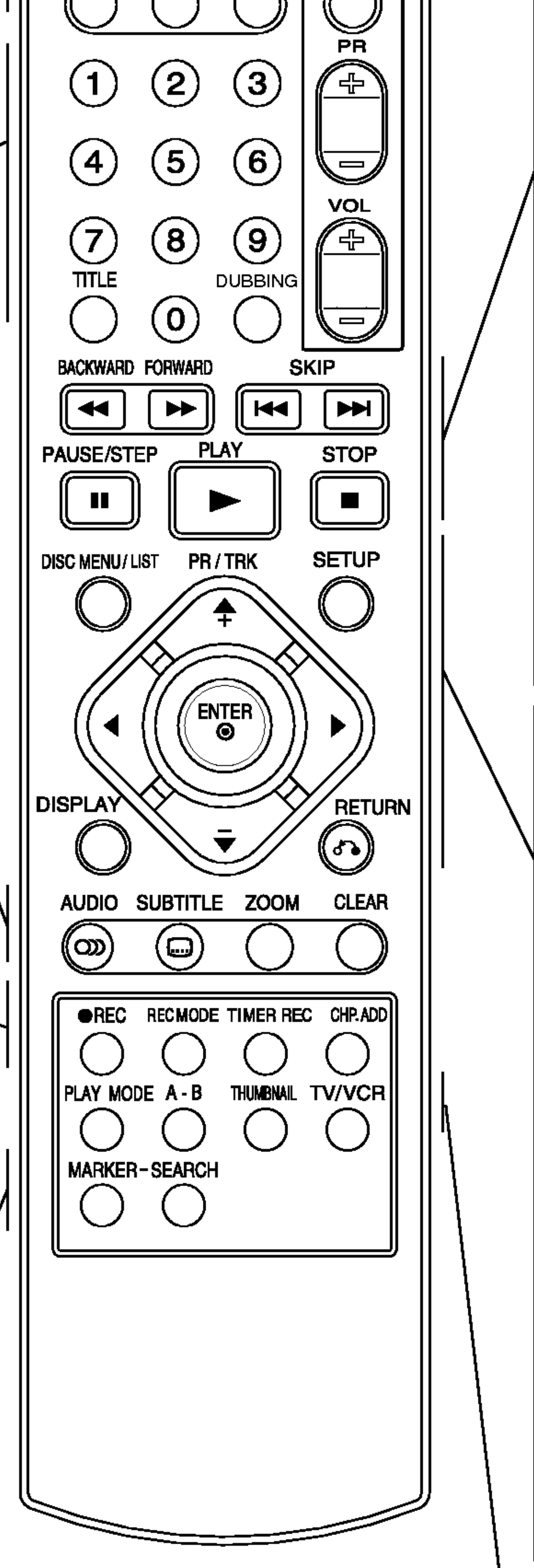

#### Tipka naslova (TITLE)

Otkriva izbornik naslova diska (Title), ako je omogućeno. DUBBING

Prtisnite tipku kako biste kopirali DVD na VCR (ili VCR na DVD).

> Otkriva izbornik brojača snimanja. CHP. ADD

#### AUDIO

Odabire audio jezik ili (DVD) audio kanal (CD).

#### Tipkaza titlove(SUBTITLE) Odabire jezik za titlove.

#### ZOOM

Povećava DVD video sliku

#### Tipka za uklanjanje (CLEAR)

- Uklanja broj snimke na popisu programa (Program List) ili oznaku u izborniku

traženja markera (Marker Search).

- Resetiranje brojača vrpce na nulu.

 $REC$  ( $\bullet$ ) Započinje snimanje. Pritisnite tipku uzastopce za određivanje vremena snimanja.

# Pregled daljinskog upravljača

Tipka za električno napajanje Tipka za otvaranje/zatvaranje  $(OPEN/CLOSE ( \triangle))$ (POWER) - Otvara <sup>i</sup> zatvara pladanj za disk. Uključuje ili isključuje električno napajanje Izbacuje traku iz VCR uređaja. Rekordera (ON ili OFF). DVD TV kontrolne tipke (strana 62) Odabire DVD funkcijski način rada reko-**FOWER** POWER: Uključuje ili isključuje TV rdera. **POWER** EJECT AV: Odabire izvor TV-a. VCR **PR**  $+/-$ : Odabire kanal TV-a. <u>်</u> ල  $\mathcal{O}$  $\left( \blacktriangle \right)$ VOL +/-: Podešava glasnoću TV-a. Odabire VCR funkcijski način rada rekordera.  $NAZAD/NAPRIJED$  (44/ $\blacktriangleright$ )  $\overline{\text{VCR}}$  $DVD$ **AV AV** AV  $\curvearrowleft$ - DVD: Pretraživanje unazad ili unaprijed. Mijenja ulaz za prilagodbu na snimanje Video rekorder: tijekom modusa STOP (pretraživač, AV1-3, ili DV IN). **PR** namotava vrpcu unazad, brzo pretražuje  $\left( 2\right)$  $\left( 3\right)$ .<br>《 우 0-9 brojčane tipke sliku unazad, te tijekom modusa STOP namotava vrpcu naprijed i brzo pretražuje Odabire brojčanu opciju u izborniku.  $(5)$  $\left( 6\right)$  $\left( 4\right)$  $\sim$ sliku unaprijed.

#### Tipka za preskakanje Tipka za preskakanje<br>(SKIP (1<del>44</del> / DDI))

#### REC MODE

Za vraćanje na početak trenutkog poglavlja/snimke. Za vraćanje na prethodno poglavlje/snimku

 $\blacksquare$ 

#### PAUSE/STEP (II)

Odabire modus snimanja:XP, SP, LP, ili EP. BROJAČ SNIMANJA (TIMER REC)

Zaustavljanje puštanja ili snimanja. DISC MENU/LIST

Za umetanje markera poglavlja tijekom pu?tanja/snimanja DVD-RW diska <sup>u</sup> VR modusu (i DVD+RW/+R). vaili Izbornik puštanja.<br> **4 / b / A / V** (lijevo/desno/gore/dolje) Odabire opciju u izborniku.

#### $PR/TRK(+/-)$

- Pretražuje memorirane kanale.

- Za podešavanje pretraživanja

#### MARKER

Označava bilo koju točku tijekom puštanja.

Tipka za pretraživanje (SEARCH) Otkriva izbornik traženja markera.

- Potvrđuje iodabir unutar izbornika.
- Otkriva informacije tijekom gledanja TV programa.

#### Tipka za podešavanje(SETUP)

Omogućuje pristup izborniku podešavanja (Setup) ili ga uklanja.

duciranja. (Repeat, Random). A-B Ponavlja sekvencu. THUMBNAIL Odabire thumbnail slike za trenutni naslov i poglavlje koja ?e se koristiti u izbornicima Original <sup>i</sup> Playlist. TV/VCR Za gledanje kanala odabranih pretraživačem rekordera ili pretraživačem TV-a.

Privremeno pauzira reprodukciju ili snimanje, pritisnite više puta za redom za okvir-pookvir reprodukciju.

Tipka PUŠTANJE( $\blacktriangleright$  (PLAY)) Za puštanje diska.

#### $STOP$  ( $\blacksquare$ )

Otvara izbornik na DVD disku, Listu naslo-

- Za kontrolul vertikalnog tremble-a tijekom mirovanja slike.

#### Tipka za ulaz (ENTER)

#### DISPLAY

Omogućuje pristup display-u na ekranu.

#### Tipka za povratak (RETURN  $(\delta$ b))

- Uklanja izbornik.
- Otkriva izbornik video CD-a <sup>s</sup> opcijom PBC.

#### PLAY MODE

Omogućuje pristup funkciji modusa repro-

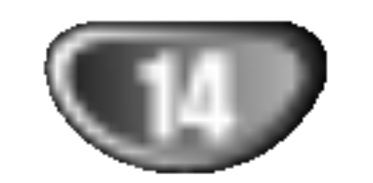

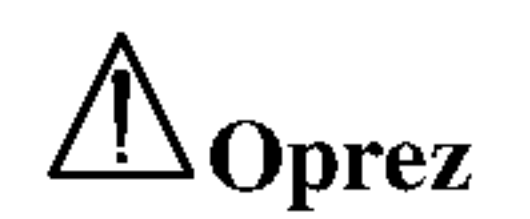

Ne dirajte unutrašnje iglice priključaka na stražnjoj ploči. Elektrostatični izboj može trajno oštetiti vaš uređaj.

## Stražnja ploča

Antenski priključak Spaja antenu na ovaj terminal.

> AC Kabel za napajanje Uključite u izvor napajanja.

RF. IZLAZ Prenosi signal od antene do vašeg TV/monitora.

AUDIO OUT (Lijevi/Desni) Spajanje na pojačalo, receiver ili stereo sistem.

COMPONENT/PROGRESSIVE SCAN VIDEO OUT (Y Pb Pr) Spaja na TV s ulazima Y Pb Pr.

S-VIDEO IZLAZ Spaja na S-Video ulaz na TV-u.

## **N** Važna napomena O Feritnoj jezgri

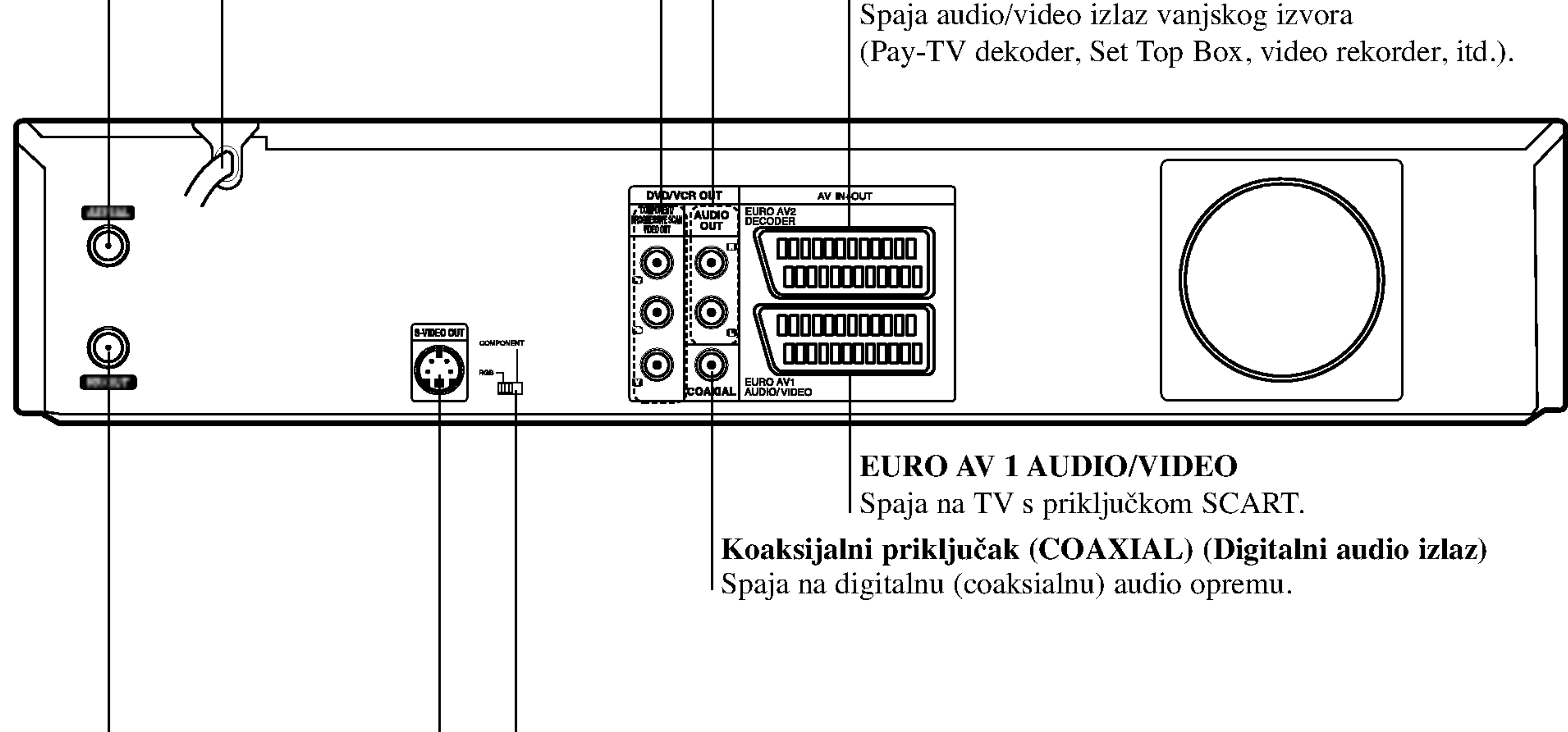

Obavezno priključite feritnu jezgru na kabele zvučnika (za priključivanje na ovaj uređaj). Ova feritna jezgra može smanjiti buku.

 $\boldsymbol{I}$  Pritisnite stoper [a] na feritnoj jezgri kako biste ju otvorili.

Prekidač VIDEO IZLAZA

EURO AV <sup>2</sup> DEKODER

Odaberite video izlaz komponenti (COMPONENT/PROGRESSIVE SCAN VIDEO OUT) ili RGB signal EURO AV1 AUDIO/ VIDEO terminala, ovisno <sup>o</sup> nainu spajanja Rekordera na TV.

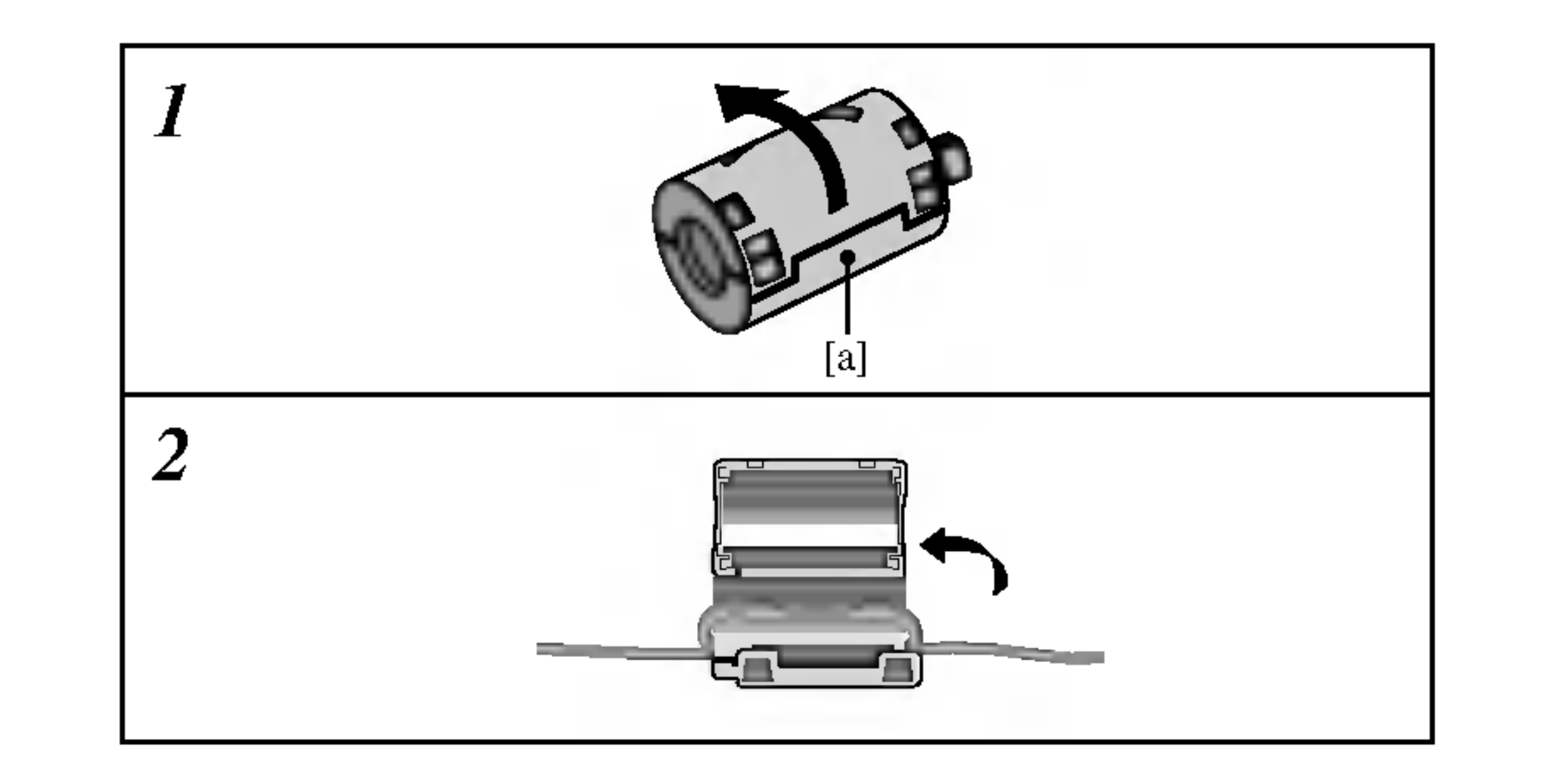

2 Napojni kabel jednom namotajte oko feritne jezgre.

 $3$  Zatvorite feritnu jezgru dok ne začujete zvuk da je sjela.

# Priključivanje

# **T** Savjeti

- Uređaj možete priključivati na različite načine, ovisno o Vašem TV-u i ostaloj opremi koju želite priključiti. Koristite samo jednu od dolje opisanih opcija.
- Kako biste što kvalitetnije priključili uređaje, molimo Vas  $\bullet$ da se posavjetujete s priručnicima Vašeg TV-a, video A ekordera, Stereo sistema ili drugih uređaja.
- Pazite da ovaj uređaj bude priključen izravno na TV TV podesite na ispravni video izlazni kanal.
- Ne priključujte Audio izlaz ovog uređaja na Phono ulaz (ploča za snimanje) Vašeg audio sistema.  $-$  Ne priključujte vaš Rekorder preko vašeg video rekordera. Slika DVD-a može imati smetnje zbog sistema zaštite od kopiranja.

#### Priključak video komponenti (Component Video)

DVR PRIKLJU?CI

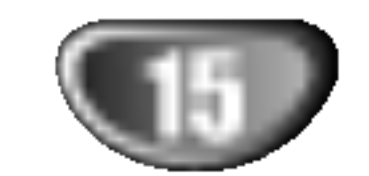

- Ovisno o mogućnostima Vaše postojeće opreme, priključite uređaj na jedan o slijedećih načina.
- Prilikom korištenja priključaka COMPONENT/PRO-GRESSIVE SCAN VIDEO OUT, prekidač VIDEO izlaza postavite na COMPONENT. Prilikom korištenja priključka SCART, prekidač VIDEO izlaza postavite na RGB.

#### Stražnji dio TV-a

Spojite S-VIDEO izlazni priključak na DVD Rekorderu na S-Video in jack ulazni priključak na TV-u pomoću S-Video kabela (S).

Stražnji dio Rekordera

Spojite COMPONENT/PROGRESSIVE SCAN VIDEO OUT izlazni priključak na DVD Rekorderu na za to odgovarajući ulazni priključak TV-a pomoću Pb Pr kabela  $(C)$ .

#### Priključak Progresivnog scaniranja (Progressive Scan – ColorStream®Pro)

#### RF koaksijalno spajanje

Spojite RF. izlazni priključak na Rekorderu s antenskim ulazom na TV-u pomoću koaksijalnog kabela od 75-ohm u paketu  $(R)$ . RF. izlazni priključak prenosi signal od antenskog priključka.

Ako imate TV velike rezolucije ili je "digitalno spreman" televizor, možete iskoristiti prednost rekorderovog izlaza za progresivno skeniranje za najveću moguću video rezoluciju. Ako vaš televizor ne podržava Progressive Scan tehnologiju, te na tom uređaju isprobate Progressive Scan, slika će biti loše kvalitete.

# Priključivanje na antenu

Iskopčajte antenski kabel s vašeg TV-a i ukopčajte ga u antensku utičnicu na stražnjem dijelu vašeg rekordera. Jedan kraj antenskog kabela ukopčajte u TV utičnicu na rekorderu, a drugi kraj u antenski ulaz vašeg TV-a.

Spojite COMPONENT/PROGRESSIVE SCAN VIDEO OUT izlazni priključak na DVD Rekorderu na za to odgovarajući ulazni priključak TV-a pomoću Pb Pr kabela  $(C)$ .

# Napomene

- Progressive postavite na 'On' (uključeno) u izborniku za postavljanje progresivnog signala (vidi stranicu 23). - Progressive postavite na 'Off' (isključeno) uklanjanjem
- bilo kojeg diska iz uređaja i zatvorite podložak za disk. Pritisnite tipku STOP i držite pet sekundi prije nego je pustite.
- -- Opcija Progressive scan ne radi <sup>s</sup> analognim video priključcima ili S-VIDEO priključkom.

#### Audio (Lijevi/Desni) priključak

Spojite lijevi i desni AUDIO izlazni priključak na Rekorderu na audio lijevi i desni ulazni priključak na TV-u pomoću audio kabela (A). Ne spajajte AUDIO izlazni priključak Rekordera na priključak za slušalice (na odjeljku za snimanje)

Stražnji dio Rekordera

# Priključivanje na TV

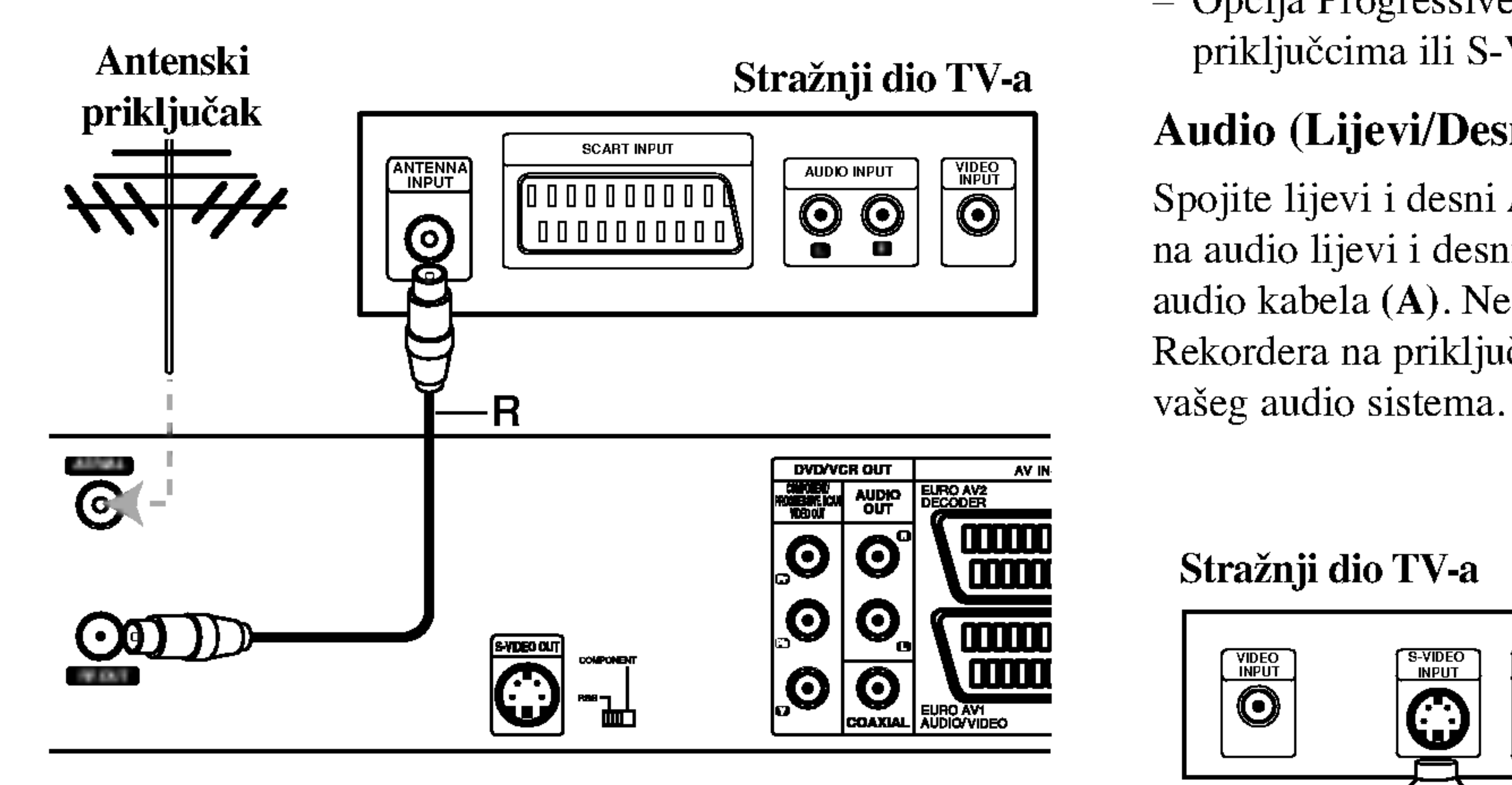

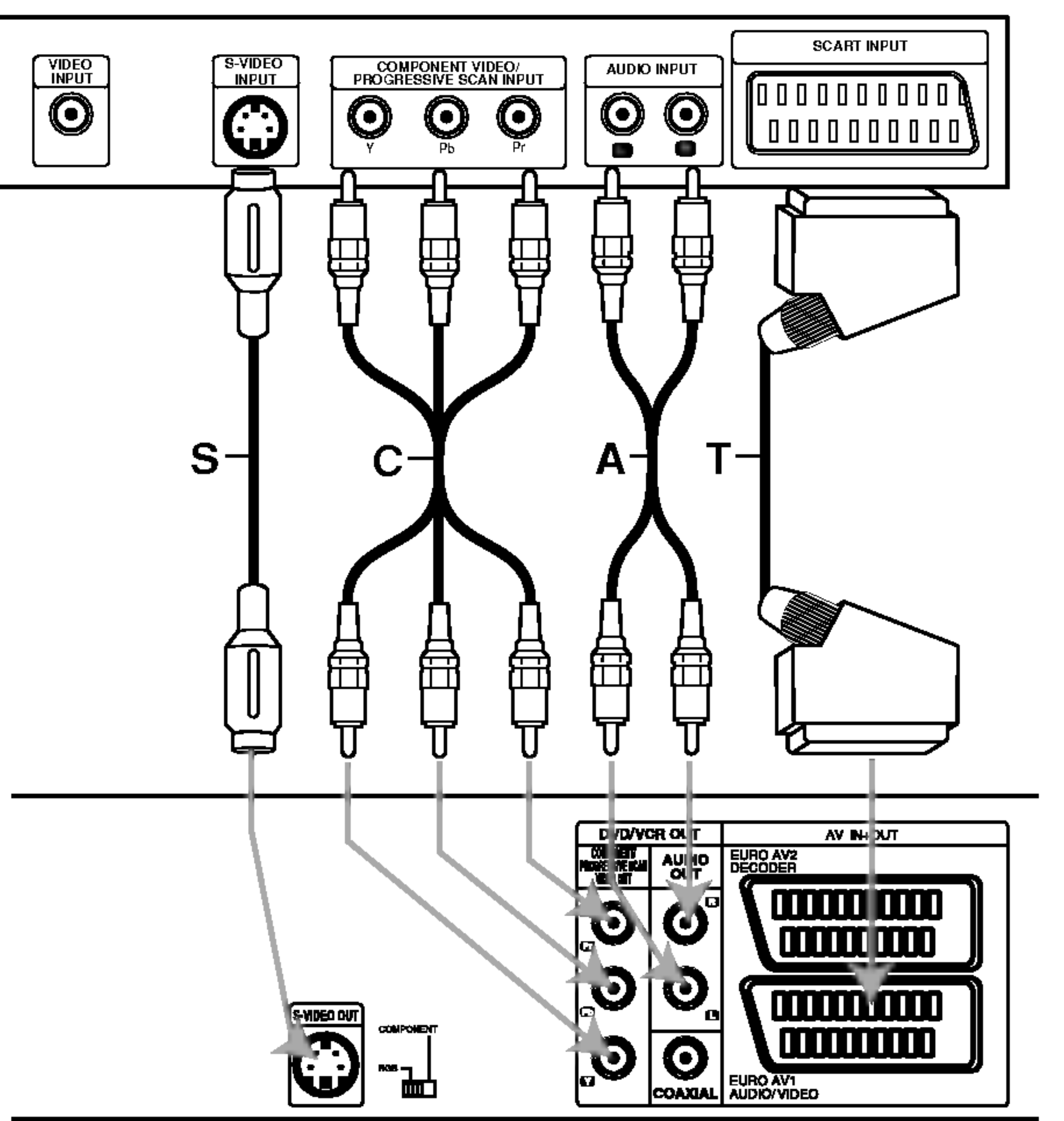

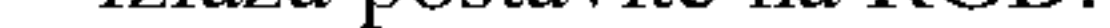

#### SCART priključak

Spojite EURO AV1 AUDIO/VIDEO scart priključak na DVD Rekorderu na za to odgovarajući ulazni priključak TV-a pomoću scart kabela (T).

#### S-Video priključak

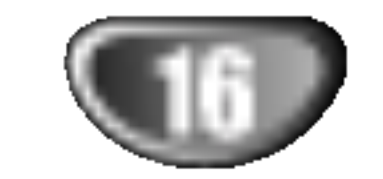

# Priključci (Nastavak)

# Priključivanje na kabelsku kutiju ili satelitski receiver

Imate li kabelski ili satelitski receiver s ugrađenim dekoderom, spojite ga na ovaj rekorder i na vaš TV kako je prikazano na ovoj stranici. Ako koristite odvojenu kutiju dekodera za kabelsku/satelitsku TV, podešavajte prema uputama na desno.

Prema podešavanjima opisanim na ovoj stranici, možete:

# Priključivanje na kutiju vanjskog

Pomoću SCART kabela spojite EURO AV2 DECODER konektor na SCART AV konektor na vašem satelitu/kabelskoj kutiji.

Ovo vam omogućuje da snimate kodirane TV kanale.

# **T** Savjet

Ovaj rekorder ima 'loop through' funkciju. Ona vam omogućuje da snimate TV program s ugrađenog TV tunera u ovom rekorderu, dok gledate satelitski ili kabelski kanal. Pritisnite tipku TV/VCR za odabiranje TV modusa tijekom snimanja. Pojavit će se TV indikator.

Ako imate vanjsku, odvojenu dekoder kutiju za vaš satelitski ili kabelski TV sistem, koristite upute na ovoj stranici.

Spojite kabel s antenskog/kabelskog TV priključka TV na antenski ulaz vašeg kabela/satelita.

**2** Pomoću SCART kabela spojite vaš dekoder na

- Snimiti bilo koji kanal odabirući ga na kabelskoj kutiji/satelitu.
- <sup>1</sup> Spojite RF kabele kako je prikazano. Ovo vam omogućuje da gledate i snimate TV kanale.

Pomoću SCART kabela spojite EURO AV1 AUDIO/VIDEO konektor na AV konektor na vašem TV-u. Ovo vam omogućuje da gledate diskove.

**3 Pomoću SCART kabela spojite konektor EURO AV2**<br>DECODER na SCART AV konektor na vašoj satelitskoj/ kabelskoj kutiji.

# **4 Pomoću SCART kabela spojite EURO AV1**<br>AUDIO/VIDEO konektor na SCART AV c konektor vašeg  $TV$ -a.

- Ne priključujte kutiju dekodera izravno na ovaj rekorder.
- Informacije s dekodera (na primjer, za plaćanje TV usluga), bit će vidljive samo dok je ovaj rekorder isključen (u stanju mirovanja- standby).
- Za ispravan rad brojača snimanja na ovom rekorder u, satelitska/kabelska kutija mora također biti uključena tijekom snimanja.

# $\angle$ ! Oprez:

Ne spajajte ova rekorder 'preko' vašeg video rekordera, satelitskog receivera ili kabelske kutije. Uvijek spojite svaku komponentu izravno na vaš TV ili AV receiver.

## dekodera

kabel/satelit.

Vidi priručnik kutije dekodera za detaljnije upute.

# Oprez:

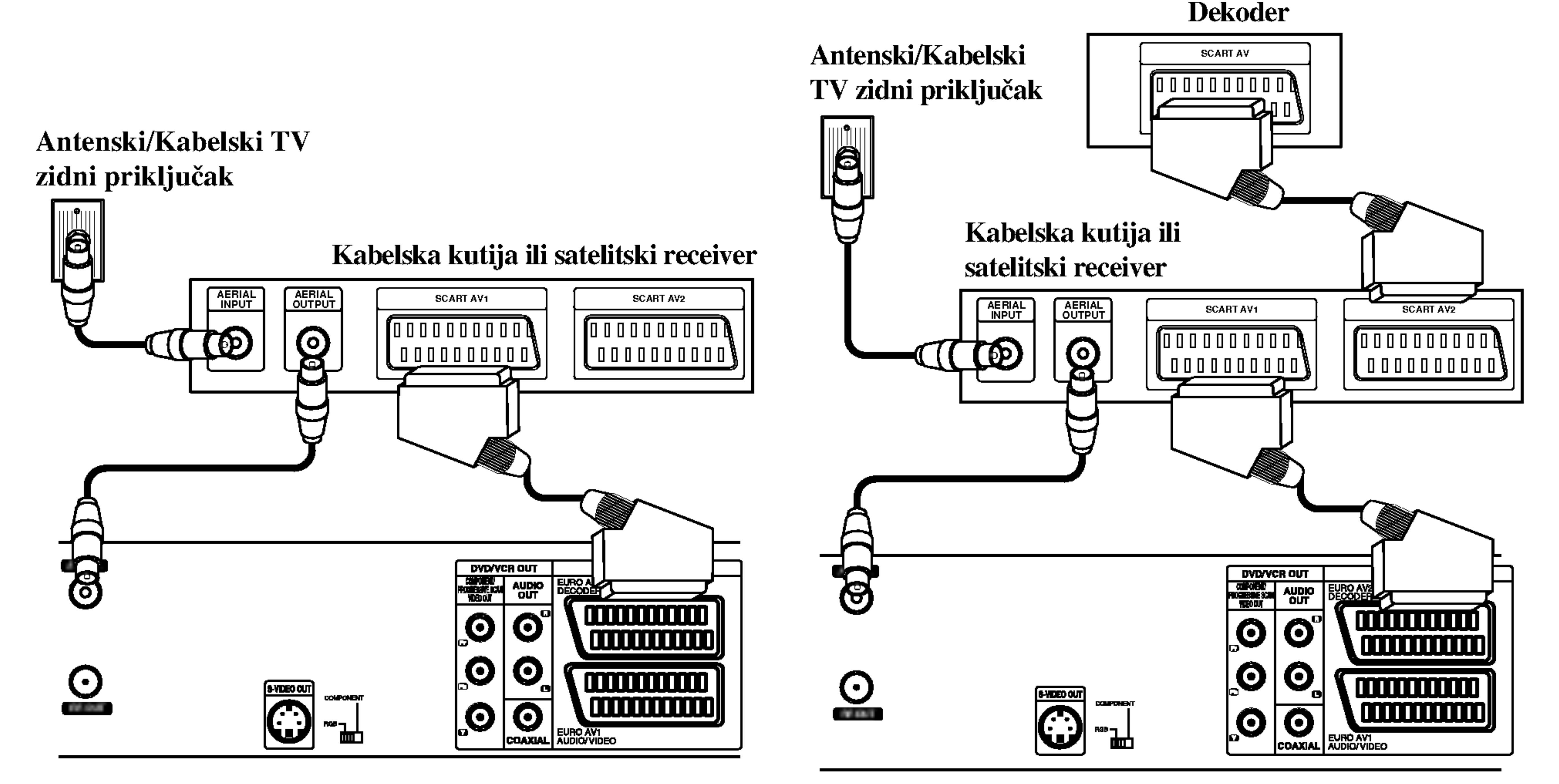

Stražnji dio Rekordera

Stražnji dio Rekordera

# Priključci (Nastavak)

# Priključivanje na pojačalo

Priključivanje na pojačalo opremljeno dvokanalnim analognim stereom ili Dolby Pro Logic ll/ Pro Logic

Spojite lijevi i desni AUDIO izlazni priključak na DVD Rekorderu na audio lijevi i desni priključak na vašem pojačalu, receiveru, ili stereo sistemu, pomoću audio kabela (A).

Priključivanje na pojačalo opremljeno dvokanalnim

#### Stražnji dio Rekordera

digitalnim stereom (PCM) ili na Audio/ Video receiver opremljen multi-kanalnim dekoderom (Dolby Digital<sup>TM</sup>, MPEG 2, ili DTS)

Trebat ćete aktivirati digitalni izlaz dekodera. (Vidi "Audio" na stranici 24).

#### $|\mathcal{T}|$ Digitalni višekanalni zvuk

Digitalni višenanalni priključak omogućuje najbolju kvalitetu zvuka. Za to trebate višekanalni Audio/Video receiver koji podržava jedan ili više audio formata podržavanih od vašeg DVD Rekordera (MPEG 2, Dolby Digital <sup>i</sup> DTS). Provjerite priručnik receivera i oznake na prednjoj strani receivera.

Pojačalo (Receiver)

#### <u>/!/</u> Oprez:

<sup>1</sup> Spojite jedxan od DIGITALNIH AUDIO izlaza DVD Rekordera (COAXIAL X) na za to odgovarajući ulazni priključak na vašem pojačalu. Upotrijebite dodatni digitalni (coaksialni X) audio kabel.

Zbog licencnog ugovora DTS, digitalna izvedba bit će u DTS digitalnom izlazu kad se odabere DTS audio.

# **N** Napomene

- $-$  Ako audio format digitalne izvedbe ne odgovara mogućnostima vašeg receivera, receiver će proizvesti snažan, nepravilan zvuk ili neće uopće biti zvuka.
- $-$  Šestokanalni digitalni surround zvuk preko digitalnog priključka može se postići samo ukoliko je vaš receiver opremljen Digitalnim višekanalnim dekoderom.
- -- Kako biste vidjeli audio format trenutnog DVD-a na display-u, pritisnite tipku AUDIO.
- -- Ovaj rekorder ne izvodi interni (2 kanalni) dekoding DTS snimke. Za korištenje DTS višekanalnog surround sistema, ovaj rekorder morate spojiti na DTS kompatibilni eceiver preko jednog od ovih digitalnih audio izlaza receivera.

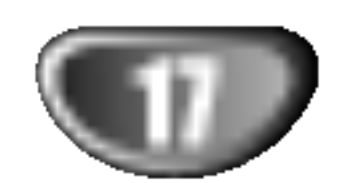

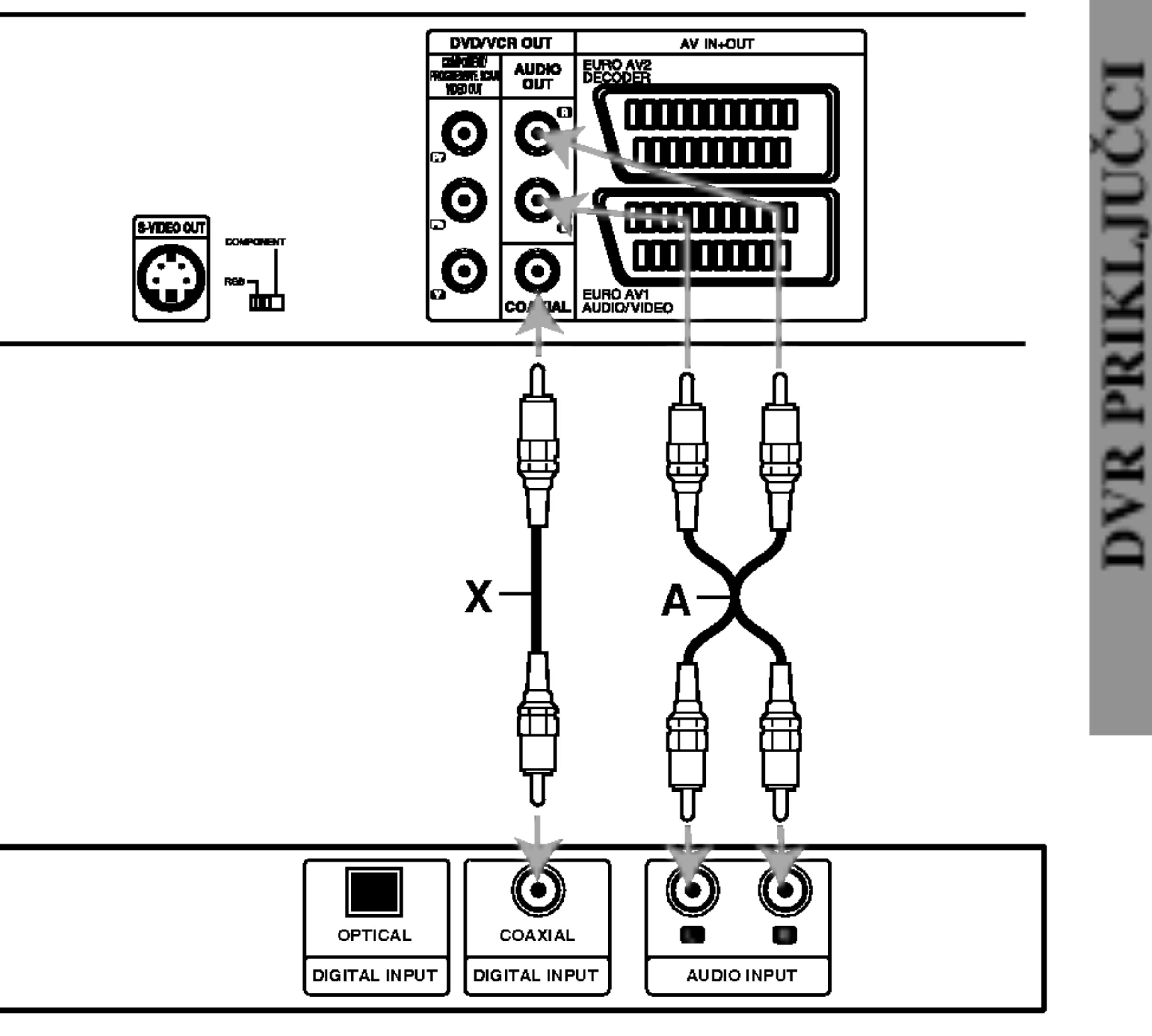

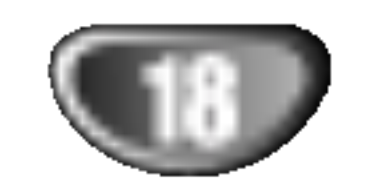

# Priključci (Nastavak)

# Dodatni Audio/Video (A/V) priključci na Rekorder

Spojite ulazne priključke (AV3) na DVD Rekorderu na audio/video izlazni priključak na vašoj dodatnoj komponenti pomoću audio/video kabela.

# Napomena

Ako koristite S-VIDEO ulazni priključak na prednjoj ploči, signal VIDEO ulazni priključka na prednjoj ploči nije ulaz.

# Priključivanje digitalne kamere

Pomoću DV IN priključka na prednjoj ploči moguće je spojiti DV digitalnu kameru ili video odjeljak DVD-R/RW rekordera <sup>i</sup> digitalno prenijeti DV vrpce ili DVD-R/RW diskove na DVD-R/RW.

Pomoću DV kabela (nije u paketu) spojite DV izlazni/ulazni priključak vaše DV kamere/video odjeljka ana prednju ploču DV IN priključka ovog rekordera.

Ovaj priključak služi samo za spajanje DV opreme. Nije kompatibilan <sup>s</sup> digitalnim satelitima ili D-VHS video odjeljcima.

Ploča s priključcima dodatnih komponenti (video rekorder, kamera, itd.)

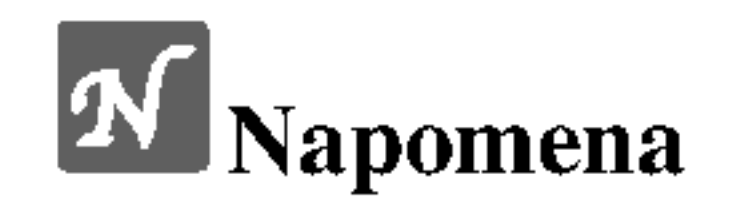

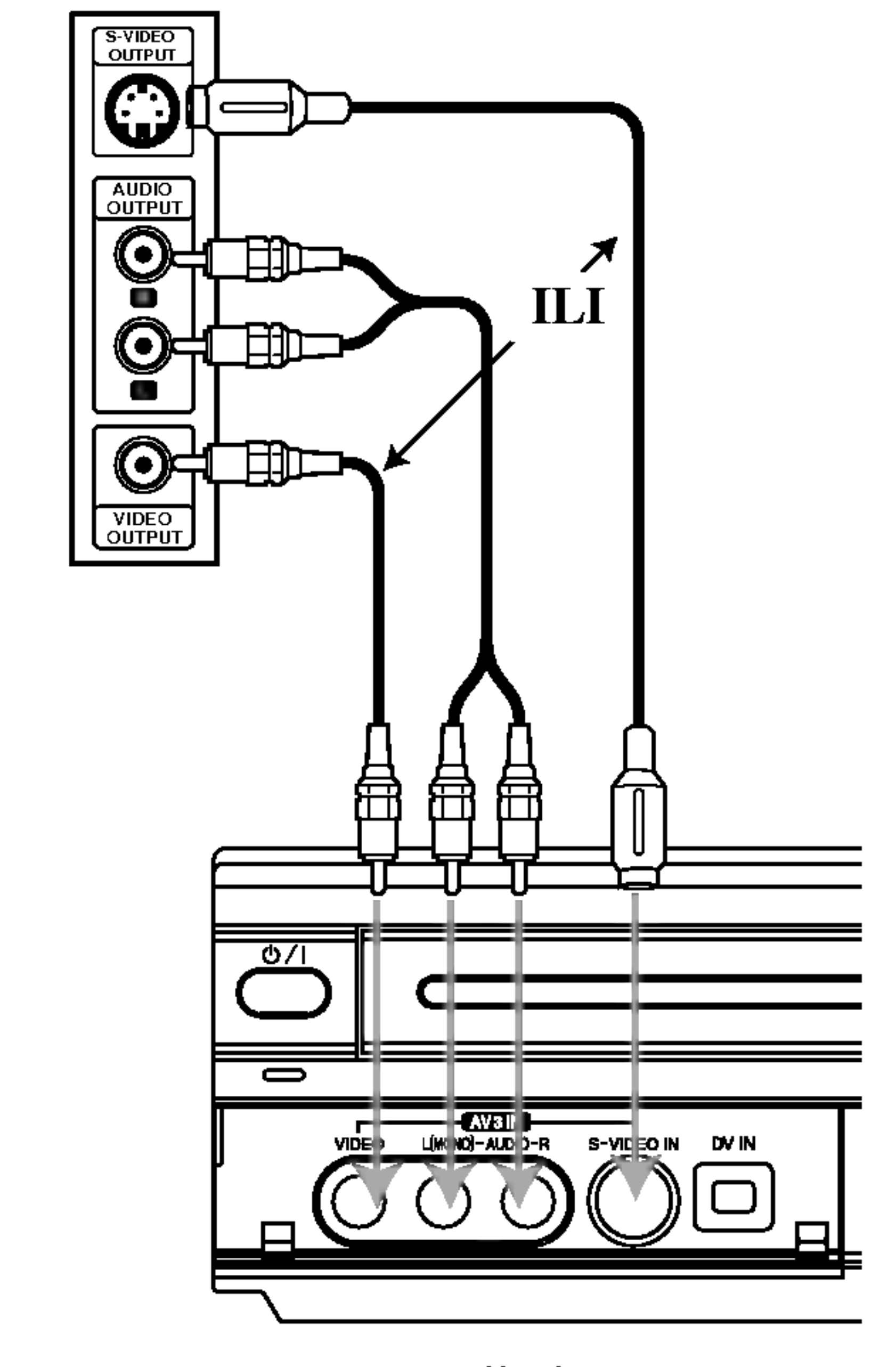

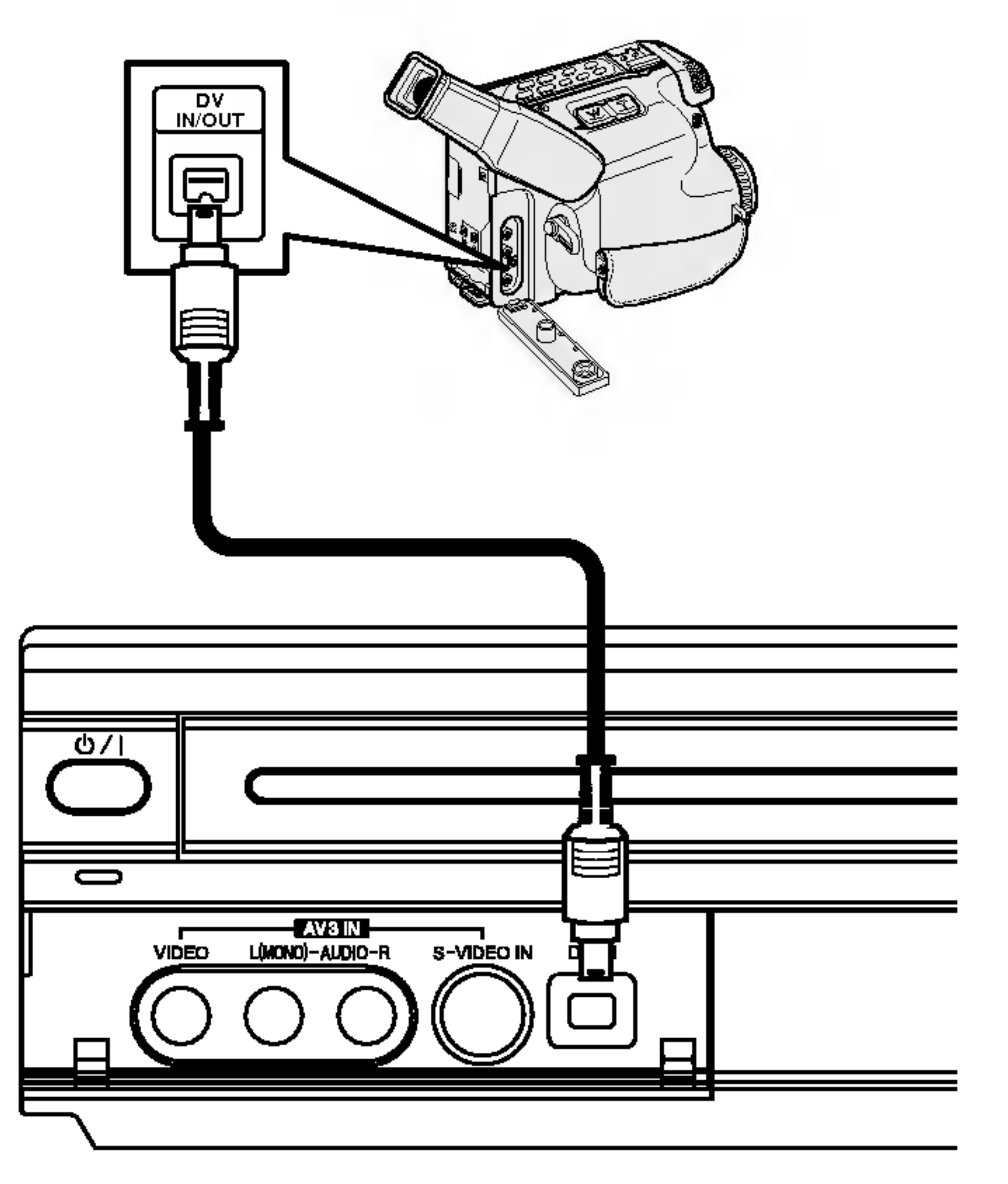

#### DV Digitalna kamera

Prednji dio Rekordera

Prednji dio Rekordera

DVR PRIKLJU?CI

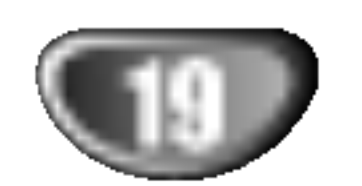

## Prije upotrebe

# Početna podešavanja

U ovom sistemu izbornika, nekoliko je načina za uređivanje omogućenih podešavanja. Većina se izbornika sastoji od tri razine mogućnosti podešavanja, ali neke traže veću raznolikost. Pritisnete li tipku

SETUP, na TV ekranu pojavit će se samo prva i druga razina sistem izbornika. Treća razina pojavit će se pritiskom na tipku

▶. Za bolje snalaženje na razinama izbornika, na desnoj strani ounake izbornika vidjet ćete ">", što vam pomaže za prelazak na novu razinu.

# Općenito

Pritisnite tipku SETUP za ulaz u izbornik. Drugi pritisak na tipku SETUP vratit će vas na početni ekran.

Za prijelaz na slijedeću razinu: Pritisnite tipku  $\blacktriangleright$  na daljinskom upravljaču.

Za vraćanje na prethodnu razinu: Pritisnite tipku  $\blacktriangleleft$  na daljinskom upravljaču.

## Opće operacije

#### <sup>1</sup> Pritisnite tipku SETUP. Pojavit će se izbornik podešavanja (Setup).

**2** Pritisnite tipku  $\triangle$  /  $\nabla$  za odabir željene opcije.

 $\bullet$  Dok se odabire željena stavka, pritisnite tipku  $\triangleright$  za pomicanje na drugu razinu.

#### Ulaz u <sup>i</sup> izlaz iz izbornika:

#### <sup>1</sup> Pritisnite tipku SETUP. Pojavit će se izbornik podešavanja (Setup).

- Pritisnite tipku  $\triangle$  /  $\nabla$  za odabir opcije Općenito (General).
- $\sum$  Dok se odabire opcija General, pritisnite tipku  $\blacktriangleright$  za pomicanje na drugu razinu.
- Pritisnite tipku  $\triangle / \blacktriangledown$  za odabir opcije Auto Programiranja.
- Pritisnite tipku  $\triangleright$  za pomicanje na treću razinu. Označit će se ikonica "Start".

Pritisnite tipku  $\triangle$  /  $\nabla$  za odabir druge željene opcije.

Pritisnite tipku  $\blacktriangleright$  za pomicanje na treću razinu.

**6** Pritisnite tipku ▲ / **V** za odabir željenog podešavanja<br>a zatim pritisnite tipku ENTER za potvrdu odabira. Neke stavke traže dodatne korake.

#### Pritisnite tipku ENTER za početak pretraživanja kanala.

Prijemnik će automatski pretraživati sve dostupne kanale unutar područja te će ih pospremati u memeriju prijemnika.

7 Pritisnite tipku SETUP za izlaz iz izbornika.

## Auto Programiranje

Ovaj Rekorder opremljen je pretraživačem sintetizirane frekvencije koji može primati do 99 TV kanala.

#### Priprema:

• Spojite Rekorder na željenu vrstu antenskog priključka, kako je prikazano u odjeljku Priključivanje na antenu, stranica 15.

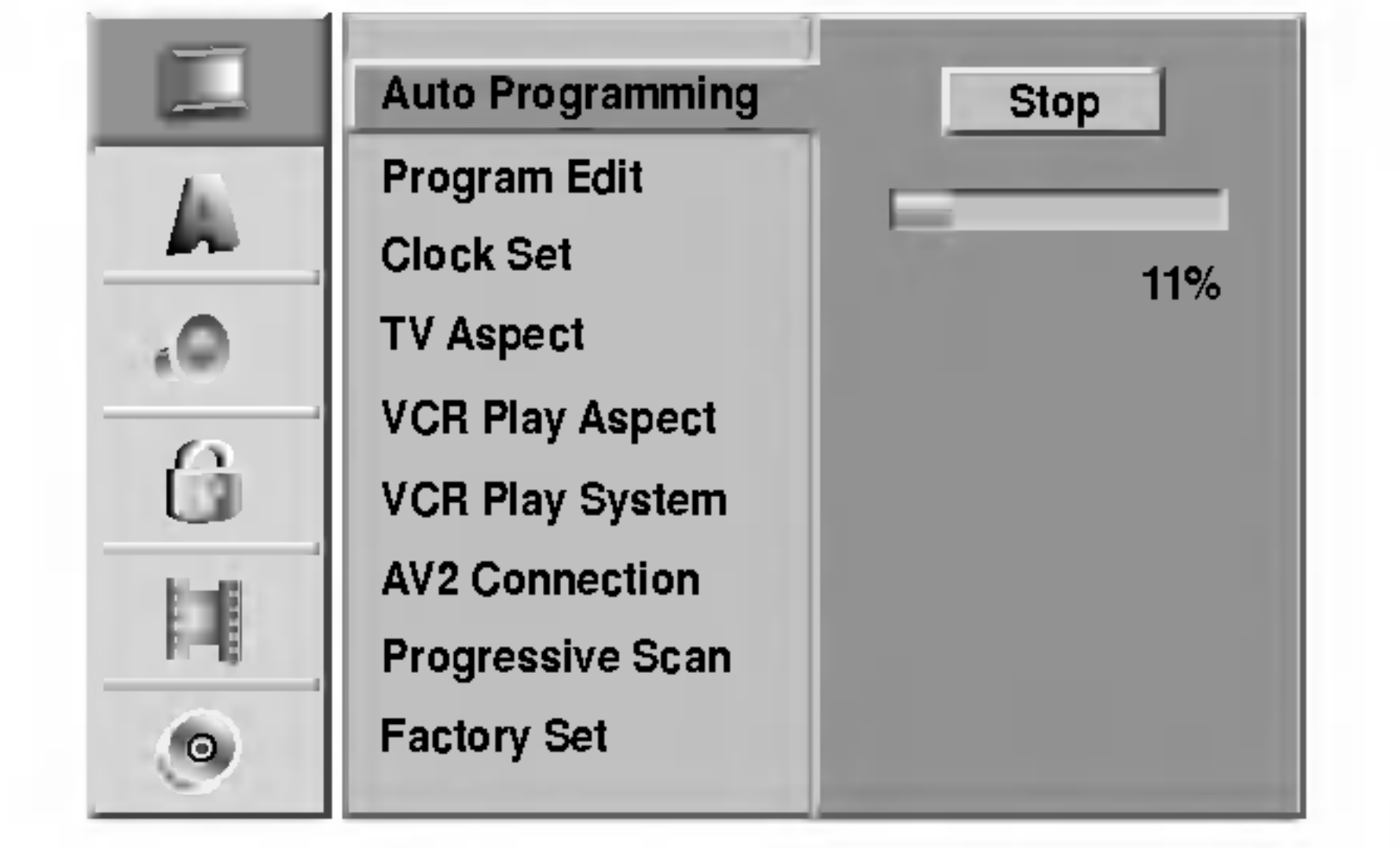

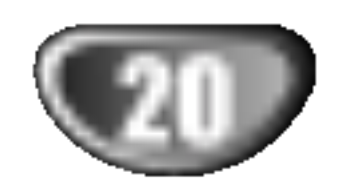

# Prije upotrebe (Nastavak)

# Uređivanje programa

You can edit a channel manually (add, delete, name, move, etc.).

- 3. Pogledajte opise ispod za korištenje izbornika za uređivanje programa.
	- $\blacktriangleleft$  /  $\blacktriangleright$  (lijevo/desno): Pomiče kursor na prethodni ili slijedeći stupac.
	- $\triangle$  /  $\nabla$  (gore/dolje): Mijenja postavke na trenutnom položaju kursora.
	- PR: Otkriva broj programa (samo na display-u)
- Pritisnite tipku  $\triangle$  /  $\nabla$  za odabir broja programa (PR number), <sup>a</sup> zatim pritisnite ENTER. Opcije popisa programa pojavit će se na lijevoj strani izbornika na display-u.
	- Pritisnite tipku  $\triangle$  /  $\nabla$  za odabir željene opcije, a zatim pritisnite tipku ENTER za potvrdu.

NICAM Auto/Off: Funkciju NICAM podešava na Auto ili Isključeno.

#### Pritisnite tipku RETURN (  $\delta$  ) Nekoliko puta za izlazak iz izbornika popisa programa.

#### Uređivanje programa

Također možete pretraživati, te odabrati i spremiti TV kanale ručno.

- 1. Pritisnite tipku  $\triangle$  /  $\nabla$  za odabir programa u izborniku popisa programa, <sup>a</sup> zatim pritisnite tipku ENTER. Opcije popisa programa pojavit će se na lijevoj strani izbornika popisa programa.
- <sup>1</sup> Pritisnite tipku SETUP. Pojavit će se izbornik podešavanja (Setup).
- Pritisnite tipku  $\triangle$  /  $\nabla$  za odabir opcije Općenito (General).
- Dok se odabire opcija General, pritisnite tipku  $\triangleright$  za pomicanje na drugu razinu.
	-
- **4 Pritisnite tipku A / ▼ za odabir opcije uređivanja**<br>**programa (Program Edit), a zatim pritisnite tipku ▶** za pomicanje na treću razinu. Označit će se ikonica "Edit".

**Fritisnite tipku ENTER.**<br>Pojavit će se izbornik popisa programa (Program List).

programa.

Decoder On/Off: Uključuje ili isključuje dekoder prema određenom Seek: automatski traži stanicu. Pritisnite tipku  $\blacktriangleleft / \blacktriangleright$  za odabir opcije Traži (Seek), a zatim pritisnite tipku  $\blacktriangle / \blacktriangledown$ . Traženje će se zaustaviti kad rekorder pronađe stanicu.

Ch.: Mijenja broj kanala za uređivanje. Pritisnite tipku  $\blacktriangle$  /  $\blacktriangleright$  za odabir opcije Ch. a zatim pritisnite tipku  $\blacktriangle$  /  $\blacktriangledown$ . MFT: MFT: Mijenja frekvenciju za fino ugađanje. Pritisnite tipku  $\blacktriangleleft / \blacktriangleright$  za odabir opcije MFT a zatim pritisnite tipku  $\triangle$  /  $\nabla$ .

programu.

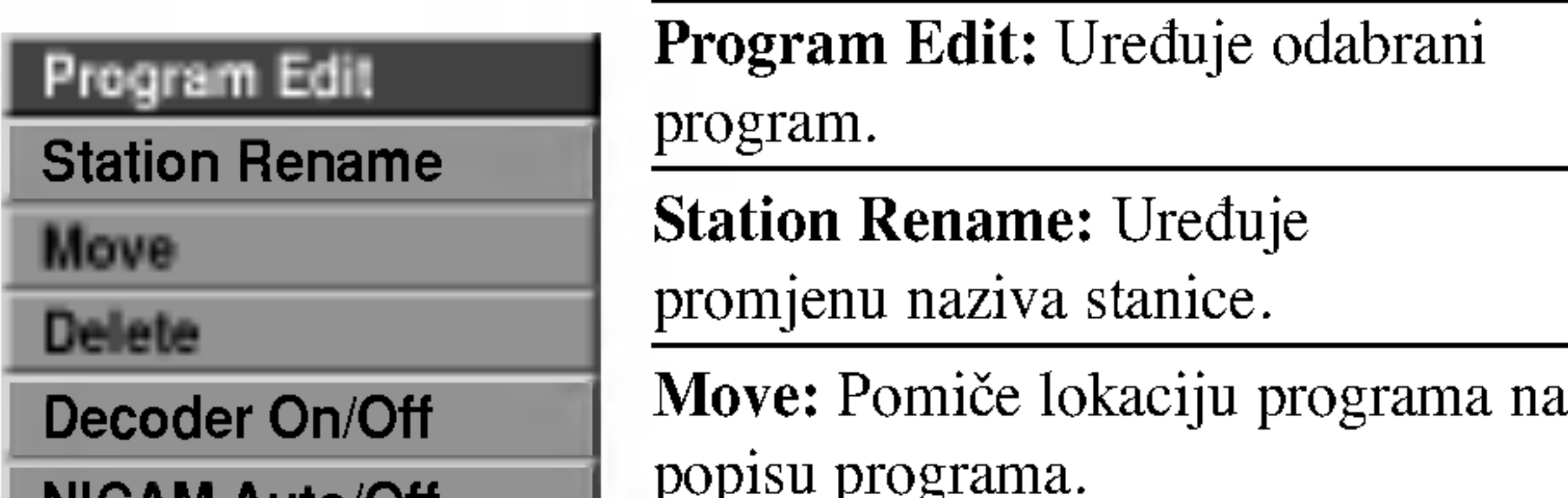

4. Pritisnite tipku OK <sup>a</sup> zatim pritisnite tipku ENTER za potvrdu podešavanja i povratak na izbornik popisa programa.

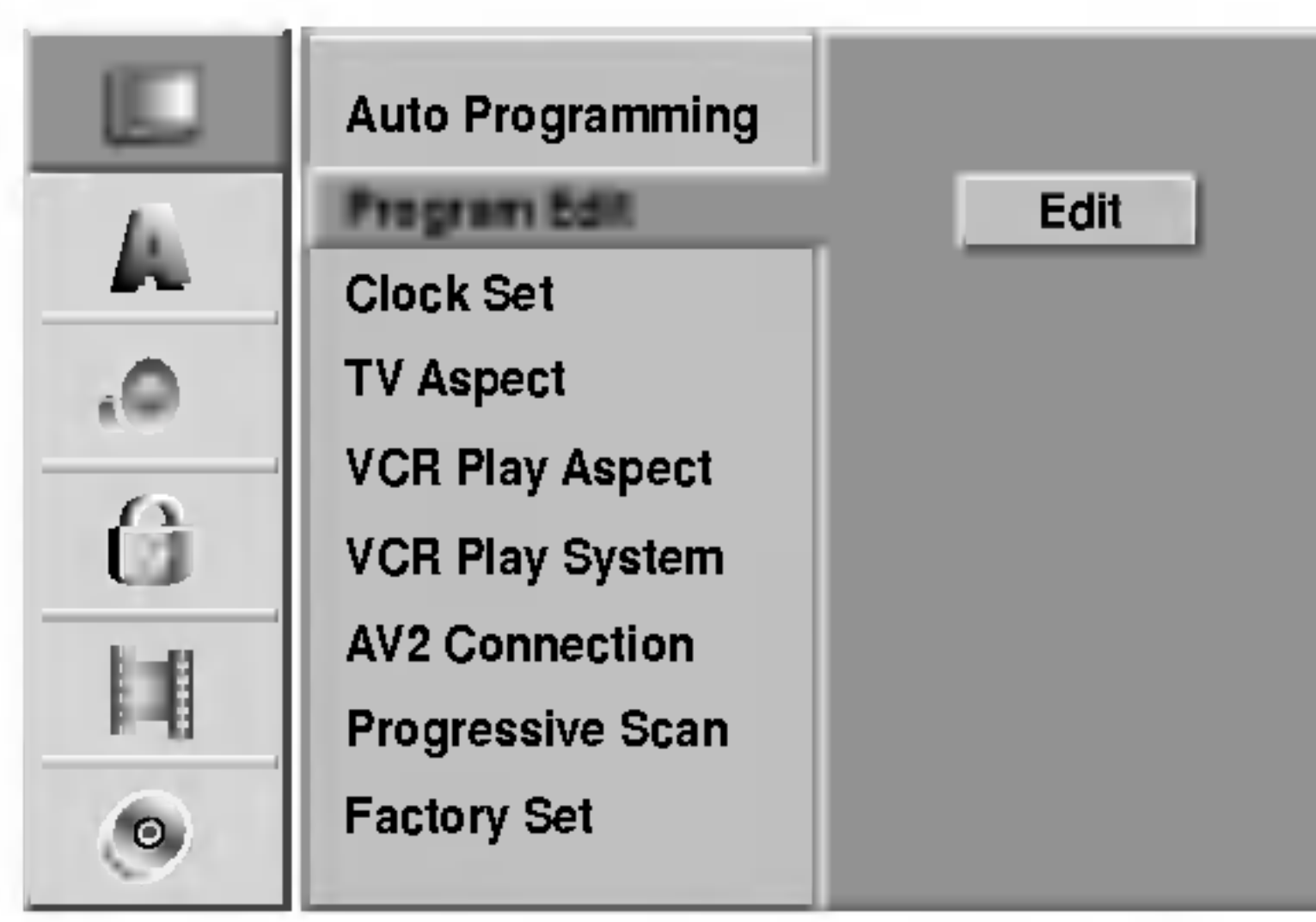

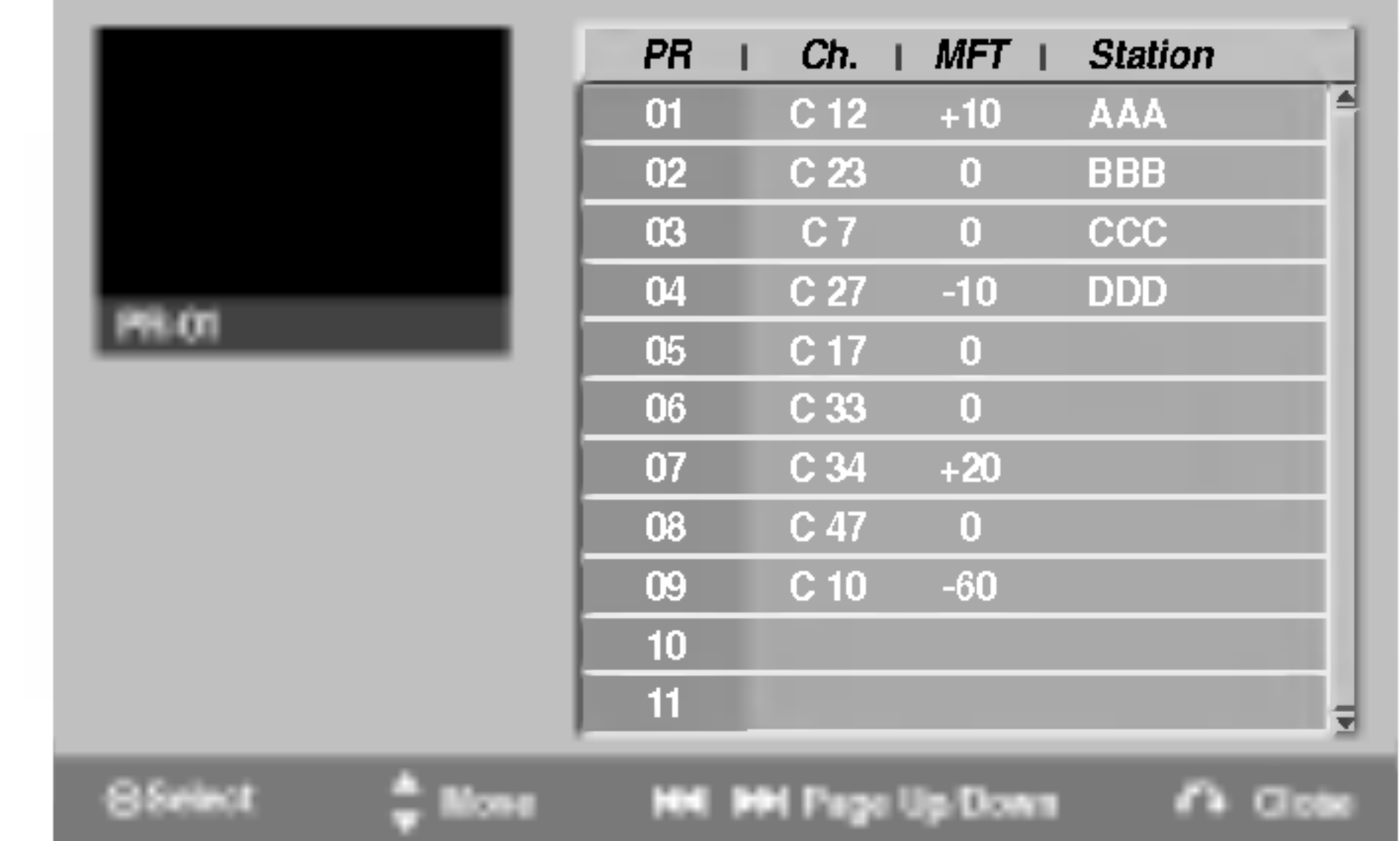

2. Pritisnite tipku  $\triangle$  /  $\nabla$  za odabir opcije uređivanja programa 'Program Edit' iz ponuđenih opcija, a zatim pritisnite tipku ENTER. Pojavit će se izbornik uređivanja programa.

NICAM Auto/Off

 $p_1$  program program program program program program program program program program program program program program program program program program program program program program program program program program program

Delete: Briše program s popisa

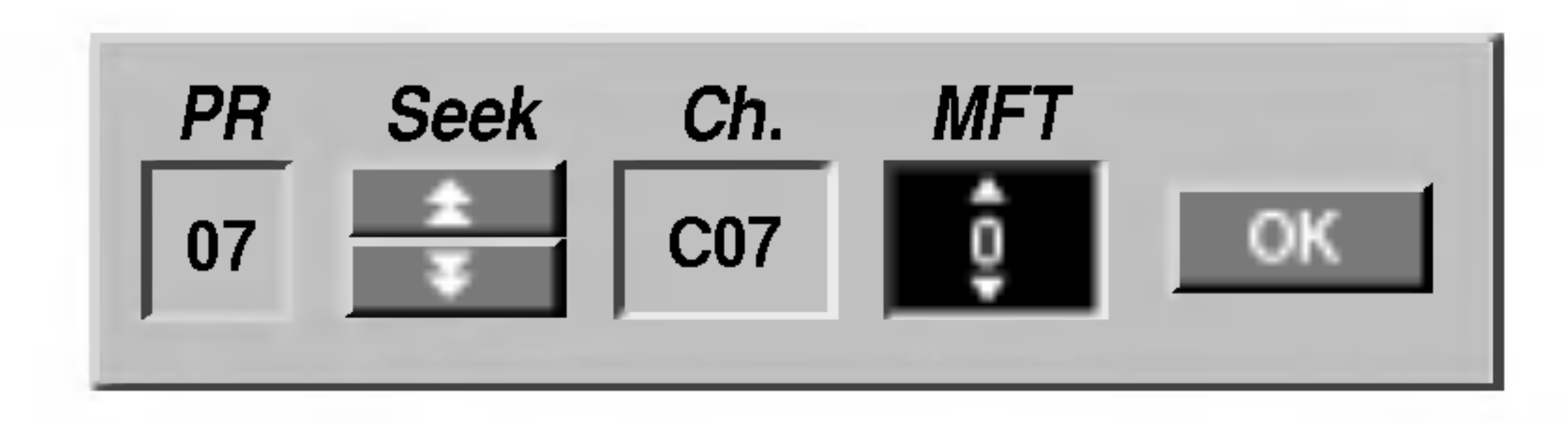

DVR PRIKLJU?CI

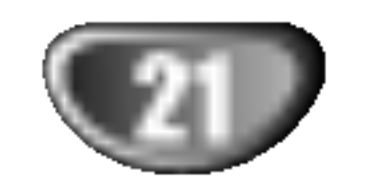

# Prije upotrebe (Nastavak)

## Uređivanje programa (Nastavak)

#### Preimenovanje stanice

Svakoj stanici posebno možete promijeniti naziv. Imena mogu imati do 5 znakova.

1. Pritisnite tipku  $\triangle$  /  $\nabla$  za odabir programa u izborniku popisa programa, <sup>a</sup> zatim pritisnite tipku ENTER. Opcije popisa programa pojavit će se na lijevoj strani izbornika popisa programa.

#### SRučno slaganje TV programa

- 3. Upišite naziv stanice. Pritisnite tipku  $\blacktriangle \blacktriangledown \blacktriangle \blacktriangleright$  za odabiranje znakova, <sup>a</sup> zatim pritisnite tipku ENTER za potvrdu odabira.
	- ? English/Latin Capital: Tipkovnicu usmjerava na velika slova <sup>i</sup> znakove abecede.
	- ? English/Latin Lowercase: Tipkovnicu usmjerava na mala slova <sup>i</sup> znakove abecede.

Mjesto TV programa možete sami odrediti u izborniku popisa programa.

- 1. Pritisnite tipku  $\triangle$  /  $\nabla$  za odabir programa u izborniku popisa programa, <sup>a</sup> zatim pritisnite tipku ENTER. Opcije popisa programa pojavit će se na lijevoj strani izbornika popisa programa.
- 2. Pritisnite tipku  $\triangle$  /  $\nabla$  za odabir opcije pomicanja ('Move') <sup>s</sup> popisa programa, <sup>a</sup> zatim pritisnite tipku ENTER.
- 2. Pritisnite tipku  $\triangle$  /  $\nabla$  za odabir opcije preimenovanja stanice ('Station Rename') iz opcija popisa programa, a zatim pritisnite tipku ENTER. Pojavit će se izbornik tipkovnice.
- 
- 3. Pritisnite tipku  $\triangle$  /  $\nabla$  za odabir željene pozicije, a zatim pritisnite tipku ENTER za spremanje odabira

- 1. Pritisnite tipku  $\triangle$  /  $\nabla$  za odabir programa u izborniku popisa programa, <sup>a</sup> zatim pritisnite tipku ENTER. Opcije popisa programa pojavit će se na lijevoj strani izbornika popisa programa.
- 2. Pritisnite tipku  $\triangle$  /  $\nabla$  za odabir opcije brisanja ('Delete') s popisa programa, <sup>a</sup> zatim pritisnite tipku ENTER. Program je obrisan.

#### Uključivanje/Isključivanje dekodera

- 1. Pritisnite tipku ▲ / ▼ za odabir programa kojeg želite povezati <sup>s</sup> funkcijama dekodera na izborniku popisa programa <sup>a</sup> zatim pritisnite tipku ENTER. Opcije popisa programa pojavit će se na lijevoj strani
- ? Symbol: Uključuje simbole na tipkovnici.
- ? Space: Ubacuje prazno mjesto tamo gdje se nalazi kursor.
- Delete: Briše prethodni znak tamo gdje se nalazi kursor.
- $\bullet \quad \blacktriangleleft \land \blacktriangleright$ : Pomiče kursor lijevo ili desno.
- **OK:** Odaberite za završetak.
- ? Cancel: Odaberite za izlaz iz izbornika.
- 4. Pritisnite tipku OK <sup>a</sup> zatim pritisnite tipku ENTER za uređivanje imena i povratak na izbornik popisa programa.

#### Podešavanje NICAM Auto/Isključeno (NICAM Auto/Off)

Ovaj DVD rekorder može primati emisije u Hi-Fi zvuku u NICAM Stereo. Ipak, dođe li do smenji u zvuku zbog lošeg prijema, opciju možete i isključiti.

- 1. Pritisnite tipku  $\triangle$  /  $\nabla$  za odabir programa u izborniku popisa programa, <sup>a</sup> zatim pritisnite tipku ENTER. Opcije popisa programa pojavit će se na lijevoj strani izbornika popisa programa.
- 2. Pritisnite tipku  $\triangle$  /  $\nabla$  za odabir opcije NICAM

Auto/Isključeno ('NICAM Auto/Off') s popisa programa, <sup>a</sup> zatim pritisnite tipku ENTER. Odaberete li opciju Auto, na ekranu izbornika pojavit će se 'NICAM'

#### Brisanje programa

Možete i obrisati program s izbornika popisa programa.

izbornika popisa programa.

2. Pritisnite tipku  $\triangle$  /  $\nabla$  za odabir opcije uključivanja/isključivanja dekodera ('Decoder On/Off') u izborniku popisa programa, a zatim pritisnite tipku ENTER. Ako odaberete opciju uključeno (On), na ekranu izbornika pojavit će natpis 'Dekoder'

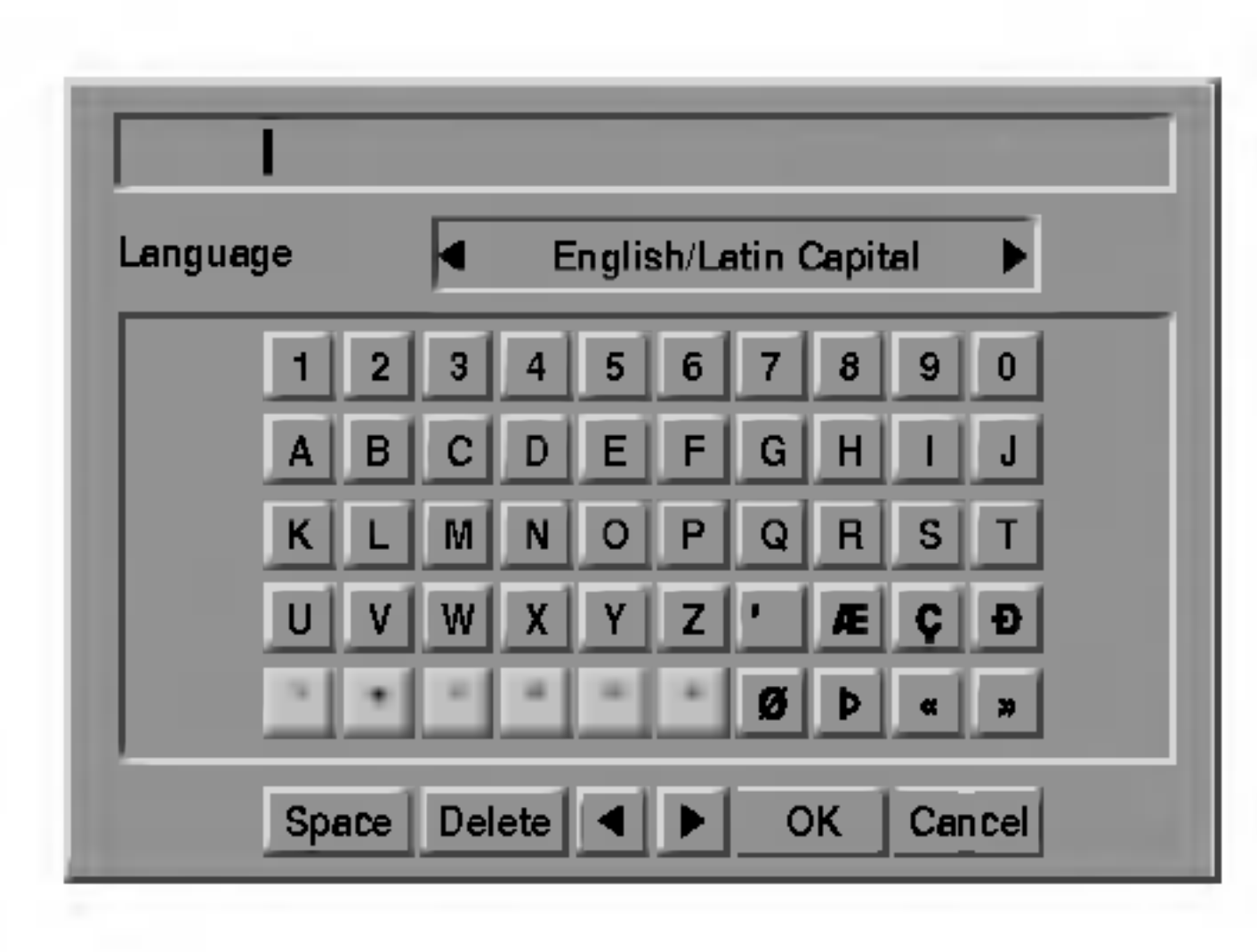

# Prije upotrebe (Nastavak)

#### Podešavanje sata

# <sup>1</sup> Pritisnite tipku SETUP.

- Pojavit će se izbornik podešavanja (Setup).
- **2** Pritisnite tipku  $\triangle$  /  $\nabla$  za odabir opcije Općenito (General).
- $\sum$  Dok se odabire opcija General, pritisnite tipku  $\triangleright$  za<br>pomicanie na drugu razinu. pomicanje na drugu razinu.
- **4** Pritisnite tipku  $\triangle$  /  $\nabla$  za odabir opcije podešavanbja<br>sata (Clock Set). sata (Clock Set).
- **5** Pritisnite tipku  $\triangleright$  za pomicanje na treću razinu.
	- **6 Upišite potrebne informacije za datum i vrijeme.** b / B (lijevo/desno): Pomi?e kursor na prethodni ili slijedeći stupac.
		- $\triangle$  /  $\nabla$  (gore/dolje): Mijenja postavke na trenutnom položaju kursora.
- Pritisnite tipku ENTER za potvrdu podešavanja, zatim pritisnite tipku SETUP za izlaz iz tog izbornika.

4:3 Panscan: Odaberite ovu opciju kad je priključen standardni TV. Video materijal formatiran u stilu Pan i Scan pušta se u toj opciji (Obje strane slike su odrezane). 16:9 Širina: Odaberite ovu opciju kad je priključen TV širine ekrana 16:9.

#### TV Aspekt

Možete odabrati: AUTO : Automatski izbor odgovarajuęce funkcije. 4:3 : Samo za normalnu (4:3) reprodukciju. 16:9:Samo za reprodukciju u (16:9) formatu sˇirokog ekrana.

Da bi snimanje u 16:9 formatu bio uspjesˇan, potrebno je da televizor emituje odgovrajuęce signale u formatu s´irokog ekrana.

#### Možete odabrati:

4:3 Letterbox (poštanski sandučić): Odaberite ovu opciju kad je priključen standardni TV 4:3. Prikazuje prizore s maskirnim štapićima iznad i ispod slike.

# VCR Play Aspect

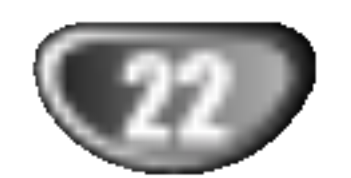

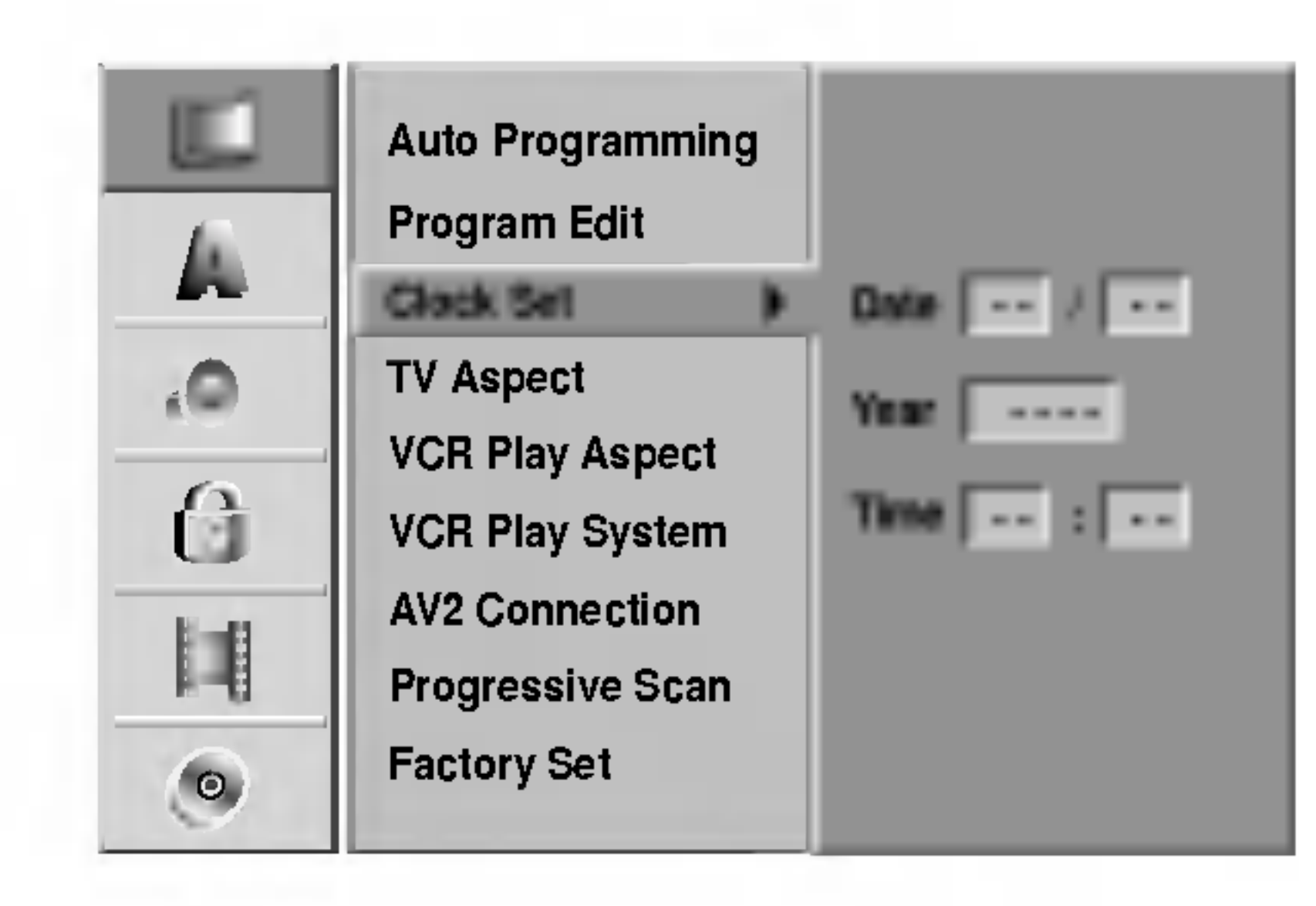

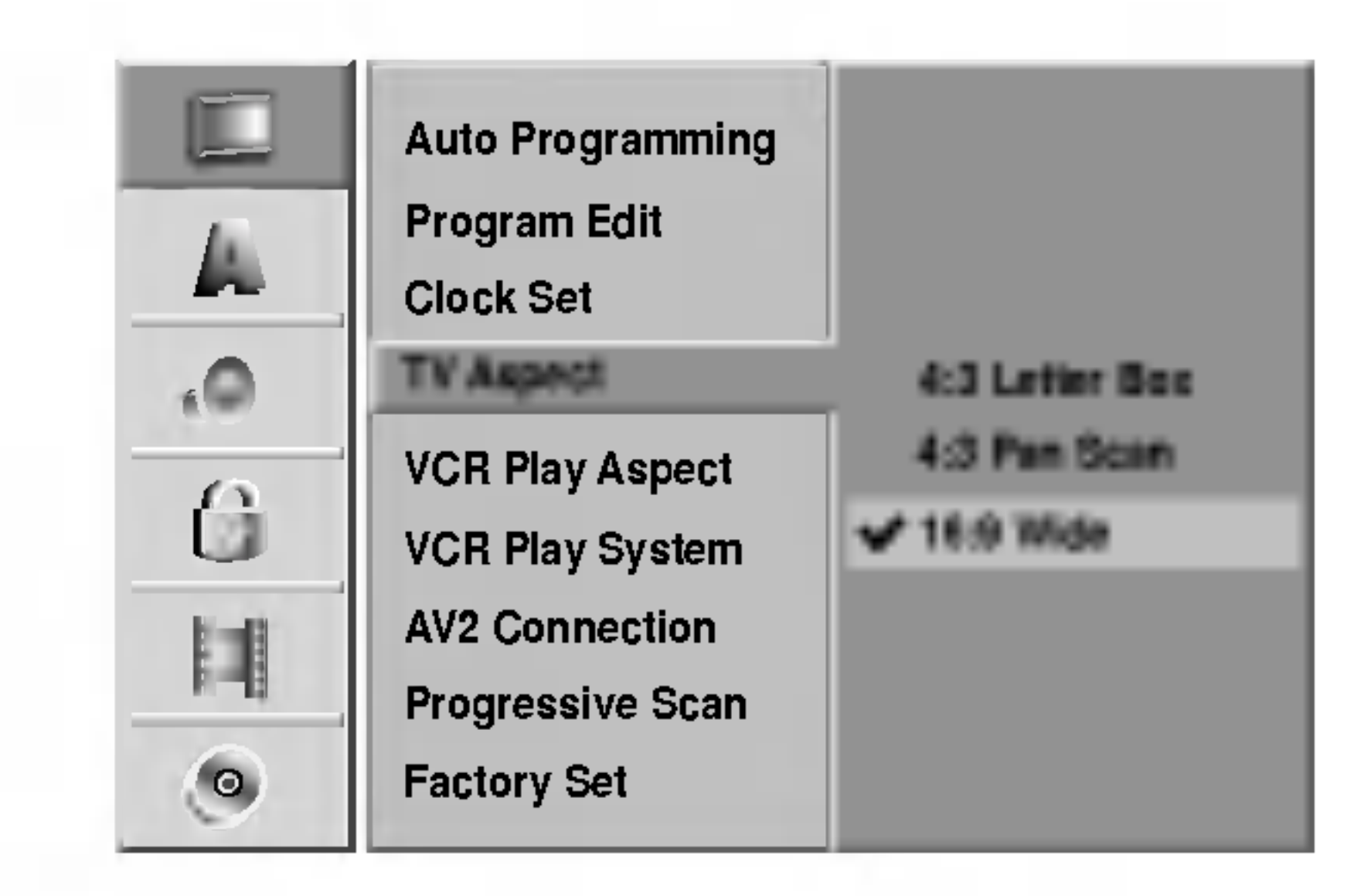

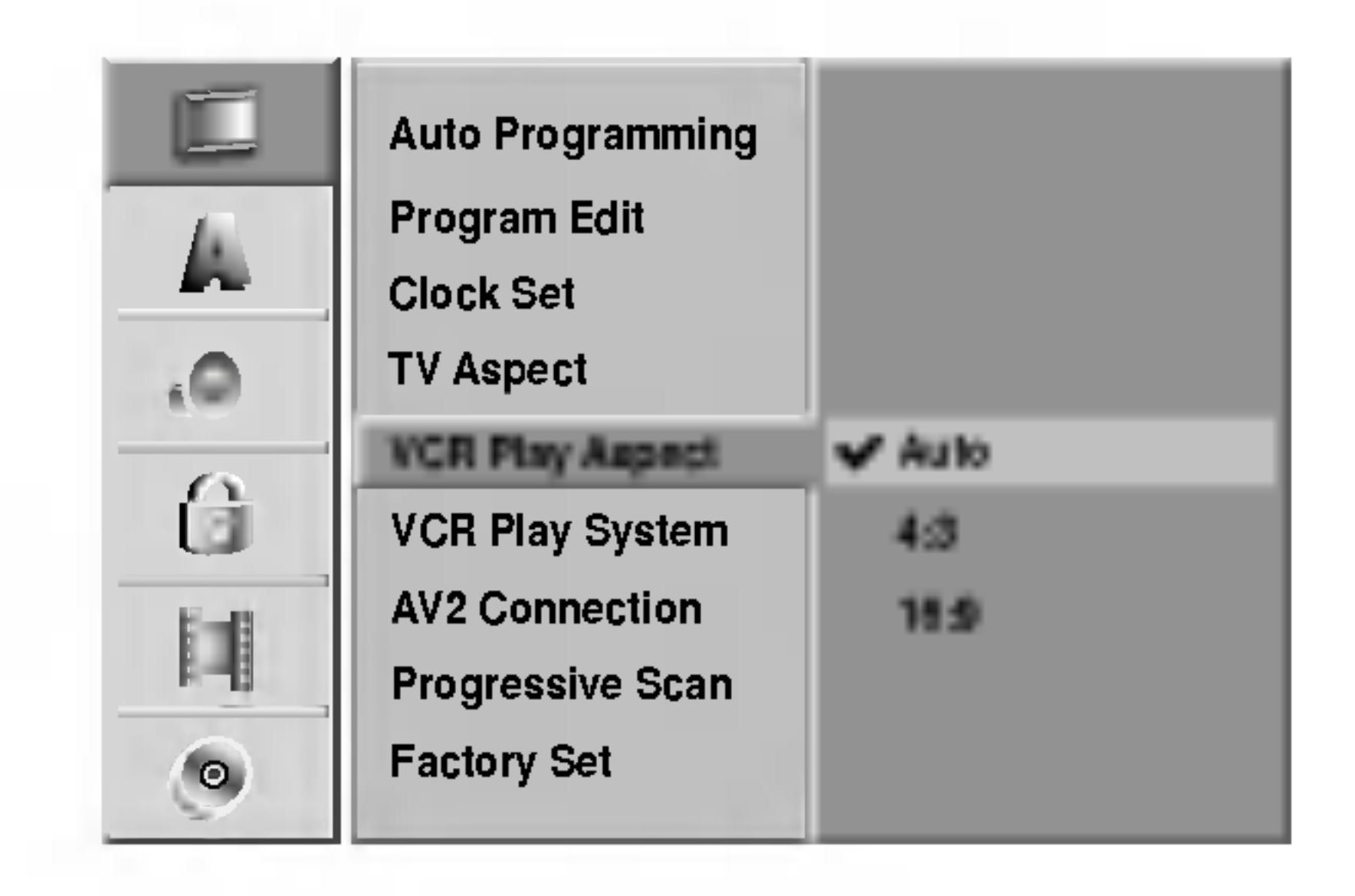

DVR PRIKLJU?CI

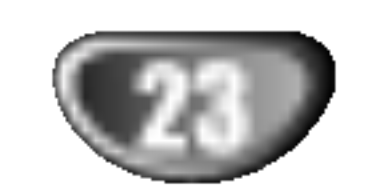

# Prije upotrebe (Nastavak)

# VCR Play System

Vaš video rekorder koristi dva standarda za boje, PAL <sup>i</sup> MESECAM. Za vrijeme prikazivanja vaš video rekorder automatski bira sistem za boje, međutim ukoliko budete osjetili probleme vi to možete učiniti ručno.

# Opcija Progressive Scan

Opcija Progreessive Scan Video omogućuje sliku najveće kvalitete <sup>s</sup> manje nepravilnosti. Ako prigodom priključivanja ovoga uređaja na standardni (analogni) televizor koristite izlaze COMPONENT VIDEO OUT/PROGRESSIVE SCAN, podesite Progressive Scan na OFF (isklj.). Ukoliko koristite Component Video priključke za priključivanje na televizor ili monitor kompatibilan sa signalom progressive scan, uključite opciju Progressive Scan.

Opcija progresivnog scaniranja (Progressive Scan) neće biti postavljena ako je prekidač VIDEO izlaza postavljen na polo?ej RGB.

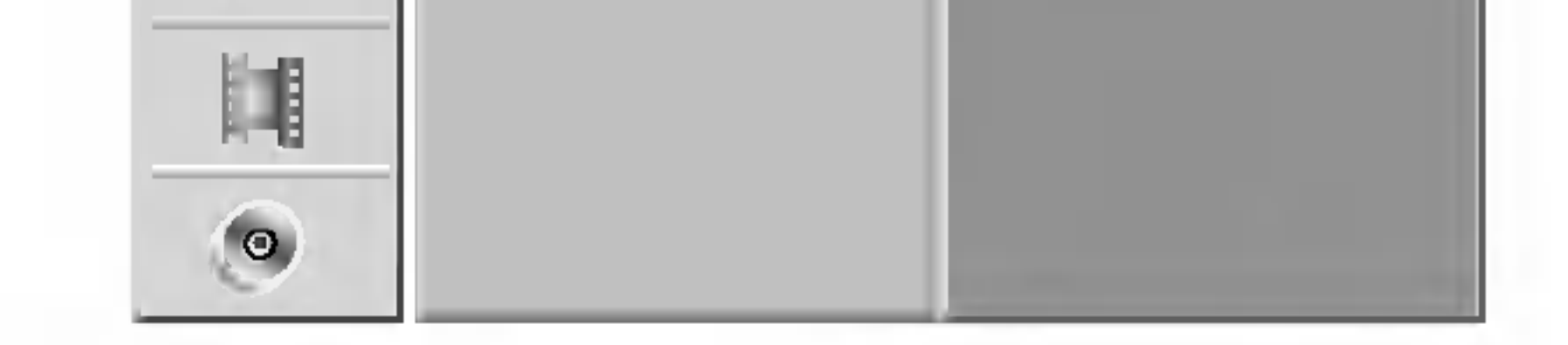

- Uklonite diskove iz uređaja i zatvorite podložak za disk.
- 2) Pritisnite tipku STOP i držite pet sekundi prije nego je pustite. Video izlaz vratit će se na standardnu postavu i slika će biti vidljiva na konvencionalnom analognom televizoru ili monitoru.

Prema potrebi, rekorder možete vratiti na podešavanja iz tvorničkog paketa. Odaberite ikonicu 'SET' a zatim pritisnite tipku ENTER.

# **N** Napomena

Jezik

Jezik display-a

O

W

 $\Box$ 

û

Neke opcije ne mogu se vratiti na početna podešavanja.

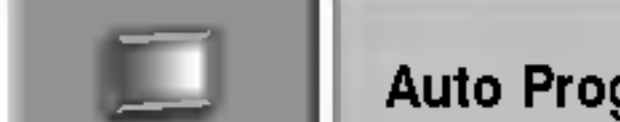

Odaberite jezik iz izbornika Setup <sup>i</sup> <sup>s</sup> display-a.

## Jezik diska

Odaberite jezik za izbornike diska, Audio <sup>i</sup> titlova.

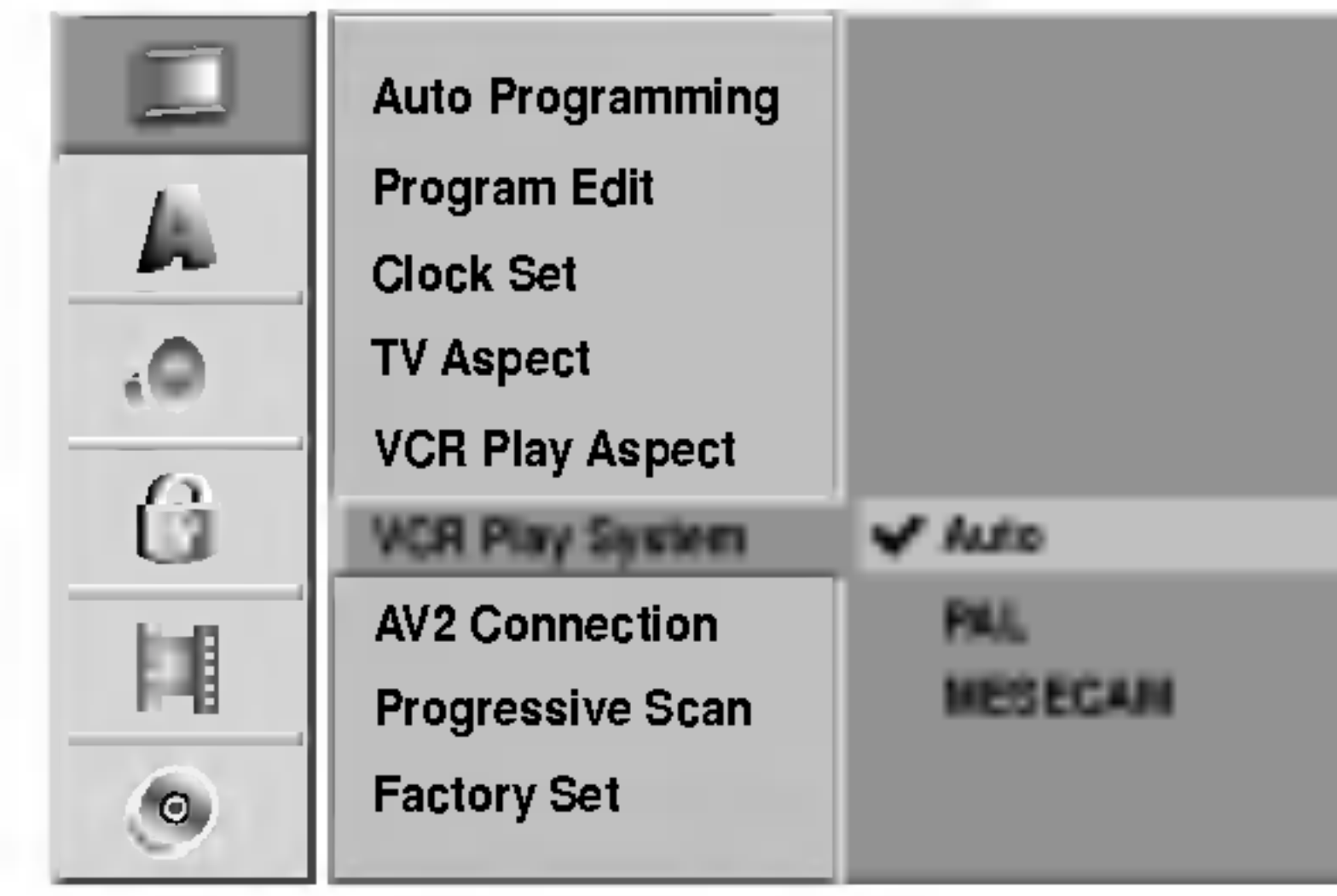

## Tvornički paket

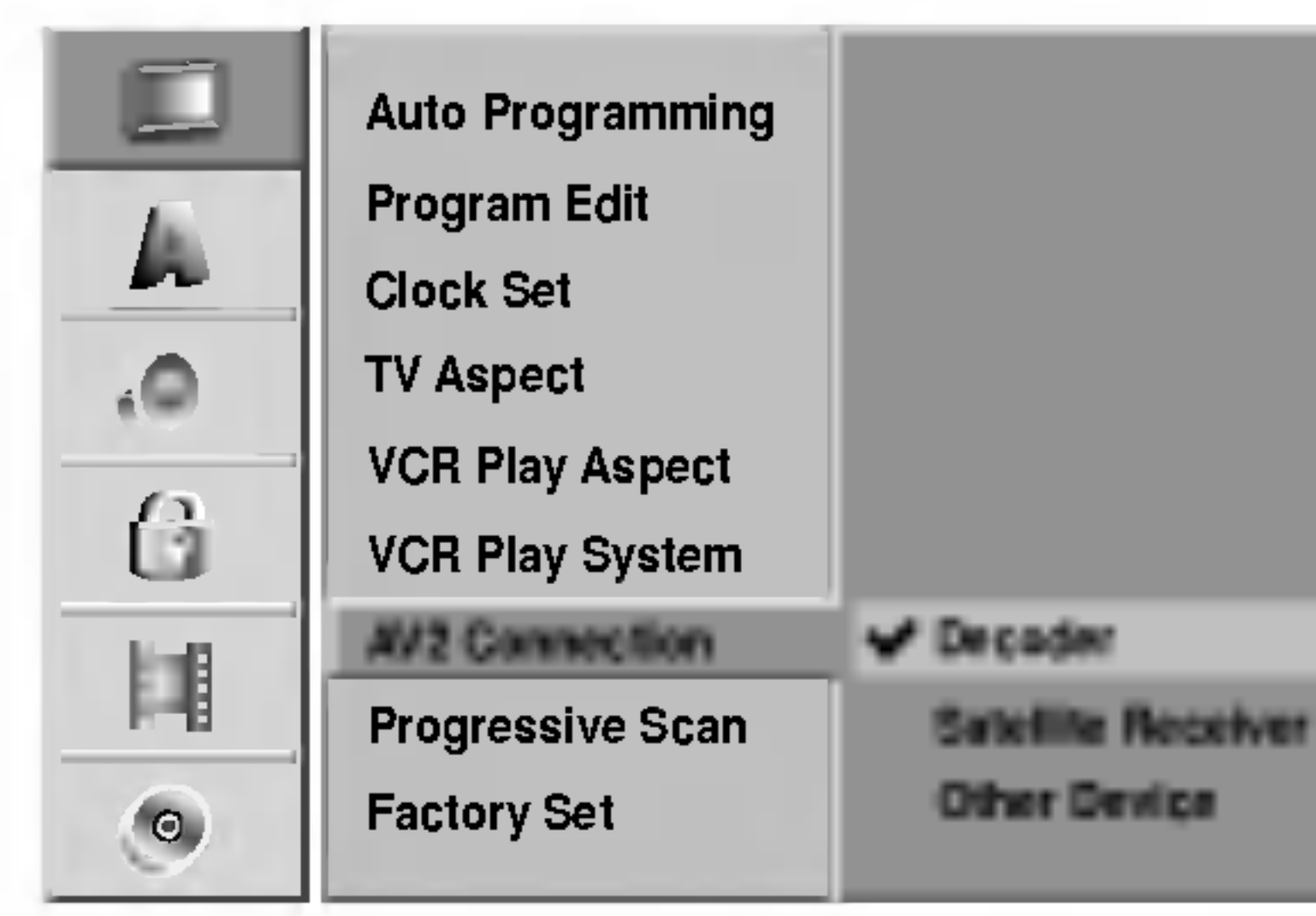

Auto Programming

AV2 Priključak

Na EURO AV2 utičnicu sa stražnje strane možete priključiti dekoder, satelitski prijemnik ili neki drugi uređaj.

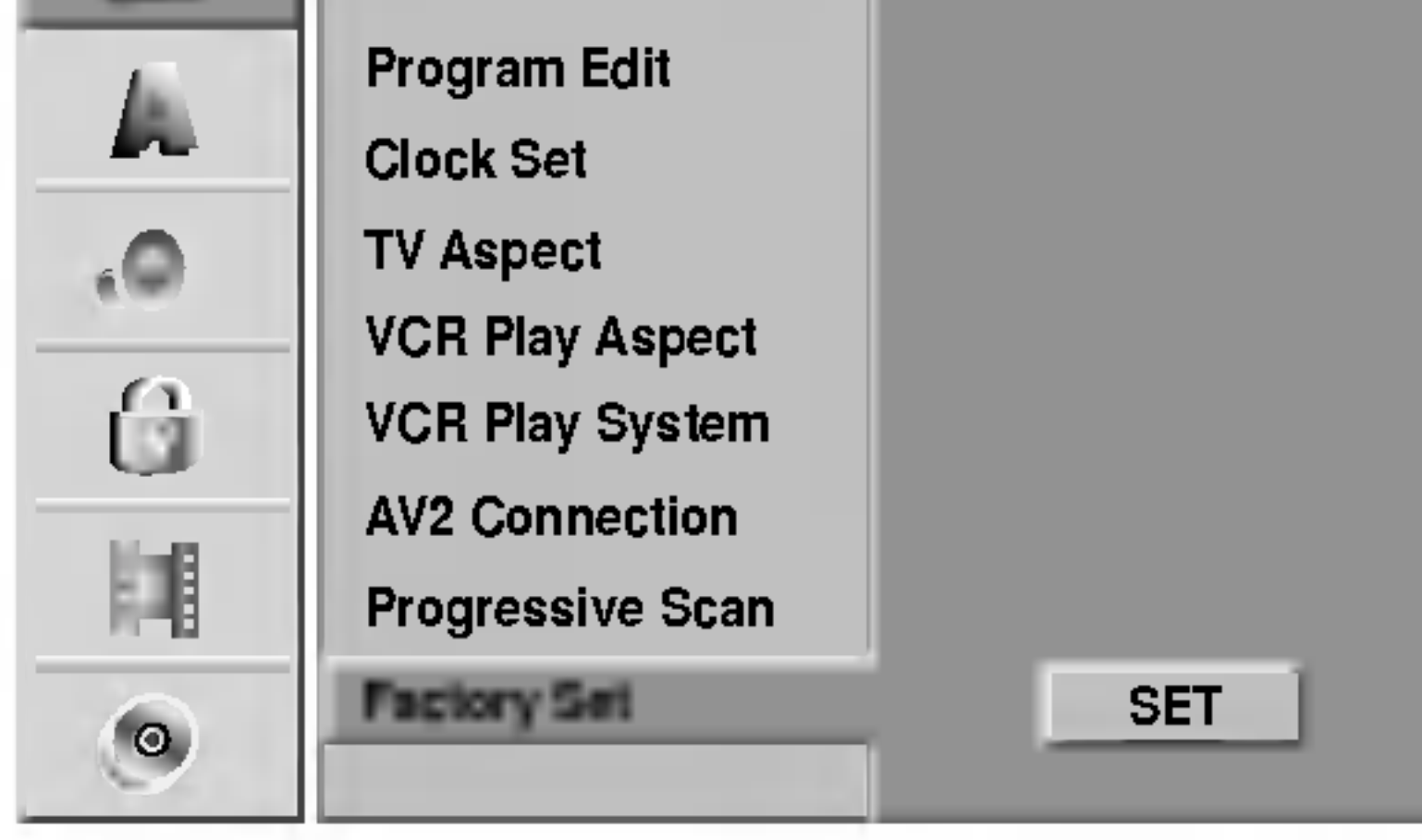

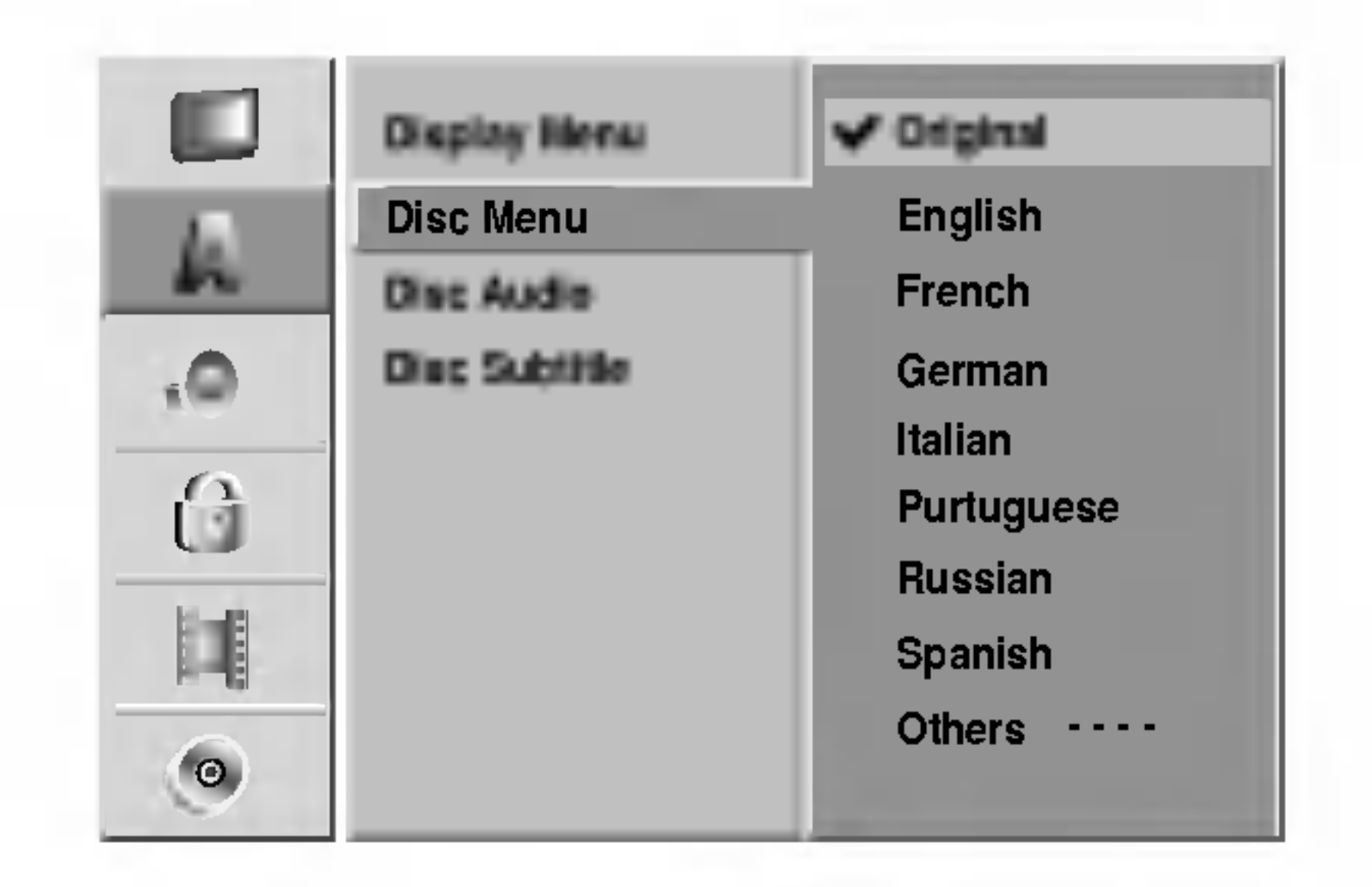

# $\angle$ ! $\angle$ Oprez

Kad se podesi progressive scan izlaz, slika će se vidjeti samo na televizoru ili monitoru kompatibilnom <sup>s</sup> opcijom progressive scan. Ukoliko greškom uključite opciju Progressive Scan, morat ćete resetirati uređaj.

Display Menu

Disc Menu

Disc Audio

Disc Subtitle

- Original: Odabire se originalan jezik postavljen za određeni disk.
- Others: Za odabiranje nekog drugog jezika, pritisnite tipke na brojčaniku i njima upišite odgovarajući 4-znamenkasti broj prema popisu kodova jezika na stranici 60. Ako unesete pogrešan kod jezika, pritisnite tipku  $\blacktriangleleft$ .

English

**Čseky** 

**Deutsch** 

Magyar

Polski

Svenska

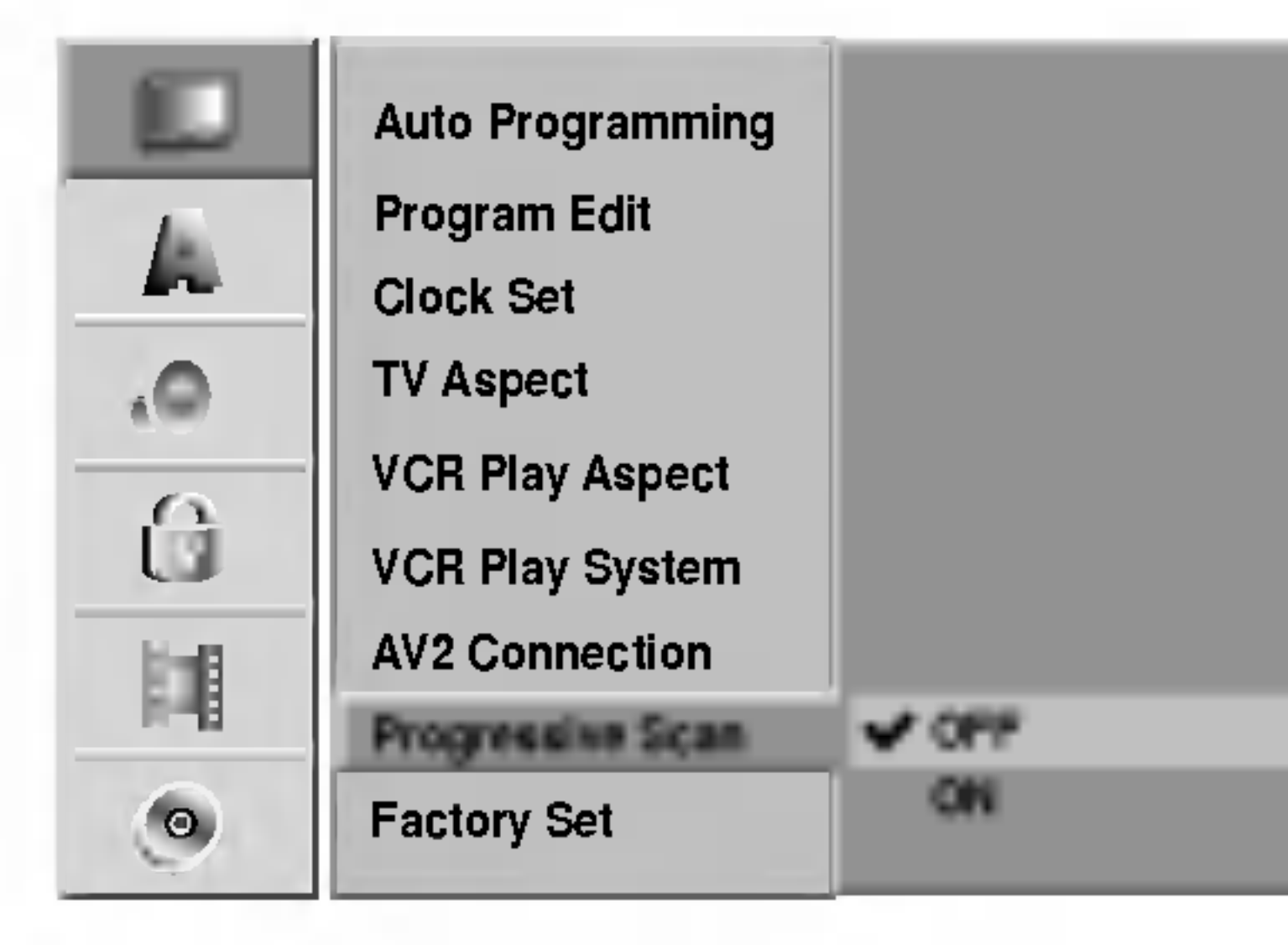

# Napomena

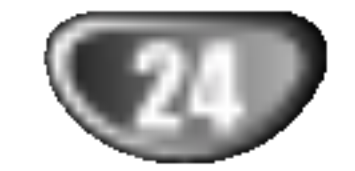

# Prije upotrebe (Nastavak)

# Audio

PCM: Ovu opciju odaberite kada ste spojeni na 2-kanalno digitalno stereo pojačalo. Digitalni izlazni tonovi DVD

Svaki DVD disk ima razne izlazne audio opcije. Audio izlaz rekordera podesite prema vrsti audio sistema kojeg koristite

## Dolby Digital

Rekordera u PCM 2ch formatu tijekom puštanja DVD video diska snimljenog na Dolby Digital sistemu snimanja. Bitstream: Opciju "Bitstream" odaberite kada ste DIGITAL-NI OUT (Izlazni) priključak DVD Rekordera spojili na Dolby Digital dekoder (ili na pojačalo ili drugu opremu s Dolby Digital dekoderom).

Bitstream: Opciju "Bitstream" odaberite kada ste DIGITAL-NI OUT (Izlazni) priključak DVD Rekordera spojili na DTS dekoder (ili na pojačalo ili drugu opremu s DTS dekoderom).

PCM: Ovu opciju odaberite kad ste spojeni na 2-kanalno digitalno stereo pojačalo. Digitalni izlazni tonovi DVD Rekordera u PCM 2ch formatu tijekom puštanja DVD video diska snimljenog na MPEG sistemu snimanja. Bitstream: Opciju "Bitstream" odaberite kada ste DIGITAL-NI OUT (Izlazni) priključak DVD Rekordera spojili na MPEG dekoder (ili na pojačalo ili drugu opremu s MPEG

DTS

Ako vaš receiver ili vaše pojačalo NIJE u mogućnosti raditi sa signalima od 96 kHz, odaberite 48 kHz. Kad učinite taj izbor, ovaj uređaj će automatski pretvarati svaki signal od 96 kHz u signal od 48 kHz kako bi ih vaš sistem mogao dekodirati.

Ako vaš receiver ili vaše pojačalo može raditi sa signalima od 96 kHz, odaberite 96 kHz. Kad učinite taj izbor, ovaj uređaj ?e propustiti svaku vrstu signala bez daljnje obrade

### MPEG

#### DRC (Dinamička kontrola dometa - Dynamic Range Control)

U DVD formatu, možete slušati zvučnu kulisu programa u najtočnijoj i najrelnijoj mogućoj prezentaciji zahvaljujući digitalnoj audio tehnologiji. Ipak, dinamički domet audio izvedbe možda ćete htjeti kompresirati (razlika između najjačih zvukova i najtiših zvukova). U tim slučajevima film možete slušati pod tišom glasnoćom a da ne izgubite jasnoću zvuka. Opciju DRC postavite na uključeno (ON) za ovaj efekt.

dekoderom).

#### Frekvencija uzorka

#### Vocal

Opciju Vocal postavite na poziciju On samo onda kad puštate vi?e-kanalni karaoke DVD. Karaoke kanali na disku pomiješat će se u normalni stereo zvuk

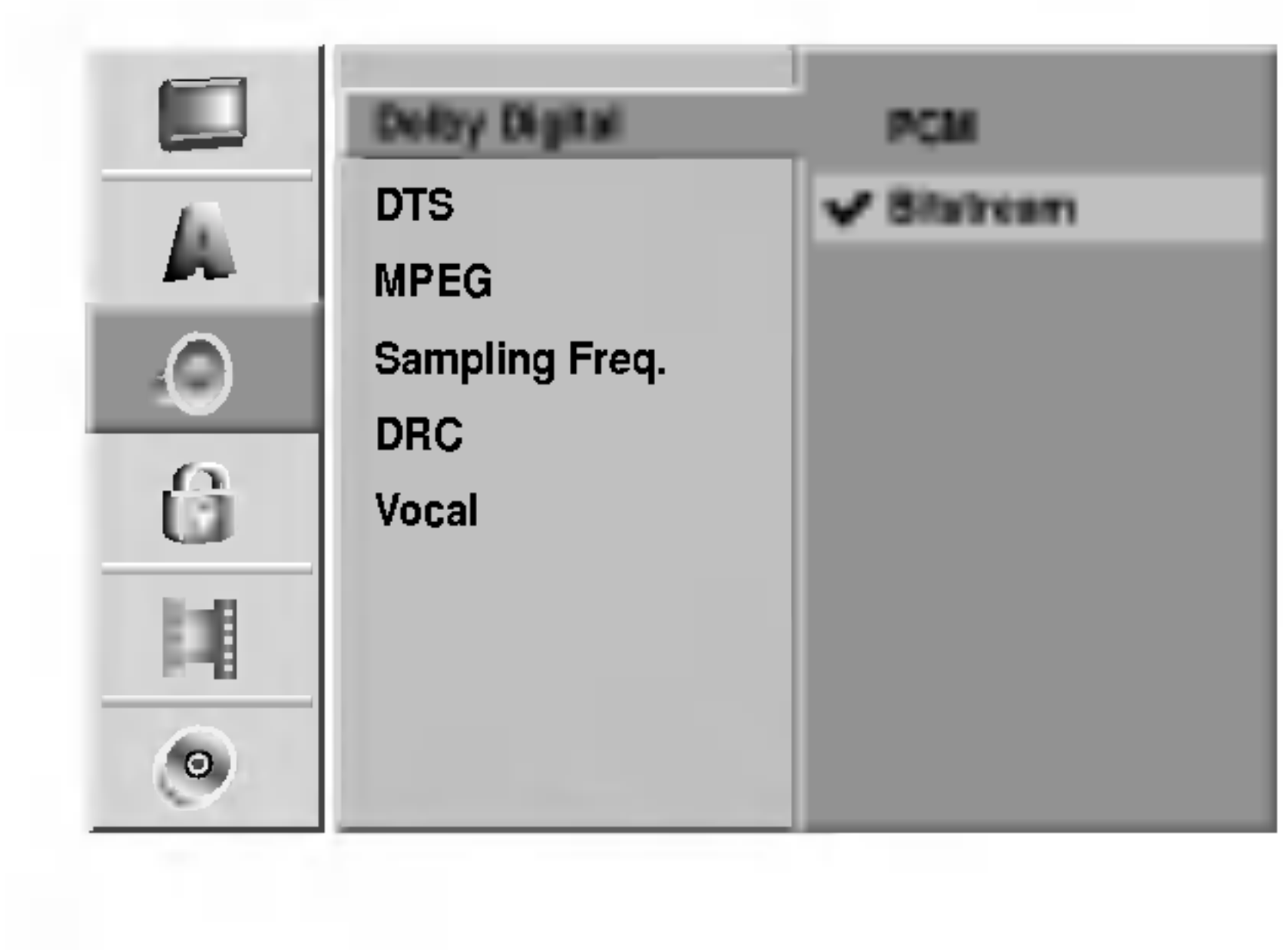

OFF: Ako odaberete opciju "OFF", DTS signal neće izlaziti kroz DIGITALNI OUT priključak.

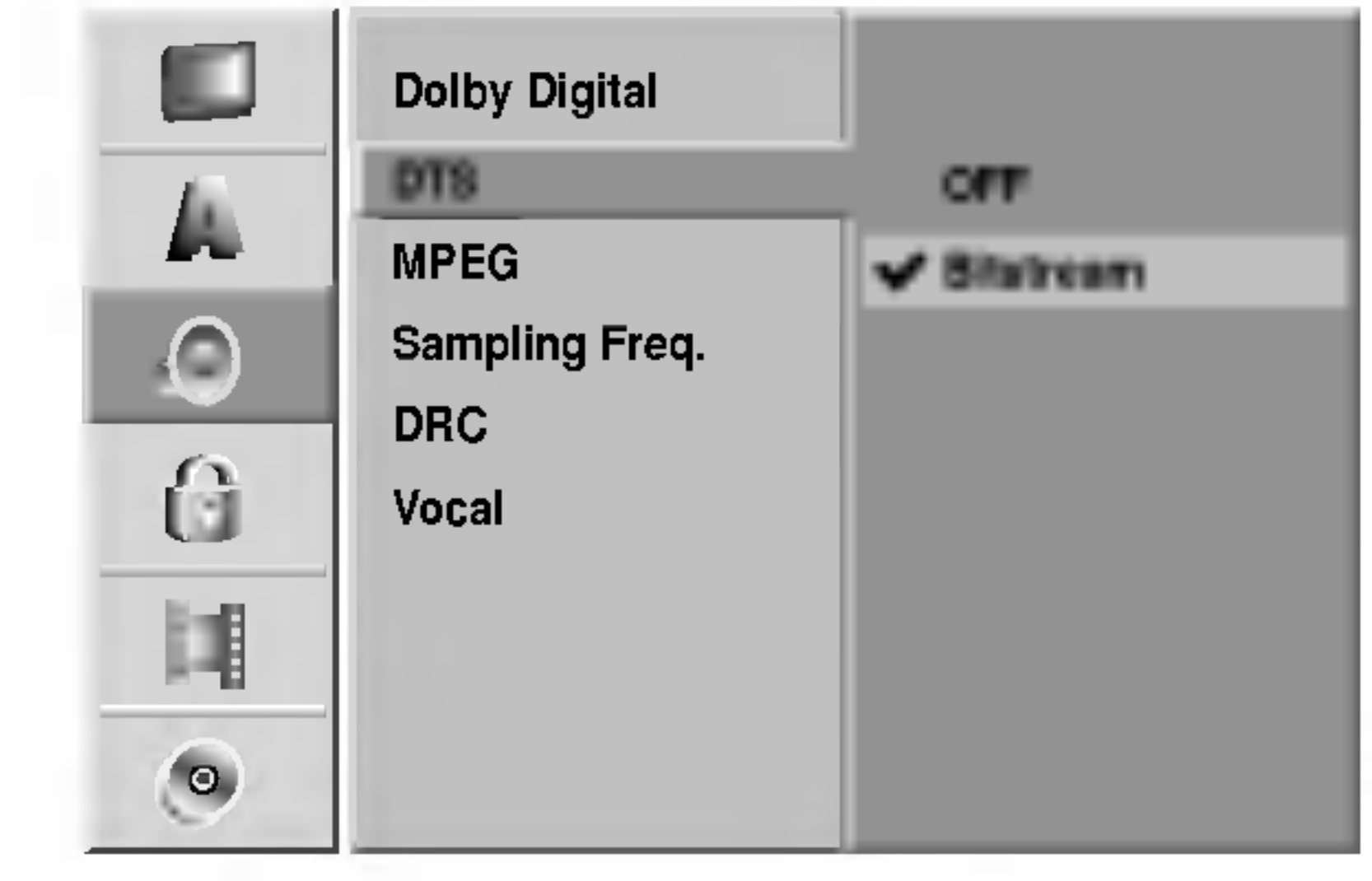

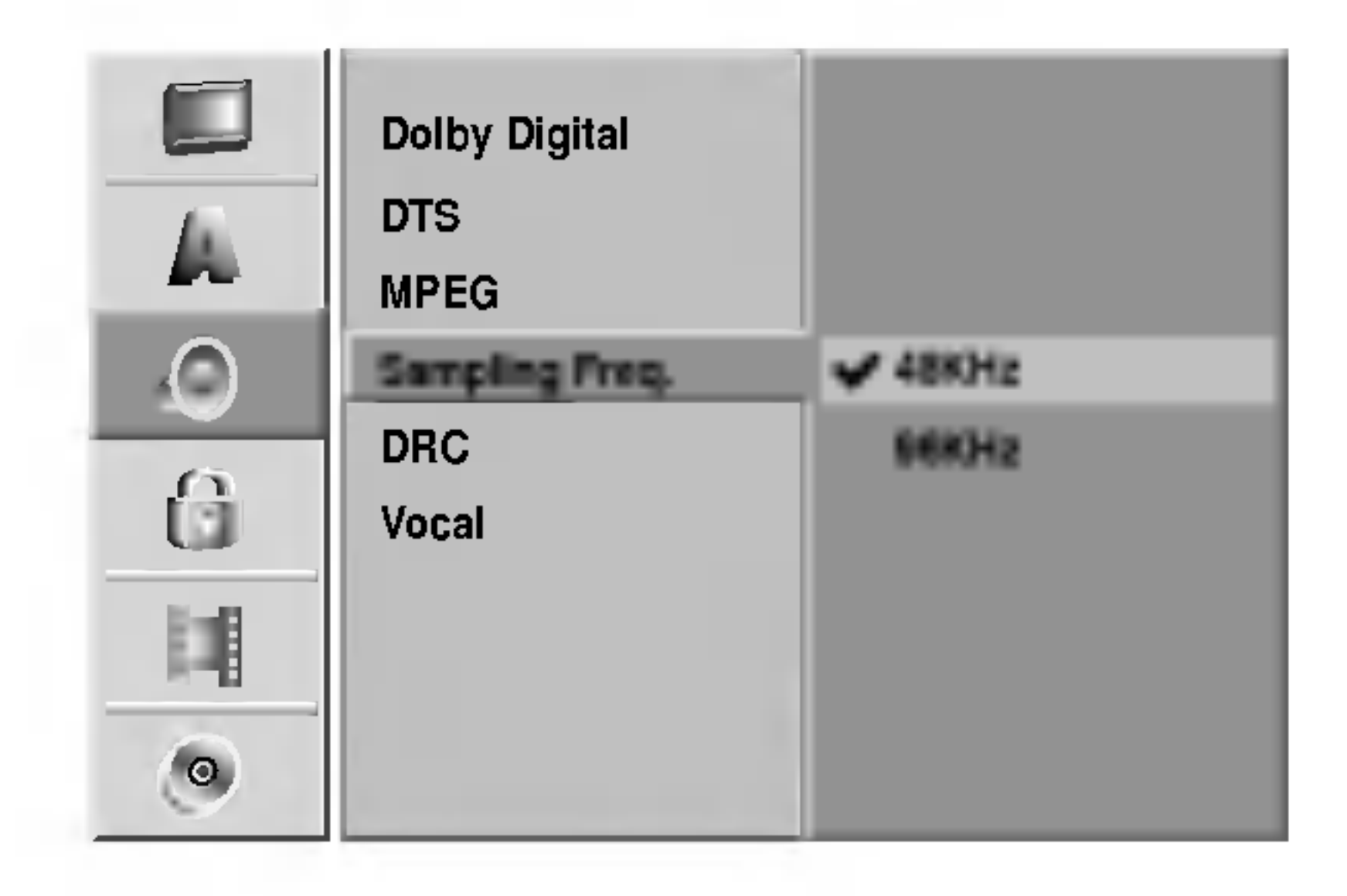

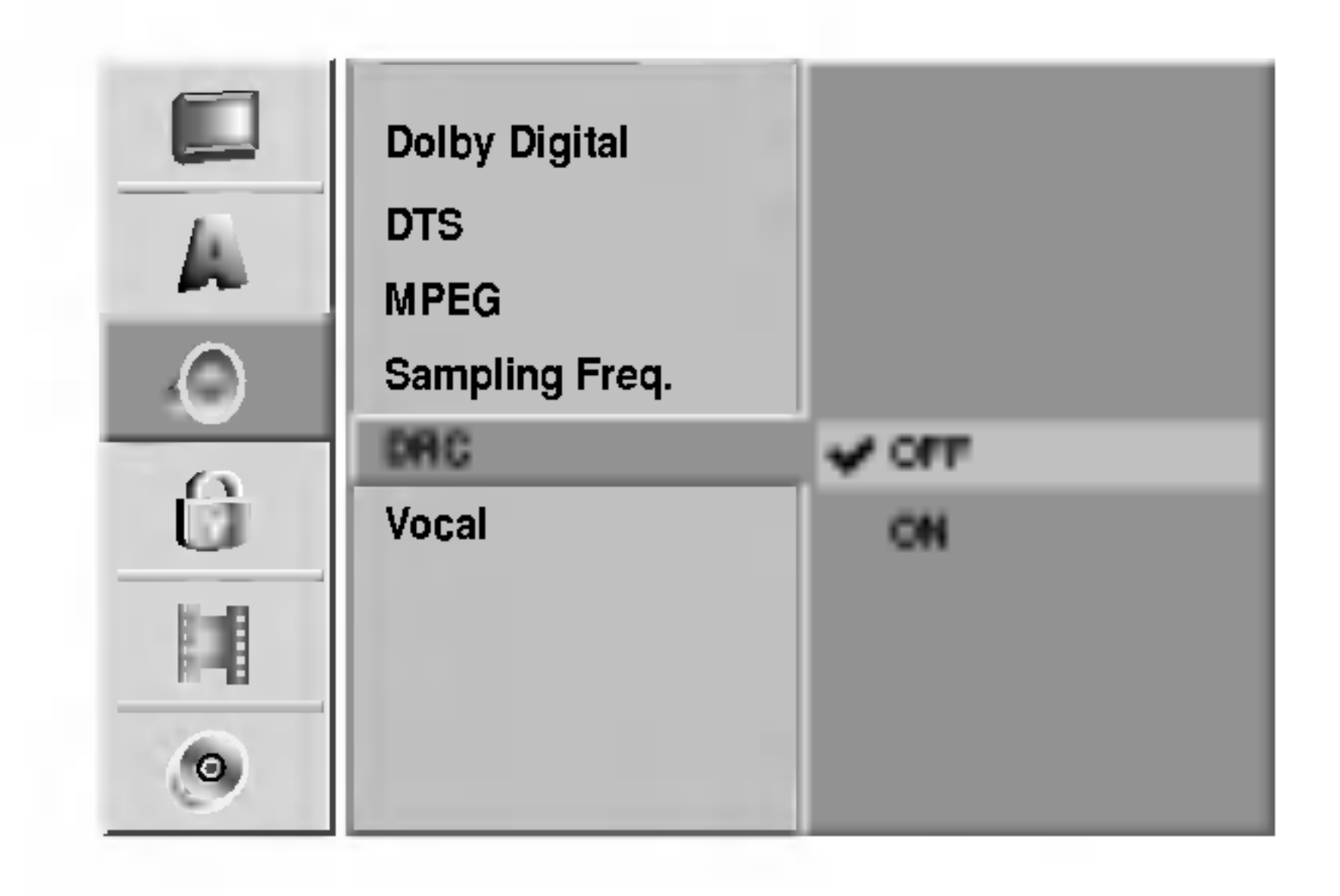

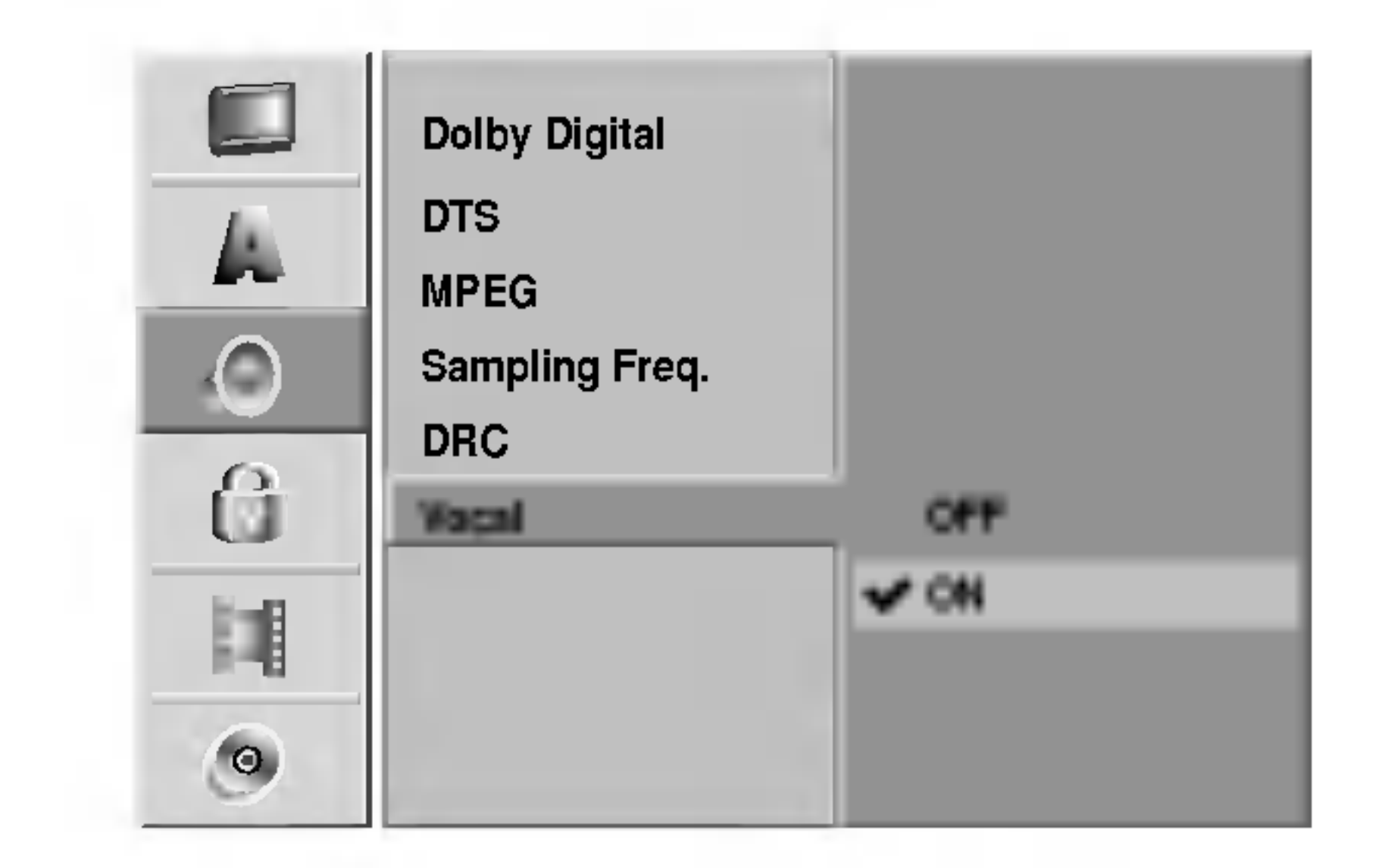

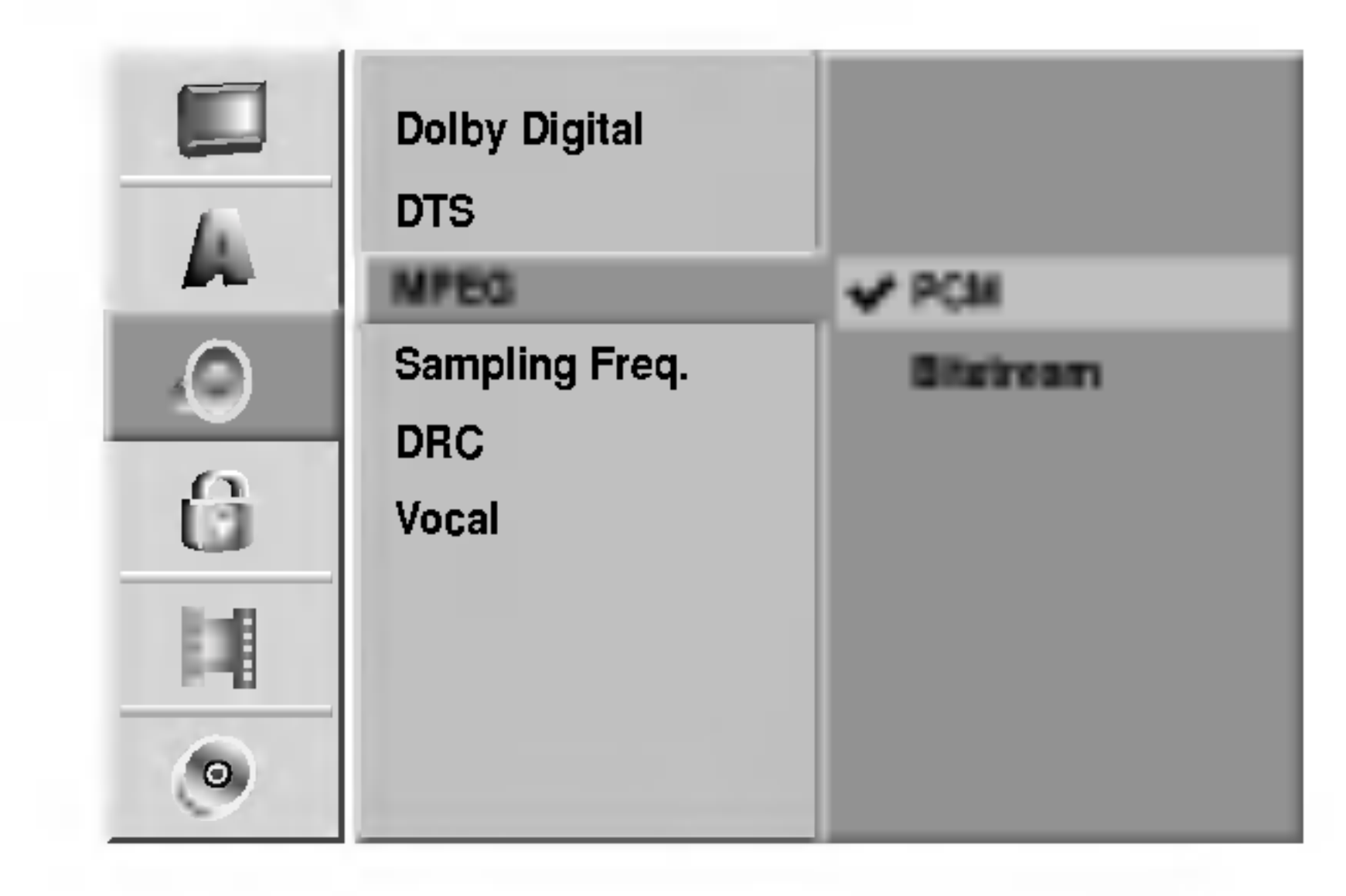

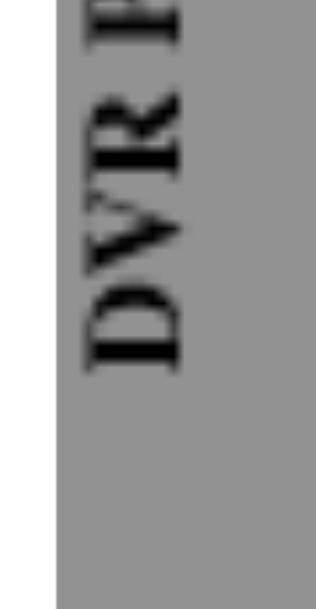

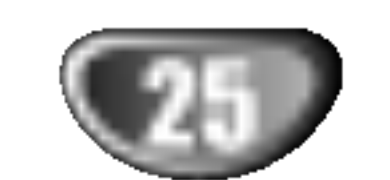

# Prije upotrebe (Nastavak)

# Zaključavanje (Roditeljska kontrola)

### Postavljanje lozinke

<sup>1</sup> Pritisnite tipku SETUP. Pojavit će se izbornik podešavanja (Setup).

Za pristup u Ocjenjivanje, Postavljanje lozinke, funkcije Kodova zemalja morate unijeti 4-znamenkastu sigurnosnu lozinku.

- $\sum$  Dok se odabire opcija Lock, pritisnite tipku  $\blacktriangleright$  za pomicanje na drugu razinu.
- Pritisnite tipku  $\triangle$  /  $\nabla$  za odabir opcije Postavljanje lozinke (Set Password).
- Pritisnite tipku  $\blacktriangleright$  za pomicanje na treću razinu.
- 
- 6 Kada još niste unijeli lozinku;<br>Unesite 4- znamenkastu lozinku pomoću brojčanih tipki kako biste napravili osobnu 4-znamenkastu sigurnosnu lozinku. Ponovno unesite 4-znamenkastu lozinku za potvrdu.

Poništi (Delete) : Unesite 4-znamenkastu lozinku pomoću brojčanih tipki kako biste potvrdili osobnu 4znamenkastu sigurnosnu lozinku.

# **Lassayjet**

Ako ste pogriješili, pritisnite više puta tipku  $\blacktriangleleft$  kako biste poni?tili jedan po jedan brojeve lozinke a zatim ih ispravite.

- **2** Pritisnite tipku  $\triangle$  /  $\nabla$  za odabir opcije Zaključavanje (Lock).
- 3. Odaberite 'OK', <sup>a</sup> zatim pritisnite tipku ENTER. 4-znamenkasta lozinka bit će obrisana. Upišite novu, kako je prikazano lijevo

Promjeni (Change) : Unesite 4-znamenkastu lozinku pomoću brojčanih tipki kako biste potvrdili osobnu 4znamenkastu sigurnosnu lozinku, a zatim unesite dva puta novu 4-znamenkastu lozinku.

- <sup>1</sup> Slijedite korake 1-3 kako je prikazano gore lijevo (Postavljanje lozinke).
- Pritisnite tipku  $\blacktriangle / \blacktriangledown$  za odabir opcije Ocjenjivanje (Rating).
- Pritisnite tipku  $\triangleright$  za pomicanje na treću razinu.

4 Unesite 4-znamenkastu lozinku pomoću brojčanih<br>4 tipki kako biste potvrdili osobnu 4-znamenkastu sigurnosnu lozinku.

- 
- Odaberite ocjene od 1 do 8 pomoću tipki ▲ / ▼.<br>■ Broj osam (8) označava najmanje ograničenja u puštanju. Broj jedan (1) označava najviše ograničenja u puštanju.

#### Ako zaboravite svoj 4-znamenkasti kod

Ako zaboravite svoju lozinku, za brisanje trenutne lozinke slijedite dolje opisani postupak.

- 1. Pritisnite tipku SETUP za prikazivanje izbornika Setup.
- 2. Pomoću tipki na brojčaniku unesite 6-znamenkasti broj "210499".

Bez ograničenja (No Limit): Odaberete li opciju Bez ograničenja (No Limit), Roditeljska kontrola neće biti aktivirana. Disk će biti pušten u cijelosti. Razine od 1 do 8: Neki diskovi sadrže scene neprikladne za djecu. Ukoliko za rekorder postavite ocjenu, Bit ?e pu?tene sve scene <sup>s</sup> tom ocjenom ili ocjenom ni?e. Scene s ocjenom više neće biti puštene osim ako na disku nema opcije biranja alternativne scene. Alternativna scena mora imati istu ocjenu ili ocjenu niže. Ako se ne pronađe prikladna alternativa, puštanje će se zaustaviti. Morat ćete unijeti 4-znamenkastu lozinku ili promijeniti ocjenu scene kako biste pustii disk do kraja.

# Ovjenjivanje

Filmovi na DVD-u mogu sadržavati prizore neprikladne za djecu. Zbog toga disk može sadržavati informacije o roditeljskoj kontroli koje su primjenjive ili na cijeli disk ili na neke prizore na disku. Ti se prizori mogu ocijeniti od  $1 - 8$ , a na nekim diskovima omogućen je izbor prikladnijih prizora. Ocjenjivanje ovisi o zemlji. Opcija Roditeljske kontrole omogućuje Vam da spriječite Vašu djecu da puštaju diskove ili Vam omogućuje izbor prikladnijih scena za Vašu djecu.

6 Pritisnite tipku ENTER za potvrdu odabira ocjene, zatim pritisniti tipku SETUP za izlaz iz izbornika.

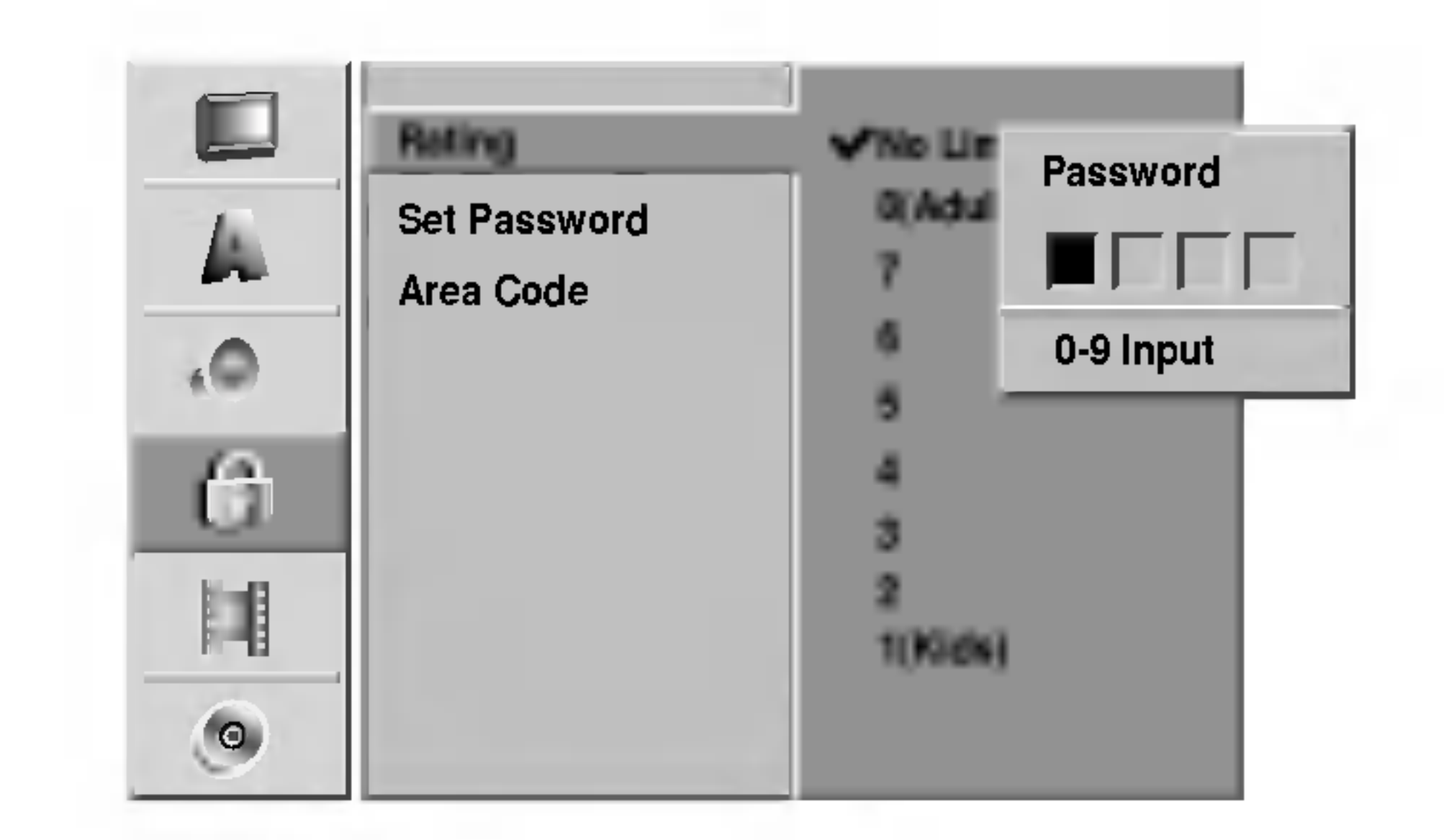

#### Kada ste već prije unijeli lozinku; Lozinku možete promijeniti ili poništiti.

Upotrijebite tipke  $\triangle / \blacktriangledown$  za odabir "Change" (Promjeni) ili "Delete" (Poništi), a zatim pritisnite tipku ENTER.

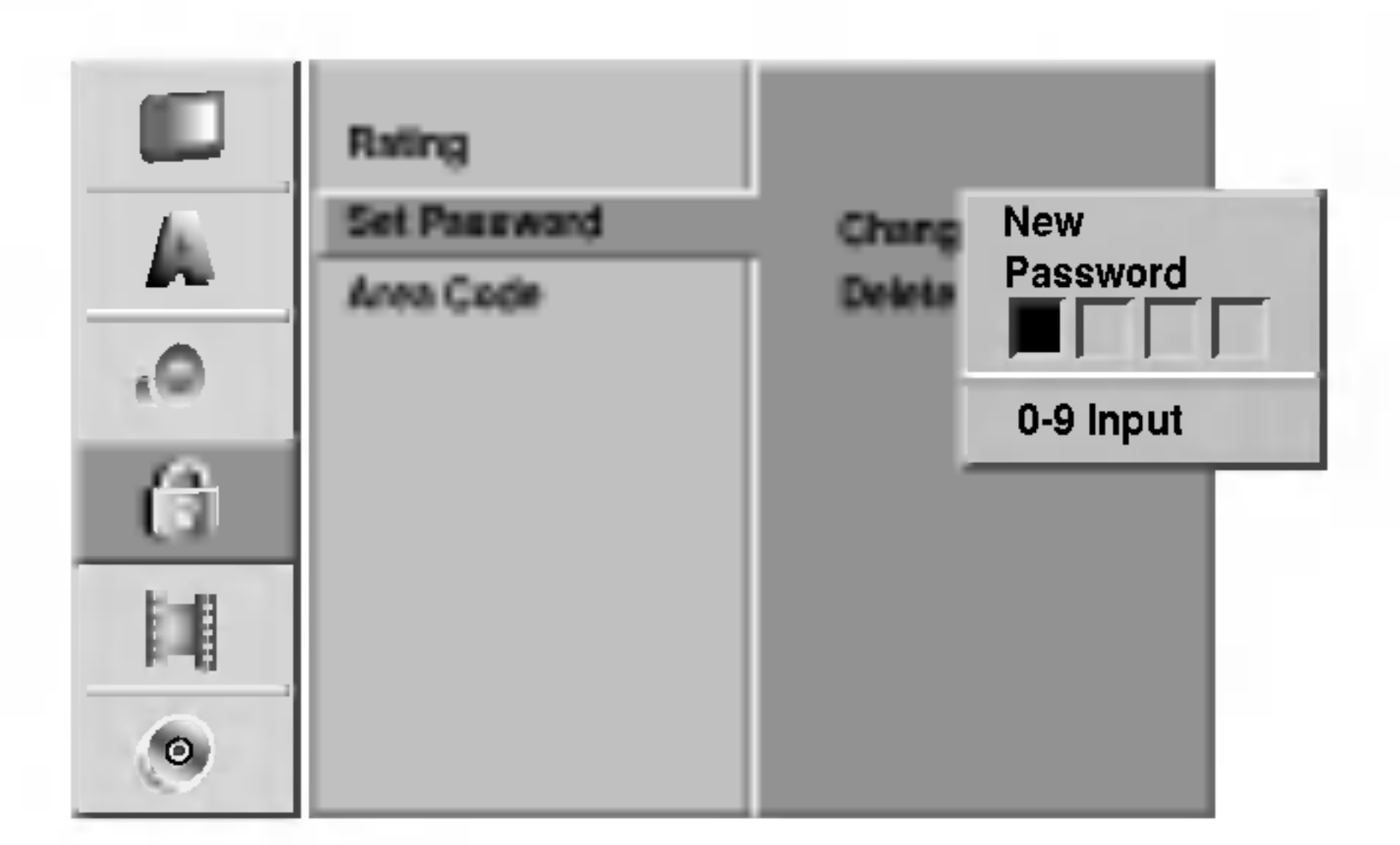

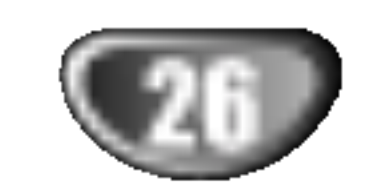

## Kod zemlje

Upišite kod zemlje/područja čiji su standardi korišteni za ocjenjivanje DVD video diska, prema popisu (Vidi "Popis kodova zemalja", stranica 61.).

#### <sup>1</sup> Pritisnite tipku SETUP.

- Pojavit će se izbornik podešavanja (Setup).
- Pritisnite tipku  $\triangle$  /  $\nabla$  za odabir opcije Zaključavanje (Lock).
- $\bullet$  Dok se odabire opcija Lock, pritisnite tipku  $\triangleright$  za pomicanje na drugu razinu.
- Pritisnite tipku  $\triangle$  /  $\nabla$  za odabir opcije Koda zemlje (Area Code).
- **5 Pritisnite tipku**  $\blacktriangleright$  **za pomicanje na treću razinu.**

#### **6 Kada još niste unijeli lozinku;**

Unesite 4- znamenkastu lozinku pomoću brojčanih tipki kako biste napravili osobnu 4-znamenkastu sigurnosnu

Unesite 4-znamenkastu lozinku pomoću brojčanih tipki kako biste potvrdili osobnu 4-znamenkastu sigurnosnu lozinku.

# **T** Savjet

Ako ste pogriješili, pritisnite više puta tipku  $\blacktriangleleft$  kako biste poni?tili jedan po jedan brojeve lozinke a zatim ih ispravite.

Odaberite prvi znak pomoću tipki  $\triangle / \blacktriangledown$ .

Kursor podignite pomoću tipki  $\blacktriangleright$  i odaberite drugi znak pomoću tipki  $\triangle$  /  $\nabla$ .

**9 Pritisnite tipku ENTER za potvrdu odabira koda**<br>19 zomlja - a zatim pritisnite tipku SETHP za izlaz iz zemlje, <sup>a</sup> zatim pritisnite tipku SETUP za izlaz iz izbornika.

Mo?ete postaviti kvalitetu slike za snimanje; XP (HighQuality (Visoka kvaliteta)), SP (Standard Quality (Standardna kvaliteta)), LP (Low Quality (Niska kvaliteta)), EP (Extend Quality (Proširena kvaliteta)).

lozinku. Ponovno unesite 4-znamenkastu lozinku za potvrdu.

#### Kada ste već prije unijeli lozinku;

#### <sup>1</sup> Pritisnite tipku SETUP. Pojavljuje se Izbornik za podešavanja (Setup).

- Upotrijebite tipke  $\triangle$  /  $\nabla$  za odabir mogućnosti snimanja.
- Kada ste odabrali mogućnost snimanja, pritisnite tipku  $\blacktriangleright$  za prelazak na sljedeću razinu.
- Upotrijebite tipke ▲ / ▼ za odabir mogućnosti<br>• postavljanja modusa snimanja (Disc Record Mode).
- Pritisnite tipku  $\triangleright$  za prelazak na treću razinu.

### Upotrijebite tipke  $\triangle$  /  $\nabla$  za odabir željenog modusa snimanja (XP, SP, LP ili EP)

Možete postaviti kvalitetu slike za VCR snimanja; SP (Standard Play - Standardna reprodukcija), LP (Long Play -Duga reprodukcija).

# Snimanje

## Postavljanje modusa snimanja

7 Pritisnite tipku ENTER za potvrdu svog izbora, <sup>a</sup> zatim pritisnite tipku SETUP za izlazak iz izbornika

# VCR modus snimanja

# Prije upotrebe (Nastavak)

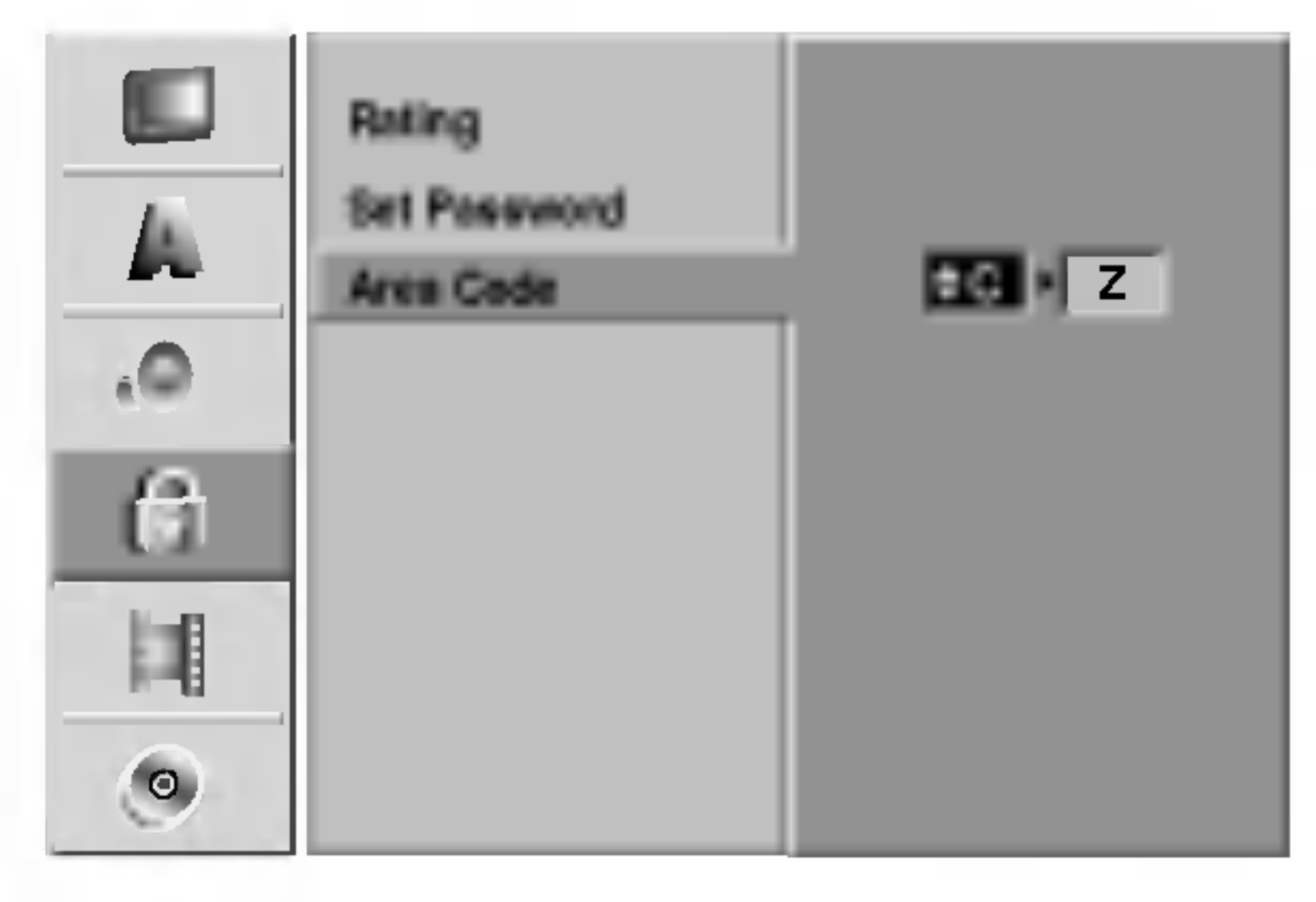

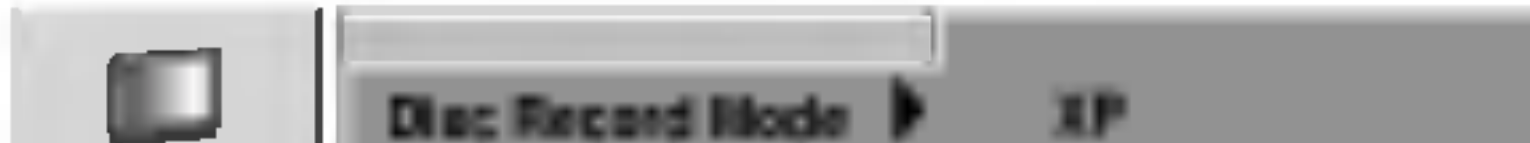

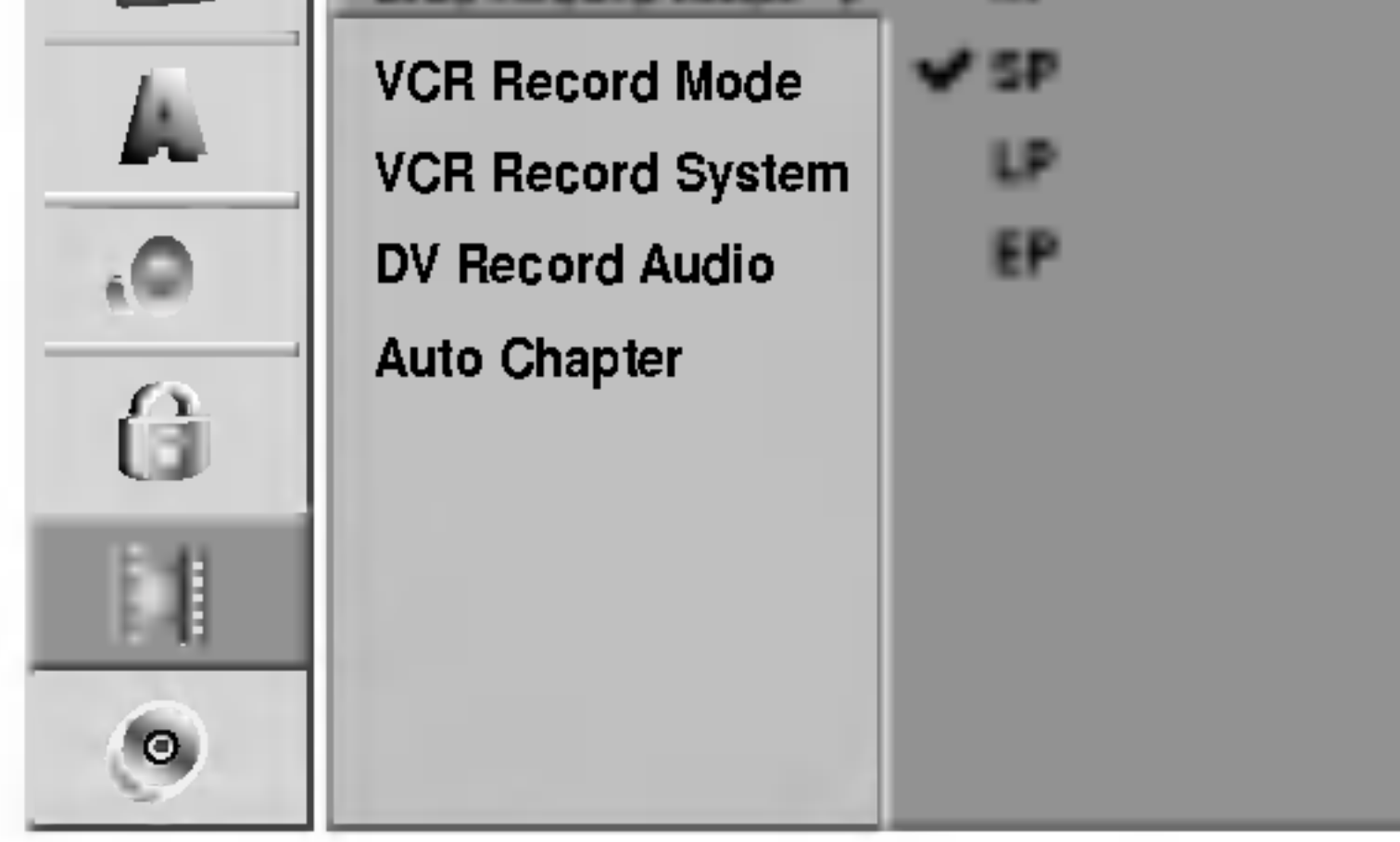

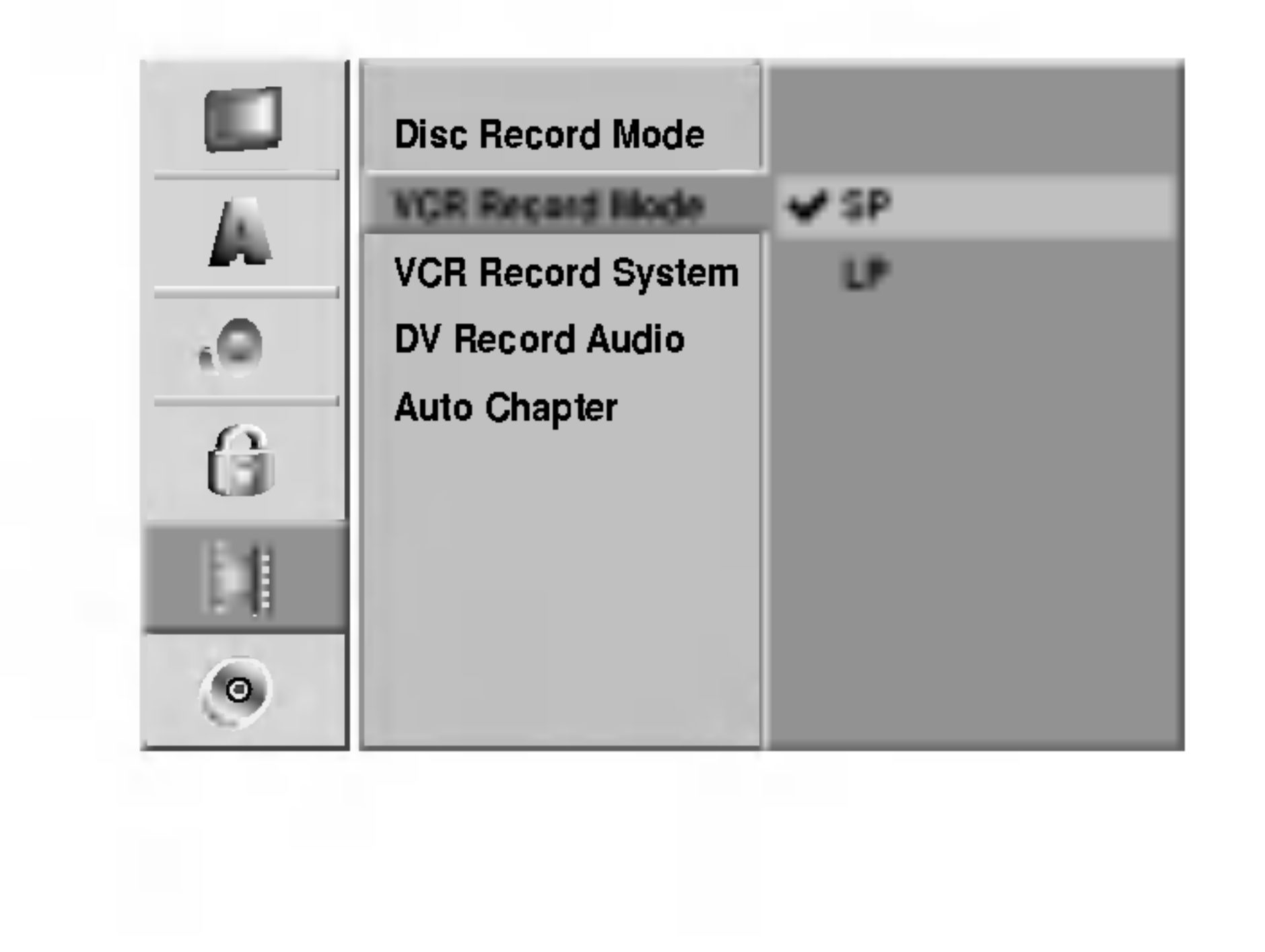

DVR PRIKLJU?CI

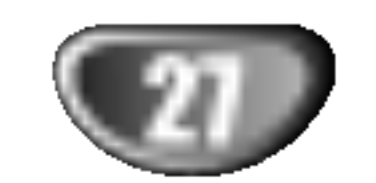

# Prije upotrebe (Nastavak)

## VCR Record System

Vaš video rekorder koristi dvijne standarde boja, PAL i MESECAM. Tijekom snimanja video zapisa, Vaš bi video rekorder trebao automatski odabrati sistem boja, ali bude li u tome problema, možda ćete izbor morati obaviti ručno.

### DV Record Audio

Ovo podešavanje će vam trebati ako imate kameru koja koristi 32kHz/12-bit zvuk spojen na prednju ploču na DV IN priključak. Neke digitalne kamere imaju dvije stereo trake za audio. Jedna se snima tijekom samog snimanja; druga služi za presnimavanje preko samog snimanja. Podešavanje Audio 1, zvuk koji je bio snimljen tijekom

Podešavanje Audio 2, zvuk koji je snimljen tijekom presnimavanja.

Ako ste umetnuli potpuno prazni disk, rekorder će inicijalizirati disk.

samog snimanja.

Samo-postavljanje poglavlja (Auto

#### Chapter)

Kod snimanja se oznake za poglavlja (chapter markers) postavljaju u posebnim postavkama. Ovaj interval možete promijeniti na <sup>5</sup> minuta ili na <sup>10</sup> minuta. Ako odaberete None Use (Nije upotrebljeno), isključujete automatsko označavanje poglavlja (chapter) zajedno <sup>s</sup> postavkama No Separation (nema razdvajanja).

Upotrijebite tipke  $\triangle$  /  $\nabla$  za odabir mogućnosti formatiranja diska (Initialize).

**Pritisnite tipku**  $\triangleright$  **za prelazak na treću razinu.** Ja?e je osvjetljene ikona za start.

7 U slučaju DVD-RW, upotrijebite tipke◀ / ▶ za odabir<br>Željenog modusa formatiranja diska (VR Modus ili Video Modus), <sup>a</sup> zatim pritisnite tipku ENTER.

# Disk

U slučaju DVD+RW, prijeđite na korak 8.

## Formatiranje diska

DVD-R: Rekorder inicijalizira disk u Video modus. Snimanje će uvijek biti u Video modusu. DVD-RW: Prijeđite na korak 7. DVD+R: Pojavit će se Izbornik za inicijaliziranje. Odaberite "OK", <sup>a</sup> zatim pritisnite tipku ENTER.

DVD+RW: Rekorder inicijalizira disk <sup>u</sup> DVD+RW modusu.

Disk isto tako možete formatirati iz Izbornika za podešavanja (Setup) na sljedeći način.

#### <sup>1</sup> Pritisnite tipku SETUP.

Pojavljuje se Izbornik za podešavanja (Setup).

Upotrijebite tipke  $\blacktriangle / \blacktriangledown$  za odabir Disk mogućnosti.

Za vrijeme dok je izabrana Disk mogućnost, pritisnite tipku

6 Pritisnite tipku ENTER. Pojavljuje se izbornik za formatiranje diska.

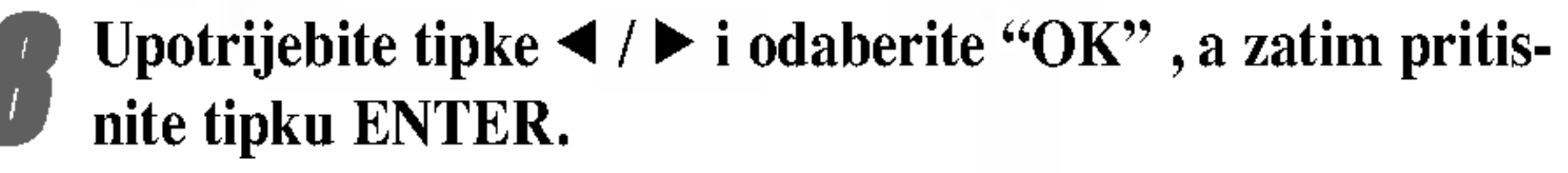

Za formatiranje diska potrebno je neko vrijeme.

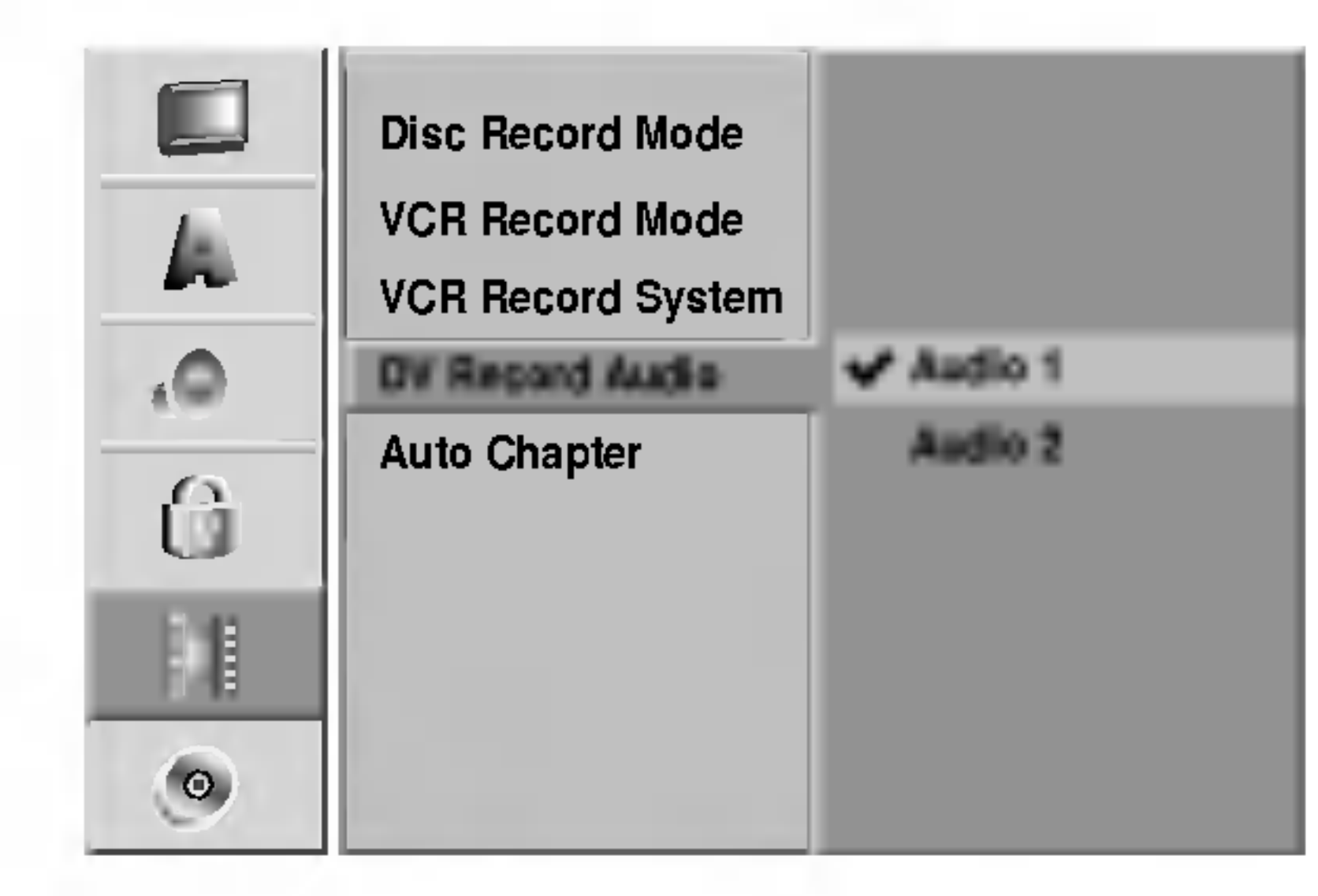

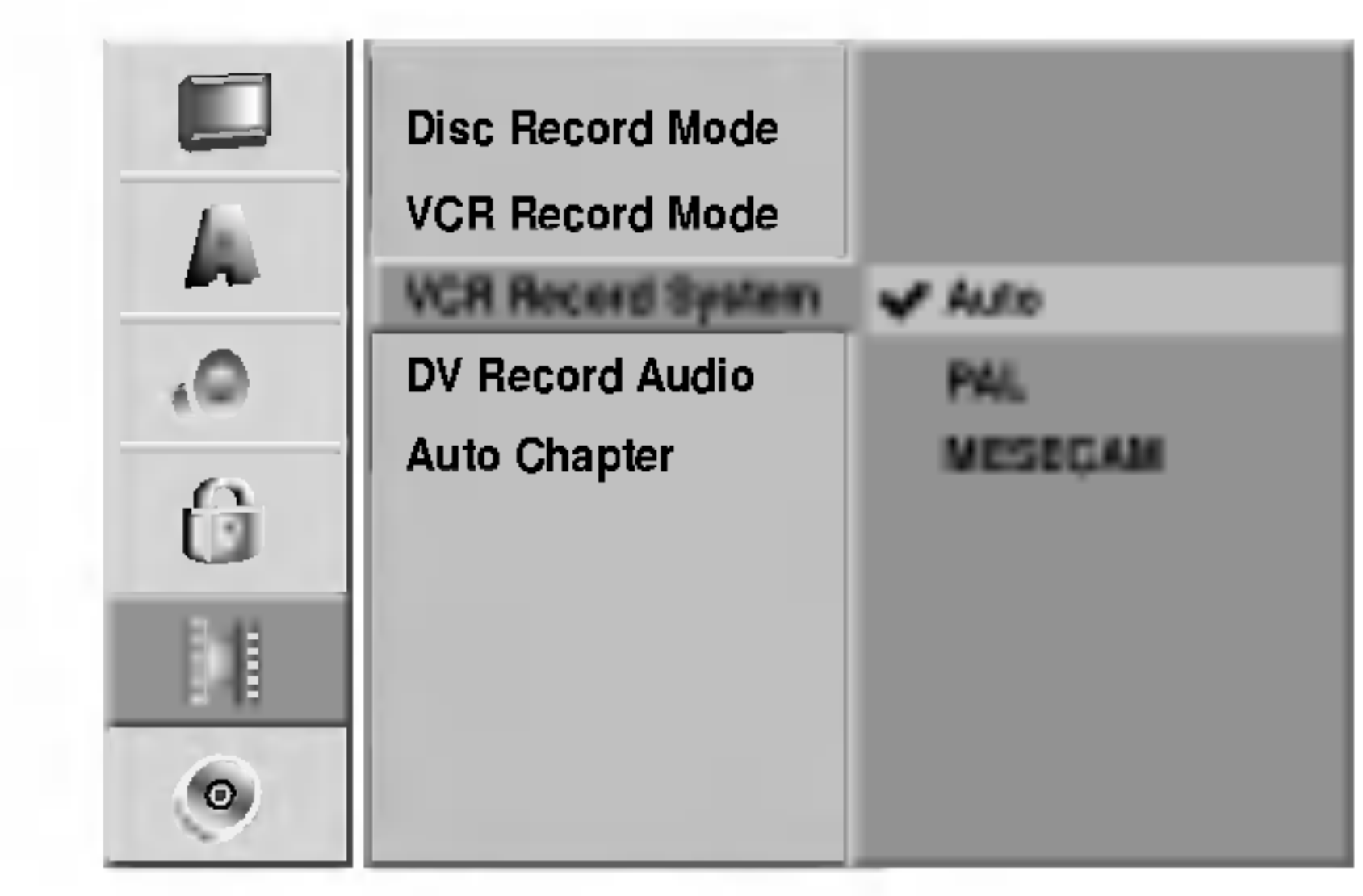

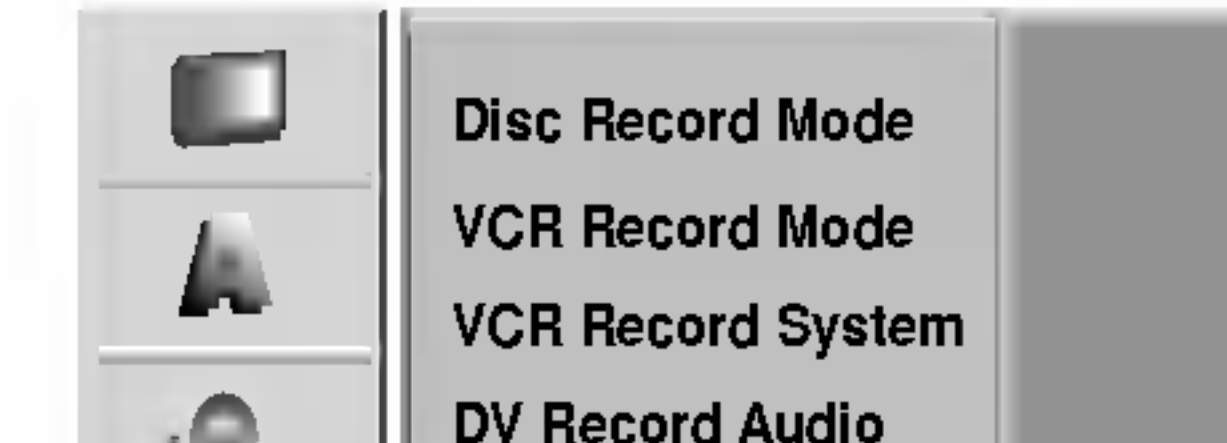

 $\blacktriangleright$  za prelazak na drugu razinu.

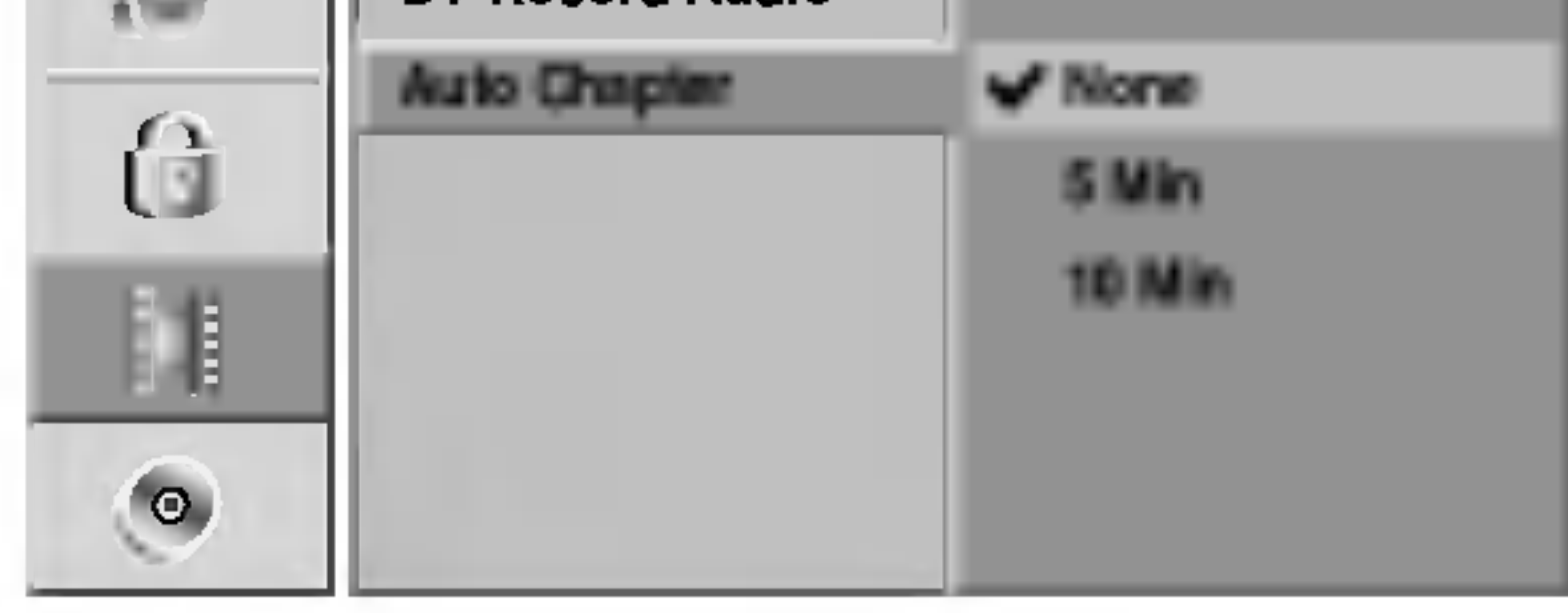

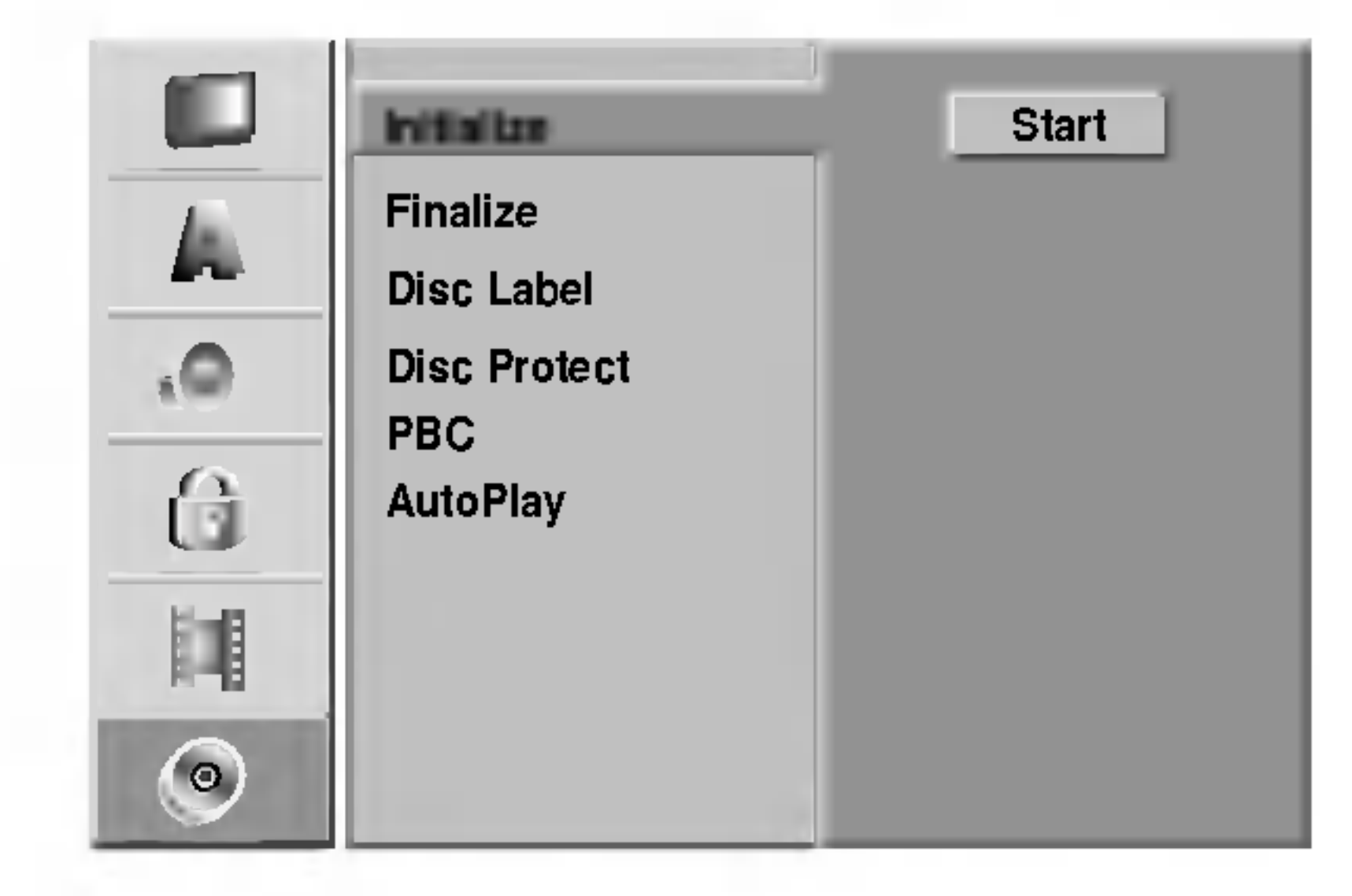

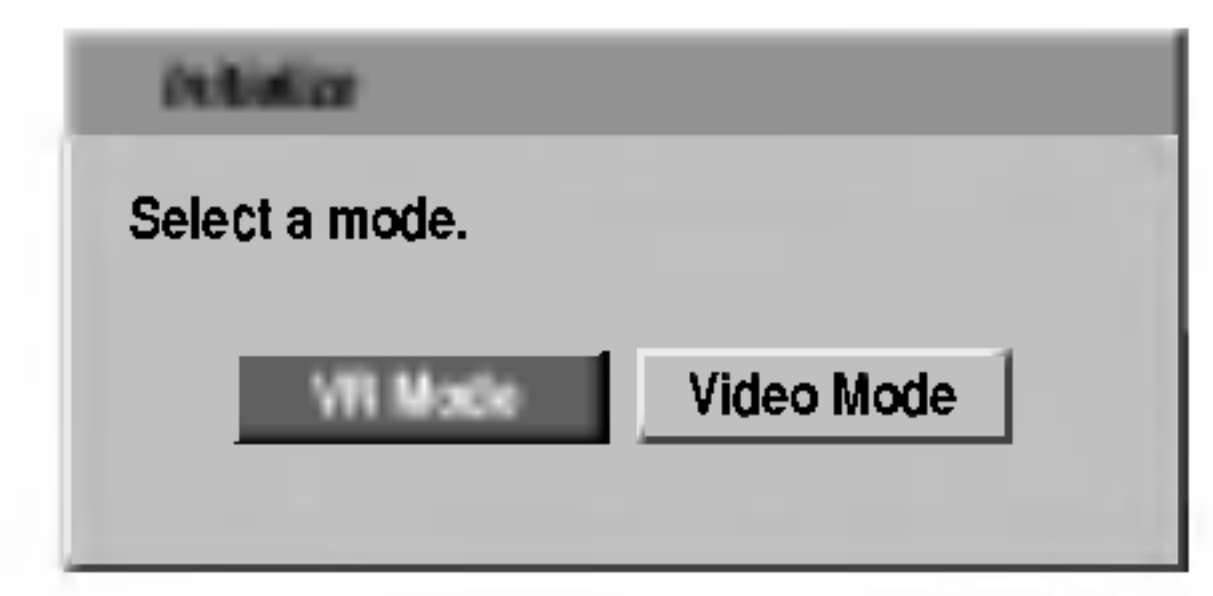

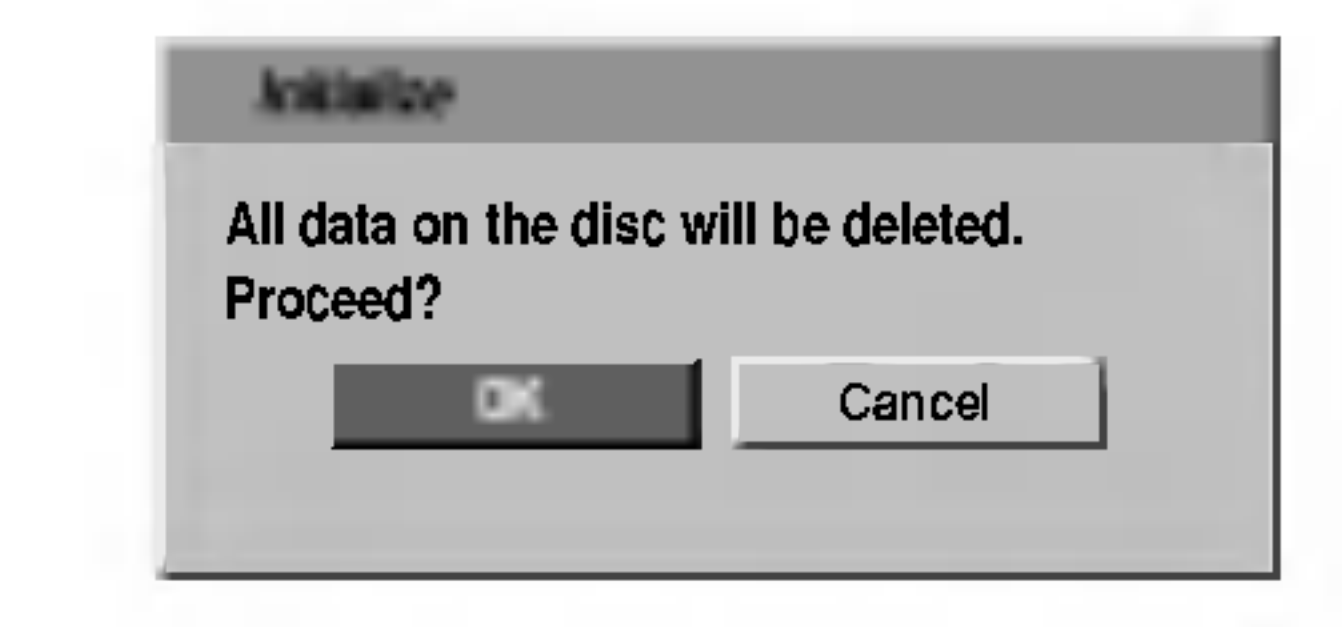

# $\triangle$ Oprez

Ako želite promijeniti format diska, sve što je snimljeno na disku bit će pobrisano.

# Prije upotrebe (Nastavak)

#### Završetak

Završavanje 'fiksira' snimke na mjestu tako da disk može biti puštan na običnom DVD playeru ili računalu opremljenom odgovarajućim DVD-ROM drive-om.

Završavanjed diska u Video modusu stvara ekran izbornika za snalaženhje diskom. Njemu se pristupa pritiskom na tipku Izbornik/Popis (DISC MENU/LIST) ili Naslov (TITLE)

- 
- ? Kod snimanja DVD-R, DVD-RW, <sup>i</sup> DVD+R, kada ste finalizirali snimljeni materijal na disku, na tom disku ne možete uređivati ili snimati ništa osim DVD+RW.

- <sup>1</sup> Slijedite korake 1-3 kako je prikazano na stranici <sup>27</sup> (Format diska).
- Pritisnite tipku  $\triangle$  /  $\nabla$  za odabir opcije Završetak (Finalize).
- **4** Pritisnite tipku  $\triangleright$  za pomicanje na treću razinu. Označit će se ikonica Finalize.

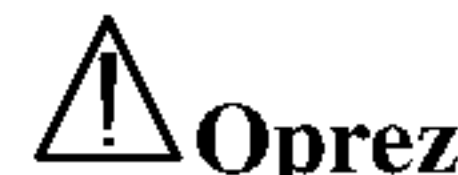

5 Odaberite OK, <sup>a</sup> zatim pritisnite tipku ENTER. Rekorder započinje završavanje diska.

Vrijeme potrebno za finaliziranje zavisi o vrsti diska, o količini snimljenog materijala <sup>i</sup> broju naslova na disku. Za finaliziranje snimljenog diska može biti potrebno do 8 ili više minuta.

# **T** Savjet

Ako umetnete DVD-RW koji su već finalizirani, vi ih možete 'ras-finalizirati' tako da odaberete Unfinalize u Izborniku za finaliziranje.

Nju koristite za upisivanja naziva diska. Taj će se naziv pojavljivati kad umetnete disk <sup>i</sup> na ekranu pustite informacije o njemu.

- Naziv diska može sadržavajti do 32 znaka.
- Za diskove formatirane na drugom Rekorderu, vidjet ćete samo ograničeni broj znakova.

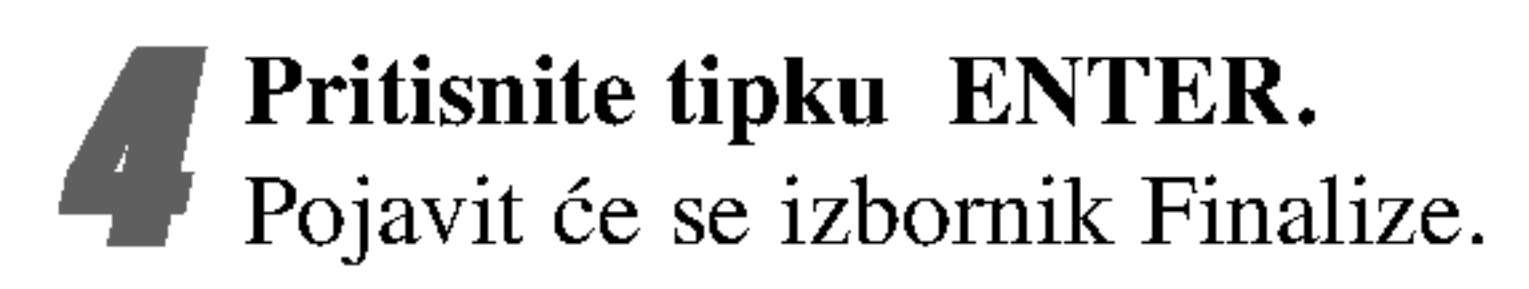

- <sup>1</sup> Slijedite korake 1-3 kako je prikazano na stranici <sup>27</sup> (Format diska).
- Pritisnite tipku  $\triangle$  /  $\nabla$  za odabir opcije Naljepnica za disk (Disc Label).
- **Pritisnite tipku**  $\triangleright$  **za pomicanje na treću razinu.** Označit će se ikonica Edit.
- **4 Pritisnite tipku ENTER.**<br>Pojavit će se izbornik Keyboard.
- 

# Napomena

Unesite naziv diska. Pritisnite tipu  $\blacktriangle \blacktriangledown \blacktriangle \blacktriangleright$  za odabir znakova, <sup>a</sup> zatim pritisnite tipku ENTER za potvdru odabira. Koraku <sup>3</sup> pristupite kako je prikazano na stranici 21 (Preimenovanje stanice).

# Tipke daljinskog upravljača za upisivanje imena

- $\blacktriangleright$  (PLAY): Ubacuje prazno mjesto tamo gdje se nalazi kursor.
- **II (PAUSE/STEP):** Briše znak iza mjesta gdje se nalazi kursor.
- $\blacksquare$  (STOP), CLEAR: Briše prethodni znak tamo gdje se nalazi kursor.
- **E** / ► E: Pomiče kursor lijevo ili desno.
- Numbers  $(0-9)$ : Upisuje znakove određene lokacije u odabrani stupac.

Nakon što ste to učinili disk možete uređivati ili na njega možete ponovno snimati.

## Naljepnica za disk

- DISC MENU/LIST, DISPLAY: Mijenja vrstu tipkovnice (Veika slova abecede, Mala slova abecede, Simboli)
- **6 Pritisnite tipku OK, a zatim pritisnite tipku ENTER za postavljanje naziva i povratak na izbornik podešavanja** (Setup).
	- 7 Pritisnite tipku SETUP za izlaz iz izbornika.

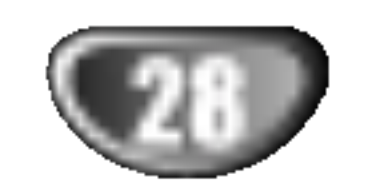

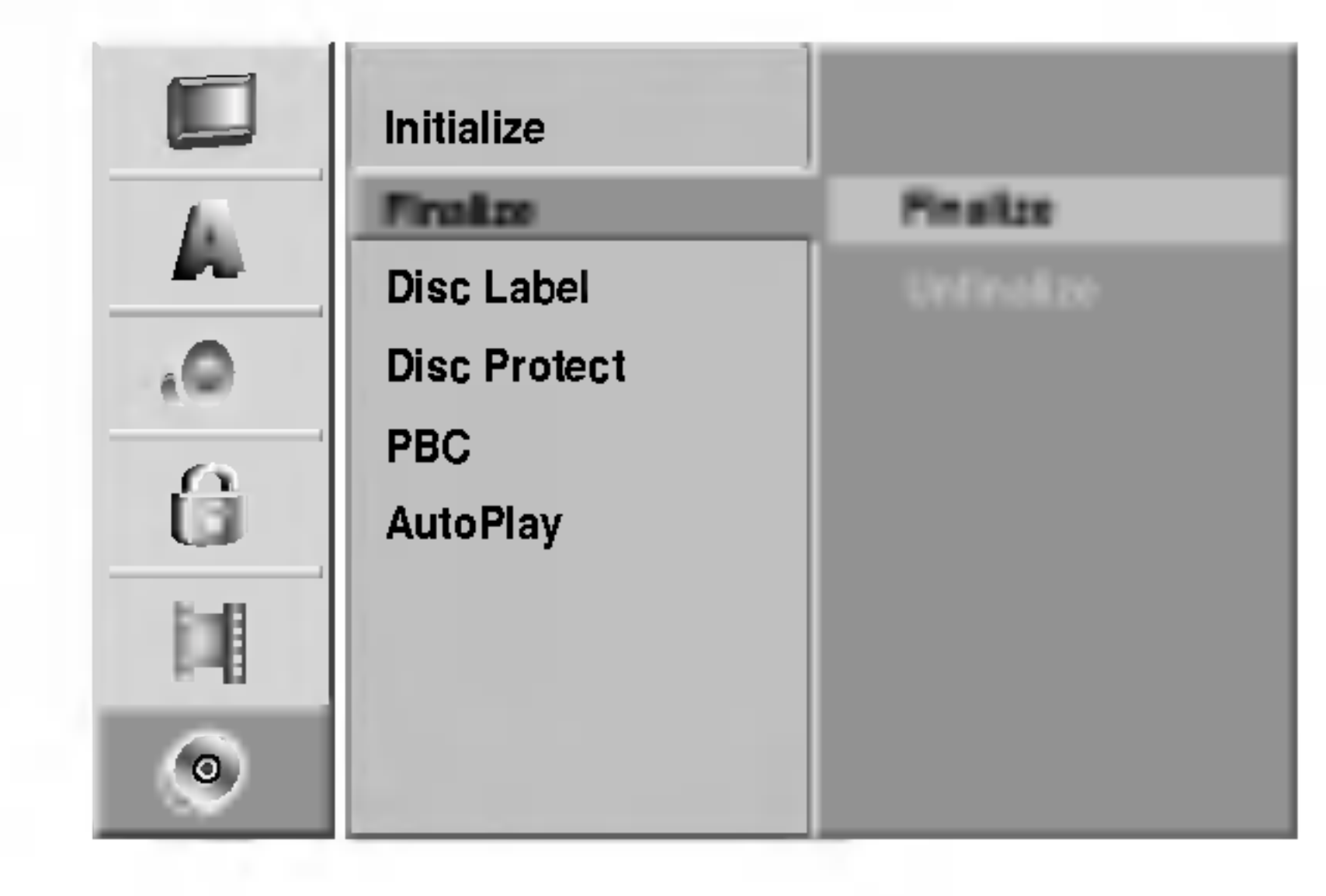

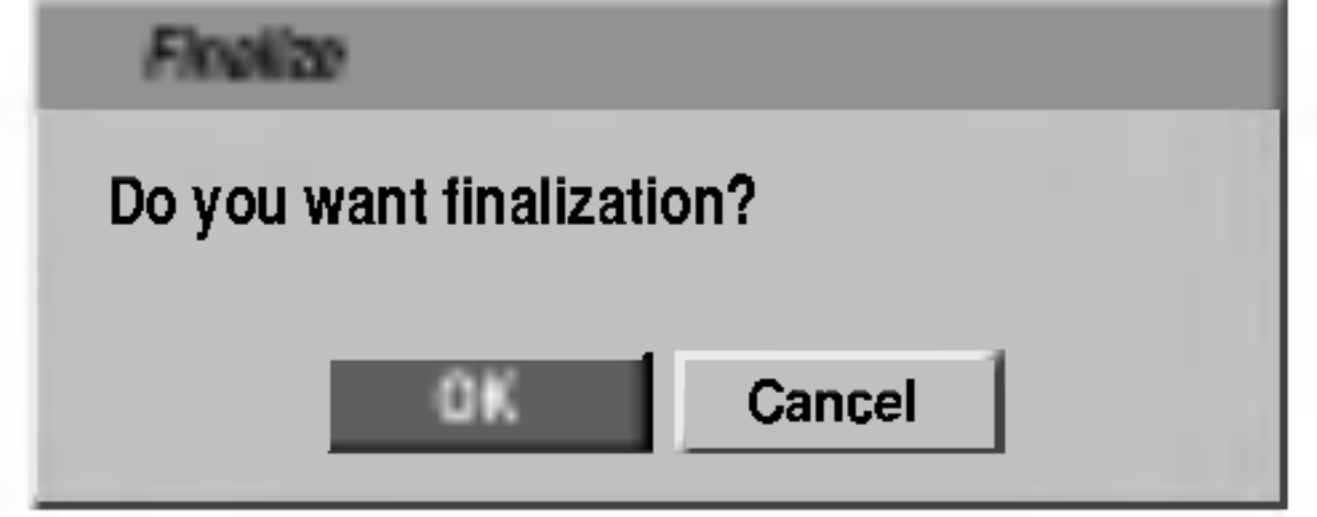

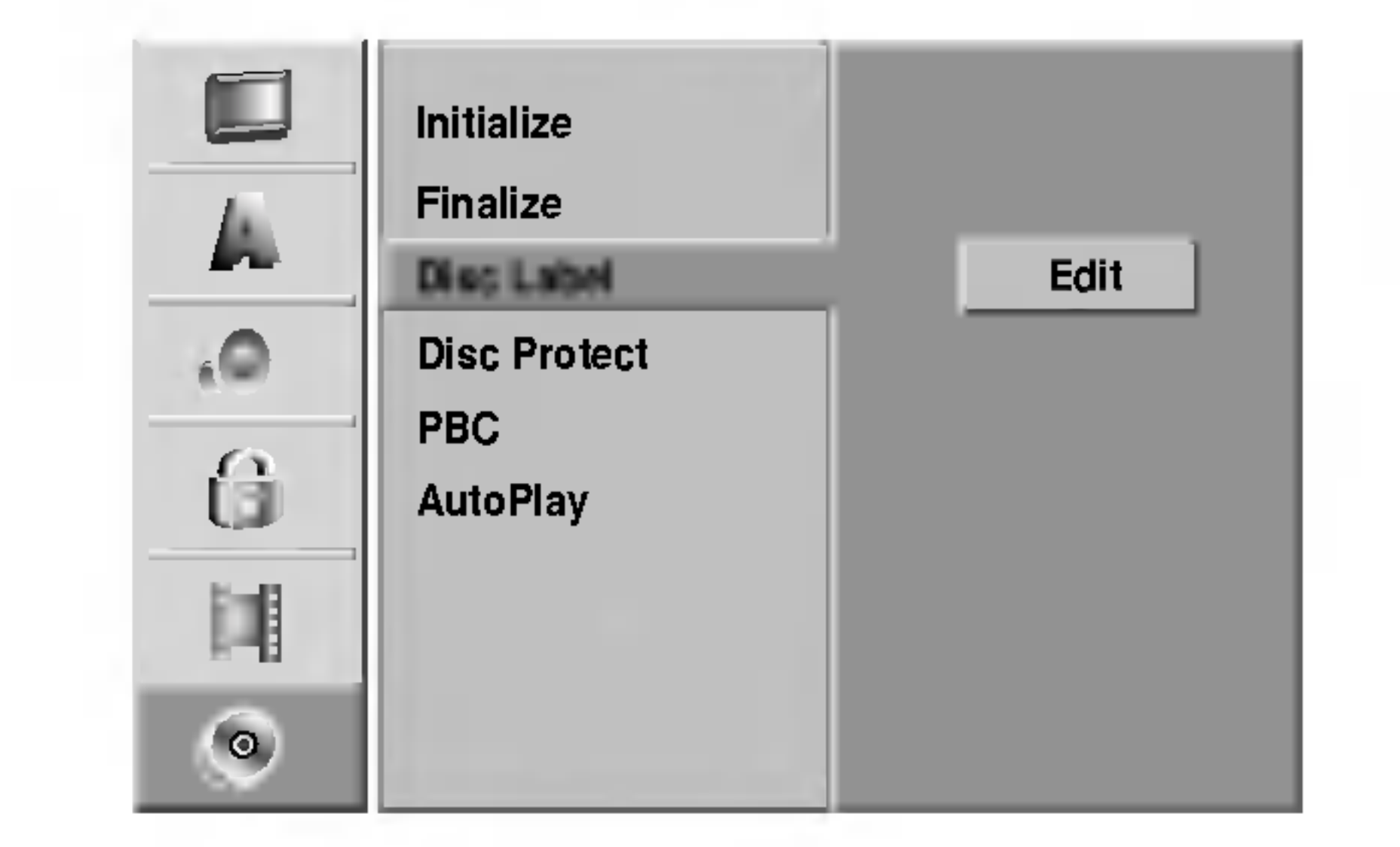

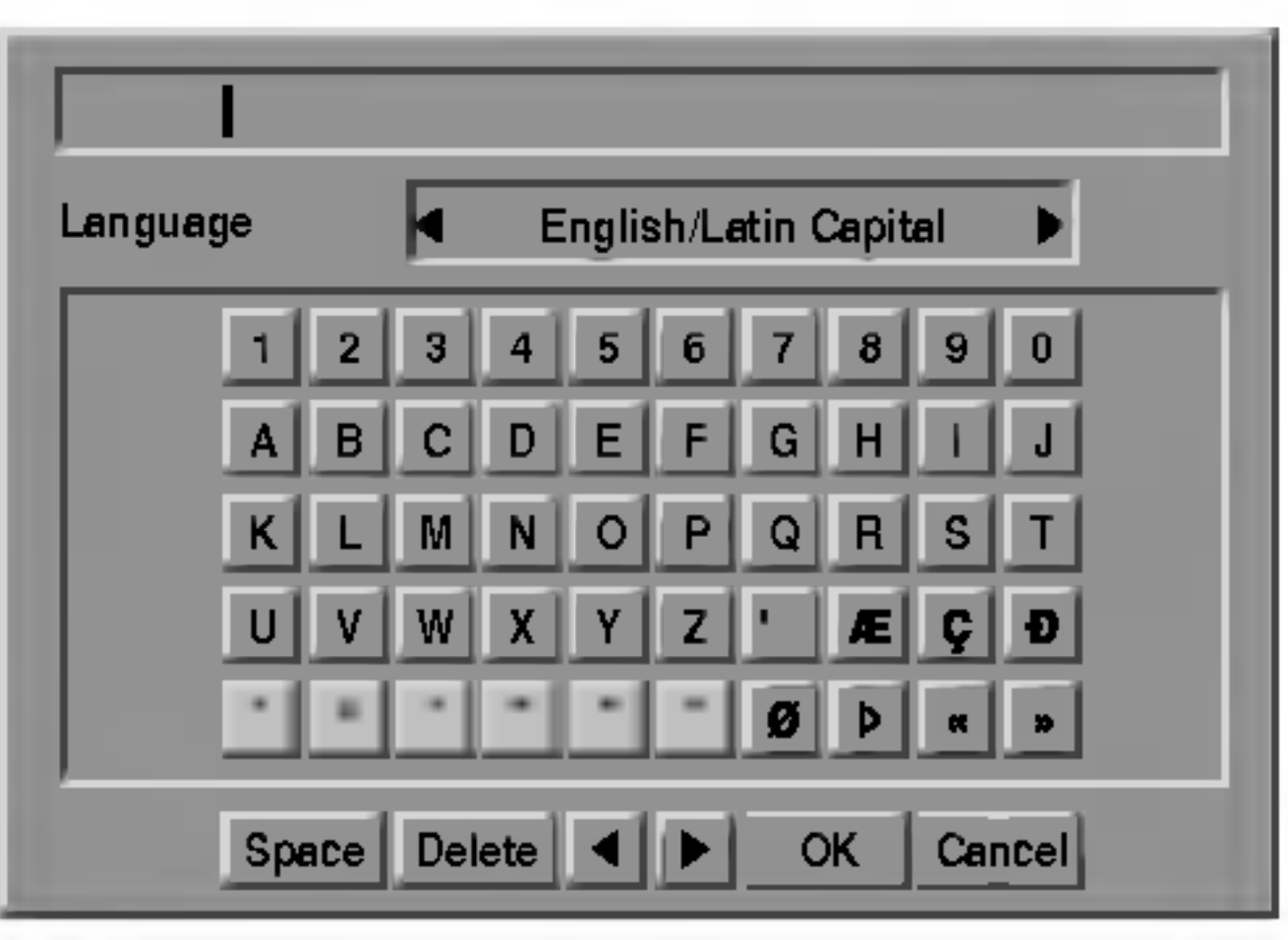

DVR PRIKLJU?CI

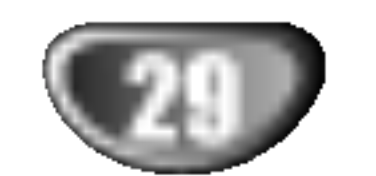

Kod snimanja na DVD+RW / +R disku ili na DVD-RW disku koji je formatiran u VR modusu, postavite na ON (Uključeno) kako biste spriječili slučajno snimanje, uređivanje, poništavanje umetnutog diska. Ako trebate otključati disk za uređivanje, odaberite OFF (Isključeno).

# Prije upotrebe (Nastavak)

#### Zaštita diska

ON: Video CD s opcijom PBC pušta se prema opciji PBC. OFF: Video CD <sup>s</sup> opcijom PBC pu?ta se kao Audio CD

## PBC

Postavke PBC mogu se mijenjati. Opciju kontrole puštanja (Playback Control -PBC) postavljate na uključeno (ON) ili isključeno (OFF).

## Samo-reproduciranje (Auto Play)

Rekorder možete postaviti tako da automatski počinje s reprodukcijom DVD diska kada se <sup>u</sup> rekorder stavi DVD disk. Ako je modus samo-reproduciranja (Auto Play) postavljen na uključeno (On), ovaj će Rekorder tražiti naslov koji ima najduže vrijeme reprodukcije, a nakon nalaženja će automatski reproducirati naslov. Uključeno (ON): Auto Play funkcija je aktivna.

Isklju?eno (OFF): Auto Play funkcija nije aktivna.

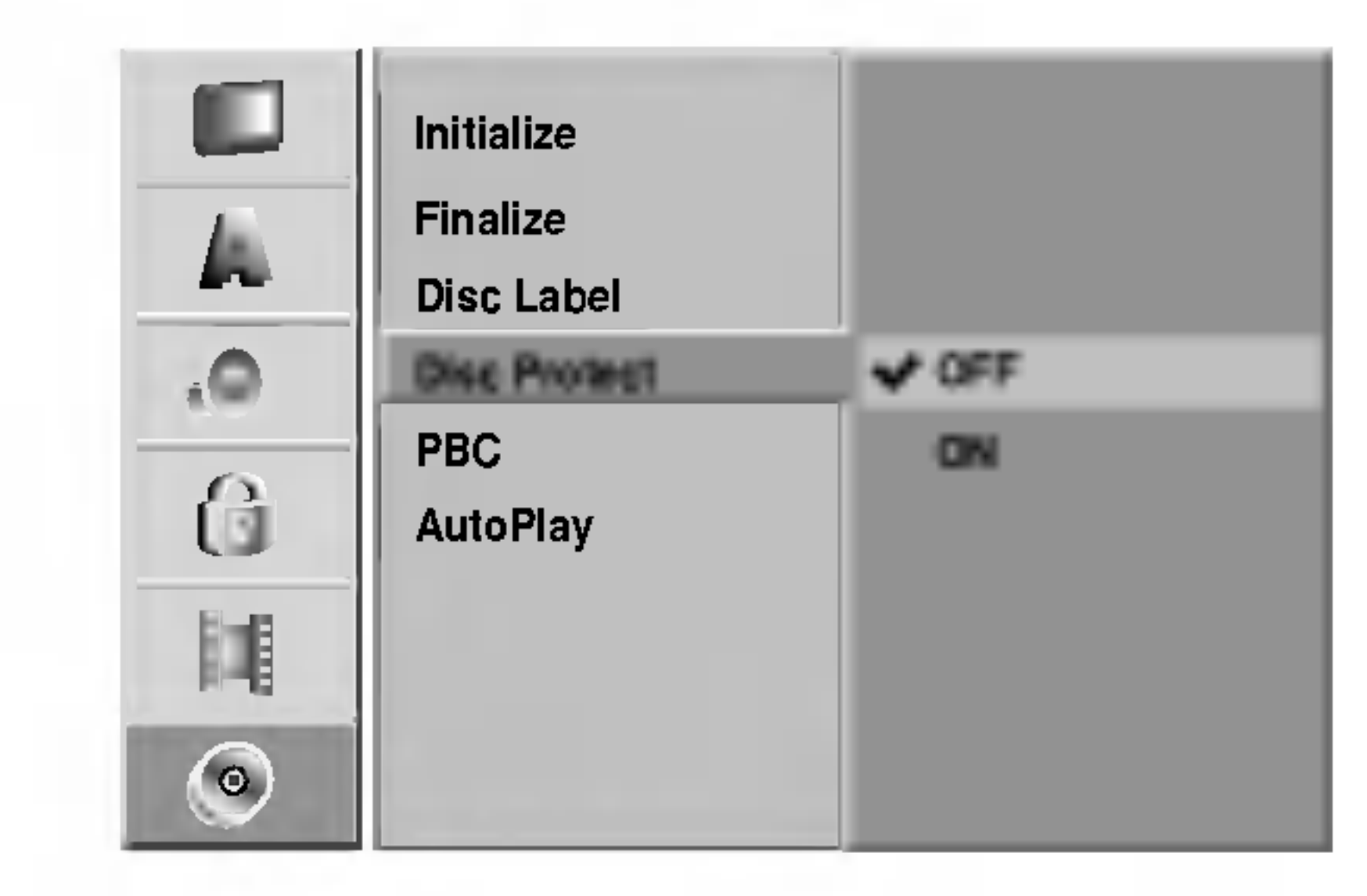

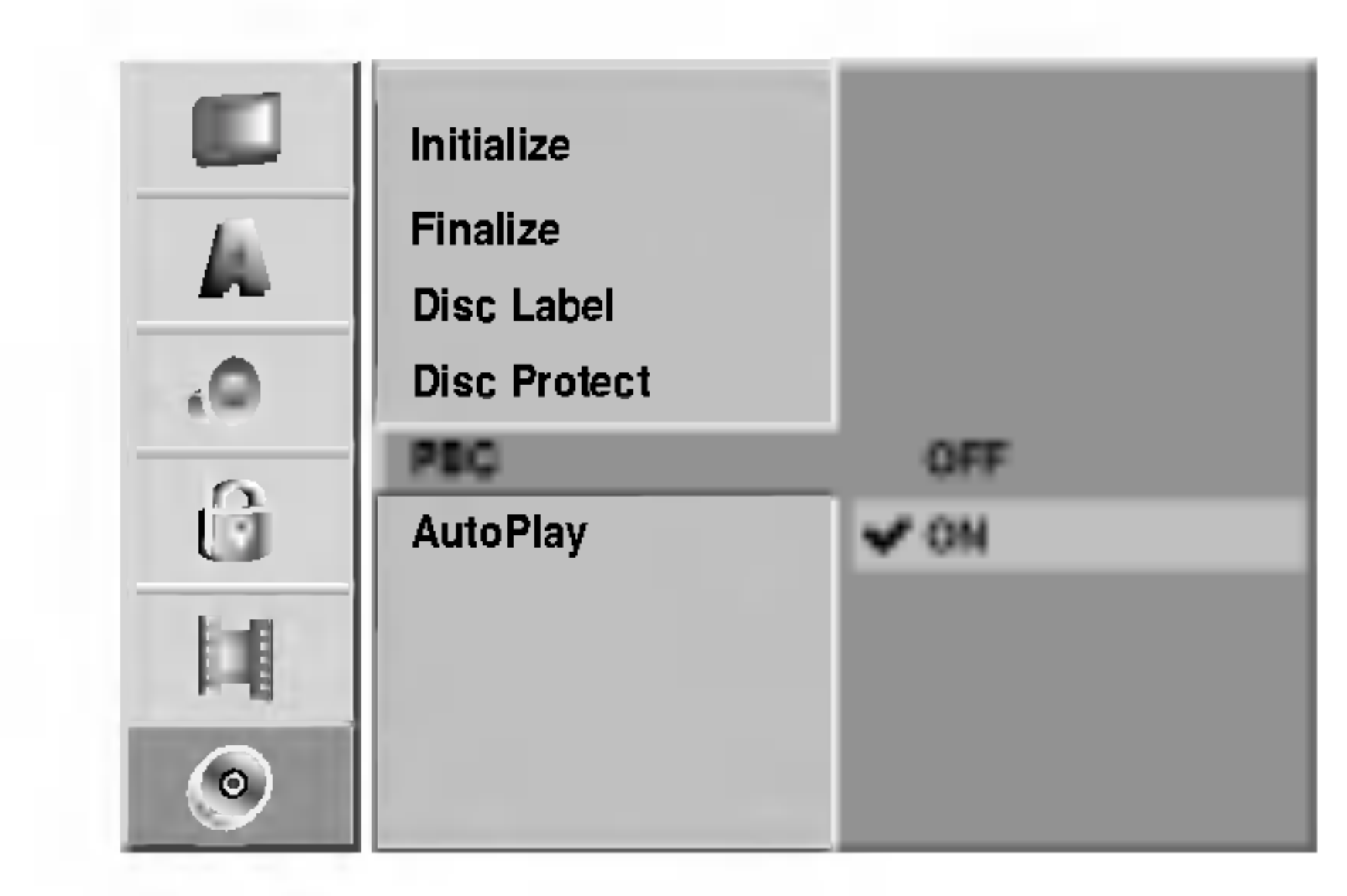

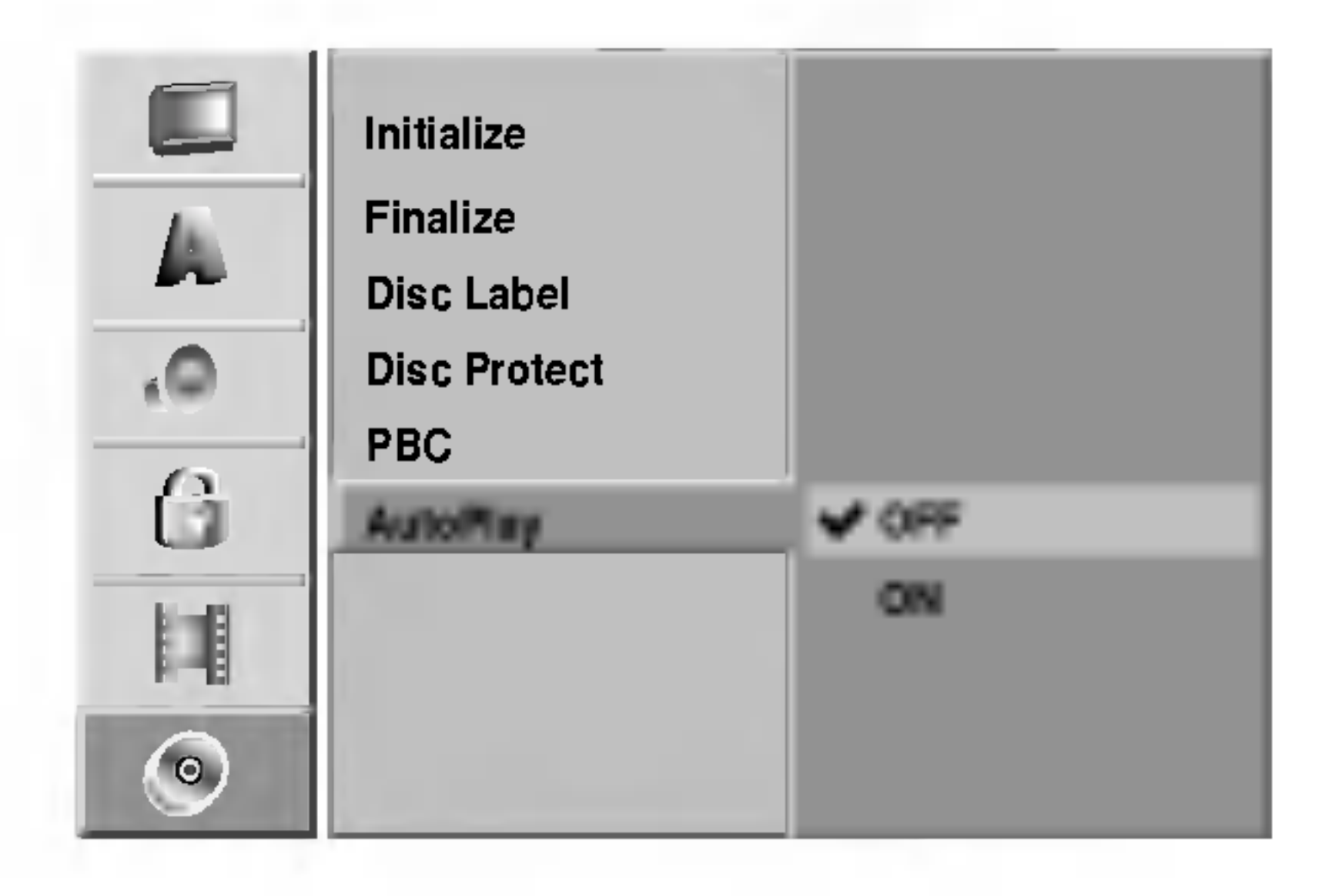

# **N** Napomena

Auto Play funkcija možda neće raditi za neke DVD diskove.

# Prije upotrebe (Nastavak)

# Opća objašnjenja display-a na ekranu

Ovaj priručnik daje osnovne upute za rad s Rekorderom. Neki DVD uređaji traže posebne operacije ili dopuštaju samo ograničeni broj operacija tijekom puštanja. U tom slučaju, na TV ekranu pojavit će se simbol  $\oslash$ , koji označava da operacija nije dopuštena od strane DVD Rekordera ikli da nije dostupna na disku.

Razne informacije o disku ili traci možete prikazati na ekranu.

Za uklanjanje display-a na ekranu, pritisnite tipku<br>DISPLAY ili RETURN(50) nekoliko puta dok prikaz ne nestane.

Za detaljna objašnjenja tijekom reprodukcije pogledajte opise na sljedećim stranama.

## $\mathbf{N}_{\text{otes}}$

## Prikazivanje informacija ne ekranu

- Neki diskovi možda neće omogućavati sve pogodnosti display-a od primjera prikazanih na slijedećim stranicama.
- Ako se za 7 sekunda ne pritisne niti jedna tipka, display će nestati s ekrana.

<sup>1</sup> Pritisnite tipku DISPLAY nekoliko puta za prikaz/promjenu informacija prikazanih na ekranu.

- Nastavi puštanje od ove točke **FR.1**
- $\oslash$ Akcija zabranjena ili nije dostupna

Neki TV programi emitiraju se na dvojezičnom audio programu (BIL). TV audio možete promijeniti pomoću AUDIO tipke.

#### Ikonice trenutne povratne informacije

- Ako je zvuk slabe kvalitete kada postavite Stereo, često ga možete poboljšati prelaskom na Mono.
- kada je odabran vanjski ulaz, audio kanal se može prebaciti samo na Stereo.

## Informacije na display-u tijekom gledanja TV-a

Tijekom gledanja TV-a, pritisnite tipku DISPLAY za prikaz/uklanjanje informacija prikazanih na ekranu.

na primjer, kad je umetnut DVD-RW <sup>u</sup> VR modusu.

## Mijenjanje TV kanala

Ako se ne reproducira disk ili traci, tada možete mijenjati TV kanale pomoću brojeva ili PR/TRK  $(\triangle / \blacktriangledown)$  tipki na daljinskom upravljaču, ili PROG.  $(\triangle / \blacktriangledown)$  tipki na prednjoj ploči.

### Mijenjanje TV Audio kanala

Pritisnite tipku AUDIO nekoliko puta za redom kako biste promijenili TV kako je prikazano dolje.

Trenutni audio kanal je prikazan na ekranu.

• Za više informacija, pogledajte korak 4 na stranici 42.

DVD-RW

DVD

PR-05

MONO

Otkriva ime <sup>i</sup> format diska. Otkriva broj kanala, naziv stanice <sup>i</sup> audio signal kojeg prima prijemnik. Otkriva modus snimanja, slobodni prostor <sup>i</sup> proteklo vrijeme.

VR Mode SP 1H 32M Free

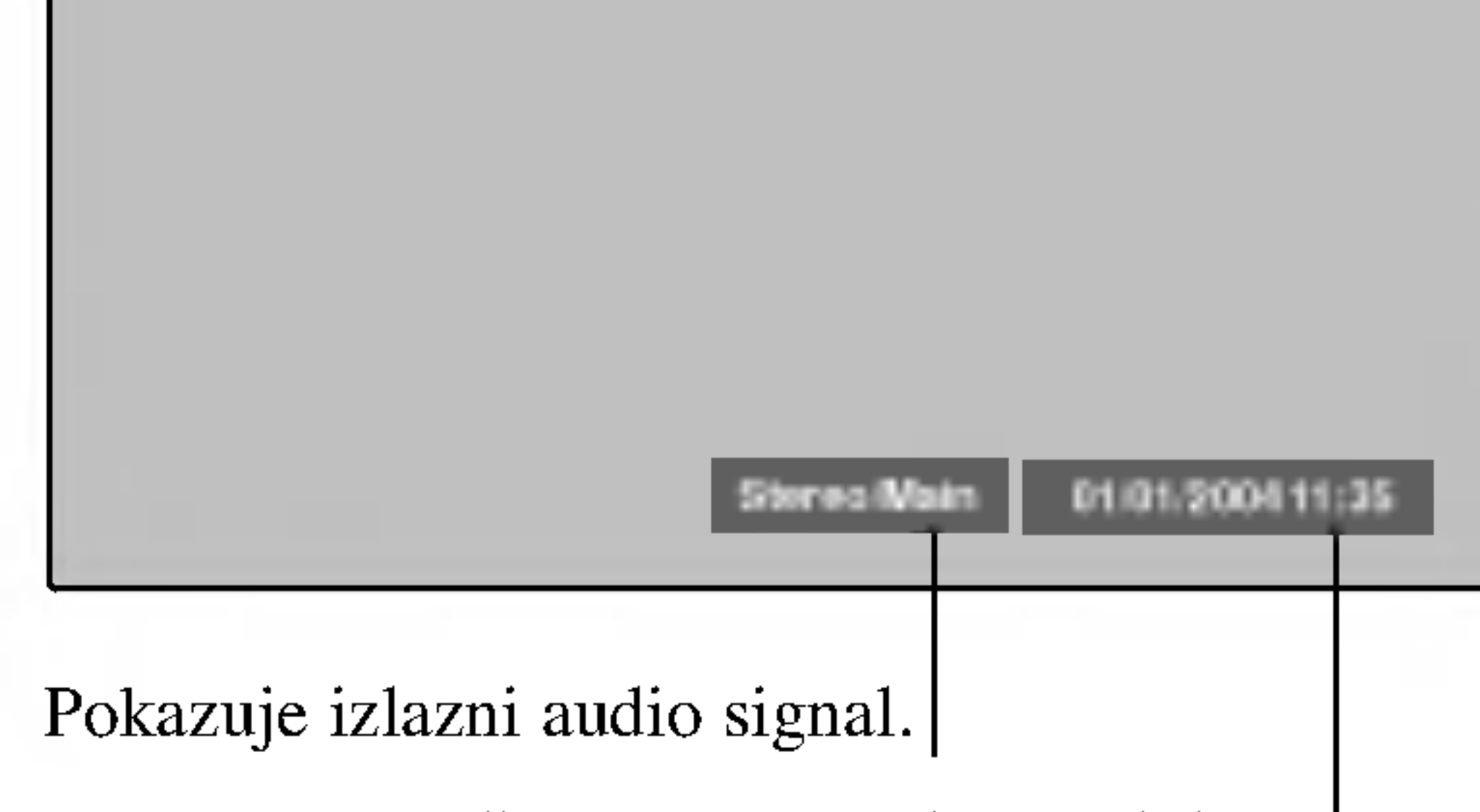

Indicates current date and time.

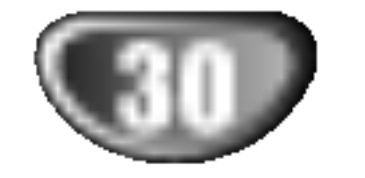

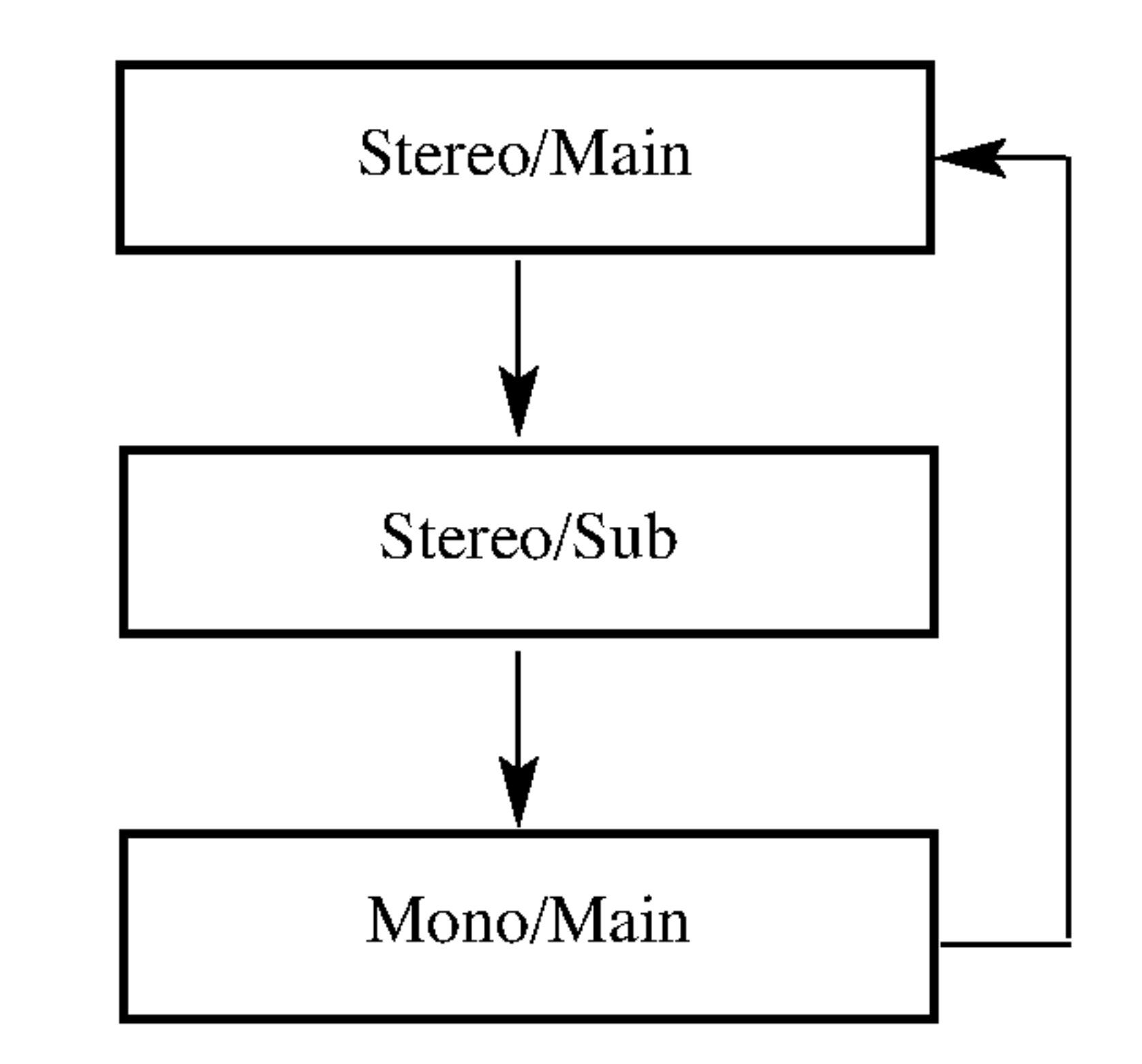

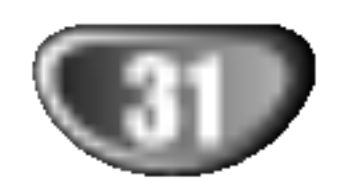

# Prije upotrebe (Nastavak)

## Prikazivanje informacija na ekranu (Nastavak)

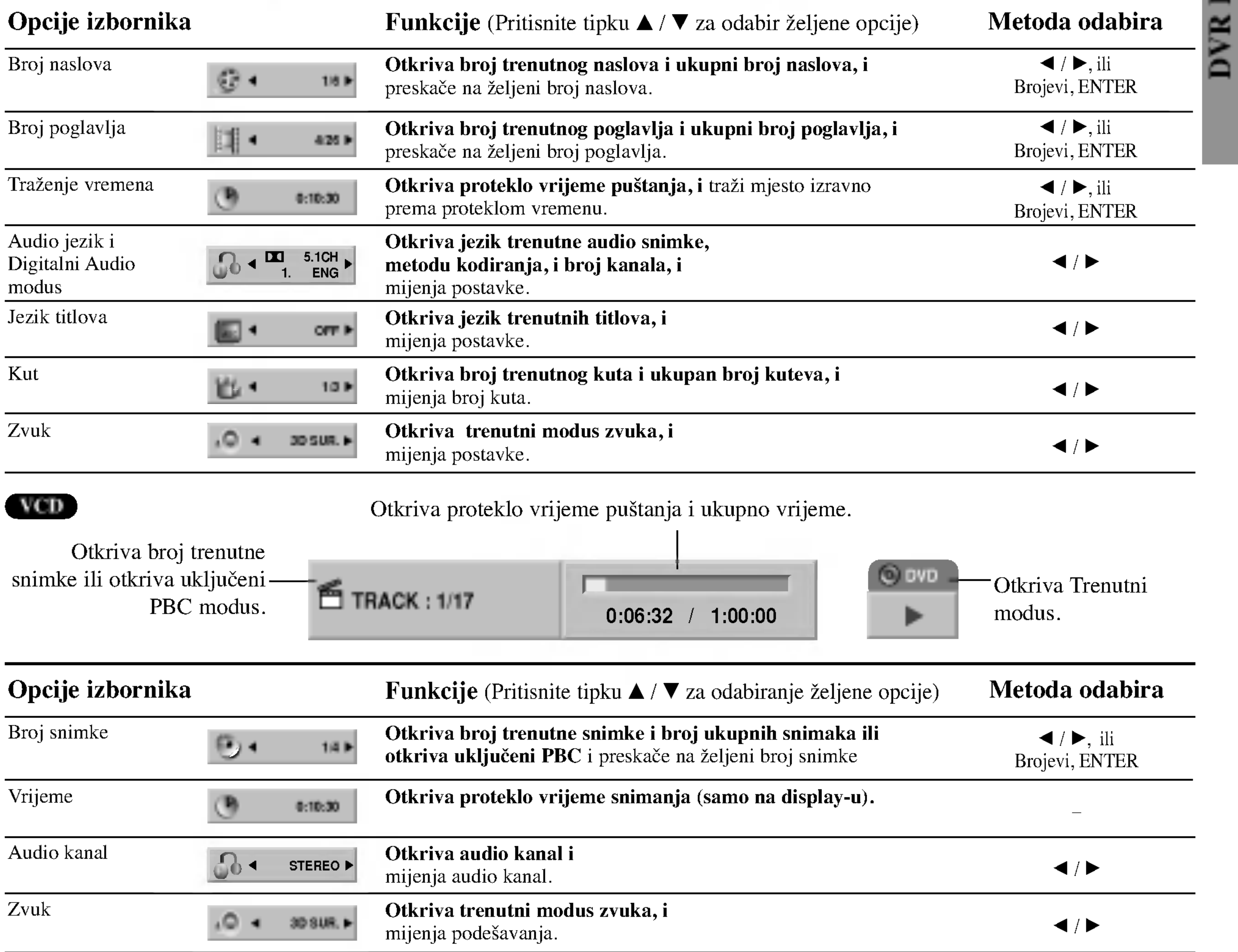

![](_page_30_Figure_2.jpeg)

#### Prikazivanje informacija na ekranu (Nastavak)

![](_page_31_Picture_16.jpeg)

# Prije upotrebe (Nastavak)

![](_page_31_Figure_2.jpeg)

![](_page_31_Picture_792.jpeg)

![](_page_31_Figure_6.jpeg)

![](_page_31_Figure_3.jpeg)

#### PList: Playlist

snimanja, itd.

![](_page_31_Picture_793.jpeg)

![](_page_31_Picture_794.jpeg)

VCR

œ

Prikazuje brzinu reprodukcije, vrijeme napretka reprodukcije <sup>i</sup> proteklo vrijeme reprodukciije.

![](_page_31_Figure_14.jpeg)

![](_page_31_Picture_13.jpeg)

PU?TANJE

![](_page_32_Picture_50.jpeg)

## Operacije <sup>s</sup> DVD-om <sup>i</sup> Video CD-om

# Puštanje DVD-a ili Video CD-a

# **Z** Podešavanje puštanja

- Prije upotrebe daljinskog upravljača pritisnite tipku DVD za odabir uređaja koji će raditi.
- Uključite TV i odaberite ulazni video izvor spojen na Rekorder.
- Audio sistem: Uključite audio sistem i odaberite ulazni video izvor spojen na Rekorder.

- Pritisnite tipku Otvori/Zatvori (OPEN/CLOSE ( $\triangle$ )) za otvaranje pladnja za disk.
- Umetnite odabrani disk, tako da strana koja će svirati bude okrenuta prema dolje.
- **3** Pritisnite tipku Otvori/Zatvori (OPEN/CLOSE  $(4)$ )<br>za zatvaranie pladnia za disk za zatvaranje pladnja za disk.
	- Na display-u će se pojaviti natpis Učitavam (READING) i puštanje će automatski započeti. Ako puštanje ne počne, pritisnite tipku  $\blacktriangleright$  (PLAY). U nekim slu?ajevima, mogao bi se pojaviti izbornik diska.

# **T** Savjet

Pritisnite tipku  $\blacktriangle \blacktriangleright \blacktriangle \blacktriangleright$   $\blacktriangleright$   $\blacktriangleright$   $\blacktriangle \blacktriangleright$   $\blacktriangleright$   $\blacktriangle$   $\blacktriangleright$   $\blacktriangle$   $\blacktriangleright$   $\blacktriangle$   $\blacktriangleright$   $\blacktriangle$   $\blacktriangleright$   $\blacktriangle$   $\blacktriangleright$   $\blacktriangle$   $\blacktriangleright$   $\blacktriangle$   $\blacktriangleright$   $\blacktriangle$   $\blacktriangleright$   $\blacktriangle$   $\blacktriangleright$   $\blacktriangle$   $\blacktriangleright$   $\blacktriangle$   $\blacktri$ odgledati, a zatim pritisnite tipku ENTER za početak puštanja. Pritisnite tipku Naslov (TITLE) ili Iizbornik/Popis (DISC MENU/LIST) za povratak na ekran izbornika.

- -- Ukoliko je opcija Roditeljska kontrola postavljena, a disk nije unutar Podešavanja ocjenjivanja (nije ovlašteno), 4-znamenkasti kod mora biti upisan i/ili disk mora biti ovlašten (vidi "Ocjenjivanje" na stranici 25).
- DVD -i možda imaju regionalni kod. Vaš rekorder neće puštati diskove koji imaju regionalni kod

1 Pritisnite tipku BACKWARD (<>
(<>
(<) ili FORWARD( $\blacktriangleright$ ) tijekom puštanja.

Rekorder će ući u modus pretraživanja (SEARCH).

#### Ako se pojavi izbornik diska na display-u

Izbornik se možepojaviti na display-u nakon stavljanja DVD-a ili Video CD-a koji sadrži izbornik.

različit od koda vašeg rekordera. Regionalni kod za ovaj rekrder je 2 (dva)

# Opće pogodnosti

# $\boldsymbol{\mathcal{N}}$ <sub>ote</sub>

2 Pritisnite tipku BACKWARD ( $\blacktriangleleft$ ) ili FORWARD( $\blacktriangleright$ ) za odabiranje odgovarajuće brzine:  $\triangleleft$  (Obrnuto puštanje),  $\triangleleft$ , odabiranje odgovarajuće brzine:  $\triangleleft$  (Obrnuto puštanje),  $\triangleleft$ ,<br> $\triangleleft$ ,  $\triangleleft$ ,  $\$ Maddinarije odgovarajuće brzne.  $\blacktriangleleft$  (Obrinuo pustanje), S Video CD-om, mijenja se brzina pretraživanja: **44, 444**, 444, 444, 1997. <sup>3</sup> Za izlaz iz modusa SEARCH pritisnite tipku N (PLAY).

#### Zaustavljanje slike i puštanje okvir-po-okvir

- 1 Pritisnite tipku PAUSE/STEP (II) tijekom puštanja. Rekorder će ući u modus zaustavljanja (PAUSE).
- 2 Sliku okvir-po-okvir možete unaprijediti ili je podržati pritiskom na tipku  $\blacktriangleleft / \blacktriangleright$  nekoliko puta za redom tijekom modusa zaustavljanja (PAUSE).

3 Za izlaz iz modusa PAUSE pritisnite tipku  $\blacktriangleright$  (PLAY).

#### Napomena

Osim ako nije drugačije navedeno, svi opisani postupci izvode se pomoću daljinskog. Neke pogodnosti također mogu biti distupne iz izbornika podešavanja (Setup).

Prijelaz na novo Poglavlje/Snimku

![](_page_32_Picture_6.jpeg)

Ako disk sadrži više od jednog naslova, na novi naslov možete prijeći na slijedeći način:

• Pritisnite tipku DISPLAY a zatim pritisnite tipku  $\triangle$  /  $\nabla$  za odabiranje ikonice naslova. Zatim pritisnite odgovarajuću tipku na brojčaniku (0-9) ili  $\blacktriangleleft$  /  $\blacktriangleright$  za odabiranje broja naslova.

![](_page_32_Picture_46.jpeg)

Slika okvir-po-okvir unazad nije omogućena za Video CD.

# **T** Savjet

Sliku okvir-po-okvir možete unaprijediti pritiskom na tipku PAUSE/STEP (II) nekoliko puta za redom na daljinskom upravljaču.

![](_page_32_Picture_37.jpeg)

![](_page_32_Picture_26.jpeg)

![](_page_32_Picture_20.jpeg)

Ako disk sadrži više od jednog poglavlje/snimku, na novo poglavlje/snimku možete prijeći na slijedeći način:

- Pritisnite tipku Preskakanje (SKIP  $\blacktriangleleft$  ili  $\blacktriangleright$ ) kratko tijekom puštanja za odabiranje slijedećeg poglavlja/snimke ili za povratak na početak trenutnog poglavlja/snimke.
- Pritisnite tipku SKIP ( $\blacktriangleleft$ ) dva puta kratko kako bisre se vratili na prethodno poglavlje/snimku.
- Za izravno puštanje određenog poglavlja/snimke tijemom puštanja pritisnite tipku DISPLAY. Zatim pritisnite tipku
- $\triangle$  /  $\nabla$  za odabiranje ikonice poglavlja (ili za Video CD, odaberite ikonicu snimke). Zatim upišite broj poglavlja/ snimke pomoću tipki na brojčaniku (0-9) ili pritisnite tipku  $\blacktriangleleft / \blacktriangleright$ . **Pretraživanje**

#### VCD

- $\bullet$  Pomoću tipki brojčanika odaberite snimku koju želite odgledati. Pritisnite tipku Povratak (RETURN  $(5\rightarrow)$ ) za povratak na ekran izbornika.
- POstavke izbornika i točne procedure rada s izbornikom mogu se razlikovati ovisno o disku. Slijedite upute u svakom izborniku. Opciju PBC također možete postaviti na Isključeno (OFF) u izborniku podešavanja (Setup). Vidi stranicu 29.

# **N** Napomene

#### DVD

![](_page_33_Picture_36.jpeg)

# Operacije <sup>s</sup> DVD-om <sup>i</sup> Video CD-om (Nastavak)

# Opće pogodnosti (Nastavak)

#### Usporena snimka

Puštanje usporene snimke obrnutim redom nije moguće s Video CD-om.

# Modusi reproduciranja **DVD** Wile**o +RW**

![](_page_33_Picture_13.jpeg)

- <sup>1</sup> Pritisnite tipku A-B na odabranom mjestu. Ikonica za ponavljanje (Repeat) i 'REPEAT A-' pojavit će se na TV ekranu.
- 2 Pritisnite tipku A-B ponovno na odabranom mjestu. Ikonica za ponavljanje (Repeat) i 'REPEAT A-B' pojavit će se na TV ekranu, i započinje ponovljena sekvenca.

# **Napomena**

Tijekom reprodukcije diska, pritisnite tipku za odabir modusa PLAY MODE nekoliko puta za redom kako biste odabrali modus reproduciranja:

#### DVD, DVD-RW(Video), DVD+RW <sup>i</sup> DVD+R: REPEAT CHAPTER, REPEAT TITLE, REPEAT OFF

3 Za poništavanje puštanja sekvence, pritisnite tipku A-B nekoliko puta kako biste odabrali opciju REPEAT OFF.

# Traženje vremena (Time Search)

#### Karaoke DVD: REPEAT TITLE, (REPEAT OFF), RANDOM, NORMAL ili REPEAT CHAPTER, REPEAT TITLE, REPEAT OFF

VCD: REPEAT TRACK, REPEAT ALL, REPEAT OFF ili REPEAT TRACK, REPEAT ALL, RANDOM, NORMAL DVD-RW(VR): REPEAT CHAPTER, REPEAT TITLE,

# **T** Savjet

REPEAT ALL, REPEAT OFF

Pritiskom na tipku SKIP  $\blacktriangleright$ I tijekom puštanja odabirom nasumce, uređaj odabire drugi naslov (snimku) i nastavlja puštanje slijedeće snimke nasumičnim odabirom.

# Napomena

- 1 Pritisnite tipku DISPLAY dva puta tijekom puštanja. Display će se pojaviti na TV ekranu. Kvadratić Time Search prikazuje prošlo vrijeme puštanja trenutnog diska.
- 2 U 7 sekundi pritisnite tipku  $\triangle$  /  $\nabla$  za odabiranje ikonice Time Search na display-u.
	- U kvadratiću Time Search pojavit će se "0:00:00".
- 3 U 7 sekundi pritisnite tipke na brojčaniku za unošenje potrebnog vremena početka. Unesite sate, minute, i sekunde s lijeva na desno u kvadratiću. Ne možete unijeti nevaljano vrijeme. Ako upišete krive brojeve, pritisnite tipku  $\blacktriangleleft / \blacktriangleright$  za premiještanje donje crtice (\_) na krivi broj. Zatim upi?ite ispravne brojeve

- Na Video CD-u s PBC-om, PBC morate podesiti na isključeno OFF u izborniku podešavanja Setup. Vidi stranicu 29.
- Modus reproduciranja može se razlikovati prema snimljenom sadržaju.

<sup>4</sup> U <sup>7</sup> sekundi pritisnite tipku ENTER za potvrdu vremena početka.

Puštanje počinje u odabrano vrijeme s diska.

Za ponavljanje sekvence u naslovu:

#### Ponavljanje A-B DVD Video VR +RW +R VCD REPEATA - B

![](_page_33_Picture_20.jpeg)

Funkcija Traženje vremena (Time Search) omogućuje vam početak puštanja bilo kojeg odabranog vremena na disku.

![](_page_33_Picture_19.jpeg)

![](_page_33_Picture_14.jpeg)

![](_page_33_Picture_3.jpeg)

- 1 Pritisnite tipku PAUSE/STEP (II) tijekom puštanja. Rekorder će ući u modus zaustavljanja (PAUSE).
- 2 Pritisnite tipku BACKWARD  $(\blacktriangleleft \blacktriangleleft)$  ili FORWARD( $\blacktriangleright \blacktriangleright$ ) tijekom modusa zaustavljanja (PAUSE). DVD Rekorder će ući u modus Usporene snimke (SLOW). 3 Pritisnite tipku BACKWARD  $(\blacktriangleleft \blacktriangleleft)$  ili FORWARD( $\blacktriangleright \blacktriangleright$ ) za odabiranje potrebne brzine:  $\triangleleft$  1/16,  $\triangleleft$  1/8,  $\triangleleft$  1/4, ili  $\blacktriangleleft$  1/2 (unazad), ili  $\blacktriangleright$  1/16,  $\blacktriangleright$  1/8,  $\blacktriangleright$  1/4, ili  $\blacktriangleright$  1/2 (unaprijed). S Video CD-om, Usporena brzina se mijenja:  $\blacktriangleright$  1/8,  $\blacktriangleright$  1/4 ili  $\blacktriangleright$  1/2 (unaprijed). 4 Za izlaz iz modusa Usporene snimke, pritisnite tipku  $\blacktriangleright$  (PLAY).

PU?TANJE

![](_page_34_Picture_57.jpeg)

# Operacije <sup>s</sup> DVD-om <sup>i</sup> Video CD-om (Nastavak)

# Operacije <sup>s</sup> DVD-om <sup>i</sup> Video CD-om

# (Nastavak)

#### Zoom

- kako biste aktivirali funkciju Zoom.
- Svakim pritiskom na tipku ZOOM TV ekran će se mijenjati prema dolje prikazanim sekvencama.
- x1 veličinardx2 veličinardx4 veličinardx1 veličina (normalna veličina)
- 2 Pritisnite tipku  $\blacktriangle \blacktriangleright \blacktriangle \blacktriangleright$  za kretanje kroz povećnu sliku.
- 3 Za nastavak normalnog puštanja, pritisnite tipku za brisanje (CLEAR) ili pritisnite tipku ZOOM nekoliko puta za redom dok se ne pojavi normalna slika.

# **N** Napomena

Funkcija zoom možda neće raditi za neke DVD.

- 1 Tijekom puštanja diska, pritisnite tipku SEARCH. Na TV ekranu pojavit će se izbornik traženja markera (Marker Search).
- 2 Pritisnite tipku  $\blacktriangle \blacktriangleright \blacktriangle \blacktriangleright$  za odabiranje označene scene koju želite pozvati.
- 3 Pritisnite tipku ENTER.

Puštanje će početi od markerom označene scene.

4 Za uklanjanje izbornika traženja markera, pritisnite tipku RETURN  $(\delta \rightarrow)$ .

- 3 Pritisnite tipku CLEAR. Pojavit će se poruka "Želite li obrisati odabrani marker? Želite li nastaviti?".
- 4 Pritisnite tipku  $\blacktriangleleft / \blacktriangleright$  za odabiranje "OK", a zatim pritisnite tipku ENTER.
- 5 Ponovite korake 2-4 za brisanje još markerom označenih scena.
- 6 Za povratak na izbornik traženja markera, pritisnite tipku RETURN  $(\delta \rightarrow)$ .

#### Provjera sadržaja na DVD Video

Ili pritisnite tipku  $\blacktriangle \blacktriangleright \blacktriangle \blacktriangleright$  kako biste naglasili svoj izbor, a zatim pritisnite tipku ENTER.

2 Izbornik može sadržavati kuteve, jezik i opcije titlova, te poglavlja naslova.

Ako disk sadrži scene snimljene pod različitim kutevima kamere tijekom puštanja možete mijenjati i gledati različite kuteve kamere.

#### Diskovima: Izbornici

DVD-i mogu sadržavati izbornike koji vam dopuštaju pristup posebnim pogodnostima. Za otvaranje izbornika diska, pritisnite tipku DISC MENU/LIST. Zatim pritisnite odgovarajuće tipke na brojčaniku za odabiranje opcije.

![](_page_34_Picture_19.jpeg)

Puštanje možete započeti s memorirane točke. Memorirati se može do šest točaka.

Za unošenje znaka (mark), slijedite ove korake.

1 Tijekom puštanja diska, pritisnite tipku MARKER kad se u

#### 1 Pritisnite tipku Naslov (TITLE).

Ako trenutni naslov ima izbornik, on će se pojaviti na TV ekranu. Ako trenutni naslov nema izbornik, pojavit će se izbornik diska.

- <sup>1</sup> Pritisnite tipku DISC MENU/LIST. Prikazat će se izbornik diska.
- 2 Za uklanjanje izbornika diska, ponovno pritisnite tipku DISC MENU/LIST.

puštanju dođe do točke kojhu želite memorirati. Ikonica Marker pojavit će se na kratko na TV ekranu.

2 Ponovite korak 1 za unošenje do šest Marker točaka na disku.

#### Pozivanje markerom označene scene

<sup>1</sup> Pritisnite tipku DISPLAY dva puta tijekom reprodukcije.

- 2 Upotrijebite tipku  $\triangle$  ili  $\nabla$  kako biste odabrali ikonicu za kut ANGLE.
- 3 Pritisnite tipku  $\triangleleft$  ili  $\triangleright$  nekoliko puta za redom, kako biste odabrali tželjeni kut.

# **T** Savjet

Indikator za Kut (ANGLE) zatreperit će na TV ekranu tijekom scena snimljenih pod različitim kutevima kamere kako bi vam javio da je moguće mijenjati kuteve kamere.

#### Izbornik naslova DVD

#### Izbornik diska DVD

# Mijenjanje Audio snimke

![](_page_34_Picture_50.jpeg)

Pritisnite tipku AUDIO a zatim pritisnite tipku  $\blacktriangleleft / \blacktriangleright$  nekoliko puta tijekom puštanja za slušanje različitih audio jezika ili audio snimaka, ukoliko je ta opcija omogućena.

#### Brisanje markerom označene scene

- 1 Tijekom puštanja diska, pritisnite tipku SEARCH. Na TV ekranu pojavit će se izbornik traženja markera (Marker Search).
- Pritisnite tipku  $\blacktriangle \blacktriangleright \blacktriangle \blacktriangleright$  za odabiranje označene scene koju želite brisati

# **N** Napomena

Neki diskovi omogućuju snimke u Dolby Digital i DTS. Neće biti analognog audio izlaza kad je odabran DTS. Za slušanje DTS snimke, spojite ovaj rekorder na DTS dekoder preko jednog digitalnog izlaza. Vidi stranicu 17 za detalje spajanja i priključivanja.

![](_page_34_Picture_4.jpeg)

Funkcija Zoom omogućuje povećavanje video slike i kretanje kroz povećanu sliku.

1 Pritisnite tipku ZOOM tijekom puštanja ili mirovanja slike

![](_page_34_Picture_41.jpeg)

# Kut kamere **DVD** 13

![](_page_35_Picture_29.jpeg)

# Operacije <sup>s</sup> DVD-om <sup>i</sup> Video CD-om (Nastavak)

## Mijenjanje Audio kanala

<sup>S</sup> Video CD-om, pritisnite tipku AUDIO <sup>a</sup> zatim pritisnite tipku

 $\blacktriangleleft$  /  $\blacktriangleright$  nekoliko puta tijekom puštanja kako biste čuli različit audio kanal (STEREO, LIJEVI ili DESNI).

<sup>S</sup> DVD-RW diskovima snimljenim <sup>u</sup> VR modusu koji imaju <sup>i</sup> glavni i dvojezični audio kanal, možete mijenjati između Glavnog (lijevog) (Main (L)), Dvojezičnog (desnog) (Bilingual (R)), ili miješati oba (Main + Bilingual) pritiskom na tipku AUDIO.

- 1 Pritisnite tipku DISPLAY dva puta, a zatim upotrijebite tipke  $\blacktriangle$  /
	- $\blacktriangledown$  za odabir ikone za zvuk. Zatim upotrijebite tipke  $\blacktriangleleft$  /  $\blacktriangleright$  za odabir "3D SUR.".
- 2 Za isključivanje efekta opcije 3D Surround, odaberite opciju "NORMAL".

![](_page_35_Picture_10.jpeg)

Ovaj uređaj može proizvesti 3D Surround efekt, koji simulira višekanalno audio puštanje s dva konvencionalna stereo zvučnika, umjesto pet ili više zvučnika koliko je normalno potrebno za slušanje višekanalnog audio zvuka na sistemu kućnog kina.

# Napomena

![](_page_35_Picture_15.jpeg)

Ova funkcija moguća je samo ako nema memoriranih markera.

## Memorija zadnjeg stanja

Ovaj rekorder memorira postavke korisnika za zadnji disk kojeg ste odgledali. Postavke ostaju u memoriji čak i nakon što uklonite disk s rekordera ili rekorder isključite. Ukoliko umetnete disk čije su postavke već memorirane, ponovno se poziva posljednja pozicija zaustavljanja.

![](_page_35_Picture_9.jpeg)

![](_page_35_Picture_7.jpeg)

![](_page_35_Figure_24.jpeg)

- 2 Pritisnite tipku  $\blacktriangleleft / \blacktriangleright$  za pronalaženje početne pozicije za puštanje.
- <sup>3</sup> Pritisnite tipku ENTER za potvrdu odabrane pozicije. Puštanje započinje od odabrane pozicije.

#### DVD

Pritisnite tipku SUBTITLE, zatim pritisnite tipku  $\blacktriangleleft / \blacktriangleright$  više puta tijekom prikazivanja da vidite različite jezike na titlovima.

- Postavke su spremljene u memoriji za korištenje u bilo koje vrijeme.
- Ovaj rekorder ne memorira postavke diska ako isključite rekorder prije početka puštanja diska.

## Pronalaženje lokacija na disku **OVCD**

Ovom funkcijom možete pristupiti bilo kojoj točki na video CDu. Ovu funkciju koristite samo tijekom puštanja video CD-a. Puštanje preskače na određenu točku.

1 Pritisnite tipku SEARCH tijekom puštanja. Na TV ekranu pojavit će se crtica napredovanja.

![](_page_35_Picture_2.jpeg)

PU?TANJE

![](_page_36_Picture_45.jpeg)

# Rad <sup>s</sup> Audio CD-om <sup>i</sup> MP3/WMA datotekom

# Puštanje Audio CD-a ili MP3/WMA

Rekorder može puštati audio CD-e. Također, Rekorder može pu?tati MP3/WMA formatirana snimanja na CD-ROM-u, CD-R-u, CD-RW-u,DVD±R ili DVD±RW disku. Prije puštanja MP3/WMA snimki, pročitajte napomene o MP3/WMA snimanjima na strani 38.

## Mogućnosti izbornika za glazbu

Tijekom puštanja, na prozoru displaya i na izborniku će se pojaviti proteklo vrijeme puštanja snimke. Puštanje će se zaustaviti na kraju diska.

![](_page_36_Picture_18.jpeg)

<sup>1</sup> Umetnite disk <sup>i</sup> zatvorite ladicu. Izbornik za AUDIO CD ili MP3/WMA CD pojavljuje se na TV ekranu.

Izbornik za AUDIO CD Izbornik za MP3/WMA

Upotrijebite tipke  $\triangle$  /  $\nabla$  za odabir snimke, a zatim pritisnite tipku  $\blacktriangleright$  (PLAY).

Započinje puštanje.

![](_page_36_Picture_32.jpeg)

- 1. Za prikazivanje mogućnosti izbornika odaberite usmjerivač (ili folder) na izborniku, a zaitm pritisnite tipku ENTER.
- Upotrijebite tipke  $\triangle$  /  $\nabla$  za odabir mogućnosti, a zatim pritisnite tipku ENTER da potvrdite svoj izbor.

Mogućnosti izbornika za glazbu-Audio CD CIII

Random: Pušta snimke nasumičnim odabirom.

# Mogućnosti izbornika za glazbu -MP3 CD WIP3

Play (Puštanje): Započinje puštanje odabrane snimke.

Random: Pušta snimke nasumičnim odabirom.

datoteke CD MP3 WMA

> jetljenje <sup>i</sup> pritisnete tipku ENTER za povratak na prethodni ekran izbornika.

![](_page_36_Picture_44.jpeg)

#### odabrane snimke.

Program Add (Dodavanje): Dodaje

snimku(e) na listu programa. (strana 39)

? Kada odabirete snimku.

#### Program Add (Dodavanje): Dodaje snimku(e) na listu programa. (strana 39)

#### ? Kada odabirete folder.

- 
- Možete pogledati TV kanal ili video ulaz izvora pritiskom na tipku RETURN. Ako se želite vratiti na Izbornik za glazbu pritisnite tipku DISC MENU/LIST.
- $\bullet$  Možete prelaziti iz Izbornika za listu snimki na Izbornik za listu programa pritiskom na tipku DISC MENU/LIST.
- Na CD-u s pomiješanim sadržajem (audio snimke, MP3/WMA datoteke i JPEG datoteke), možete odabrati između izbornika za glazbu -Audio CD, izbornika za glazbu -MP3/WMA CD , <sup>i</sup> izbornika za Photo CD pritiskom na tipku TITLE više puta u Stop modusu.
- $\bullet$  Ako odaberete MP3 i pritisnete DISPLAY, prikazat će se informacije o datoteci. Pritisnite ponovno tipku DISPLAY kako biste uklonili informacije o datoteci. Ako odaberete folder <sup>i</sup> pritisnete DISPLAY, prikazat ?e se broj pod-folder-a <sup>i</sup> broj MP3/WMA datoteka <sup>u</sup> folderu.
- $\bullet$  Ako se nalazite na popisu datoteke, a želite se vratiti na popis folder-a, upotrijebite tipke  $\triangle/\blacktriangledown$  za jače osv-

Open (Otvaranje): Prikazuje podfoldere <sup>i</sup> MP3/WMA datoke u folderu.

Program Add (Dodavanje): Dodaje sve snimke u folderu na listu programa. (strana 39)

![](_page_36_Picture_1190.jpeg)

![](_page_36_Picture_9.jpeg)

Play (Puštanje): Započinje puštanje

## Program Add

#### Random

![](_page_36_Figure_27.jpeg)

Random

![](_page_36_Picture_40.jpeg)

![](_page_37_Picture_49.jpeg)

# Rad <sup>s</sup> Audio CD-om <sup>i</sup> MP3/WMA datotekom (Nastavak)

Tijekom održavanja diska u modusu zaustavljanja stop, pritisnite tipku PLAY MODE nekoliko puta za redom kako biste odabrali modus reproduciranja:

pritisnite tipku A-B još jednom. Ikonica za ponavljanje (Repeat) nestat će s ekrana izbornika.CD

Pritisnite tipku AUDIO više puta kako biste čuli različite audio kanale (stereo, lijevi ili desni kanal).

![](_page_37_Picture_15.jpeg)

CD: REPEAT TRACK, REPEAT ALL, RANDOM, (NOR-MAL)

- izbornika.
- 3 Za izlaz iz modusa pretraživanja (SEARCH), pritisnite tipku  $Za$  izlaz iz r<br>  $\blacktriangleright$  (PLAY).

#### MP3 <sup>i</sup> WMA: REPEAT TRACK, REPEAT FOLDER, RAN-DOM, (NORMAL)

#### CD, MP3 <sup>i</sup> WMA: RANDOM, (NORMAL)

# **T** Savjet

Pritiskom na tipku SKIP  $\blacktriangleright$ tijekom puštanja odabirom nasumce, uređaj odabire drugu snimku i nastavlja puštanje slijedeće snimke nasumičnim odabirom.

- Za ponavljanje sekvence snimke:
- <sup>1</sup> Pritisnite tipku A-B na odabranom mjestu. Ikonica za ponavljanje (Repeat) i 'A-' pojavit će se na ekranu izbornika.
- <sup>2</sup> Pritisnite tipku A-B ponovno na odabranom mjestu. Ikonica za ponavljanje (Repeat) i 'A-B' pojavit će se na TV ekranu, i započinje ponovljena sekvenca.
- 3 Za izlaz iz sekvence i povratak na normalno puštanje,
- Pritisnite tipku SKIP  $\blacktriangleleft$  dva puta kratko kako biste se vratili na prethodnu snimku.
- Na Audio CD-u, kako biste izravno otišli na bilo koju snimku, unesite broj snimke koristeći se brojčanim tipkama (0-9) tijekom pu?tanja na listi snimki.

# Modusi reproduciranja **CHD MP3** WMA

- $\bullet$  MP3 file je skup audio podataka kompresiran pomoću MPEG1 audio 3-slojnom shemom za kodiranje file-ova. "MP3 file". nazivamo file koji nosi ".mp3" ekstenziju.
- Rekorder ne može učitati MP3 file čija je ekstenzija dugačija  $\bullet$ od ".mp3"

- WMA datoteka je Microsoftova tehnologija audio kompresije.
- WMA (Windows Media Audio) nudi dvostruko veću audio kompresiju od MP3 formata.

Ovaj DVD Rekorder postavlja uvjet da diskovi/snimci odgovaraju određenim tehničkim standardima, kako bi se postigla optimalna kvaliteta puštanja. Prethodno nasnimljeni DVD-i automatski su podešenik na ove standarde. Mnogo je različitih vrsta of disk formata za snimanje (uključujući CD-R koji sadrži MP3/WMA file-ove) za koje su potrebni određeni uvjeti (vidi gore) kako bi se omogućilo kompatibilno puštanje.

#### Korisnici također moraju znati da permission je za

download MP3/WMA file-ova <sup>i</sup> glazbe <sup>s</sup> Interneta potrebno dopuštenje.

Naša kompanija nema pravo omogućiti takva dopuštenja. Dopuštenje trebate tražiti od vlasnika autorskih prava.

#### Pretraživanj CD

1 Pritisnite tipku BACKWARD ( $\blacktriangleleft$ ) ili FORWARD( $\blacktriangleright$ ) tijekom puštanja.

Rekorder će sada ući u modus Pretraživanja (SEARCH).

2 Pritisnite tipku BACKWARD ( $\blacktriangleleft$ ) ili FORWARD( $\blacktriangleright$ ) za Pritisnite tipku BACKWARD (<</a>(</a>ili FORWARD </a>(</a>biranje potrebne brzine </a></a>,</a></a></a></a>(</a></a></a>(unazad) ili Modabiranje potrebne brzine  $\blacktriangleleft$ ,  $\blacktriangleleft$ ,  $\blacktriangleright$ ,  $\blacktriangleright$   $\blacktriangleright$   $\blacktriangleleft$   $\blacktriangleleft$ .

Brzina pretraživanja i smjer pretraživanja navedeni su na ekranu

#### ograničena je prema slijedećem:

#### Pauza ( CD MP3 WMA

- 1 Pritisnite tipku PAUSE/STEP (II) tijekom puštanja.
- 2 Za povratak na puštanje, pritisnite tipku  $\blacktriangleright$  (PLAY) ili pritisnite tipku PAUSE/STEP  $(\blacksquare)$  još jednom.

## Premještanje na drugu snimku

# Napomene <sup>o</sup> snimanjima MP3/WMA-a

#### O MP3 file-ovima

#### Mijenjanje Audio kanala CD MP3 WMA

#### O WMA (Windows Media Audio)

#### Kompatibilnost MP3/WMA Diska <sup>s</sup> rekorderom

- 1. CD-R fizi?ki format trebao bi biti "ISO 9660" <sup>i</sup> "JOLIET".
- Snimite li MP3/WMA file pomoću software-a koji ne može načiniti FILE SISTEM, na primjer "Direct- CD" itd., nemoguće je puštati MP3 file. Preporučujemo da koristite "Easy-CD Creator", koji može načiniti ISO9660 ili JOLIET file sistem.
- 3. Ukupan broj file-ova <sup>i</sup> datoteka na disku mora biti manji od 999.

![](_page_37_Picture_5.jpeg)

• Pritisnite tipku SKIP ( $\blacktriangleleft$ ili  $\blacktriangleright$ ) kratko tijekom puštanja kako biste prešli na slijedeću snimku ili kako biste se vratili na početak trenutne snimke.

# Ponavljanje A-B

PU?TANJE

![](_page_38_Picture_58.jpeg)

# Programirano puštanje s Audio CD-om i MP3/WMA

Funkcija Program vam omogućuje da pospremite svoje omiljene snimke <sup>s</sup> bilo kojeg diska u memoriju rekordera.Program može imati 99 snimki (Audio CD) ili 256 snimki (MP3/WMA).

Umetnite Audio CD ili MP3/WMA disk.<br>Pojavit će se Izbornik za Audio CD ili MP3/WMA CD.

Upotrijebite tipke  $\blacktriangle \blacktriangledown$  za odabir snimke ili folder-a na popisu, <sup>a</sup> zatim pritisnite tipku ENTER. Mogućnosti se pojavljuju na lijevoj strani izbornika.

#### Mogućnosti izbornika za listu programa

● Upotrijebite tipke ▲ ▼ kako biste jače osvijetlili<br>■ ikonu "Program Add", a zatim pritisnite tipku ENTER.

Odabrana snimka je dodana na popis programa.

4 Ponovite korake 2-3 kako biste dodali druge snimke na listu programa.

## **T** Savjet

Na popis programa možte dodati više snimki.

- 1. Odaberite snimku, <sup>a</sup> zatim pritisnite MARKER (oznaka).
- 2. Ponovite korak 1 za označavanje dodatnih snimki.
- 3. Odaberite bilo koju snimku a zatim pritisnite tipku ENTER.

Mogućnosti se pojavljuju na lijevoj strani izbornika.

4. Upotrijebite tipke  $\triangle$  /  $\nabla$  kako biste jače osvijetlili ikonu "Program Add", <sup>a</sup> zatim pritisnite tipku ENTER. Sve označene snimke su dodane na popis programa.

1. Za prikazivanje mogućnosti izbornika odaberite usmjerivač u izborniku za listu programa, a zatim pritisnite tipku ENTER.

Mogućnosti se pojavljuju na lijevoj strani izbornika.

- 2. Upotrijebite tipke  $\triangle$  /  $\nabla$  za odabir mogućnosti, a zatim pritisnite tipku ENTER za potvrdu svog izbora.
	-

![](_page_38_Picture_21.jpeg)

Play (Puštanje): Puštanje započinje prema redoslijedu u kojem ste poredali odabrane snimke.

Random: Pušta snimke nasumičnim odabirom.

Delete (Poništavanje): Poništava snimku(e) <sup>s</sup> izbornika za programiranu listu.

- ? TRACK (Snimka): ponavlja trenutnu snimku.
- ALL (Sve): ponavlja sve snimke na listi programa.
- RANDOM: Pušta snimke nasumičnim odabirom.
- OFF (Isključeno) (Nema display-a): ne ponavlja puštanja snimki.
- Upotrijebite tipku CLEAR (Brisanja) za odabir svih snimki ili za poništavanje svih označenih snimki.
- Ako odaberete folder za programirano reproduciranje sve snimke u folderu su dodane na popis programa.
- $\sum_{n=1}^{\infty}$  AUDIO CD : Upotrijebite tipku  $\triangleright$  za prelazak na popis programa.
- **E** Upotrijebite tipke  $\triangle$  /  $\nabla$  za odabir snimke koju želite početi reproducirati.
	-
- **7 Pritisnite tipku PLAY (D) za početak.**<br>Reprodukcija počinje prema redoslijedu prema kojem ste programirali snimke, <sup>a</sup> na prozoru display-a se pojavljuje "PRG" indikator.
	- Puštanje se zaustavlja nakon puštanja zadnje programirane snimke <sup>s</sup> liste programa.
- Za povratak s programirane reprodukcije na normalnu reprodukciju odaberite snimku na popisu, a zatim pritisnite tipku PLAY  $(\blacktriangleright)$ .

"PRG" indikator će nestati s prozora display-a.

![](_page_38_Picture_1331.jpeg)

#### Ponavljanje programiranih snimki

Pritisnite tipku PLAY MODE više puta tijekom puštanja kako biste odabrali željeni modus ponavljanja.

#### Brisanje snimke <sup>s</sup> liste programa

Odaberite snimku koju želite pobrisati s liste programa.

![](_page_38_Picture_46.jpeg)

Upotrijebite tipku MARKER za odabir više traka

- 2. Pritisnite tipku ENTER. Mogućnosti izbornika se pojavljuju na lijevoj strani izbornika.
- 3. Odaberite mogućnost 'Delete', a zatim pritisnite tipku ENTER.

Odabrana traka je pobrisana <sup>s</sup> liste programa.

#### Mijenjanje redoslijeda snimki na listi programa

1. Odaberite snimku koju želite premjestiti.

![](_page_38_Picture_53.jpeg)

Upotrijebite tipku MARKER za odabir više traka.

- Pritisnite tipku ENTER. Mogućnosti izbornika se pojavljuju na lijevoj strani izbornika.
- 3. Odaberite mogućnost 'Move', a zatim pritisnite tipku ENTER. Na listi programa se pojavljuje žuta.
- 4. Upotrijebite tipke  $\triangle$  /  $\nabla$  za premještanjepruge na željenu lokaciju, <sup>a</sup> zatim pritisnite tipku ENTER. Odabrana traka je premještena.

![](_page_38_Picture_5.jpeg)

![](_page_38_Picture_23.jpeg)

Delete

## Random

40

**2** Upotrijebite tipke  $\blacktriangle \blacktriangledown \blacktriangle \blacktriangleright$  za odabir foldera, a zatim pritisnite tipku ENTER.

Ikona Otvori (Open) je jače osvijetljena na lijevoj strani izbornika.

1 Umetnite disk <sup>i</sup> zatvorite ladicu. Na TV ekranu se pojavljuje izbornik za fotografiju.

#### Upotrijebite tipke  $\blacktriangle \blacktriangledown \blacktriangle \blacktriangleright$  za odabir datoteke, a zatim pritisnite tipku ENTER.

Mogućnosti se pojavljuju na lijevoj strani izbornika.

# **T**Savjet

- Ako se nalazite u listi datoteke i želite se vratiti na listu foldera, upotrijebite tipke  $\triangle$  /  $\nabla$  na daljinskom upravljaču da jače osvjetlite  $\Box$  ikonu, a zatim pritisnite tipku ENTER.
- $\bullet$  TV kanal ili izvor video ulaza možete gledati pritiskom na tipku RETURN. Ako se želite vratiti u izbornik za fotografiju tada pritisnite tipku DISC MENU/LIST.
- Na CD-ima s pomiješanim sadržajem (audio snimke, MP3/WMA datoteke i JPEG datoteke), vui možete birati između izbornika za AUDIOCD, izbornika za MP3/WMA CD <sup>i</sup> izbornika za Photo CD tako da pritisnete tipku TITLE više puta u Stop modusu.

3 Pritisnite tipku ENTER. Pojavljuje se popis datoteka u folderu.

Upotrijebite tipke  $\triangle / \triangledown$  za odabir mogućnosti "Full Screen", <sup>a</sup> zatim pritisnite tipku ENTER.

Tijekom gledanja slike pritisnite tipku SKIP ( $\blacktriangleleft$ ili  $\blacktriangleright$ ) jedanput kako biste prešli na sljedeću datoteku ili kako bi s evratili na prehodnu datoteku. Rotiranje slike

Rotiranje slike  $\triangle$  /  $\nabla$  tijekom gledanja slike kako biste sliku zakrenuli u smjeru kretanja kazaljke na satu ili obratno. Gledanje Slide Show-a

- 1. Odaberite mogućnost "Slide Show" u izborniku za fotografiju.
- 2. Pritisnite tipku ENTER.

Upotrijebite tipku MARKER kako biste odabrali više datoteka.

6 Za zaustavljanje gledanja <sup>u</sup> bilo koje vrijeme, pritisnite tipku STOP. Ponovno se pojavljuje izbornik za fotografiju.

## Preskakanje (Skip) slika

#### Gledanje JPEG datoteke JPEG

Ovaj rekorder može reproducirati diskove s JPEG datotekama. Prije puštanja JPEG snimmljenog materijala, pročitajte "Napomene o JPEG snimanjima" na strani 40.

Pojavljuje se izbornik za Slide Show.

Objekt: Odabrana datoteka ili sve (All) datoteke. Brzina: Postavlja brzinu za Slide Show (Slow (polako), Normal, ili Fast (brzo))

4. Odaberite mogućnost Start, a zatim pritisnite tipku ENTER kako biste počeli prikazivati Slide Show.

**N** Napomena

Ako se  $\Box$  ikona pojavljuje u izborniku za fotografiju, to znači da te JPEG datoteke ne možete vidjeti.

5. Pritisnite tipku STOP kako biste zaustavili Slide Show te se vratili u izbornik za fotografiju.

# Napomena

# Napomena <sup>o</sup> JPEG snimanjima

- Ovisno o veličini i broju JPEG file-ova, DVD Playeru može trebati prilično vremena da učita sadržaje na disku. Ako ne vidite display na ekranu nakon nekoliko minuta tada neki od file-ova mogu biti preveliki - smanjite rezoluciju JPEG file-ova an manju od 4M pixela <sup>i</sup> snimite drugi disk.
- Ukupan broj datoteka <sup>i</sup> foldera je slobodan ali ukupan broj datoteka u folderu treba biti manji od 999.
- Neki diskovi mogu biti nekompatibilni zbog različitog formata snimanja ili zbog samog stanja diska.
- Kada upotrebljavate software kao što je "Easy CD

Creator" za snimanje JPEG datoteka na CD-R, provjerite imaju li sve odabrane datoteke ".jpg" ekstenziju prije nego ih kopirate <sup>u</sup> CD okvir

- Ako datoteke imaju ".jpe" ekstenzije, molimo vas da ih preimenujete u ".jpg" datoteke.
- Imena datoteka bez ".jpg" ekstenzija ovaj rekorder ne može ?itati, ?ak iaoko Windows Explorer� prikazuju datoteke kao JPEG slikovne datoteke.

# Rad <sup>s</sup> JPEG datotekom

![](_page_39_Figure_4.jpeg)

![](_page_39_Figure_13.jpeg)

![](_page_39_Picture_39.jpeg)

![](_page_39_Picture_18.jpeg)

3. Upotrijebite tipke  $\triangle \blacktriangledown \blacktriangle \blacktriangleright$  kako biste postavili mogućnost.

PU?TANJE

# Traženje

Ova funkcija vam dopušta vizualno traženje željene scene naprijed i nazad na vašoj traci.

- 1 Pritisnite BACKWARD (nazad) (< ili FORWARD (naprijed)  $(\blacktriangleright\blacktriangleright)$  tijekom reproduciranja. Recorder će se aktivirati u modusu traženja (SEARCH).
	- Ako se rekorder ostavi u modusu traženja (SEARCH) duže od 3 minute, rekorder će automatski prijeći u PLAY (reprodukcija) modus, kako bi sačuvao traku i video glave.

2 Za povratak na reprodukciju pritisnite tipku PLAY  $(\blacktriangleright)$ .

![](_page_40_Picture_63.jpeg)

# VCR modus reproduciranja trake

# Priprema

- Prije upotrebe daljinskog upravljača pritisnite tipku VCR kako biste odabrali uređaj za rad.
- Uključite TV i odaberite ulazni video izvor koji je priključen na rekorder.
- Audio sistem: Uključite audio sistem i odaberite ulazni izvor koji je priključen na rekorder.

- Upalit će se indikator, a rekorder će se automatski uključiti.
- Pazite da indikator za TIMER <sup>u</sup> prozoru display-a nije upaljen. Ako je upaljen, pritisnite jedanput tipku POWER.
- Ako je umutnuta kazeta bez sigurnosne naljepnice rekorder ?e automatski po?eti <sup>s</sup> reproduciranjem.

# **2 Pritisnite jedanput tipku PLAY (D).**<br>Na TV ekranu se pojavljuje PLAY ikona.

• Nije potrebno odabrati brzinu trake za reporoduciranje. Rekorder će sam automatski odabrati brzinu.

# Normalno reproduciranje

#### <sup>1</sup> Umetnite snimljenu video kazetu.

 $\text{Pritisinite}$  tipku STOP ( $\blacksquare$ ) za zaustavljanje reprodukcije.

• Ne možete reproducirati i gledati i DVD i video rekorder u isto vrijeme.

# Upravljanje tracking-om <

Funkcija automatskog tracking-a podešava sliku kako bi se uklonio snijeg ili pruge.

Funkcija AUTO TRACKING radi u sljedećim slučajevima:

- Traka se rešproducira poprvi put.
- Mijenja se brzina trake (SP, LP).
- Pruge ili snijeg se pojavljuju zbog ogrebotina na traci.

#### Ručni Tracking

Na TV ekranu se pojavljuje STOP ikona.

Ako traka dođe do kraja prije nego li se pritisne STOP  $(\blacksquare)$ rekorder će se automatski zaustaviti, premotati traku unazad i izbaciti traku van, a zatim će se isključiti.

## Napomene

• Želite li reproducirati i odgledati DVD tijekom reproduk-

cije video kasete na video rekorderu, pritisnite tipku za DVD (ili DVD/VCR) kako biste se prebacili na modus DVD <sup>i</sup> reproducirali DVD. Ako pritisnete tipku za video rekorder VCR (ili DVD/VCR) kako biste reproducirali <sup>i</sup> nastavili gledati video kasetu na video rekorderu, reproduciranje se nastavlja od trenutka kad ste ga zaustavili (PAL traka).

#### Auto Tracking

1 Pritisnite tipku PAUSE/STEP (II) tijekom reproduciranja. Na TV ekranu se pojavljuje mirna slika.

- $\bullet$  Ako mirna slika podrhtava okomito, stabilizirajte ju pomoću tipki PR/TRK  $(\triangle / \triangledown)$  na daljinskom upravljaču.
- Ako je rekorder ostavljen u modusu mirovanja (STILL) duže od 5 minuta, rekorder će sam automatski prijeći u STOP modus

2 Pritisnite tipku PAUSE/STEP (II) više puta kako biste pomaknuli video sliku naprijed za jedan okvir dok gledate mirnu sliku.

3 Za povratak na reprodukciju pritisnite tipku PLAY  $(\blacktriangleright)$ .

<sup>1</sup> Dok ste <sup>u</sup> modusu mirovanja pritisnite tipku FORWARD  $(naprijed)$  ( $\blacktriangleright$ ).

Traka će se reproducirati brzinom 1/19 puta sporije od normalne brzine.

- Tijekom sporog reproduciranja upotrijebite tipke PR/TRK  $(\triangle/\blacktriangledown)$  na daljinskom upravljaču kako biste smanjili smetnje.
- Ako se usporeno prikazivanje nastavlja duže od 3 minute, rekorder će automatski prijeći na normalan način reproduciranja.
- 2 Za povratak na reprodukciju pritisnite tipku PLAY  $(\blacktriangleright)$ .

## Funkcija memorije brojača

Ako se tijekom reprodukcije pojavljuju smetnje na ekranu, pritisnite ili na daljinskom upravljaču tipke PR/TRK  $(\triangle / \triangledown)$  ili PROG.  $(\triangle/\blacktriangledown)$  tipke na prednjoj ploči dok se ne smanje smetnje na ekranu.

kako bi sačuvao traku i video glave.

- U slučaju okomitog podrhtavanja, vrlo pažljivo podesite ove kontrole.
- Tracking se automatski vraća na normalno kada se traka izbaci ili kada je električni kabel iskopčan duže od 3 sekunde.
- 2 Pritisnite tipku DISPLAY više puta kako bi prikazali brojač u realnom vremenu na TV ekranu.
- 3 Na točci koju želite kasnije označiti resetirajte brojač u realnom vremenu na 0:00:00 pritiskom na tipku CLEAR. Nastavite reprodukciju ili snimanje.
- 4 Pritisnite tipku STOP kada je snimanje ili reproduciranje završilo.
- 5 Pritisnite tipku RETURN  $(5\ \bullet)$ . Kaseta se automatski zaustavlja kad se brojač kasete vrati na "0:00:00".

kratko vrijeme za stabiliziranje brzine trake kada se ponovno ulazi <sup>u</sup> PLAY modus za reprodukciju. Tijekom ovog razdoblja mogu se primjetiti male smetnje.

## Mirna slika <sup>i</sup> reprodukcija okvir-po-okvir

# Usporeno prikazivanje

Ovo je korisno ako postoji dio na traci koji ?elite pogledati odmah nakon snimanja ili ako se na istu točku želite vraćati nekoliko puta.

1 Započnite snimanje ili reproduciranje trake.

![](_page_40_Picture_7.jpeg)

#### Napomene za reprodukciju s posebnim učinkom

- Vodoravne linije će se pojaviti (pruge za šum) na TVekranu. To je normalno.
- Audio se automatski prigušuje tijekom modusa s posebnim učinkom, tako da tijekom traženja nema zvuka.
- Tijkekom modusa traženja slike velikom brzinom, potrebno je

VHS

# Reprodukcija s posebnim učinkom

![](_page_41_Picture_42.jpeg)

## **N** Napomene

## Osnovno snimanje

# Osnovno snimanje <sup>s</sup> TV-a

Slijedite upute ispod za snimanje TV programa. Snimanje počinje istog trenutka <sup>i</sup> nastavlja se sve dok se napuni disk ili traka ili dok vi ne zaustavite snimanje.

Uključite rekorder, odaberite uređaj (VCR ili DVD) za snimanje <sup>i</sup> umetnite disk ili traku za snimanje.

Pazite također je li TV ulaz postavljen na ovaj rekorder. Ako umetnete potpuno prazan DVD-RW disk, pojavit će s eizbornik za inicijalizaciju diska, kako biste odabrali željini način snimanja za inicijalizaciju diska (Pogledajte stranu 27).

● Upotrijebite tipku PROG. (▲/▼) na prednjoj ploči ili<br>● tipku PR/TRK(▲/▼) na daljinskom upravljaču kako biste odabrali TV kanal za snimanje.

- 2 Podesite modus snimanja prema potrebi pritiskom na tipku REC MODE nekoliko puta za redom.
	- DVD: SP (Standard quality- Standardna kvaliteta), LP (Low quality-Niska kvaliteta), XP(High quality-Visoka kvaliteta), EP (Extended quality-Proširena kvaliteta) VCR: SP (Standard Play-standardna reprodukcija), LP (Long

- **Fritisnite tipku REC (O) jednom.**<br>Snimanje će započeti. (Indikator snimanja REC zasvijetlit će na display-u)
	- Snimanje se nastavlja sve dok ne pritisnete tipku STOP  $(\blacksquare)$ ili dok se disk (ili traka) ne napune.
	- Za snimanje već određene dužine, vidi Snimanje s instant broja?em snimanja (Instant Timer Recording) na desnoj strani.

Pritisnite tipku STOP  $(\blacksquare)$  za prestanak snimanja.

Play-Duga reprodukcija)

- <sup>1</sup> Slijedite korake 1-5 kako je prikazano na lijevoj strani (Osnovno snimanje <sup>s</sup> TV-a).
- Pritisnite tipku REC  $(①)$  nekoliko puta za odabiranje dužine snimanja.

Snimanje započinje nakon prvog pritiska.

4 Upotrijebite tipku AUDIO kako biste odabrali audio kanal za snimanje.

Donja tablica pokazuje št će se snimiti kod različitih postavki za različite vrste odašiljanja. Zadnji stupac (Monitor Audio) pokazuje kako ćete ćuti ono što je snimljeno.

DVD:Svaki slijedeći pritisak povećava vrijeme snimanja za 10 minuta unutar slobodnog prostora. VCR: svaki sljedeći pritisak povećava vrijeme snimanja za 30 minuta. Molimo provjerite prije snimanja ima li VHS traka dovoljno preostalog vremena za snimanje.

Svaki slijedeći pritisak povećava vrijeme snimanja za 10 minuta (DVD) unutar slobodnog prostora ili 30 minuta (traka).

Prilikom snimanja na video kasetu, možete mijenjati kanal snimanja u modusu zaustavljanja snimanja. (Ne možete mijenjati kanal snimanja <sup>u</sup> DVD modusu zaustavljanja snimanja.)

### Instant brojač snimanja

Instant brojač snimanja (Instant Timer Recording) omogućuje vam jednostavno snimanje treutne dužine bez korištenja programskog brojača.

- Želite li reproducirati i odgledati DVD tijekom reprodukcije video kasete na video rekorderu, pritisnite tipku za DVD (ili DVD/VCR) kako biste se prebacili na modus DVD-a <sup>i</sup> reproducirali DVD. Ne možete reproducirati i odgledati video kasetu na video rekorderu tijekom DVD snimanja.
- Ako želite uporabiti DVD rsnimku tijekom snimanja na video rekorderu pritisnite tipku za DVD (ili DVD/VCR) kako biste se prebacili na modus DVD <sup>i</sup> reproducirali DVD snimku. Ne možete reproducirati i gledati video rekorder tijekom DVD snimanja.

## Provjeravanje vremena snimanja

Pritisnite tipku REC ( $\bullet$ ) ili DISPLAY jednom za provjeravanje vremena snimanja. Ponovno pozvano podešavanje će se automatski vratiti na TV ekran na trenutak. Preostalo vrijeme snimanja također je prikazano na display-u.

## Produžavanje vremena snimanja

Vrijeme snimanja može se u bilo kojem trenutku produžiti pritiskom na tipku REC  $(①)$ .

# Za kratko zaustavljanje snimanja

- Pritisnite tipku PAUSE/STEP (II) kako biste zaustavili disk ili traku tijekom snimanja.
- Kad želite nastaviti snimanje, pritisnite tipku PAUSE/STEP  $(\blacksquare)$  ili REC  $(\spadesuit)$ .

### **N** Napomene

• Ako pritisnete tipku PAUSE/STEP (II) tijekom Brzog snimanja Timer-om (Instant Timer Recording), snimanje  $\acute{e}$  e se poništiti. • Rekorder će se automatski isključiti kada završi brzo snimanje Timer-om (Instant Timer Recording). • Ako je uređaj postavljen na snimanje videokasete na video rekorderu, kad završi Instant snimanje s brojačem vremena za DVD Instant Timer Recording, uređaj se neće automatski isključiti.

## Za snimanje jednog TV programa tijekom gledanja drugog

<sup>1</sup> Pritisnite tipku TV/VCR za odabiranje TV modusa tijekom snimanja.

Pojavit će se TV indikator.

2 Pomoću TV-a, odaberite kanal za gledanje.

# **T** Savjeti

 $\overline{\phantom{a}}$ 

![](_page_41_Figure_6.jpeg)

![](_page_41_Picture_1682.jpeg)

Izbornik Instant brojača snimanja

SNIMANJE

Umetnite praznu VHS videotraku u VCR uređaj.

- 2 Umetnite disk.<br>Umetnite disko koji želite kopirati u DVD uređaj i zatvorite ladicu diska.
- 3 Odaberite DVD modus pritiskom na DVD tipku na daljinskom upravljaču ili pritiskanjem tipke DVD/VCR na prednjoj ploči.

![](_page_42_Picture_49.jpeg)

## Osnovno snimanje (Nastavak)

# Kopiranje <sup>s</sup> DVD-a na VCR

Sadržaj DVD-a možete kopirati na VHS traku upotrebljavajući tipku DUBBING (or DUB).

# **N** Napomena

Ako je DVD (ili diskovi) koje namjeravate kopirati zaštićen, nećete moći kopirati disk. Nije dozvoljeno kopirati Macrovision kodirane DVD-e (ili diskove).

#### **1 Umetnite VHS traku.**

Pritisnite tipku DUBBING na daljinskom upravljaču ili pritisnite DUB tipku na prednjoj ploči. Pojavljuje se izbornik za kopiranje na VCR.

![](_page_42_Picture_14.jpeg)

8 Zaustavljanje procesa kopiranja Za zaustavljanje kopiranja u bilo koje vrijeme pritisnite tipku STOP  $(\blacksquare)$ .

Kada završi DVD film kopiranje morate zaustaviti ručno ili će uređaj nastaviti s neprestanim ponavljanjem reproduciranja <sup>i</sup> snimanja.

Sadržaj VHS trake možete snimati na DVD disk za sniamnje pomoću tipke DUBBING (ili DUB). Ovo vam omogućuje da arhivirate svoje stare VHS trake na DVD.

# $N$ Napomena

Ako je VHS video traka jkoju pokušavate presnimiti zaštićena protiv snimanja, nećete moći kopirati traku. Nije dozvoljno kopiranje Macrovision kodiranih traka.

Umetnite prazan DVD disk u DVD uređaj i zatvorite ladicu diska.

2 Umetnite VHS traku. Umetnite VHS videotraku koju ?elite kopirati <sup>u</sup> VCR uređaj.

# **N** Napomena

![](_page_42_Picture_20.jpeg)

Ako tijekom modusa kopiranja pritisnete tipku PAUSE/STEP oba će uređaja, DVD i VCR, prijeći u modus pauze, a na prednjem display-u će treptati "DUB" indikator. Dok ste u modusu pauze, možete podesiti položaj DVD reproduciranja upotrebljavajući tipke PLAY, BACKWARD, FORWARD, PAUSE/STEP, itd. VCR uređaj će ostati u modusu pauze. Za nastavak kopiranja, pritisnite tipku DUBBING (ili DUB) dva puta.

# 8 Zaustavljanje procesa kopiranja Za zaustavljanje kopiranja u bilo koje vrijeme pritisnite tipku STOP  $(\blacksquare)$ . Kopiranje će se automatski završiti kada završi VHS traka.

## Kopiranje <sup>s</sup> VCR na DVD

Kada upotrebljavate DVD±RW disk, morate inicijalizirati disk prije kopiranja; pogledajte stranu 27.

- 3 Odaberite VCR modus pritiskom na tipku VCR na daljinskom upravljaču ili pritiskom na tipku
	- DVD/VCR na prednjoj ploči.
- Pronađite mjesto na VHS traci s kojeg želite započeti snimanje pomoću funkcija PLAY, BACKWARD, FORWARD <sup>i</sup> PAUSE.

Za najbolje rezultate, pauzirajte reprodukciju na točci s koje želite započeti snimanje.

- Pritisnite tipku DUBBING na daljinskom upravljaču ili pritisnite DUB tipku na prednjoj ploči. Pojavljuje se izbornik za kopiranje na DVD.
- **E** Upotrijebite tipke  $\triangle / \blacktriangledown / \blacktriangle / \blacktriangleright$  kako biste odabrali željeni modus snimanja:
	- ? SP (Standard Play-Standardno reproduciranje))
	- ? LP (Long Play-Dugo reproduciranje, <sup>2</sup> puta SP).
- 7 Odaberite Dubbing, <sup>a</sup> zatim pritisnite tipku ENTER ili DUBBING (ili DUB) za početak kopiranja.

# **T** Savjet

![](_page_42_Picture_43.jpeg)

Ako tijekom modusa kopiranja pritisnete tipku PAUSE/STEP oba će uređaja, DVD i VCR, prijeći u modus pauze, a na prednjem display-u će treptati "DUB" indikator. Dok ste u modusu pauze, možete podesiti položaj VCR reproduciranja upotrebljavajući tipke PLAY, BACKWARD, FORWARD, PAUSE/STEP, itd. DVD uređaj će ostati u modusu pauze. Za nastavak kopiranja, pritisnite tipku DUBBING (ili DUB) dva puta.

![](_page_42_Figure_16.jpeg)

#### Umetnite DVD disk za snimanje.

![](_page_42_Picture_36.jpeg)

- Upotrijebite tipke  $\blacktriangle / \blacktriangledown / \blacktriangle / \blacktriangleright$  kako biste odabrali ?eljeni modus snimanja:
	- EP (Extended Quality- Proširena kvaliteta)
	- ? LP (Low Quality- Niska kvaliteta)
	- ? SP (Standard Quality- Standardna kvaliteta)
	- ? XP (High Quality- Visoka kvaliteta)
- 7 Odaberite Dubbing, <sup>a</sup> zatim pritisnite tipku ENTER ili DUBBING (ili DUB) za početak kopiranja.

![](_page_43_Picture_38.jpeg)

# Brojač snimanja

Ovaj DVD Rekorder može se programirati za snimanje do 8 programa unutar <sup>1</sup> mjeseca.

#### <sup>1</sup> Pritisnite tipku TIMER REC.

Pojavit će se izbornik brojača snimanja (Timer Record).

- Media (medij) Odaberite medij (DVD ili VCR).
- $PR O$ daberite broj memoriranog programa, ili jedan od vanjskih ulaza <sup>s</sup> kojih se treba snimati.
- Date Odaberite datum najviše 1 mjesec unaprijed ili odaberite tjedni ili dnevni program.
- Start Time Postavite vrijeme početka snimanja.
- ? Vrijeme završetka (End Time) – Za postavljanje vremena završetka snimanja.
- Mode Odaberite modus snimanja. DVD: SP, LP, EP, XP, or AT (Auto) VCR: SP, LP, AT (Auto)
	- AT (Auto) modus određuje koliko je vremena preostalo na disku ili traci <sup>i</sup> prebacuje modus snimanja, ako je potrebno, kako bi se završio program snimanja.
- VPS/PDC VPS/PDC sistem automatski prilgođava vrijemesnimanja tako da čak i u slučaju da određeni program ne ide po planu, vi ga nećete propustiti. Kako bi sistem VPS/PDC radio ispravno, morate
- Pritisnite tipku RETURN  $(5\rightarrow)$  za izlaz iz popisa programa.
- 5 Provjerite jeste li umetnuli disk za snimanje ili traku, a zatim pritisnite tipku POWER kako biste uključili uređaj u stanje pripravnosti (Standby).

# **N** Napomene

Napominjemo da VPS/PDC možda neće raditij na svakoj stanici.

- Upišite potrebne informacije za snimanja s brojačem snimanja.
	- $\bullet \ \blacktriangleleft / \blacktriangleright$  (lijevo/desno) Pomiče kursor lijevo/desno
	- $\triangle$  /  $\nabla$  (gore/dolje) Mijenja postavke na trenutnom položaju kursora.
	- Pritisnite tipku RETURN (2) za izlaz iz izbornika brojača snimanja.
	- Pritisnite tipku TIMER REC za display popisa brojača snimanja.
- 3 Pritisnite tipku ENTER za spremanje programa. Pojavljuje se popis snimanja timer-om.

#### OK CO7 **ENTERNATION** Timer Record List 25. Close

![](_page_43_Picture_29.jpeg)

- Stanice koje koriste VPS/PDC uglavnom uključuju VPS/PDC informacije na stranicama teletext TV rasporeda. Molimo konzultirajte se <sup>s</sup> tim stranicama prilikom postavljanja brojača snimanja.
- Ovom rekorderu treba oko 20 sekundi za uključenje i početak snimanja. To znači da prilikom korištenja VPS/PDC, može biti situacija u kojima sam početak programa neće biti snimljen.
- Indikator za Timer indicator svijetli na displayu na prednjoj ploči.
- Ako indikatori za disk ili traku trepću, tada ili nije umetnut disk ili tarka ili umetnuti disk nije za snimanje.
- Rekorder će snimati audio prema trenutnim postavkama TV tuner-a (Stereo, Mono ili dvojezično). Upotrijebite tipku AUDIO za postavljanje audia prije prebacivanja rekordera u stanje pripravnosti (Standby).
- Za zaustavljanje snimanja brojača snimanja, pritisnite tipku POWER.

unijeti točno najavljeno vrijeme i datum programa kojeg želite snimiti.

• Rekorder će se automatski isključiti kada istekne vrijeme timer snimanja.

Ako je uređaj u modusu DVD-a kad završi snimanje s brojačem vremena za video rekorder, uređaj se neće automatski isključiti.

- Dolazi do malog kašnjenja kada prestaje timer snimanje da bi se potvrdio snimljeni program. Ako su postavljena dva timer snimanja neposredno jedan za drugim, može doći do toga da sam početak drugog programa ne bude snimljen.
- Želite li reproducirati i odgledati DVD tijekom snimanja s broja?em vremena video kasete na video rekorderu, pritisnite tipku za DVD (ili DVD/VCR) kako biste se prebacili na modus DVD i reproducirali DVD. Ne možete reproducirati <sup>i</sup> gledati video rekorder tijekom DVD snimanja <sup>s</sup> brojačem vremena.

#### DVD diskovi koji se preporučuju za snimanje

![](_page_43_Picture_1432.jpeg)

![](_page_43_Picture_1433.jpeg)

# Brojač snimanja (Nastavak)

## Provjeravanje detalja o brojaču snimanja

Programiranje može biti provjereno kad god je Rekorder uključen. Pritisnite tipku TIMER REC dva puta.

- Pritisnite tipku  $\triangle$  /  $\nabla$  za odabiranje brojača snimanja.
- Pritisnite tipku ENTER za uređivanje odabranog programa. Pojavit će se izbornik brojača snimanja.
- ? Pritisnite tipku CLEAR za brisanje odabranog programa s popisa brojača snimanja.

**S** 

![](_page_44_Picture_32.jpeg)

• Pritisnite tipku  $\triangle$  /  $\nabla$  za odabiranje programa kojeg želite obrisati na popisu brojača snimanja. Ako želite obrisati program, pritisnite tipku CLEAR.

## Zaustavljanje pokrenutog brojača snimanja

Kad je brojač snimanja započeo s radom, još uvijek stignete poništiti program.

• Pritisnite tipku POWER.

## Rješavanje problema s brojačem snimanja

Iako je brojač podešen, rekorder neće snimati ako:

- Disk nije umetnut.
- Umetnut je disk (ili traka) koji se ne može snimati.
- · Zaštita diska (ili traka) je postavljena na Uključeno (ON) u izborniku podešavanja (Setup) (vidi stranicu 29).
- Napajanje nije uključeno
- Već ima 99 naslova (DVD-RW, DVD-R) ili 49 naslova (DVD+RW, DVD+R) snimljenih na disku.

#### Programirab+nju brojača ne možete pristupiti ako:

- Snimanje je već krenulo.
- Vrijeme koje pokušavate postaviti je već prošlo
- · Već ima 8 uprogramiranih snimanja s brojačem snimanja.

## Ako se dva ili više programa brojača snimanja preklapaju:

- ? Raniji programima prednost.
- 
- Kad raniji program završi, započinje slijedeći program.
- Ako su dva programa postavljena da počnu točno u isto vrijeme, prvi unešeni program program ima prednost.

Ako je disk oštećen, snimanje možda neće biti uspješno završeno.

U tom slu?aju, iako je kvadrati? ozna?en <sup>s</sup> "Rec. OK", to možda nije tako.

![](_page_44_Picture_7.jpeg)

## Prekidanje brojača snimanja

U bilo koje vrijeme možete prekinuti brojač snimanja prije samog početka snimanja.

![](_page_45_Picture_49.jpeg)

# Snimanje <sup>s</sup> vanjskog ulaza

# Snimanje <sup>s</sup> vanjskih komponenti

Snimati možete i s vanjskih komponenti, kao na primjer kamera ili video rekorder, spojen na bilo koji vanjski priključan rekordera.

- Pripazite da je komponenta s koje želite snimati ispravno spojena na Rekorder. Vidi stranicu 18.
- 2 Pritisnite tipku AV nekoliko puta za redom za odabiranje vanjskog izvora s kojeg želite snimati.

4 Odaberite modus snimanja prema potrebi pritiskom na tipku REC MODE nekoliko puta za redom. DVD: SP (Standard quality- Standardna kvaliteta), LP (Low quality-Niska kvaliteta), XP(High quality-Visoka kvaliteta), EP (Extended quality-Proširena kvaliteta)

# Napomena

Provjerite je su li postavke za DV Record Audio baš takve kakve želite. Pogledajte stranu 27.

Umetnite disk za snimanje ili traku.

![](_page_45_Picture_18.jpeg)

- DV je podešen u DV Record Audio pod-izborniku izbornika podešavanja. Vidi DV Record Audio na stranici 27 za
- Snimanje će započeti. (Indikator snimanja REC zasvijetlit će na display-u)
	- Snimanje se nastavlja sve dok ne pritisnete tipku STOP  $(\blacksquare)$ ili dok se disk ne napuni.
	- $\bullet$  Za snimanje već određene dužine, vidi Snimanje s instant brojačem snimanja (Instant Timer Recording) na stranici 42.
- Pritisnite tipku  $STOP(\blacksquare)$  za zaustavljanje snimanja.

Snimati možete i s digitalne kamere spojene na DV IN ulazni priključak na prednjoj ploči ovog rekordera. Pomoću daljinskog upravljača rekordera možete upravljati i kamerom <sup>i</sup> rekorderom.

Prije samog snimanja, pazite da je audio ulaz za DV IN ulazni priključak podešen (vidi stranicu 27).

![](_page_45_Picture_8.jpeg)

- Tuner: Ugrađen tuner
- AV1: EURO AV1 AUDIO VIDEO pričvršćen na stražnju ploču
- AV2: EURO AV2 DECODER pričvršćen na stražnju ploču
- AV3: V3 IN (VIDEO, AUDIO (L/R), S-VIDEO IN) pričvršćen na prednju ploču
- DV: DV IN pričvršćen na prednju ploču.

VCR: SP (Standard Play-standardna reprodukcija), LP (Long Play-Duga reprodukcija)

#### **F** Pritisnite tipku REC  $\left( \bullet \right)$  jednom.

#### **Example 1** Savjeti

Možete birati između Audio 1 (originalni audio) i Audio 2 (presnimljeni audio).

# Napomena

Ako su autorska prava zaštićena pomoću programa CopyGuard, materijal nećete moći snimiti na ovom rekorderu. Vidi Autorska prava na stranici 9 for za više informacija.

#### više informacija.

• Ovisno o vašoj kameri, daljinski upravljač ovog rekordera možete koristiti za upravljanje kamerom i njenim funkcijama STOP (Zaustavljanje), PLAY (Puštanje) i PAUSE (Pauza).

#### Pritisnite tipku REC  $(①)$  jednom za početak snimanja.

# Snimanje <sup>s</sup> digitalne kamere

- ? Signal izvora mora biti u DVC-SD formatu.
- Nekim kamerama ne može se upravljati pomoću daljinskog upravljača rekordera.
- Ako spojite drugi DVD Rekorder pomoću DV kabela, nećete moći upravljati drugim DVD uređajem s ovog.
- Nećete moći daljinski upravljati ovim uređajem s komponente spojene na DV IN ulazni priključak.
- Nećete moći snimiti informacije o datumu i vremenu s DV kasete.
- Pripazite da je vaša digitalna kamera spojena na prednju ploču na DV IN ulazni priključak. Vidi stranicu 18.
- 2 Provjerite je li DV audio ulaz onakav kakav je potreban.

#### 3 Pritisnite tipku AV nekoliko puta za redom za odabiranje DV ulaza.

Na displayu i TV ekranu pojavit će se natpis DV.

#### Pronađite mjesto na vrpci kamere s kojeg želite početi nasnimavanje.

Za najbolje rezultate, nakratko zaustavite puštanje na mjestu s kojeg želite početi nasnimavanje.

- ? Snimanje se automatski zaustavlja ako rekorder ne otkrije signal.
- ? Snimanje možete na kratko zaustaviti ili isključiti pritiskom na tipku PAUSE/STEP ( $\blacksquare$ ) ili STOP ( $\blacksquare$ ). Kamerom ne možete upravljati s ovog daljinskog upravljača tijekom snimanja.
- U Video modusu, završni okvir snimanja može ostati na display-u neko vrijeme nakon što završi snimanje.
- Kako bi brojač snimanja radio ispravno na ovom rekorderu, digitalna kamera mora biti uključena u napajanje i pokrenuta.

SNIMANJE

![](_page_46_Picture_24.jpeg)

# Snimanje <sup>s</sup> vanjskih komponenti (Nastavak)

![](_page_46_Picture_1.jpeg)

Pomoću DV, poznatog i kao i.LINK, možete spajati kameru opremeljenu DV-om na ovaj rekorder koristeći samo jedan DV kabel za ulaz <sup>i</sup> izlaz audio, video, podatkovnih <sup>i</sup> kontrolnih signala.

i.LINK je još poznat i kao IEEE 1394-1995. "i.LINK" i "i.LINK" logo su zaštitne marke.

? Ovaj rekorder je kompatibilan samo <sup>s</sup> DV-format (DVCSD) kamerama. Digitalni satelitni tuneri <sup>i</sup> Digitalni VHS video rekorderi nisu kompatibilni. • Ne možete spojiti više od jedne DV kamere istovremenona ovaj rekorder. • Ne možete s ovog rekordera upravljati vanjskom opremom spojenom preko DV IN ulaznog priključka (uključujući dva DVD rekordera). • Neće uvijek biti moguće upravljati spojenom kamerom preko DV IN ulaznog priključka. ? Digitalne kamere često snimaju audio kao stereo 16-bit/48kHz, ili dvostruki stereo snimak od 12-bit/32kHz. Ovaj rekorder može snimati samo jednu stereo audio snimku. Podesite funkciju DV Record Audio na Audio <sup>1</sup> ili Audio 2 prema potrebi (Vidi stranicu 27). • Audio ulaz DV IN ulaznog priključka treba biti 32 ili 48kHz (ne 44.1kHz). ? Smetnje u slici na nasnimljenom materijalu mogu se dogoditi ako je izvorna komponenta nakratko zaustavljena ili puštena na nesnimljenom dijelu vrpce, ili ako je izvorna komponenta izložena nestanku strujnog napajanja ili se DV kabel isključi.

Nije spojeno na kameru (Not connected to Camcorder) Kamera nije ispravno spojena, ili je isključena.

Spojeno je previše uređaja (Too many devices connected) DV priključak na ovom rekorderu podržava spajanje samo

Modus kamere (Camera mode) Kamera je podešena na modus kamere.

## Rješavanje problema

Ako ne možete dobiti sliku i/ili audio kroz DV IN ulazni priključak, provjerite slijedeće navode:

- ? Pripazite da je DV kabel ispravno spojen.
- Pokušajte isključiti spojenu opremu, a zatim je ponovno uključiti.
- Iako je DV Record Audio podešen na Audio 2 i Audio 2 signal nije prisutan, DV Record Audio bit će automatski resetiran na Audio 1.
- ? Pokušajte promijeniti audio ulaz.

## **N** Napomene

## Poruke koje se odnose na DV

Možda će se slijedeće poruke pojaviti na ekranu vašeg TV prijemnika prilikom korištenja DV IN ulaznog priključka.

jedne kamere.

#### Provjerite vrpcu (Check the tape)

Nema umetnute kasete u spojenom uređaju.

Uređajem se ne može upravljati (Uncontrollable device) Ovaj rekorder ne može upravljati kamerom.

Obnavljam informacije (Updating the Information) Kamera obnavlja informacije za DV.

?

- Ovisno o vašoj kameri, daljinski upravljač ovog rekordera možda nećete moći koristiti za upravljanje kamerom i njenim funkcijama.
- ? Prije nego postavite modus rada svoje kamere na mosu kamere, stišajte ton spojenog zvučnog uređaja. Inače ćete začuti snažan i neugodan zvuk.

![](_page_47_Picture_38.jpeg)

# Izbornik za listu naslova <sup>i</sup> listu poglavlja

## Upotreba izbornika za listu naslova Original

Lista naslova -Original je mjesto gdje ćete graditi i uređivati svoju listu za puštanje, i gdje ćete poništavati naslove i raditi druge promjene u originalnom sadržaju diska. Također možete puštati pojedinačne naslove izravno s izbornika za listu naslova – Original. Rekorder mora biti zaustavljen kako bi ste mogli uređivati upotrebljavajući listu naslova -Original.

Pritisnite tipku DISC MENU/LIST više puta kako bi se prikazao izbornik za listu naslova - Original (Title

- List-Original).
- ? st-Originar).<br>Upotrijebite tipke ▲ / ▼ kako biste prikazali prethodnu/sljedeću stranu ako postoji više od 6 naslova.
- Za izlazak iz izbornika za listu naslova  $-$  Original pritisnite tipku RETURN  $(5)$ .

Playlist Add: Dodaje naslov na listu puštanja. (strana 54)

- Pritisnite tipku DISC MENU/LIST više puta kako bi se prikazao izbornik za listu naslova - Original (Title List-Original).
- 2 Upotrijebite tipke ▲▼ ◀ ▶ tkako biste odabrali naslov<br>koji želite gledati u izbornika za listu poglavlja Original, <sup>a</sup> zatim pritisnite tipku ENTER.

Mogućnosti Liste naslova -Original se pojavljuju na lijevoj

Upotrijebite tipke  $\triangle$  /  $\nabla$  kako biste odabrali mogućnost, a zatim pritisnite tipku ENTER za potvrdu.

> Play: Započinje puštati odabrano poglavlje.

Title: Prelazi na izbornik liste naslova - Original datog poglavlja. (više na lijevoj strani ove stranice)

Delete: Poništava poglavlje. (strana 55)

Playlist Add.: Dodaje poglavlje na listu puštanja. (strana 54)

![](_page_47_Picture_32.jpeg)

Pritisnite tipku RETURN  $(5\rightarrow)$  više puta za izlazak iz izbornika za listu poglavlja – Original.

Dubbing: Kopira naslov na VHS kazetu.

#### Pritisnite tipku RETURN  $(5\lambda)$  više puta za izlazak iz izbornika za listu naslova  $-$  Original.

## **T** Savjet

Pritisnite tipku DISPLAY kako biste prikazali detaljnije informacije za odabrani naslov.

- strani izbornika.
- Upotrijebite tipke  $\triangle$  /  $\nabla$ za odabir 'Chapter' među mogućnostima izbornika za listu naslova – Original , a zatim pritisnite tipku ENTER. Izbornik Liste poglavlja – lista puštanja se pojavljuju na TV ekranu.

![](_page_47_Picture_1289.jpeg)

#### Upotreba izbornika za listu poglavlja - Original VR VR

![](_page_47_Picture_19.jpeg)

Mogućnosti Liste poglavlja -Original se pojavljuju na lijevoj

strani izbornika.

Combine: Kombinira dva poglavlja u jedno. (strana 56)

![](_page_47_Picture_18.jpeg)

![](_page_47_Picture_1290.jpeg)

![](_page_47_Picture_11.jpeg)

- 2 Za gledanje mogućnosti izbornika za listu naslova --<br>Original, odaberite naslov koji želite, a zatim pritisnite tipku ENTER.
	- Mogućnosti Liste naslova -Original se pojavljuju na lijevoj strani izbornika.
- → Upotrijebite tipke ▲/ ▼ kako biste odabrali<br>mogućnost, a zatim pritisnite tipku ENTER za potvrdu.
	-

![](_page_48_Picture_39.jpeg)

Upotreba izbornika za listu naslova – lista

![](_page_48_Picture_2.jpeg)

- Pritisnite tipku DISC MENU/LIST više puta za prikaz izbornika liste naslova – lista puštanja.
	- ? Upotrijebite tipke  $\triangle / \triangledown$  kako biste prikazali prethodnu/sljedeću stranu ako postoji više od 6 naslova.
	- Za izlazak iz izbornika za listu naslova lista puštanja pritisnite tipku RETURN  $(5)$ .

Upotreba izbornika za listu poglavlja – lista

 $\blacktriangle$  Za gledanje mogućnosti izbornika za listu naslova – lista puštanja, odaberite naslov koji želite, a zatim pritisnite tipku ENTER.

Mogućnosti Liste naslova --lista puštanja se pojavljuju na lijevoj strani izbornika.

Upotrijebite tipke  $\blacktriangle / ∇$  kako biste odabrali mogućnost, <sup>a</sup> zatim pritisnite tipku ENTER za potvrdu.

> Play: Započinje puštati odabrani naslov.

Delete Part: Poništava dio naslova. (strana 55)

Mogućnosti Liste naslova - lista puštanja se pojavljuju na lijevoj strani izbornika.

 $-$ 

naslova. (strana 56)

Dubbing<br>
Dubbing Playes Reserve Lista puštania (strapa 55) naslova – lista puštanja. (strana 55)

Upotrijebite tipke  $\triangle / \triangledown$  za odabir 'Chapter' među mogućnostima izbornika za listu naslova – lista pu?tanja, <sup>a</sup> zatim pritisnite tipku ENTER. Izbornik Liste poglavlja – lista puštanja se pojavljuju na TV ekranu

Dubbing: Kopira naslov na VHS kazetu.

- Mogućnosti Liste poglavlja lista puštanja se pojavljuju na lijevoj strani izbornika.
- Upotrijebite tipke  $\blacktriangle / \blacktriangledown$  kako biste odabrali mogućnost, <sup>a</sup> zatim pritisnite tipku ENTER za potvrdu.

![](_page_48_Picture_31.jpeg)

# **T** Savjet

Pritisnite tipku DISPLAY kako biste prikazali detaljnije informacije za odabrani naslov.

#### puštanja VR VR

- Pritisnite tipku DISC MENU/LIST više puta kako bi se prikazao izbornik za listu naslova – lista puštanja (Title List-Playlist).
- 
- 2 Upotrijebite tipke ▲▼◀▶ kako biste odabrali<br>naslov koji želite gledati u izbornika za listu poglavlja
	- lista puštanja, a zatim pritisnite tipku ENTER.

![](_page_48_Picture_21.jpeg)

ja u jedno. (strana 56)

Pritisnite tipku RETURN (67) više puta za izlazak<br>iz izbornika za listu poglavlja – lista puštanja.

![](_page_48_Picture_1142.jpeg)

![](_page_48_Picture_12.jpeg)

![](_page_48_Picture_20.jpeg)

![](_page_48_Picture_16.jpeg)

![](_page_48_Picture_1143.jpeg)

Delete

Delete Part

Chapter: Premješta izbornik liste  $poglavlja - lista puštanja naslova.$ (više na desnoj strani ove stranice) Title Name: Uređuje naziv

![](_page_49_Picture_39.jpeg)

## Upotreba izbornika za listu naslova

S display-a popisa naslova (Title List) možete puštati, imenovati <sup>i</sup> brisati naslove.

Jednom kad je disk Video modusa završen, Title List ekran mijenja izgled i vi trebate samo odabrati naslove za puštanje.

Pritisnite tipku  $\triangle / \triangledown$  za odabiranje naslova, a zatim pritisnite tipku ENTER.

Opcije Title List pojavit će se na lijevoj strani Title List display-a.

**4 Pritisnite tipku**  $\triangle$  **/**  $\nabla$  **za odabiranje opcije, a zatim** pritisnite tipku ENTER za potvrdu

> Play: Započinje puštanje odabranog naslova

<sup>1</sup> Pritisnite tipku DISC MENU/LIST kako bi se pojavio popis naslova Title List.

## Video Brisanje naslova **Video**

Title Name: Uređuje ime naslova. (stranica 56)

Delete: Briše naslov s popisa naslova (Title List)

Pritisnite tipku RETURN  $(5)$  nekoliko puta za redom za izlaz iz popisa naslova (Title List).

# **Z** Savjet

Prije završavanja diska, naslove snimljene na disku možete brisati.

# $\angle$  Oprez

- Obrišete li naslov s DVD-R diska, naslov će nestati s popisa naslova, ali se neće povećati vrijeme za snimanje.
- Obrišete li naslov s DVD-R diska, preostalo vrijeme za snimanje povećat će se samo u slučaju da je to zadnji naslov na disku.

Dubbing: Kopira naslov na VHS kazetu.

Pritisnite tipku DISPLAY kako biste prikazali detaljnije informacije za odabrani naslov.

Odabrano poglavlje ili naslov bit će pobrisan. Nakon pritiskanja tipke ENTER, pojavit će se novi, obnovljeni izbornik.

- Ponovite korake 2-4 kako biste obrisali još naslova s popisa naslova.
- Pritisnite tipku RETURN (6<sup>2</sup>) nekoliko puta za<br>redom kako biste uklonili s display-a Title List.

## Ako je disk već završen

-Premješta na sljedeću ili na prethodnu stranu.

- <sup>1</sup> Pritisnite tipku DISC MENU/LIST kako bi se na display-u pojavio popis naslova (Title List).
- **2** Pritisnite tipku  $\blacktriangle \blacktriangledown \blacktriangle \blacktriangleright$  za odabiranje naslova kojeg želite obrisati, a zatim pritisnite tipku ENTER. Opcije Title List pojavit će se na lijevoj strani Title List display-a.

tisnite tipku ENTER.

Trebali biste vidjeti ekran poput ovog ispod.

![](_page_49_Picture_1118.jpeg)

Delete

Dubbing

![](_page_49_Picture_19.jpeg)

- Pritisnite tipku  $\triangle$  /  $\nabla$  za odabiranje opcije 'Delete', a zatim pritisnite tipku ENTER za potvrdu. Pojavit će se poruka za potvrdu brisanja.
- Upotrijebite tipke  $\blacktriangleleft / \blacktriangleright$  za odabir 'OK', a zatim pri-

![](_page_49_Picture_10.jpeg)

![](_page_49_Picture_36.jpeg)

Naziv diska Lista naslova

#### Izlaz iz ekrana liste naslova.

Pokazuje ukupan <sup>i</sup> broj trenutne stranice.

![](_page_50_Picture_50.jpeg)

- se prikazao izbornik za listu naslova (Title List).
	- ? Prinazao izboljilih za listu haslova (Title Dist).<br>Upotrijebite tipke ▲ / ▼ kako biste prikazali prethodnu/sljedeću stranu ako postoji više od 6 naslova.
	- ? Za izlazak iz izbornika za listu naslova pritisnite tipku RETURN  $(5)$ .

- **2 Za gledanje mogućnosti izbornika za listu naslova,**<br>odaberite naslov koji želite, a zatim pritisnite tipku ENTER.
	- Mogućnosti Liste naslova se pojavljuju na lijevoj strani izbornika
- 

Play: Započinje puštati odabrani naslov osim sakrivenih poglavlja.

Full Play: Započinje puštati odabrani naslov uključujući i sakrivena poglavlja.

Chapter: Premješta izbornik liste poglavlja naslova. (više na desnoj strani ove stranice)

Delete : Poništava naslov. (strana 55)

**Protect:** Zaštita od slučajnog snimanja, uređivanja ili poništavanja naslova. (strana 57)

Edit: Odabire mogućnosti uređivanja.

- Title Name: Uređuje naziv naslova. (strana 56)
- Divide: Dijeli jedan naslov u dva naslova. (strana 58)

Pritisnite tipku RETURN (6.) za izlazak iz izbornika za listu naslova.

Mogućnosti Liste naslova se pojavljuju na lijevoj strani izbornika.

● Upotrijebite tipke ▲/ ▼ kako biste odabrali<br>
"Chapter' u mogućnostima liste naslova, a zatim pritisnite tipku ENTER.

Za gledanje mogućnosti izbornika za listu poglavlja, odaberite poglavlje koje želite, a zatim pritisnite tipku ENTER.

Mogućnosti Liste poglavlja se pojavljuju na lijevoj strani izbornika.

Upotrijebite tipke  $\triangle$  /  $\nabla$  kako biste odabrali mogućnost, <sup>a</sup> zatim pritisnite tipku ENTER za potvrdu.

> Play: Započinje puštati odabrano poglavlje.

Title: Prelazi na izbornik liste naslova datog poglavlja.(vi?e na lijevoj strani ove stranice)

? Hide (Show): Sakriva (ili pokazuje) sva poglavlja unutar naslova. (strana 58)

#### Upotreba izbornika za listu naslova +RW

Lista naslova je mjesto gdje ćete vidjeti sve snimljene naslove i gdje ćete moći poništavati naslove i raditi druge promjene u originalnom sadržaju diska. Također možete puštati pojedina?ne naslove izravno <sup>s</sup> izbornika za listu naslova. Rekorder mora biti zaustavljen kako bi ste mogli uređivati upotrebljavajući izbornik za listu naslova.

## Pritisnite tipku DISC MENU/LIST više puta kako bi

# **T** Savjet

Dubbing: Kopira naslov na VHS

kazetu.

Title Name **Divide** 

Pritisnite tipku DISPLAY kako biste prikazali detaljnije informacije za odabrani naslov.

![](_page_50_Picture_6.jpeg)

Ako pritisnite tipku REC  $\Theta$ kada se pojavi izbornik za listu naslova, briše se odabrani naslov a započinje snimanje. (Vidi stranu 59 za više detalja.)

- <sup>1</sup> Pritisnite tipku DISC MENU/LIST kako bi se prikazao izbornik za listu naslova (Title List).
- 
- 2 Upotrijebite tipke ▲ ▼ ◀ ▶ kako biste odabrali<br>naslov koji želite gledati u izbornika za listu poglavlja, <sup>a</sup> zatim pritisnite tipku ENTER.

Izbornik Liste poglavlja se pojavljuju na TV ekranu.

Upotreba izbornika za listu poglavlja +RW

 $-$ 

Combine: Kombinira dva poglavlja u jedno. (strana 56)

Hide (Show): Sakriva (ili pokazuje) odabrano poglavlje. (strana 58)

![](_page_50_Picture_49.jpeg)

![](_page_50_Figure_22.jpeg)

# ● Upotrijebite tipke ▲ / ▼ kako biste odabrali<br>■ mogućnost, a zatim pritisnite tipku ENTER za potvrdu.

Play Title

Combine

Hide

![](_page_50_Picture_11.jpeg)

![](_page_50_Picture_1293.jpeg)

![](_page_50_Picture_1294.jpeg)

![](_page_51_Picture_33.jpeg)

Pritisnite tipku DISC MENU/LIST više puta kako bi se prikazao izbornik za listu naslova (Title List).

# **T** Savjet

- **22 Za gledanje mogućnosti izbornika za listu naslova,** odaberite naslov koji želite, a zatim pritisnite tipku ENTER.
	- Mogućnosti Liste naslova se pojavljuju na lijevoj strani izbornika.
	-

 $\Box$  Upotrijebite tipke  $\triangle$  /  $\nabla$  kako biste odabrali mogućnost, a zatim pritisnite tipku ENTER za potvrdu.

Pritisnite tipku RETURN (6.) više puta za izlazak iz izbornika za listu naslova.

- <sup>1</sup> Pritisnite tipku DISC MENU/LIST kako bi se prikazao izbornik za listu naslova (Title List).
- Upotrijebite tipke  $\blacktriangle \blacktriangledown \blacktriangle \blacktriangleright$  kako biste odabrali naslov koji želite gledati u izbornika za listu poglavlja, <sup>a</sup> zatim pritisnite tipku ENTER.
- ? Upotrijebite tipke  $\triangle / \triangledown$  kako biste prikazali prethodnu/sljedeću stranu ako postoji više od 6 naslova.
- ? Za izlazak iz izbornika za listu naslova pritisnite tipku RETURN  $(\delta \rightarrow)$ .

Mogućnosti Liste naslova se pojavljuju na lijevoj strani izbornika.

- 
- Upotrijebite tipke ▲ / ▼ kako biste odabrali<br>Chapter' u mogućnostima liste naslova, a zatim pritisnite tipku ENTER.

Mogućnosti Liste poglavlja se pojavljuju na lijevoj strani izbornika.

# ● Upotrijebite tipke ▲ / ▼ kako biste odabrali<br>■ mogućnost, a zatim pritisnite tipku ENTER za potvrdu.

naslova. (strana 56)

#### Upotreba izbornika za listu naslova +R

Lista naslova je mjesto gdje ćete vidjeti sve snimljene naslove i gdje ćete moći poništavati naslove i raditi druge promjene u originalnom sadržaju diska. Također možete puštati pojedina?ne naslove izravno <sup>s</sup> izbornika za listu naslova. Rekorder mora biti zaustavljen kako bi ste mogli uređivati upotrebljavajući izbornik za listu naslova.

> ? Hide (Show): Sakriva (ili pokazuje) sva poglavlja unutar naslova. (strana 58)

Title Name: Uređuje naziv

Dubbing: Kopira naslov na VHS kazetu.

Pritisnite tipku DISPLAY kako biste prikazali detaljnije informacije za odabrani naslov.

![](_page_51_Picture_1183.jpeg)

Izbornik Liste poglavlja se pojavljuju na TV ekranu.

![](_page_51_Picture_20.jpeg)

#### Upotreba izbornika za listu poglavlja +R

tipku ENTER.

![](_page_51_Picture_1184.jpeg)

![](_page_51_Picture_28.jpeg)

![](_page_51_Picture_19.jpeg)

Play

Title

Cor

**Hid** 

![](_page_51_Picture_11.jpeg)

![](_page_51_Picture_23.jpeg)

![](_page_52_Picture_31.jpeg)

# Uređivanje naslova i poglavlja

Uređivanja koja unesete u Original sadržaj mijenjat će stvarni sadržaj diska. Na primjer, ako obrišete naslov ili poglavlje iz sadržaja Original (Naslov ili Poglavlje), taj naslov i to poglavlje bit će obrisano s diska i oslobodit će se prostor za dodatno snimanje.

No, uređivanja koja unesete u Playlist, neće mijenjati stvarni sadržaj diska. Na primjer, ako obrišete naslov ili poglavlje iz sadržaja Playlist, samo naređujete rekorderu da ne pušta taj naslov; ništa zaista nije obrisano s diska.

Naslovi originalnog sadržaja diska imaju jedno ili više poglavlja. Kad umetnete naslov na Playlist, pojavit će se i sva poglavlja unutar tog naslova.

Drugim riječima, poglavlja u Playlist ponašaju se točno kao poglavlja na DVD-Video disku.

Dijelovi su odsječci naslova Original ili Playlist. Dijelove možete brisati ili dodavati s izbornika Original i Playlist. Dodavanje poglavlja ili naslova na Playlist stvara novi naslon načinjen od dijelova (odnosno poglavlja) naslova Original. Brisanje dijela uklanja dio nasloiva <sup>s</sup> izbornika Original ili Playlist.

# $2\Delta$ Oprez

- Kad uređujete korištenjem funkcija Obriši (Delete), Dodaj (Add) i Pomakni (Move), početni i završni okviri možda neće točno odgovarati postavljenima na displayu.
- ? Tijekom puštanja Playlist možda ćete primijetiti kratku

# **N** Napomena

Marker poglavlja možete postaviti bilo gdje na Playlist ili Original naslov tijekom snimanja ili puštanja Jednom kad ste označili poglavlje, možete koristiti ponuđenu opciju za pretraživanje poglavlja (Chapter Search), te možete brisati, kombinirati i premještati poglavlja u listi poglavlja-Original (Chapter List-Original) ili u izborniku za puštanje snimke liste poglavlja (Chapter List- Playlist menu). Možete dodavati do 999 markera poglavlja u sadržaj Original <sup>i</sup> Playlist.

**Chapter** 

 $-$ 

Svaki je naslov u izborniku za listu naslova prikazan sličicom thumbnail uzete s početka tog naslova ili poglavlja.Ako ?elite, mo?ete odabrati neku drugu mirnu sliku iz te datoteke.

Pustite naslov (Original ili lista za puštanje- Playlist).

### Dodavanje markera poglavlja

![](_page_52_Picture_4.jpeg)

Mirna slika koju ste odabrali pojavit će se u oba izbornika, i Original <sup>i</sup> Playlist.

# **T** Savjet

Također možete mijenjati sličicu naslova na listi poglavlja-Original ili izborniku za listu naslova liste poglavlja. Odaberite poglavlje u listi poglavlja- Original ili izborniku za listu naslova liste poglavlja, <sup>a</sup> zatim pritisnite tipku THUMB-

NAIL. Sličica thumbnail naslova koji uključuje to poglavlje će se promijeniti.

#### Naslovi, poglavlja <sup>i</sup> dijelovi VR

Markeri poglavlja automatski se dodaju u redovitim vremenskim razmacima.

Taj vremenski razmak moožete mijenjati u izborniku početnih podešavanja (Initial Setup) (Vidi Auto poglavlje na stranici 27)

#### 1 Pustite naslov (Original ili Playlist).

![](_page_52_Picture_18.jpeg)

Na TV ekranu će se prikazati ikonica markera poglavlja.

• Markere poglavlja također možete dodavati i tijekom snimanja.

#### Mijenjanje naslovnih thumbnails sličica

pauzu između dva uređivanja. To nije kvar

2 Pritisnite tipku THUMBNAIL kako bi se trenutno prikazana slika pokazala u izborniku Original ili Playlist.

![](_page_52_Picture_23.jpeg)

![](_page_53_Picture_29.jpeg)

Ovu funkciju koristite kad želite dodati Original naslov ili poglavlje na Playlist. Kad to učinite, cijeli naslov stavlja se na Playlist (dijelove koje ne trebate kasnije možete obrisati — vidi Brisanje Original ili Playlist naslova/poglavlja na stranici 55). Naslov se na Playlist pojavljuje uj potpunosti <sup>s</sup> markerima poglavlja koji se pojavljuju <sup>i</sup> u Original. Ali ako kasnije u Original dodate još markera poglavlja, oni se ne prekopiraju automatski u naslov Playlist.

Na jedan disk možete dodati do 999 poglavlja . Ako želite dodati samo poglavlje naslova, koristite Dodavanje naslova/poglavlja na Playlist na ovoj stranici.

Ako želite na display-u prikazati izbornik liste poglavlja - Original, pročitajte sadržaj pod naslovom "Upotreba izbornika za listu poglavlja - Original" na stranici 48.

Lista naslova - Original Original Lista poglavlja - Original

**3** Pritisnite tipku  $\triangle$  /  $\nabla$  za odabiranje 'Playlist Add' s opcije Original a zatim pritisnite tipku ENTER.

#### <sup>1</sup> Pritisnite tipku DISC MENU/LIST nekoliko puta za redom kako bi se prikazao izborniku za listu naslova-Original (Title List-Original).

Na obnovljenom Playlist pojavit će se novi naslov. Sva poglavlja naslova bit ?e dodana na Playlist.

pročitajte sadržaj pod naslovom "Upotreba izbornika uz listu poglavlja - Original" na stranici 48.

#### 2 Odaberite naslov ili poglavlje <sup>u</sup> Original izborniku kako biste ga stavili na Playlist, a zatim pritisnite tipku ENTER.

Original (Title ili Chapter-- Naslov ili Poglavlje) opcije pojavit ?e se na lijevoj strani izbornika Original.

## Uređivanje naslova i poglavlja (Nastavak)

#### Sastavljanje novog popisa Playlist VR

#### 4 Odaberite 'New Playlist' (Novi Playlist) <sup>a</sup> zatim pritisnite tipku ENTER.

### Dodavanje novih naslova/poglavlja na

<sup>1</sup> Pritisnite tipku DISC MENU/LIST nekoliko puta za redom kako bi se prikazao izbornik za listu naslova-Original (Title List-Original). Ako ?elite na prikazati izbornik liste poglavlja - Original,

2 Odaberite naslov ili poglavlje <sup>u</sup> Originalu kako biste ga stavili na Playlist, <sup>a</sup> zatim pritisnite tipku ENTER. Original (Title ili Chapter-- Naslov ili Poglavlje) opcije pojavit ?e se na lijevoj strani ekrana.

![](_page_53_Picture_4.jpeg)

Naslov ili poglavlje Original možete dodati na Playlist naslov čak i ako je već ubilježen.

Lista naslova - Original Lista poglavlja - Original

DISC MENU/LIST kako biste se vratili na izbornik liste naslova - Original.

![](_page_53_Picture_20.jpeg)

**3 Pritisnite tipku A / V za odabiranje 'Playlist Add'** s opcije Original a zatim pritisnite tipku ENTER.

![](_page_53_Figure_15.jpeg)

![](_page_53_Figure_12.jpeg)

![](_page_53_Picture_17.jpeg)

![](_page_53_Picture_22.jpeg)

- 4 Odaberite Listu naslova Listu za puštanje koja je<br>već ubilježena kako biste umetnuli naslov ili poglavl-Odaberite Listu naslova – Listu za puštanje koja je je, <sup>a</sup> zatim pritisnite tipku ENTER. Naslov ili poglavlje pojavit će se u ažuriranom izborniku za puštanje - Playlist.
- 5 Ponovite korake od <sup>1</sup> do <sup>4</sup> kako biste na listu za puštanje dodali još naslova ili poglavlja.
- Pritisnite tipku RETURN (6.) za izlaz, ili tipku

![](_page_54_Picture_41.jpeg)

# Uređivanje naslova i poglavlja (Nastavak)

### Brisanje naslova/poglavlja

Kad s izbornika liste za puštanje na DVD-RW disku formatiranom u VR modusu obrišete naslov ili poglavlje, samo ćete ih ukloniti s liste za puštanje; naslov/poglavlje ostaje u Originalnom izborniku.

Ako odaberete obrisati naslov ili poglavlje <sup>s</sup> izbornika liste naslova ili izbornika liste poglavlja, naslov ili poglavlje potpuno se briše s diska i preostalo vrijeme snimanja na disku se povećava. Naslovi/poglavlja obrisana s liste Original također se brišu i s liste za puštanje.

Bri?e se odabrani naslov ili poglavlje. Nakon pritiska na tipku ENTER, prikazat će se obnovljeni izbornik.

- <sup>1</sup> <sup>U</sup> izborniku liste naslova ili liste poglavlja, upotrijebite tipke  $\blacktriangle \blacktriangledown \blacktriangle \blacktriangleright$  kako biste odabrali poglavlje ili naslov koji želite obrisati a zatim pritisnite tipku ENTER.
	- Na lijevoj strani ekrana pojavit će se opcije.
	- 2 Odaberite opciju brisanja ('Delete') <sup>s</sup> izbornika opcija.
- <sup>1</sup> Pritisnite tipku DISC MENU/LIST <sup>r</sup> nekoliko puta za redom kako bi se prikazao izbornik za listu naslova Original (Title List-Original) ili izbornik naslova – lista za puštanje (Title List-Playlist).
- 2 Pritisnite tipku  $\blacktriangle \blacktriangledown \blacktriangle \blacktriangledown$  Pritisnite tipku  $\blacktriangle \blacktriangledown \blacktriangle \blacktriangledown$ va kojeg želite obrisati, a zatim pritisnite tipku ENTER. Na lijevoj strani ekrana pojavit će se opcije.
	-

# **N** Napomena

Možda neće biti moguće obrisati poglavlja kraća od 3 sekunda.

na primjer, ako odaberite opciju Brisanje ("Delete") u izborniku liste naslova - Original.

Odaberite opciju brisanja dijela 'Delete Part' s izbornika opcija.

3 Pritisnite tipku ENTER za potvrdu. Za potvrdu poruke za brisanje

![](_page_54_Picture_1353.jpeg)

snite tipku  $\blacktriangleleft / \blacktriangleright$  za odabiranje opcije 'OK' a n pritisnite tipku ENTER.

**4 Pritisnite tipku ENTER.**<br>Izbornik uređivanja naslova i brisanja dijela (Title Edit (Delete Part)) pojavit će se na TV ekranu. Označit će se ikonica 'Start Point'.

5 Ponovite korake <sup>1</sup> - 4 za nastavak brisanja <sup>s</sup> izbornika.

**Pritisnite tipku RETURN (52) nekoliko puta za** 

**5 Započinje puštanje, a za traženje početne točke koris-**<br>U tite funkcije pauze, pretraživanja i usporene snimke. Pritisnite tipku ENTER na početku dijela kojeg želite obrisati. Označit će se ikonica 'End Point'. Dio će biti označen na Progress Bar dijelu.

#### redom za izlaz.

# **N** Napomene

- Kod DVD+RW snimanja, ime obrisanog naslova mijenja se u 'Obrisani naslov" ('Deleted Title').
- Ako se s obrisanim naslovima nastavi više od dva, naslovi se spajaju u jedan.
- Kad završite s uređivanjem, odaberite ikonicu 'Done' <sup>a</sup> zatim pritisnite tipku ENTER. Pojavit će se potvrdna poruka brisanja.
- Upotrijebite tipke  $\blacktriangleleft / \blacktriangleright$  kako biste odabrali potvrdno 'OK' <sup>a</sup> zatim pritisnite tipku ENTER. Izabrani dio bit će obrisan iz naslova i pojavit će se izbornik za listu naslova - Original ili izbornik za listu naslova – lista za puštanje
- Kada je završeno uređivanje pritisnite tipku  $RETURN(\sigma$
- 7 Upotrijebite tipke za zaustavljanje koraka (pause<br>step), pretraživanje (search), preskaranje (skip) i usporeno puštanje (slow-motion) kako biste pronašli krajnju točku.
- Pritisnite tipku ENTER na krajnjoj točki dijela kojeg ?elite obrisati.

Možete poništiti odabranu točku, a za to upotrijebite tipke  $\triangle$  /  $\nabla$  kako biste odabrali ikonicu za poništavanje 'Cancel', <sup>a</sup> zatim pritisnite tipku ENTER.

na primjer, ako odaberite opciju Brisanje dijela ("Delete Part") u izborniku liste naslova - Original.

 $-$ 

#### Brisanje dijela VR

Možete obrisati dio kojeg ne želite imati u naslovu.

![](_page_54_Picture_2.jpeg)

![](_page_54_Picture_22.jpeg)

![](_page_54_Figure_16.jpeg)

![](_page_54_Figure_23.jpeg)

![](_page_54_Picture_19.jpeg)

![](_page_55_Picture_40.jpeg)

## Uređivanje naslova i poglavlja (Nastavak)

#### Odabiranje imena za naslov

Naslove možete imenovati neovisno. Imena mogu imati do 32 znaka.

- Upotrijebite tipke  $\blacktriangle \blacktriangledown \blacktriangle \blacktriangleright$  kako biste odabrali naslov kojemu želite dati ime, a zatim pritisnite tipku ENTER.
	-

 $\blacktriangle$  Upotrijebite tipke  $\blacktriangle$ / $\nabla$  kako biste to odabrali opciju ime naslova ('Title Name'), a zatim pritisnite tipku ENTER.

Pojavit će se izbornik tipkovnice.

● Unesite ime za naslov. Upotrijebite tipke ▲▼◀▶<br>kako biste odabrali znak, a zatim pritisnite tipku ENTER kako biste potvrdili svoj izbor. Pogledajte korak 3 kako je prikazano na stranici 21 (Preimenovanje stanice).

![](_page_55_Picture_994.jpeg)

#### Pritisnite tipku RETURN ( $\delta$ ) nekoliko puta za redom za izlaz.

# **N** Napomene

na primjer, ako odaberete opciju ime naslova ('Title Name'), u izborniku liste za naslove - Original.

- Imena mogu sadržavati do 32 znaka.
- Za diskove formatirane na različitom DVD rekorderu, vidjet ćete samo ograničeni set znakova
- Prilikom snimanja u DVD-R, DVD+R ili DVD+RW, upisano ime prikazano je na DVD player-u tek nakon finaliziranja.

Ova funkcija nije moguća ako u naslovu postoji samo jedno poglavlje.

Na lijevoj strani izbornika pojavit će se opcije.

![](_page_55_Picture_23.jpeg)

### Kombiniranje dva poglavlja u jedno

Ovu funkciju koristite za kombiniranje dva poglavlja Playlist ili Original u jedno.

# **N** Napomena

- <sup>1</sup> <sup>U</sup> izborniku liste za poglavlja, odaberite drugo poglavlje od dva poglavlja koja želite kombinirati, a zatim pritisnite tipku ENTER. Na lijevoj strani izbornika pojavit će se opcije liste poglavlja.
- Pritisnite tipku  $\triangle$  /  $\nabla$  za odabiranje opcije 'Combine'. Između dva poglavlja koja želite kombinirati, pojavit će se indikator kombiniranja

na primjer, ako odaberete opciju kombiniranja "Combine" u izborniku liste poglavlja - Original.

- 
- 3 Pritisnite tipku ENTER za potvrdu. Nakon pritiska na tipku ENTER, prikazuje se obnovljeni izbornik.
- 4 Ponovite korake <sup>1</sup> 3 kako bi <sup>s</sup> izbornika nastavili <sup>s</sup> kombiniranjem.
- Pritisnite tipku RETURN (52) nekoliko puta za redom za izlaz.

# **N** Napomena

Ova funkcija ne može raditi u slučaju sljedećeg;

- ? Ako se unutar naslova nalazi samo jedno poglavlje.
- ? Ako su dva poglavlja napravljena brisanjem dijela iz originalnog naslova.
- Ako su dva poglavlja napravljena iz različitih naslova.
- Ako su dva poglavlja napravljena premještanjem naredbe iz originalnog naslova.

VR +RW +R

![](_page_55_Picture_2.jpeg)

![](_page_55_Figure_15.jpeg)

![](_page_55_Picture_20.jpeg)

# Uređivanje naslova i poglavlja (Nastavak)

# Premještanje Playlist poglavlja **WR**

Upotrijebite ovu funkciju kako biste presložili poredak poglavlja liste za puštanje u izborniku liste naslova liste za puštanje.

![](_page_56_Picture_33.jpeg)

- <sup>1</sup> Pritisnite tipku DISC MENU/LIST nekoliko puta za redom kako bi se prikazao izbornik za listu naslova -lista za puštanje (Title List-Playlist). Ako želite na display-u prikazati izbornik liste
	-

#### Zaštita naslova VR 7aštita naslova VR +RW +R

Upotrijebite ovu funkciju kako biste zaštitili naslov od slučajnog presnimavanja, uređivanja ili brisanja.

poglavlja -- lista za puštanje (Playlist), pročitajte sadržaj pod naslovom "Upotreba izbornika za listu poglavlja - Playlist" na stranici 49.

# **N** Napomena

Ova funkcija nije moguća ako u naslovu postoji samo jedno poglavlje.

- 
- **3 Pritisnite tipku ENTER.**<br>Na lijevoj strani izbornika Na lijevoj strani izbornika pojavit će se opcije liste poglavlja.
- Pritisnite tipku  $\blacktriangle / \blacktriangledown$  za odabiranje opcije pomicanja 'Move' od opcija Playlist a zatim pritisnite tipku ENTER.

- Pritisnite tipku  $\blacktriangle \blacktriangledown \blacktriangle \blacktriangleright$  za odabiranje mjesta na koje želite pomaknuti poglavlje, a zatim pritisnite tipku ENTER.
	- Nakon pritiska na tipku ENTER, prikazuje se obnovljeni
	- izbornik.
- 6 Ponovite korake <sup>2</sup> 5 kako bi <sup>s</sup> izbornika nastavili <sup>s</sup> premještanjem.
- Pritisnite tipku RETURN  $(5)$  nekoliko puta za redom za izlaz.

na primjer, ako odaberete opciju zaštite "Protect" u izborniku liste naslova. (DVD+RW/+R)

- <sup>1</sup> Pritisnite tipku DISC MENU/LIST kako bi se prikazao izbornik liste naslova.
- Upotrijebite tipke  $\blacktriangle \blacktriangledown \blacktriangle \blacktriangleright$  kako biste odabrali naslov kojeg želite zaštititi, a zatim pritisnite tipku ENTER.

 $-$ 

![](_page_56_Picture_17.jpeg)

![](_page_56_Figure_24.jpeg)

**4 Pritisnite tipku ENTER za potvrdu.**<br>Na thumbnail-u naslova pojavit će se oznaka zaključanog.

# **T** Savjet

Ako odaberete naslov koji je već zaštićen u izborniku liste naslova, tu zaštitu možete 'poništiti' odabiranjem opcije "Unprotect" <sup>s</sup> popisa opcija u izborniku liste naslova. Nakon toga naslov možete uređivati ili ga obrisati.

![](_page_56_Picture_13.jpeg)

Odaberite poglavlje iz izbornika za listu poglavlja – lista za puštanje

![](_page_56_Picture_15.jpeg)

ONa lijevoj strani ekrana pojavit će se opcije.

![](_page_56_Picture_19.jpeg)

![](_page_57_Picture_24.jpeg)

 $|\bm{T}|$ 

# Uređivanje naslova i poglavlja (Nastavak)

# Skrivanje naslova/poglavlja

Upotrijebite ovu funkciju kako biste sakrili naslov/poglavlje u listi naslova ili listi poglavlja.

Savjet Ako odaberete naslov koji je već sakriven u izborniku liste naslova, možete ga 'prikazati' odabiranjem opcije "Show" s popisa opcija u izborniku liste naslova. Nakon toga naslov možete vidjeti.

> 4 Upotrijebite tipke za zaustavljanje koraka (pause<br>step), pretraživanje (search), preskaranje (skip) i usporeno puštanje (slow-motion) kako biste pronašli točku na kojoj želite razdijeliti naslove.

#### Kad je naglašena opcija za razdjeljivanje 'Divide', na nekoj točki pritisnite tipku ENTER.

Točku razdjeljivanja možete poništiti i izići iz izbornika za uređivanje-razdjeljivanje naslova, upotrijebite tipke  $\triangle$  /  $\nabla$  kako biste odabrali opciju poništavanja 'Cancel', a zatim pritisnite tipku ENTER. Točka razdjeljivanja jasno

je označena.

- <sup>1</sup> <sup>U</sup> izborniku liste naslova ili liste poglavlja, upotrijebite tipke  $\triangle \blacktriangledown \blacktriangle \blacktriangleright$  kako biste odabrali naslov kojeg ?elite sakriti, <sup>a</sup> zatim pritisnite tipku ENTER. Na lijevoj strani ekrana pojavit će se opcije.
	- 2 Odaberite opciju za skrivanje 'Hide' na popisu opcija.

na primjer, ako odaberete opciju skrivanja "Hide" u izborniku liste naslova.

#### **3** Pritisnite tipku ENTER kad je naglašena opcija 'Divide'.

Pojavit će se izbornik za uređivanje-razdjeljivanje naslova (Title Edit-Divide) i ući u modus STOP.

Upotrijebite ovu funkciju kako biste razdijelili jedan naslov na dva nova naslova.

# **6 Odaberite opciju završetka 'Done', a zatim<br>Pritisnite tipku ENTER kako biste potvrdili točk** razdjeljivanja.

Naslov je razdijeljen na dva nova naslova. Za razdjeljivanje će trebati oko 4 minute.

- <sup>1</sup> <sup>U</sup> izborniku liste naslova, odaberite naslov kojeg ?elite razdijeliti, <sup>a</sup> zatim pritisnite tipku ENTER. Na lijevoj strani ekrana pojavit će se opcije izbornika.
- 2 Odaberite opciju 'Divide' <sup>s</sup> popisa opcija izbornika liste naslova.

#### Razdjeljivanje jednog naslova na dva +RW +R +RW

![](_page_57_Figure_10.jpeg)

**3 Pritisnite tipku ENTER za potvrdu.**<br>Thumbnail naslova bit će zamagljen.

![](_page_57_Picture_813.jpeg)

![](_page_57_Picture_16.jpeg)

# Trenutna slika

-

![](_page_58_Picture_35.jpeg)

# Dodatna informacija

Kako biste novi video materijal snimili preko prethodno snimljenog naslova, slijedite sljedeće korake. Ova pogodnost nije moguća na DVD+R disku, koji uvijek snima na kraju diska.

Odaberite ulazni izvor koji želite snimati (kanal, AV1-3, DV).

- Upotrijebite tipke  $\blacktriangle \blacktriangledown \blacktriangle \blacktriangleright$  kako biste odabrali naslov preko kojeg želite presnimiti.
	- Pritisnite tipku REC  $\odot$  kako biste počeli snimanje presnimavanje.
	- Snimanje presnimavanje je započelo od početne točke naslova.

2 Pritisnite tipku DISC MENU/LIST kako biste

#### prikazali izbornik za listu naslova (Title List).

Gledanje izbornika za listu naslova prikazanih na drugim DVD rekorderima ili player-ima  $+RW +R$ 

![](_page_58_Picture_14.jpeg)

Vi možete gledati izbornik za listu naslova (Title List) prikazanog na drugom DVD player-u koji je u stanju puštati DVD+RW ili DVD+R diskove.

Umetnite DVD+R ili DVD+RW disk koji je već

 $-$ 

Napravljen je novi naslov te se prikazuje obnovljeni izbornik.

![](_page_58_Picture_23.jpeg)

- Ova funkcija nije moguća kod zaštićenih naslova.
- Ako je presnimavanje trajalo duže od vremena trenutnog naslova, sljedeći naslov će biti presnimljen. Ali ako je sljedeći naslov zaštićen, presnimavanje će se zaustaviti na početku naslova.
- Ako je dužina odabranog naslova manja od 10 sekundi, sljedeći naslov bit će presnimljen. Ali ako je sljedeći naslov zaštićen, presnimavanje će se zaustaviti.

## Puštanje vašeg snimljenog materijala na drugim DVD Player-ima (Finaliziranje diska)

Većina običnih DVD player-a može puštati finalizirane diskove koji su snimljeni u Video modusu, finalizirani DVD+R ili DVD+RW diskovi.

Mali broj player-a može također puštati DVD-RW diskove koji su snimljeni <sup>u</sup> VR modusu, bili finalizirani ili ne. Pogledajte priručnik koji je došao s drugim player-om kako biste koje vrste diskova taj player može puštati. Finaliziranje 'fiksira' snimljeni materijal i uređivanje na mjesto tako da se disk može puštati na običnom DVD player-u ili na računalu koje je opremljeno odgovarajućim DVD-ROM pogonom.

#### Snimanje presnimavanje +RW

- snimljen.
- 
- **2 Pritisnite tipku TITLE.**<br>Izbornik za listu naslova (Title List) će se pojaviti kao dolje.

![](_page_58_Picture_19.jpeg)

Izbornik za listu naslova (Title List) možete ukloniti pritiskom na tipku STOP  $(\blacksquare)$ .

![](_page_58_Picture_22.jpeg)

Finaliziranje diska u Video modusu stvara izbornik za ekran za kretanje po disku. U ovaja se izbornik ulazi pritiskom na tipku DISC MENU/LIST ili TITLE. Za finaliziranje diska, pogledajte "Finaliziranje" na strani 28.

Napomene

- $\bullet$  Nefinalizirani DVD+RW disk se može puštati na običnim DVD player-ima.
- Uređeni sadržaji na DVD+RW disku su kompatibilni s običnim DVD player-ima samo poslije finaliziranja.
- $\bullet$  Bilo koji uređeni sadržaji na DVD+R disku nisu kompatibilni s običnim DVD player-ima. (Sakrivanje, kombiniranje poglavlja, dodavanje poglavlja, označavanje, itd.)

![](_page_58_Picture_10.jpeg)

![](_page_58_Picture_21.jpeg)

![](_page_59_Picture_4.jpeg)

# Popis kodova jezika

![](_page_59_Picture_710.jpeg)

![](_page_59_Picture_711.jpeg)

Unesite odgovarajući broj koda za početna podešavanja "Disk Audio-"Disc Audio", "Disk Titlovi-Disc Subtitle" i/ili "Disk izbornik-Disc Menu" (Vidi stranicu 23).

![](_page_60_Picture_10.jpeg)

![](_page_60_Picture_1533.jpeg)

![](_page_60_Picture_1534.jpeg)

![](_page_60_Picture_1535.jpeg)

![](_page_60_Picture_1536.jpeg)

![](_page_60_Picture_1537.jpeg)

![](_page_60_Picture_1538.jpeg)

![](_page_60_Picture_1539.jpeg)

![](_page_60_Picture_1540.jpeg)

# Popis kodova zemalja

 $\overline{\phantom{0}}$ 

 $\overline{\phantom{0}}$ 

 $\overline{\phantom{0}}$ 

 $\overline{\phantom{0}}$ 

 $\overbrace{\hspace{15em}}$ 

 $\overline{\phantom{0}}$ 

 $\overline{\phantom{0}}$ 

 $\overline{\phantom{0}}$ 

 $\overline{\phantom{0}}$ 

 $\overline{\phantom{0}}$ 

 $\overline{\phantom{0}}$ 

 $\overline{\phantom{0}}$ 

 $\overline{\phantom{0}}$ 

 $\overline{\phantom{0}}$ 

Unesite odgovarajući broj koda za početna podešavanja "Kod zemlje - Country Code" (Vidi stranicu 26).

# Upravljanje TV-om pomoću daljinskog upravljača u paketu

Razinu zvuka, ulazni izvor i prekidač napajanja vašeg LG TV-a možete kontrolirati daljinskim upravljačem u paketu.

Vašim TV-om možete upravljati pomoću tipaka ispod.

![](_page_61_Picture_17.jpeg)

![](_page_61_Picture_589.jpeg)

![](_page_61_Picture_590.jpeg)

#### **N** Napomene

- Ovisno o vašem TV uređaju, neke ili sve tipke možda neće raditi na TV-u, čak i ako unesete ispravan proizvođački kod.
- Unesete li novi broj koda, prethodno uneseni broj koda će se obrisati.
- Kad zamijenite baterije na daljinskom upravljaču, broj koda kojeg ste postavili može se vratiti na originalno postavljeni broj. Ponovno postavite odgovarajući broj koda.

1. Tijekom držanja TV POWER tipke, pritisnite tipke na brojčaniku za odabir proizvođačkog koda za vaš TV (vidi tablicu ispod).

## Brojevi kodova TV uređaja kojima se može upravljati

Ako je naveden više od jedan kod, pokušajte ih upisivati jednog po jednog dok ne pronađete onaj koji fukcionira za vaš TV.

2. Otpustite tipku TV POWER.

![](_page_61_Picture_591.jpeg)

![](_page_61_Picture_3.jpeg)

## Upravljanje ostalim TV uređajima pomoću daljinskog upravljača

Razinu zvuka, ulazni izvor i prekidač napajanja vašeg ne-LG TV-a možete također kontrolirati daljinskim upravljačem u paketu. Ako je vaš TV naveden na popisu ispod, podesite ispravan proizvođački kod.

# Rješavanje problema

Provjerite slijedeći vodič za moguće uzroke problema prije nego pozovete servis.

![](_page_62_Picture_3.jpeg)

![](_page_62_Picture_817.jpeg)

![](_page_63_Picture_4.jpeg)

# Rješavanje problema (Nastavak)

![](_page_63_Picture_933.jpeg)

#### Kondenzacija vlage

![](_page_63_Picture_934.jpeg)

REFERENCE

Laser Poluvodički laser, valna širina 650 nm Sistem Video glava Dvostrukog azimuta 4 glave, helikalno skeniranje. Signal sistem PAL

![](_page_64_Picture_25.jpeg)

## Specifikacije

#### Općenito

Potrošnja električne energije 35W Težina (približno) 5.7 kg Vlažni uvjeti rada od 5 % do 90 % Format snimanja PAL

Potrebno napajanje AC110-240V, 50/60 Hz Dimenzije (približno) 430 X 78.5 X 354 mm (širina x visina x dubina) Operating temperature od 5°C do 35°C (od 41°F do 95°F) Televizijski sistem PAL B/G , SECAM D/K, PAL I/I sistem <sup>u</sup> boji (colour system)

Sistem

Video format snimanja Frekvencija uzorka 27MHz Format kompresije MPEG <sup>2</sup> Audio format snimanja Frekvencija uzorka 48kHz Format kompresije Dolby Digital Puštanje

#### Snimanje

Format snimanja DVD VideoRecording (video snimanje), DVD diskovi za snimanje Disk za snimanje DVD-ReWritable, DVD-Recordable, DVD+ReWritable, DVD+Recordable Vrijeme snimanja Približno 1 sat (XP modus), 2 sata (SP modus), 4 sata (LP mode), 6 sati (EP modus)

VIDEO ulazni priključak 1.0 Vp-p 75 ohma, sync negativni, RCA priključak x 1 / SCART x 2 AUDIO ulazni priključak 0 dBm više od 47 kohma, RCA priključak (L, R) x 1 / SCART x 2 DV ulazni priključak 4 pin (i.LINK/IEEE 1394 standardni) S-VIDEO ulazni priključak (Y) 1.0 V (p-p), 75 ohma, negativni sync, Mini DIN 4-pin x 1 (C) 0.3 V (p-p) <sup>75</sup> ohma

S-VIDEO izlazni priključak (Y) 1.0 V (p-p), 75 ohma, negativni sync, Mini DIN 4-pin x 1 (C) 0.3 V (p-p) <sup>75</sup> ohma VIDEO izlazni priključak komponenti (Y) 1.0 V (p-p), 75 ohma, negativni sync, RCA priključak x 1  $(Pb)/(Pr)$  0.7 V  $(p-p)$ , 75 ohma, RCA priključak x 2 Audio izlaz (digitalni audio)  $0.5 \text{ V (p-p)}$ , 75 ohma, RCA priključak x 1 Audio izlaz (analogni audio) 2.0 Vrms (1 KHz, <sup>0</sup> dB), <sup>600</sup> ohma, RCA jack (L, R) <sup>x</sup> <sup>1</sup> / SCART

- Dizajn i specifikacije podložne su promjenama bez prethodne najave.
- Proizvedeno po licenci Dolby Laboratories. "Dolby" i dvostruki D simbol su zaštitne marke Dolby Laboratories.
- DTS i DTS Digital Out su registrirane zaštitne marke Digital Theater Systems, Inc.

#### Ulazi

Antenski ulazni priključak Antenski ulaz, 75 ohma

Frekvencija odgovora DVD (PCM 48 kHz): 8 Hz do 22 kHz, CD: 8 Hz do 20 kHz DVD (PCM 96 kHz):  $8$  Hz do 44 kHz Opseg signala na buku Više od 100 dB (AUDIO OUT konektor) Nepravilnosti <sup>u</sup> harmoniji Manje od 0.008% (AUDIO OUT konektor) Dinamički domet Više od 95 dB (AUDIO OUT konektor)

#### Izlazi

![](_page_65_Picture_1.jpeg)

#### P/NO : 3834RV0033T